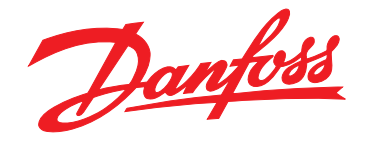

# **Инструкции по эксплуатации VLT**® **Refrigeration Drive FC 103 Low Harmonic Drive**

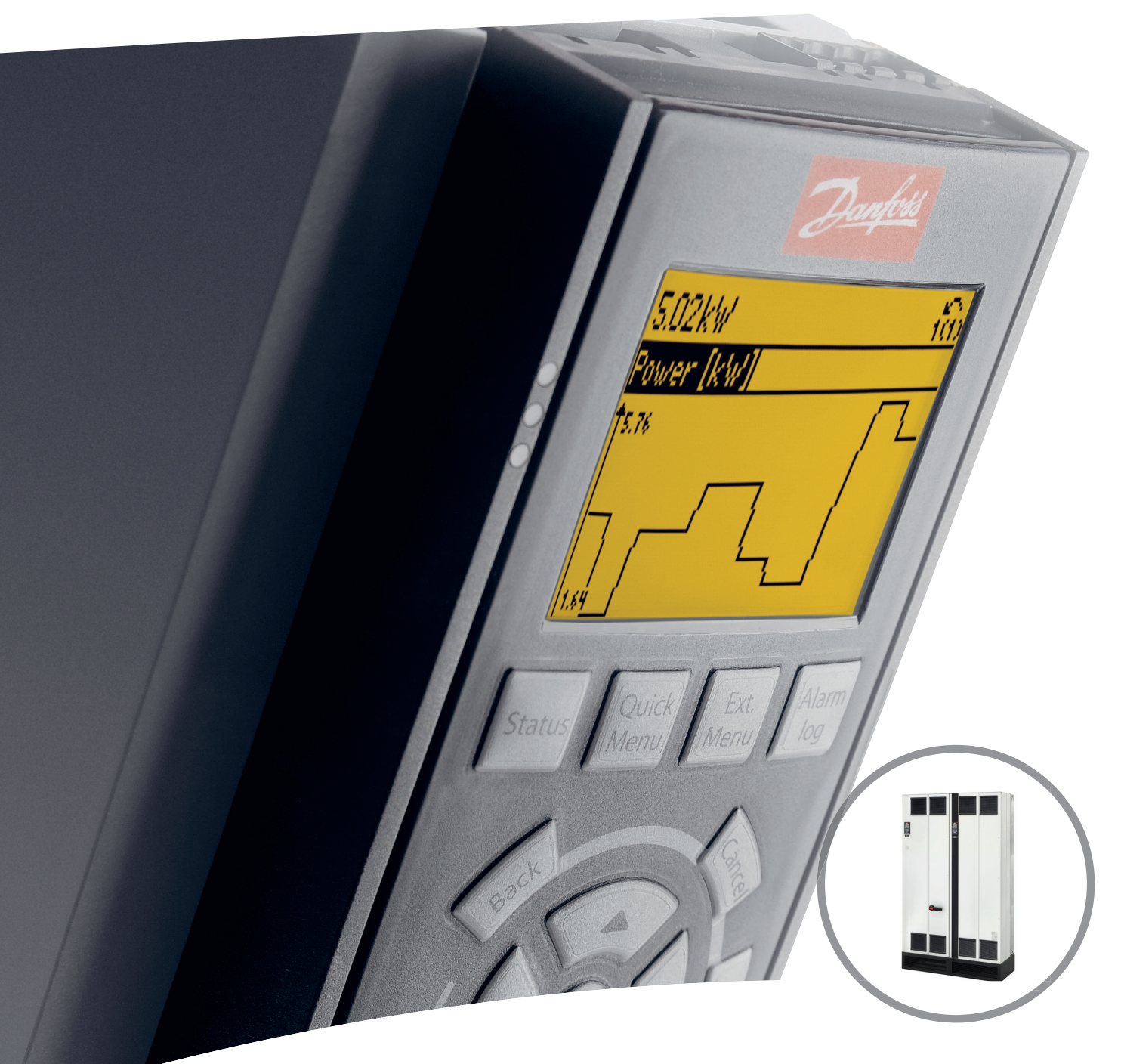

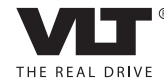

[www.DanfossDrives.com](http://www.DanfossDrives.com)

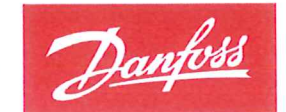

**ENGINEERING**<br>TOMORROW

Danfoss A/S 6430 Nordborg Denmark CVR nr.: 20 16 57 15

Telephone: +45 7488 2222 +45 7449 0949 Fax:

# **EU DECLARATION OF CONFORMITY**

# **Danfoss A/S**

**Danfoss Drives A/S** 

declares under our sole responsibility that the

Product category: Frequency Converter

Type designation(s): FC-103XYYYZZ\*\*\*\*\*\*\*\*\*\*\*\*\*\*\*\*\*\*\*\*\*\*\*\*\*\*\*\*

Character X: N or P

Character YYY: 1K1, 1K5, 2K2, 3K0, 3K7, 4K0, 5K5, 7K5, 11K, 15K, 18K, 22K, 30K, 37K, 45K, 55K, 75K, 90K, 110, 132, 160, 200, 250, 315, 400, 450, 500, 560, 630, 710, 800. Character ZZ: T2, T4, T6, T7

\* may be any number or letter indicating drive options which do not impact this DoC.

The meaning of the 39 characters in the type code string can be found in appendix 00729776.

Covered by this declaration is in conformity with the following directive(s), standard(s) or other normative document(s), provided that the product is used in accordance with our instructions.

### Low Voltage Directive 2014/35/EU

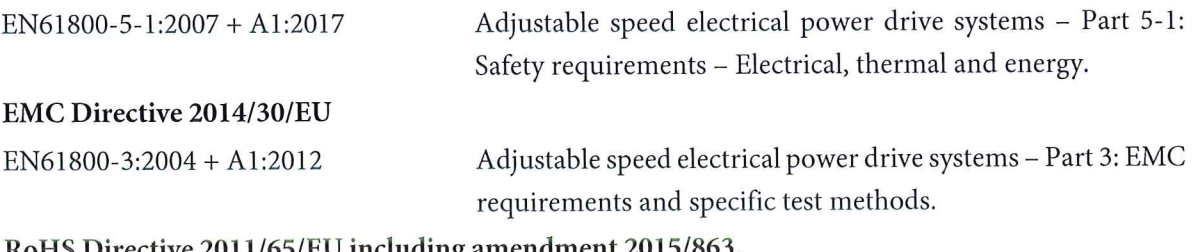

### RoHS Directive 2011/65/EU including amendment 2015/863.

EN63000:2018

Technical documentation for the assessment of electrical and electronic products with respect to the restriction of hazardous substances.

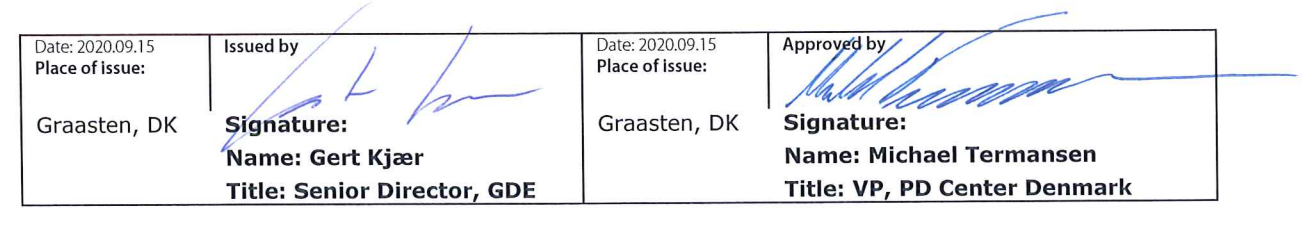

Danfoss only vouches for the correctness of the English version of this declaration. In the event of the declaration being translated into any other language, the translator concerned shall be liable for the correctness of the translation

### **Оглавление**

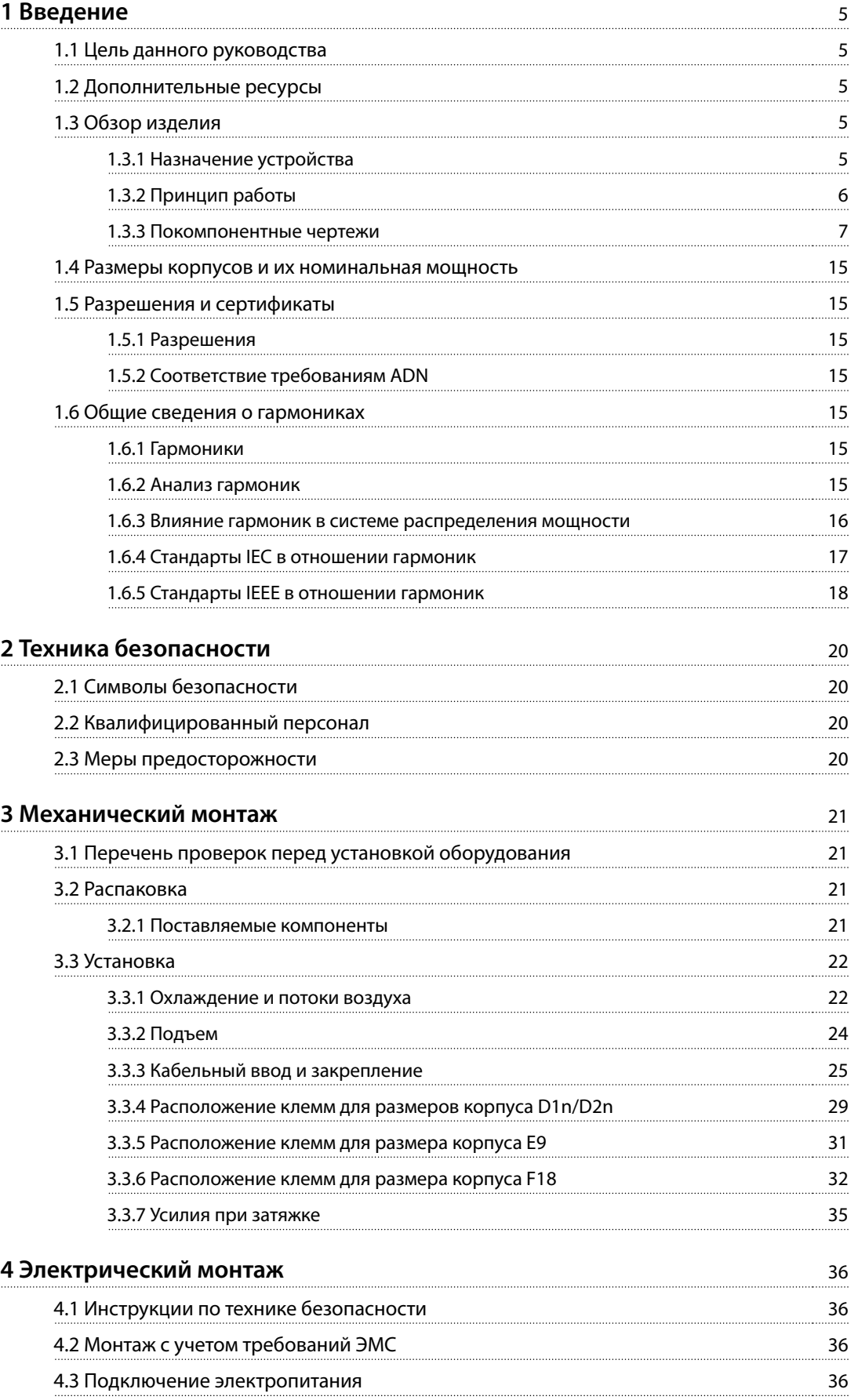

# Danfoss

### **Оглавление VLT**® **Refrigeration Drive FC 103 Low Harmonic Drive**

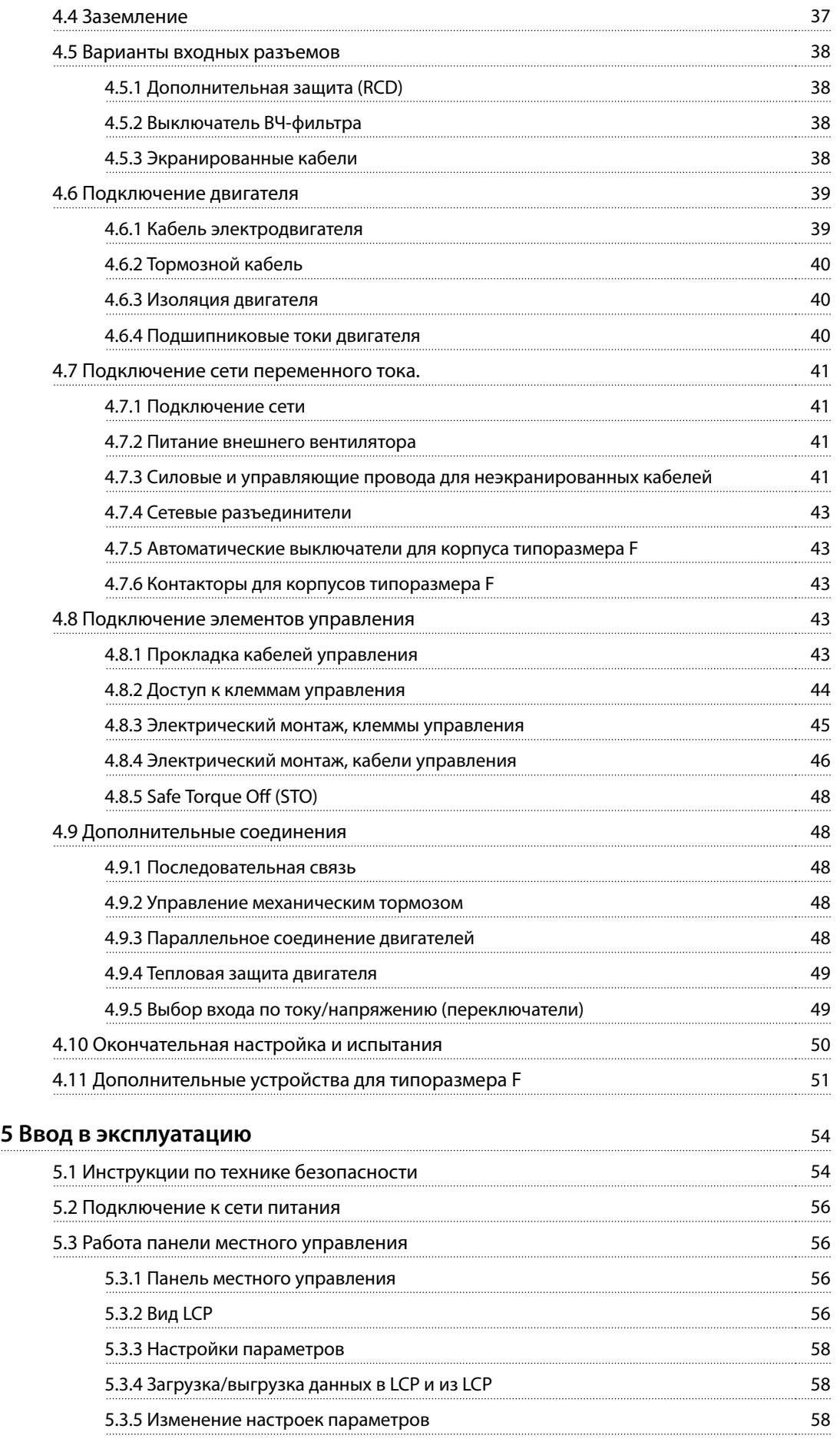

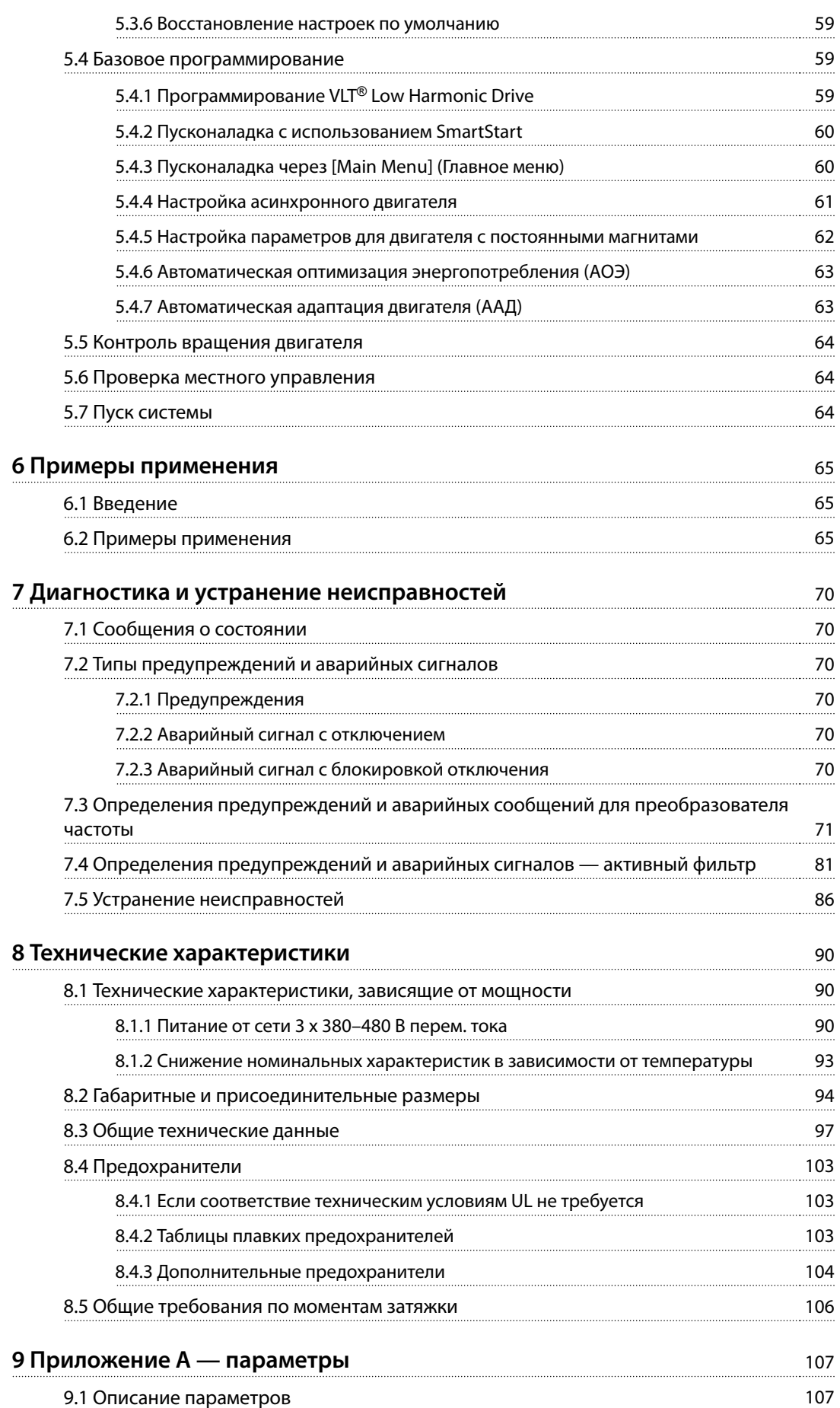

### **Оглавление VLT**® **Refrigeration Drive FC 103 Low Harmonic Drive**

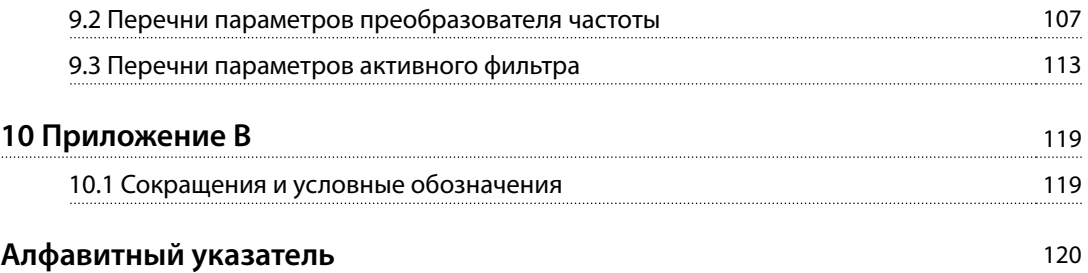

Danfoss

### <span id="page-8-0"></span>1.1 Цель данного руководства

Данное руководство призвано предоставить сведения по установке и эксплуатации привода с низкими гармониками VLT® Refrigeration Drive FC 103 Low Harmonic (далее LHD). Руководство содержит сведения по технике безопасности при установке и эксплуатации. В глава 1 Введение, [глава 2 Техника безопасности](#page-23-0), [глава 3 Механический монтаж](#page-24-0) и [глава 4 Электрический](#page-39-0) [монтаж](#page-39-0) описываются функции устройства, а также требуемые процедуры механического и электрического монтажа. Руководство также содержит главы по пусконаладке и вводу в эксплуатацию, применениям и базовому устранению неполадок. В разделе [Глава 8 Технические характеристики](#page-93-0) приведена краткая сводка по номиналам и габаритам, а также другим эксплуатационным характеристикам. Это руководство содержит основные сведения об устройстве, а также описание его настроек и работы.

VLT® является зарегистрированным товарным знаком.

### 1.2 Дополнительные ресурсы

Существует дополнительная информация о расширенных функциях и программировании.

- **•** Руководство по программированию VLT® Refrigeration Drive FC 103 содержит более подробное описание работы с параметрами и множество примеров применения.
- **•** Руководство по проектированию VLT® Refrigeration Drive FC 103 содержит подробное описание возможностей, в том числе функциональных, относящихся к проектированию систем управления двигателями.
- **•** Дополнительные публикации и руководства можно запросить в компании Danfoss. Их перечень см. по адресу [vlt](http://vlt-drives.danfoss.com/Support/Technical-Documentation/)[drives.danfoss.com/Support/Technical-](http://vlt-drives.danfoss.com/Support/Technical-Documentation/)[Documentation/](http://vlt-drives.danfoss.com/Support/Technical-Documentation/) .
- **•** Некоторые из описанных процедур могут отличаться в зависимости от подключенного дополнительного оборудования. Прочитайте инструкции, прилагаемые к таким дополнительным устройствам, для ознакомления с особыми требованиями. Обратитесь к поставщику оборудования Danfoss или перейдите на сайт Danfoss [vlt](http://vlt-drives.danfoss.com/Support/Technical-Documentation/)[drives.danfoss.com/Support/Technical-](http://vlt-drives.danfoss.com/Support/Technical-Documentation/)[Documentation/](http://vlt-drives.danfoss.com/Support/Technical-Documentation/) для получения дополнительной информации или загрузки материалов.

**•** Инструкции по эксплуатации активного фильтра VLT® Active Filter AAF 006 содержат дополнительные сведения о секции фильтра в приводе с низкими гармониками.

### 1.3 Обзор изделия

### 1.3.1 Назначение устройства

Преобразователь частоты представляет собой электронный регулятор питания электродвигателей, который служит для преобразования переменного тока сети в переменный ток с частотой и формой колебаний, необходимой для управляемого вращения вала электродвигателя. Регулировка выходной частоты и напряжения позволяет управлять скоростью или крутящим моментом на валу двигателя. Преобразователь частоты может изменять скорость двигателя в ответ на сигнал обратной связи от системы, например от датчиков положения на ленточном конвейере. Преобразователь частоты может также осуществлять регулировку двигателя, передавая дистанционные команды с внешних регуляторов.

Преобразователь частоты:

- **•** отслеживает состояние системы и двигателя;
- **•** выдает предупреждения и аварийные сигналы в случае возникновения условий неисправности;
- **•** запускает и останавливает двигатель;
- **•** оптимизирует эффективность энергопотребления.

Функции управления и мониторинга доступны в виде индикации состояний через внешнюю систему управления или сеть последовательной связи.

Привод с низкими гармониками (LHD) представляет единый блок, совмещающий преобразователь частоты с улучшенным активным фильтром (AAF) для подавления гармоник. Преобразователь частоты и фильтр включены в интегрированную систему, но функционируют независимо друг от друга. В этом руководстве раздельно приведены характеристики преобразователя частоты и фильтра. Поскольку преобразователь частоты и фильтр размещены в одном корпусе, установка транспортируется, устанавливается и эксплуатируется как единый блок.

<span id="page-9-0"></span>**1 1**

### 1.3.2 Принцип работы

Привод с низкими гармониками — это преобразователь частоты высокой мощности с интегрированным активным фильтром. Активный фильтр — это устройство, выполняющее активный контроль уровня гармонических искажений и подающее компенсационный гармонический ток в линию для сглаживания гармоник.

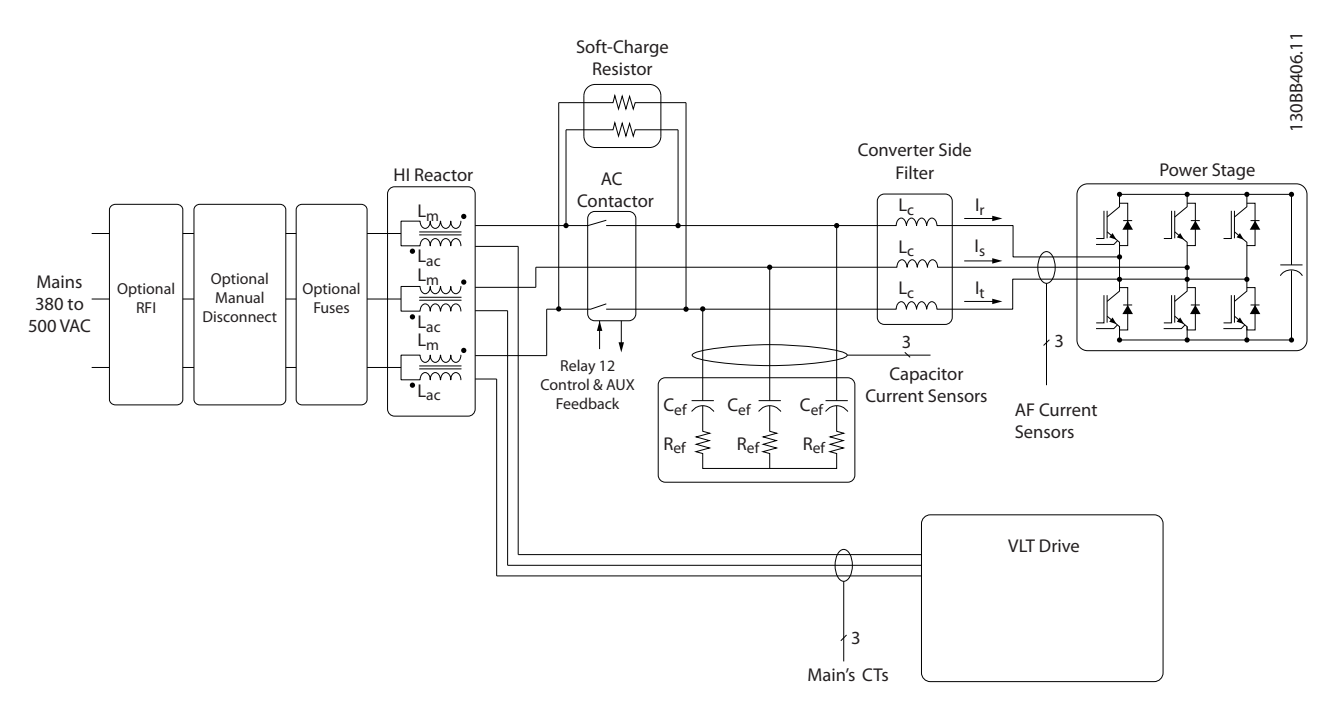

**Рисунок 1.1 Общая схема привода Low Harmonic Drive**

Приводы Low harmonic drive предназначены для обеспечения идеальной синусоидальной волны тока от питающей сети с коэффициентом мощности, равным 1. Если традиционные нелинейные нагрузки работают с импульсными токами, привод Low Harmonic Drive компенсирует эти импульсы через параллельный фильтр, что уменьшает воздействие на сеть питания. Привод Low Harmonic Drive соответствует самым строгим стандартам гармоник; показатель общего гармонического искажения тока THDi составляет у него менее 5 % при полной нагрузке с предварительным искажением < 3 % в трехфазной сети, несбалансированной на 3 %.

# <span id="page-10-0"></span>1.3.3 Покомпонентные чертежи

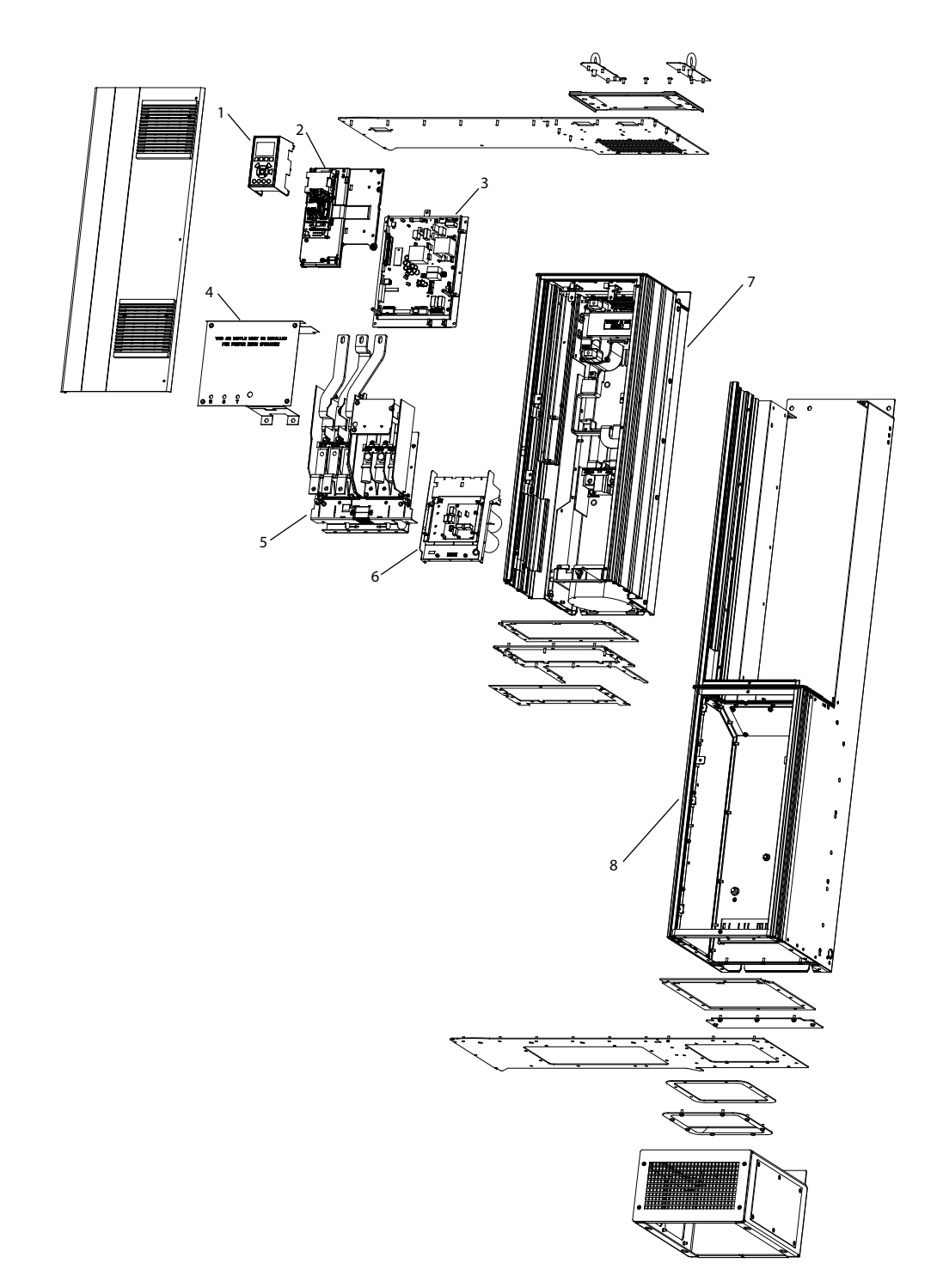

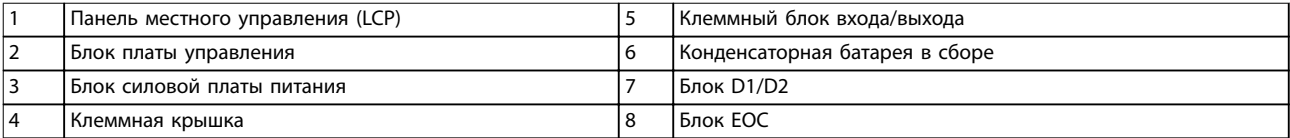

**Рисунок 1.2 Размер корпуса D1n/D2n, корпус преобразователя частоты**

130BE136.10

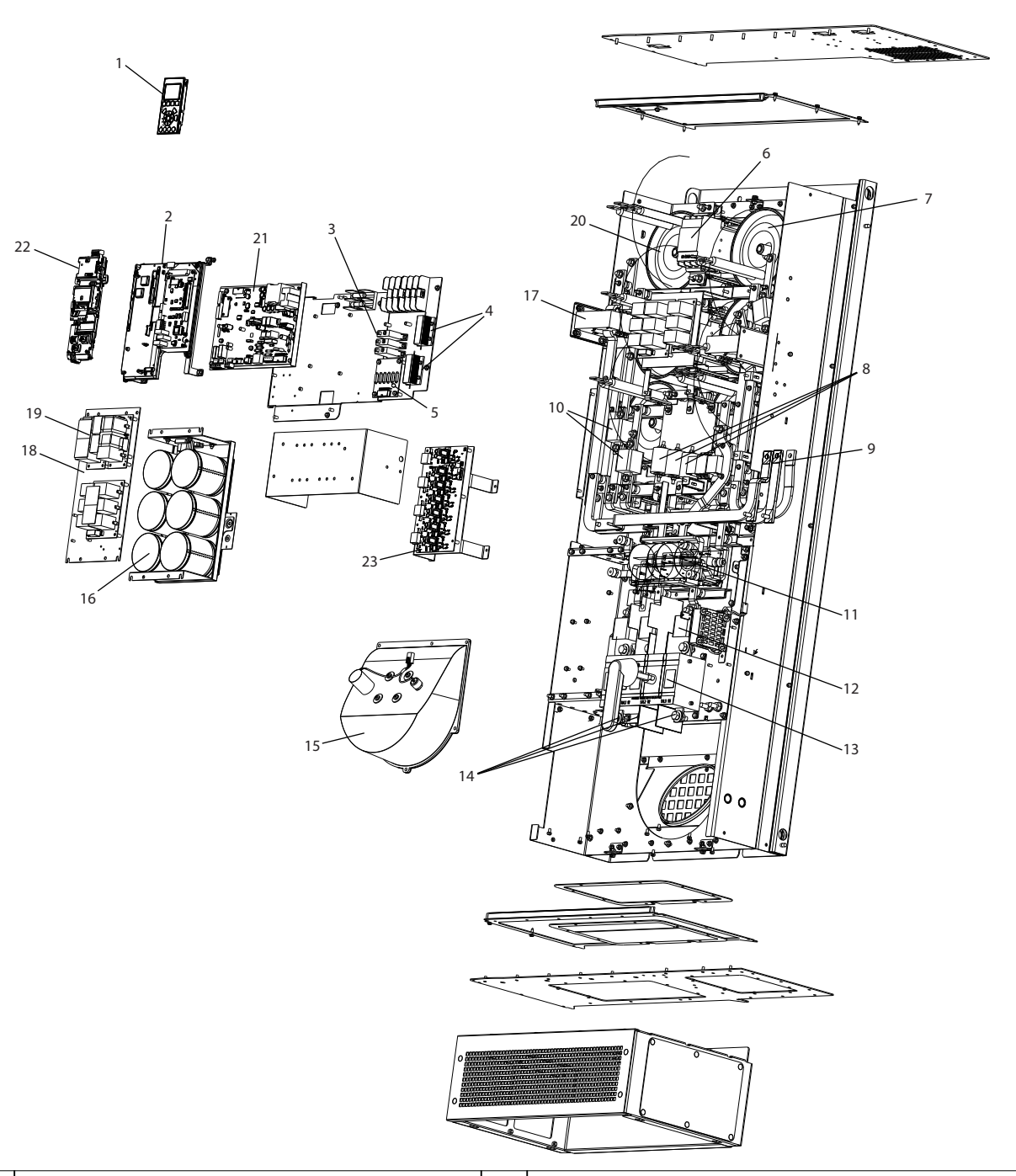

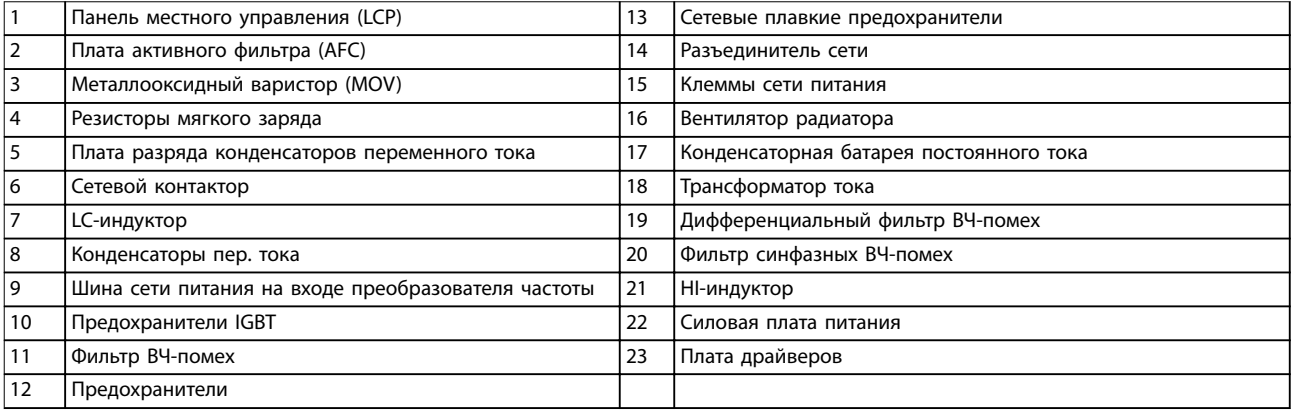

### **Рисунок 1.3 Размер корпуса D1n/D2n, корпус фильтра**

130BE110.10

Danfoss

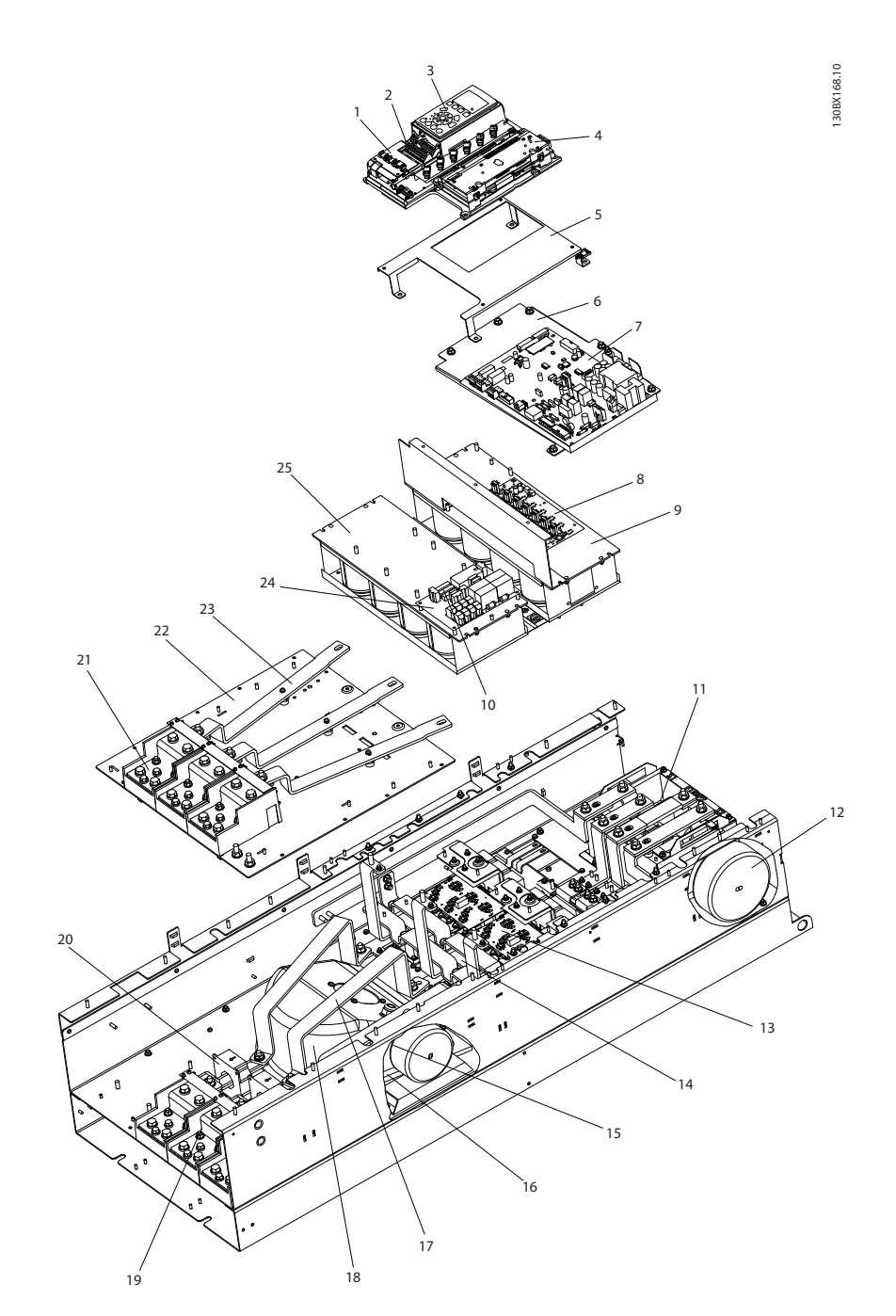

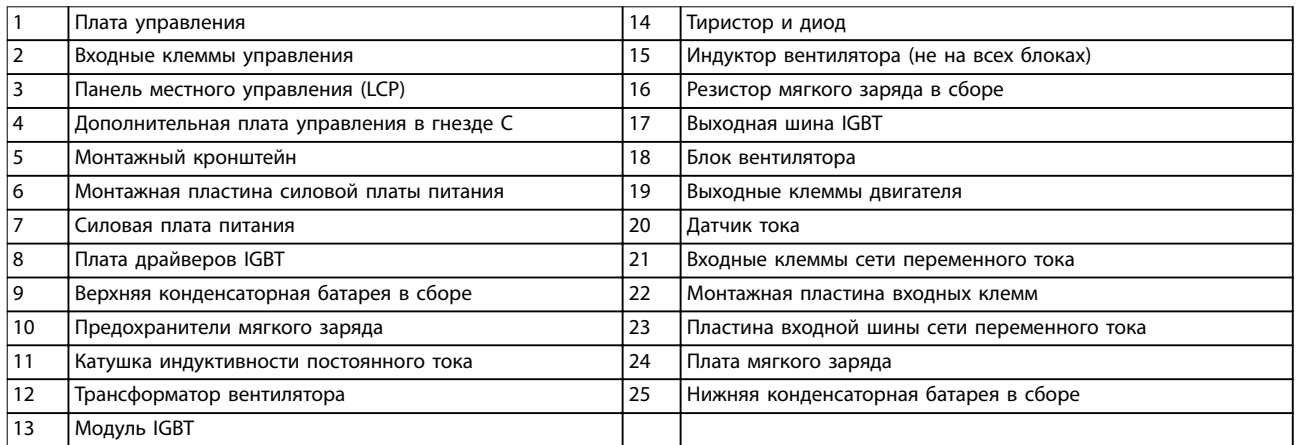

**Рисунок 1.4 Размер корпуса E9, корпус преобразователя частоты**

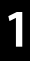

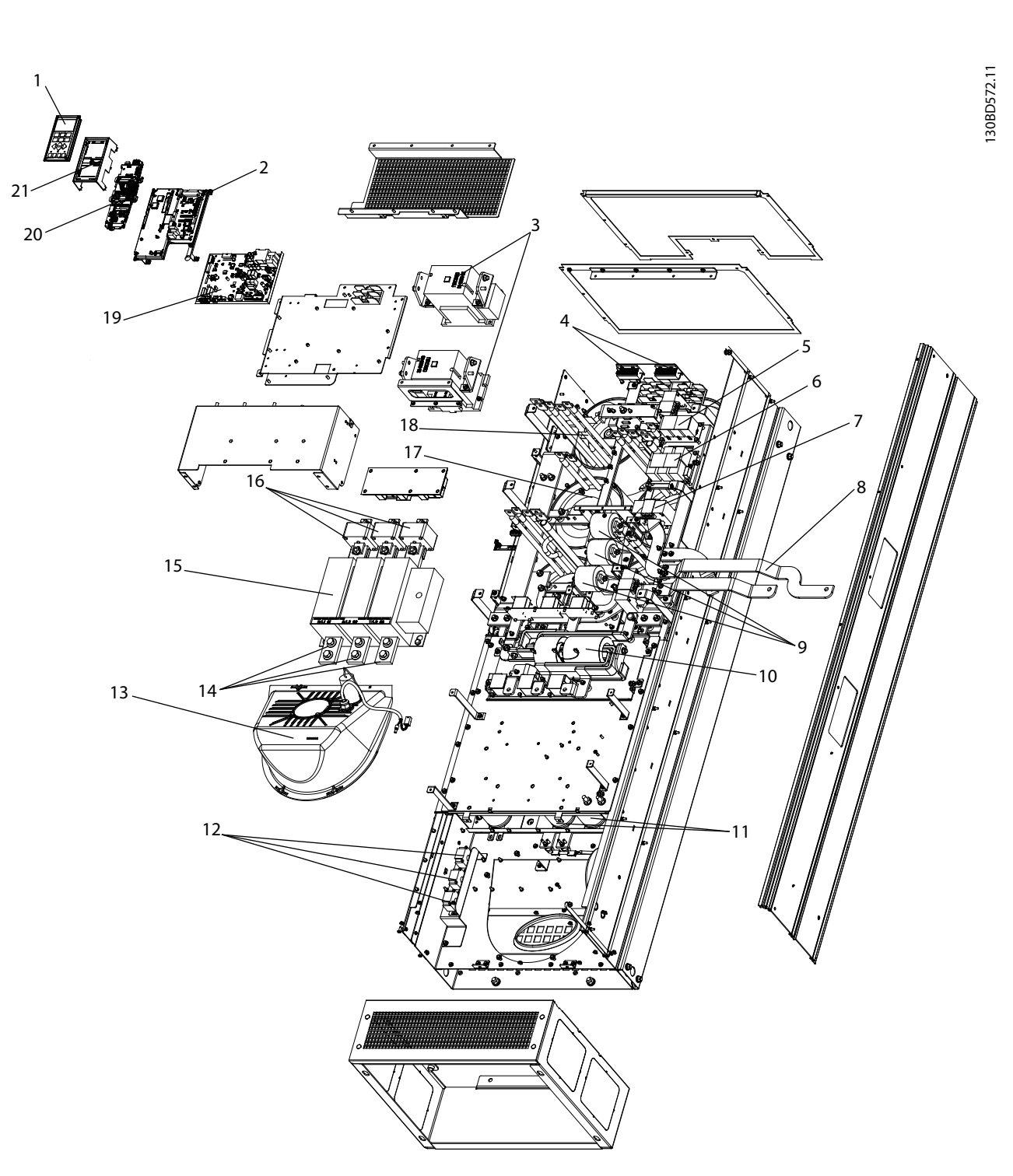

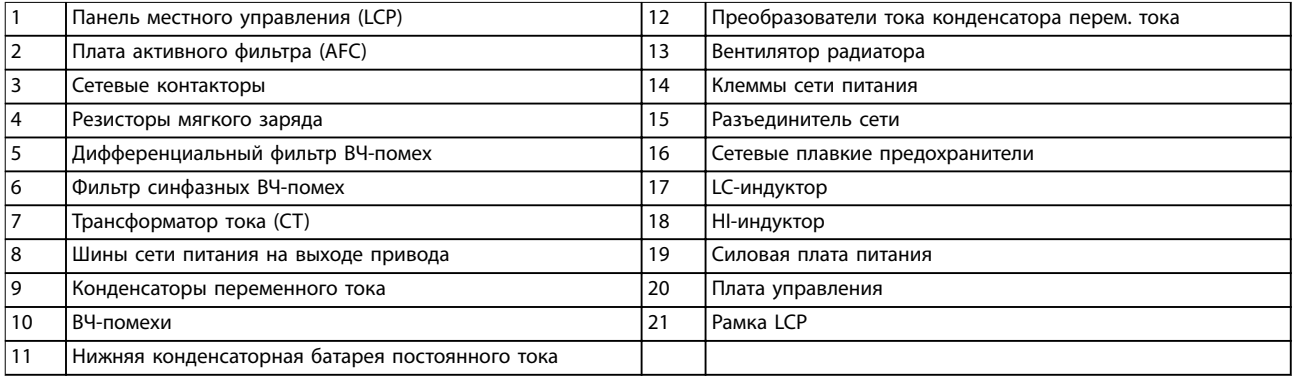

**Рисунок 1.5 Размер корпуса E9, корпус фильтра**

![](_page_14_Picture_4.jpeg)

![](_page_14_Picture_58.jpeg)

**Рисунок 1.6 Размер корпуса F18, шкаф для дополнительного оборудования на входе**

**1**

Danfoss

130BD573.10

![](_page_15_Figure_3.jpeg)

![](_page_15_Picture_113.jpeg)

![](_page_16_Picture_123.jpeg)

### **Рисунок 1.7 Размер корпуса F18, шкаф фильтра**

![](_page_16_Figure_4.jpeg)

![](_page_16_Picture_124.jpeg)

**Рисунок 1.8 Размер корпуса F18, шкаф выпрямителя**

Danfoss

### **Введение VLT**® **Refrigeration Drive FC 103 Low Harmonic Drive**

![](_page_17_Figure_4.jpeg)

![](_page_17_Picture_104.jpeg)

**Рисунок 1.9 Размер корпуса F18, шкаф инвертора**

### <span id="page-18-0"></span>1.4 Размеры корпусов и их номинальная мощность

![](_page_18_Picture_297.jpeg)

**Таблица 1.1 Габаритные размеры, размеры корпусов D, E и F**

### 1.5 Разрешения и сертификаты

### 1.5.1 Разрешения

![](_page_18_Picture_8.jpeg)

**Таблица 1.2 Символы соответствия: CE, UL и C-Tick**

### 1.5.2 Соответствие требованиям ADN

Сведения об условиях соответствия Европейскому соглашению о международной перевозке опасных грузов по внутренним водным путям (ADN) см. в разделе Установка в соответствии ADN в Руководстве по проектированию.

### 1.6 Общие сведения о гармониках

### 1.6.1 Гармоники

Нелинейные нагрузки, встречающиеся при использовании 6-импульсных преобразователях частоты, потребляют ток от линии электропередачи неравномерно. Этот несинусоидальный ток имеет компоненты, являющиеся гармоническим составляющим основной частоты тока. Эти компоненты называются гармониками. Необходимо контролировать общее гармоническое искажение тока в питающей сети. Хотя гармонические токи непосредственно не влияют на потребление электроэнергии, они вызывают нагрев проводки и трансформаторов, а также могут влиять на другие устройства, подключенные к той же линии питания.

### 1.6.2 Анализ гармоник

Поскольку гармоники увеличивают тепловые потери, важно при проектировании систем учитывать гармоники для предотвращения перегрузки трансформатора, индукторов и проводки.

При необходимости проведите анализ гармоник системы, чтобы определить воздействие на нее оборудования.

Несинусоидальный ток можно с помощью анализа Фурье преобразовать и разложить на токи синусоидальной формы различных частот, то есть токи гармоник IN с частотой основной гармоники 50 или 60 Гц.

| Сокращение           | Описание                               |  |  |
|----------------------|----------------------------------------|--|--|
| f <sub>1</sub>       | Основная частота (50 Гц или 60 Гц)     |  |  |
| $\vert$ <sub>1</sub> | Ток при основной частоте               |  |  |
| $U_1$                | Напряжение при основной частоте        |  |  |
| $I_n$                | Ток при частоте n-ной гармоники        |  |  |
| $U_{n}$              | Напряжение при частоте n-ной гармоники |  |  |
|                      | Порядок гармоники                      |  |  |

**Таблица 1.3 Сокращения, относящиеся к гармоникам**

|                | Основная<br>частота $(I_1)$ | Ток гармоник $(I_n)$ |     |     |
|----------------|-----------------------------|----------------------|-----|-----|
| Ток            |                             | 15                   |     |     |
| Частота<br>Гц] | 50                          | 250                  | 350 | 550 |

**Таблица 1.4 Основной ток и токи гармоник**

**1 1**

### <span id="page-19-0"></span>**Введение VLT**® **Refrigeration Drive FC 103 Low Harmonic Drive**

![](_page_19_Picture_332.jpeg)

**Таблица 1.5 Токи гармоник в сравнении с эффективным значением входноготока**

Искажение напряжения питающей сети зависит от величины токов гармоник, которые должны умножаться на импеданс сети для рассматриваемой частоты. Общее гармоническое искажение напряжения (THDi) рассчитывается на основе отдельных гармоник напряжения по следующей формуле:

$$
THDi = \frac{\sqrt{U25\,+\,U27\,+\,\ldots\,+\,U2\mathrm{n}}}{\mathrm{U}}
$$

### 1.6.3 Влияние гармоник в системе распределения мощности

На Рисунок 1.10 первичная обмотка трансформатора подключена к общей точке нескольких присоединений PCC1, используется источник среднего напряжения. Трансформатор имеет импеданс Z<sub>xfr</sub> и питает несколько нагрузок. PCC2 — точка соединения всех нагрузок. Каждая нагрузка подключена посредством кабелей, которые имеют импеданс  $Z_1$ ,  $Z_2$ ,  $Z_3$ .

![](_page_19_Figure_9.jpeg)

**Рисунок 1.10 Малая система распределения**

Токи гармоник нелинейных нагрузок вызывают искажение напряжения из-за перепада напряжений на импедансах системы распределения. Чем больше импедансы, тем выше уровни искажения напряжения.

<u>Danfoss</u>

Искажение тока связано с характеристиками аппаратуры и отдельными нагрузками. Искажение напряжения связано с характеристиками системы. Зная только гармоническую характеристику нагрузки, невозможно предсказать искажение напряжения в PCC. Чтобы предсказать искажение в PCC, необходимо знать конфигурацию системы распределения и соответствующие импедансы.

Для описания импеданса сети используется распространенный термин «отношение короткого замыкания» ( $R<sub>see</sub>$ ).  $R<sub>see</sub>$  - это отношение между кажущейся мощностью короткого замыкания источника питания в точке PCC (Sк.з.) и номинальной кажущейся мощностью нагрузки (Sоборуд.).

$$
R_{\text{see}} = \frac{S_{\text{K.3}}}{S_{\text{ofopyd}}}.
$$
  

$$
\text{The } S_{\text{K.3}} = \frac{U^2}{Z_{\text{num}_{\text{GPIM}}} \cdot W_{\text{ofopyd}}} = U \times I_{\text{ofopyd}}.
$$

 $\mathcal{C}$ 

### **Отрицательное влияние гармоник**

- **•** Токи гармоник вносят свой вклад в системные потери мощности (в кабелях и трансформаторе).
- **•** Гармоническое искажение напряжения вызывает возмущения в других нагрузках и увеличивают потери в других нагрузках.

### <span id="page-20-0"></span>1.6.4 Стандарты IEC в отношении гармоник

Сетевое напряжение редко бывает однородным синусоидальным напряжением с постоянной амплитудой и частотой, поскольку нагрузки отбирают из сети несинусоидальные токи или имеют нелинейные характеристики.

Гармоники и отклонения напряжения являются двумя формами низкочастотных помех в питающей сети. Их вид в источнике помех отличается от вида в любой другой точке сети электропитания при подключенной нагрузке. Поэтому при оценке эффектов помех в сети электропитания необходимо определить совокупно ряд различных влияний. К таким влияниям относятся питание из сети электропитания, структура сети и нагрузки.

Помехи в сети могут стать причиной следующих явлений:

#### **Предупреждения о пониженном напряжении**

- **•** Неправильное измерение напряжения вследствие искажения синусоидального напряжения в сети.
- **•** Приводят к неправильному измерению мощности, так как только измерения истинной среднеквадратичной мощности учитывают гармоническую составляющую.

#### **Более высокие функциональные потери**

- **•** Гармоники снижают активную мощность, полную мощность и реактивную мощность.
- **•** Искажающие электрические нагрузки вызывают слышимые помехи в других устройствах, а в худшем случае могут привести к их выходу из строя.
- **•** В результате нагрева срок службы устройств сокращается.

В большей части Европы объективная оценка качества питания в электросети производится согласно Акту по электромагнитной совместимости устройств (EMVG). Соответствие требованиям этого нормативного акта гарантирует, что все устройства и сети, подключенные к системе распределения электроэнергии, будут выполнять свое предназначение без создания проблем.

![](_page_20_Picture_171.jpeg)

#### **Таблица 1.6 Стандарты проектирования EN по качеству питания в электросети**

Есть 2 европейских стандарта, которые касаются гармоник в диапазоне частот от 0 Гц до 9 кГц.

Стандарт EN 61000-2-2 (Уровни совместимости для низкочастотных кондуктивных возмущений и передачи сигналов в коммунальных низковольтных системах электроснабжения) устанавливает требования к уровням совместимости для точек общего присоединения (PCC) в низковольтных системах переменного тока коммунальных сетей электроснабжения. Предельные значения указываются только для гармонического напряжения и общего гармонического искажения напряжения. Стандарт EN 61000-2-2 не определяет предельные значения для гармонического токов. В ситуациях, когда общее гармоническое искажение THD(V) = 8 %, предельные значения для PCC идентичны пределам, указанным в разделе EN 61000-2-4 для класса 2.

EN 61000-2-4 (Уровни совместимости для низкочастотных кондуктивных возмущений и передачи сигналов для промышленных предприятий) устанавливает требования к уровням совместимости в промышленных и частных сетях. Кроме того, стандарт определяет следующие 3 класса электромагнитных сред:

- <span id="page-21-0"></span>**•** Класс 1 соответствует уровням совместимости меньшим, чем в сетях коммунального электроснабжения, и влияющим на оборудование, чувствительное к помехам (лабораторное оборудование, некоторые средства автоматизации, определенные устройства защиты).
- **•** Класс 2 соответствует уровням совместимости, подходящим для сетей коммунального электроснабжения. Этот класс относится к точкам общего присоединения (PCC) в сети коммунального электроснабжения и точкам внутрипроизводственного присоединения (IPC) в промышленных и частных сетях. В этот класс включается любое оборудование, предназначенное для работы в сети коммунального электроснабжения.
- **•** Класс 3 соответствует уровням совместимости большим, чем в сетях коммунального электроснабжения. Этот класс относится только к точкам внутрипроизводственного присоединения (IPC) в промышленных сетях. Этот класс применим там, где имеется следующее оборудование:
	- **-** Большие преобразователи
	- **-** Сварочные машины
	- **-** Большие двигатели, часто запускаемые
	- **-** Быстро изменяющиеся нагрузки

Как правило, класс не может быть определен заранее, без учета назначения оборудования и процессов, которые будут использоваться в среде. VLT® Refrigeration Drive FC 103 Low Harmonic соответствует пределам для класса 3 в условиях типичной системы электроснабжения  $(R_{K,3.} > 10$  или  $kV_{nn+1} < 10$  %).

![](_page_21_Picture_219.jpeg)

**Таблица 1.7 Уровни совместимости для гармоник**

![](_page_21_Picture_220.jpeg)

**Таблица 1.8 Уровни совместимости для общего гармонического искажения напряжения THD(V)**

### 1.6.5 Стандарты IEEE в отношении гармоник

Стандарт IEEE 519 (Рекомендуемые практики и требования к контролю гармоник в системах электропитания) предусматривает конкретные пределы для гармонических напряжений и токов в отдельных компонентах в пределах сети электроснабжения. Стандарт также определяет предельные значения для сумм всех нагрузок в точке общего присоединения (PCC).

Чтобы определить допустимые уровни гармоник напряжения, в стандарте IEEE 519 используется соотношение между током короткого замыкания питания и максимальным током отдельной нагрузки. Допустимые уровни гармоник напряжения для отдельных нагрузок, см. в Таблица 1.9. Допустимые уровни для всех нагрузок, подключенных к PCC, см. в [Таблица 1.10](#page-22-0).

![](_page_21_Picture_221.jpeg)

**Таблица 1.9 Допустимое общее гармоническое искажение (THD) напряжения в PCC для каждой отдельной нагрузки**

<span id="page-22-0"></span>

![](_page_22_Picture_126.jpeg)

**Таблица 1.10 Допустимое общее гармоническое искажение (THD) напряжения в PCC для всех нагрузок**

Ограничьте гармонические токи указанными уровнями, как показано в Таблица 1.11. В стандарте IEEE 519 используется соотношение между током короткого замыкания питания и максимальным потребляемым током в точке PCC, усредненное за период 15 минут или 30 минут. В некоторых случаях, когда речь идет о пределах гармонических искажений для малого числа гармоник, предельные значения в IEEE 519 ниже, чем в 61000-2-4. Приводы с низкими гармониками соответствуют требованиям к общему гармоническому искажению, определенным в IEEE 519 для всех Rsce. Ток каждой отдельной гармоники соответствует значениям, приведенным в таблице 10-3 в IEEE 519 для Rsce ≥ 20.

![](_page_22_Picture_127.jpeg)

**Таблица 1.11 Допуст. токи гармоник в точке PCC**

VLT® Refrigeration Drive FC 103 Low Harmonic соответствует следующим стандартам:

- **•** IEC61000-2-4
- **•** IEC61000-3-4
- **•** IEEE 519
- **•** G5/4

Danfoss

# <span id="page-23-0"></span>2 Техника безопасности

# **2 2**

### 2.1 Символы безопасности

В этом документе используются следующие символы.

# **ВНИМАНИЕ!**

**Указывает на потенциально опасную ситуацию, при которой существует риск летального исхода или серьезных травм.**

# **АПРЕДУПРЕЖДЕНИЕ**

**Указывает на потенциально опасную ситуацию, при которой существует риск получения незначительных травм или травм средней тяжести. Также может использоваться для обозначения потенциально небезопасных действий.**

# **УВЕДОМЛЕНИЕ**

**Указывает на важную информацию, в том числе о такой ситуации, которая может привести к повреждению оборудования или другой собственности.**

### 2.2 Квалифицированный персонал

Правильная и надежная транспортировка, хранение, монтаж, эксплуатация и обслуживание необходимы для безопасной работы преобразователя частоты. Монтаж и эксплуатация этого оборудования должны выполняться только квалифицированным персоналом.

Квалифицированный персонал определяется как обученный персонал, уполномоченный проводить монтаж, ввод в эксплуатацию и техническое обслуживание оборудования, систем и цепей в соответствии с применимыми законами и правилами. Кроме того, персонал должен хорошо знать инструкции и правила безопасности, изложенные в этом документе.

### 2.3 Меры предосторожности

# **ВНИМАНИЕ!**

### **ВЫСОКОЕ НАПРЯЖЕНИЕ!**

**Подключенные к сети переменного тока преобразователи частоты находятся под высоким напряжением. Установка, пусконаладка и ремонт должны производиться только квалифицированным персоналом. Несоблюдение этого требования может привести к летальному исходу или получению серьезных травм.** 

# **ВНИМАНИЕ!**

### **НЕПРЕДНАМЕРЕННЫЙ ПУСК**

**Если преобразователь частоты подключен к сети питания переменного тока, двигатель может включиться в любое время. Преобразователь частоты, двигатель и любое исполнительное оборудование должны быть в состоянии эксплуатационной готовности. Неготовность оборудования к работе при подключении преобразователя частоты к сети питания переменного тока может привести к летальному исходу, получению серьезных травм или к повреждению оборудования.**

# **ВНИМАНИЕ!**

### **ВРЕМЯ РАЗРЯДКИ В преобразователях частоты установлены**

**конденсаторы постоянного тока, которые остаются заряженными даже после отключения сетевого питания. Во избежание связанных с электрическим током опасностей отключите от преобразователя частоты сеть переменного тока, любые двигатели с постоянными магнитами и источники питания сети постоянного тока, в том числе резервные аккумуляторы, ИБП и подключения к сети постоянного тока других преобразователей частоты. Перед выполнением работ по обслуживанию и ремонту следует дождаться полной разрядки конденсаторов. Время ожидания указано в таблице Время разрядки. Несоблюдение такого периода ожидания после отключения питания перед началом обслуживания или ремонта может привести к летальному исходу или серьезным травмам.** 

![](_page_23_Picture_306.jpeg)

**Таблица 2.1 Время разрядки**

Danfoss

# <span id="page-24-0"></span>3 Механический монтаж

- 3.1 Перечень проверок перед установкой оборудования
- 3.1.1 Планирование монтажа с учетом места установки

# **ПРЕДУПРЕЖДЕНИЕ**

**Перед установкой преобразователя частоты необходимо разработать проект его установки. Пренебрежение таким проектированием может привести к дополнительным трудозатратам во время и после монтажа.** 

**Выберите наилучшее возможное место эксплуатации с учетом следующих факторов:**

- **•** Рабочая температура окружающей среды.
- **•** Способ монтажа.
- **•** Способ охлаждения блока.
- **•** Положение преобразователя частоты.
- **•** Прокладка кабелей.
- **•** Убедитесь, что источники питания подают надлежащее напряжение и обеспечивают достаточный ток.
- **•** Убедитесь, что номинальный ток двигателя не превышает максимальный ток от преобразователя частоты.
- **•** Если преобразователь частоты не имеет встроенных плавких предохранителей, убедитесь, что внешние предохранители рассчитаны на надлежащий ток.

### 3.1.2 Перечень проверок перед установкой оборудования

- **•** Перед снятием упаковки с преобразователя частоты убедитесь в отсутствии повреждений упаковки. При обнаружении повреждения устройства откажитесь от приемки и немедленно обратитесь в транспортную компанию с соответствующей претензией.
- **•** Перед снятием упаковки с преобразователя частоты рекомендуется поместить его как можно ближе к месту окончательной установки.
- **•** Сравните номер модели устройства, указанный на паспортной табличке, с номером в заказе, чтобы убедиться в соответствии полученного оборудования.
- **•** Убедитесь, что все нижеперечисленные компоненты рассчитаны на одинаковое напряжение:
	- **-** Сеть (питание)
	- **-** Преобразователь частоты
	- **-** Двигатель
- **•** Убедитесь, что выходная номинальная мощность равна или превышает ток полной нагрузки двигателя для пиковых характеристик двигателя.
	- **-** Чтобы обеспечить защиту от перегрузок, размер двигателя должен соответствовать мощности преобразователя частоты.
	- **-** Если номинальная мощность преобразователя частоты меньше номинальной мощности двигателя, достижение двигателем полной выходной мощности будет невозможно.

### 3.2 Распаковка

### 3.2.1 Поставляемые компоненты

Комплектность поставки может отличаться в зависимости от конфигурации изделия.

- **•** Убедитесь, что поставляемое оборудование и сведения на паспортной табличке соответствуют подтвержденному заказу.
- **•** Осмотрите упаковку и преобразователь частоты и убедитесь в отсутствии повреждений, вызванных нарушением правил транспортировки. При наличии любых повреждений предъявите претензии перевозчику. Сохраните поврежденные компоненты до прояснения ситуации.

<span id="page-25-0"></span>**Механический монтаж VLT**® **Refrigeration Drive FC 103 Low Harmonic Drive**

![](_page_25_Figure_2.jpeg)

![](_page_25_Figure_3.jpeg)

Входное напряжение, частота и ток (при низком/

Выходное напряжение, частота и ток (при низком/

высоком напряжении)

высоком напряжении) 7 Тип корпуса и номинал IP

9 Сертификаты

## **УВЕДОМЛЕНИЕ**

**Запрещается снимать паспортную табличку с преобразователя частоты (будет утеряна гарантия).** 

### 3.3 Установка

### 3.3.1 Охлаждение и потоки воздуха

### **Охлаждение**

Охлаждение может осуществляться путем впуска воздуха через переднюю часть цоколя и выпуска в верхней части блока или путем сочетания возможностей охлаждения.

#### **Охлаждение сзади**

Впуск и выпуск воздуха может также производиться через вентиляционный канал в тыльной части блока. Такое решение допускает возможность забора воздуха вне помещения через тыльный канал и возврат нагретого воздуха наружу, что снижает потребности в кондиционировании воздуха.

#### **Поток воздуха**

Обеспечьте необходимый поток воздуха для радиатора. Расход воздуха см. Таблица 3.1.

![](_page_25_Picture_370.jpeg)

**Рисунок 3.1 Паспортная табличка изделия (пример)**

8 Макс. температура окружающей среды

10 Время разрядки (предупреждение)

**Таблица 3.1 Поток воздуха для радиатора**

5

6

### **УВЕДОМЛЕНИЕ**

**В секции преобразователя частоты вентилятор включается по следующим причинам:**

- **• ААД.**
- **• Удержание постоянным током.**
- **• Предварительное намагничивание.**
- **• Торможение постоянным током.**
- **• Превышение номинального тока на 60 %.**
- **• Превышение температуры конкретного радиатора (зависит от мощности).**
- **• Превышение температуры окружающей среды для конкретной силовой платы питания (зависит от мощности).**
- **• Превышение температуры окружающей среды для конкретной платы управления.**

**После запуска вентилятор работает не менее 10 минут.**

### **УВЕДОМЛЕНИЕ**

**В активном фильтре вентилятор включается по следующим причинам:**

- **• Активный фильтр работает.**
- **• Активный фильтр не работает, но ток сети выше предельного значения (зависит от мощности).**
- **• Превышение температуры конкретного радиатора (зависит от мощности).**
- **• Превышение температуры окружающей среды для конкретной силовой платы питания (зависит от мощности).**
- **• Превышение температуры окружающей среды для конкретной платы управления.**

**После запуска вентилятор работает не менее 10 минут.**

### **Внешние вентиляционные каналы**

Если к электрическому шкафу Rittal добавлен дополнительный воздуховод, необходимо рассчитать перепад давления в вентиляционном канале. Воспользуйтесь схемами Рисунок 3.2, Рисунок 3.3 и Рисунок 3.4 для снижения номинальных значений преобразователя частоты в соответствии с перепадом давления.

![](_page_26_Figure_23.jpeg)

**Рисунок 3.2 Снижение номинальных характеристик для корпуса D в зависимости от изменения давления Воздушный поток преобразователя частоты: 450 куб. футов/мин (765 м³/ч)**

![](_page_26_Figure_25.jpeg)

**Рисунок 3.3 Снижение номинальных характеристик для корпуса Е в зависимости от изменения давления Воздушный поток преобразователя частоты: 850 куб. футов/мин (1 445 м³/ч)**

![](_page_26_Figure_27.jpeg)

**Рисунок 3.4 Снижение номинальных характеристик для корпуса F в зависимости от изменения давления Воздушный поток преобразователя частоты: 580 куб. футов/мин (985 м³/ч)**

# Danfoss

### <span id="page-27-0"></span>3.3.2 Подъем

Преобразователь частоты можно поднимать только за предназначенные для этого проушины. Для всех типоразмеров D используйте грузовую траверсу, чтобы избежать изгиба подъемных петель преобразователя частоты.

![](_page_27_Figure_5.jpeg)

**Рисунок 3.5 Рекомендуемый метод подъема, размер корпуса D1n/D2n**

![](_page_27_Figure_7.jpeg)

**Рисунок 3.6 Рекомендуемый метод подъема, размер корпуса E9**

# **ВНИМАНИЕ!**

**Траверса должна выдерживать массу преобразователя частоты. Вес различных размеров корпуса см. в [глава 8.2 Габаритные и](#page-97-0) [присоединительные размеры](#page-97-0). Максимальный диаметр траверсы — 2,5 см. Угол между верхней частью преобразователя частоты и подъемным тросом должен составлять 60° и более.**

![](_page_27_Figure_11.jpeg)

2 Подъемные петли преобразователя частоты

**Рисунок 3.7 Рекомендуемый метод подъема, размер корпуса F18**

## **УВЕДОМЛЕНИЕ**

**Для подъема корпусов F можно также использовать балочную траверсу.**

# **УВЕДОМЛЕНИЕ**

**Подставка F18 входит в комплект поставки, хотя упакована отдельно. Установите преобразователь частоты на подставку на месте, где он будет стоять. Подставка позволяет обеспечить подачу воздушного потока для надлежащего охлаждения.**

### <span id="page-28-0"></span>3.3.3 Кабельный ввод и закрепление

Кабели входят в устройство через отверстия панели уплотнений в нижней части. На Рисунок 3.8, [Рисунок 3.9](#page-29-0), [Рисунок 3.10](#page-30-0) и [Рисунок 3.11](#page-31-0) показаны места ввода и подробные виды с размерами крепежных отверстий.

### **Вид снизу, D1n/D2n**

![](_page_28_Figure_5.jpeg)

![](_page_28_Figure_6.jpeg)

Danfoss

130BE113.10

8X 25.0  $[1.0]$ 

8X 14.0 [0.6]

<span id="page-29-0"></span>**Механический монтаж VLT**® **Refrigeration Drive FC 103 Low Harmonic Drive**

422.4 [16.6]

384.8  $\left[15.1\right]$ 

ு

330.0 [13.0] 470.4 [18.5]

18.6 [0.7]

> 40.4 [1.6]

j

27.5 [1.1]

220.0 235.0 [8.7] [9.3]

 $\overline{O}$ 

 $\Box$ 

![](_page_29_Figure_3.jpeg)

### 1 Места расположения кабельных вводов

**Рисунок 3.9 Схема кабельных вводов, размер корпуса D2n**

390.0 [15.4] 1

<u>তি </u>

 $\overline{\circ}$ 

⊕ £

⇕

**3 3**

<span id="page-30-0"></span>**Механический монтаж Инструкции по эксплуатации**

### **Вид снизу, размер корпуса E9**

![](_page_30_Figure_4.jpeg)

1 Места расположения кабельных вводов

**Рисунок 3.10 Схема кабельных вводов, E9**

Danfoss

<span id="page-31-0"></span>

### **Вид снизу, F18**

![](_page_31_Figure_4.jpeg)

![](_page_31_Picture_101.jpeg)

**Рисунок 3.11 Схема кабельных вводов, F18**

![](_page_32_Figure_2.jpeg)

### <span id="page-32-0"></span>3.3.4 Расположение клемм для размеров корпуса D1n/D2n

**Рисунок 3.12 Расположение клемм для размера корпуса D1n**

**3 3**

### **Механический монтаж VLT**® **Refrigeration Drive FC 103 Low Harmonic Drive**

![](_page_33_Figure_3.jpeg)

**Рисунок 3.13 Расположение клемм, размер корпуса D2n**

Учтите радиус изгиба тяжелых силовых кабелей.

### **УВЕДОМЛЕНИЕ**

**Все корпуса размера D доступны в варианте со стандартными входными клеммами, предохранителем или расцепителем.**

### <span id="page-34-0"></span>3.3.5 Расположение клемм для размера корпуса E9

![](_page_34_Figure_4.jpeg)

**Рисунок 3.14 Расположение клемм, размер корпуса E9**

Учтите радиус изгиба тяжелых силовых кабелей.

# **УВЕДОМЛЕНИЕ**

**Все корпуса размера E доступны в варианте со стандартными входными клеммами, предохранителем или расцепителем.**

![](_page_34_Figure_9.jpeg)

**Рисунок 3.15 Схемы клемм крупным планом**

### <span id="page-35-0"></span>3.3.6 Расположение клемм для размера корпуса F18

При разработке подвода кабелей учитывайте положение клемм.

Блоки типоразмера F имеют четыре взаимосвязанных шкафа:

- **•** Шкаф дополнительных устройств входа (входит в стандартную комплектацию для LHD)
- **•** Шкаф фильтра
- **•** Шкаф выпрямителя
- **•** Шкаф инвертора.

Покомпонентные изображения каждого шкафа см. в [глава 1.3.3 Покомпонентные чертежи](#page-10-0). Входы сетевого питания находятся в шкафу вводов, который передает питание на выпрямитель через соединительные шины. Выходной сигнал из блока поступает из шкафа инвертора. В шкафу выпрямителя отсутствуют клеммы подключения. Соединительные шины не показаны.

![](_page_35_Figure_11.jpeg)

**Рисунок 3.16 Дополнительный шкаф вводов, размер корпуса F18 — только предохранители**

Плата уплотнений расположена на 42 мм ниже уровня 0. Показаны виды слева, спереди и справа.
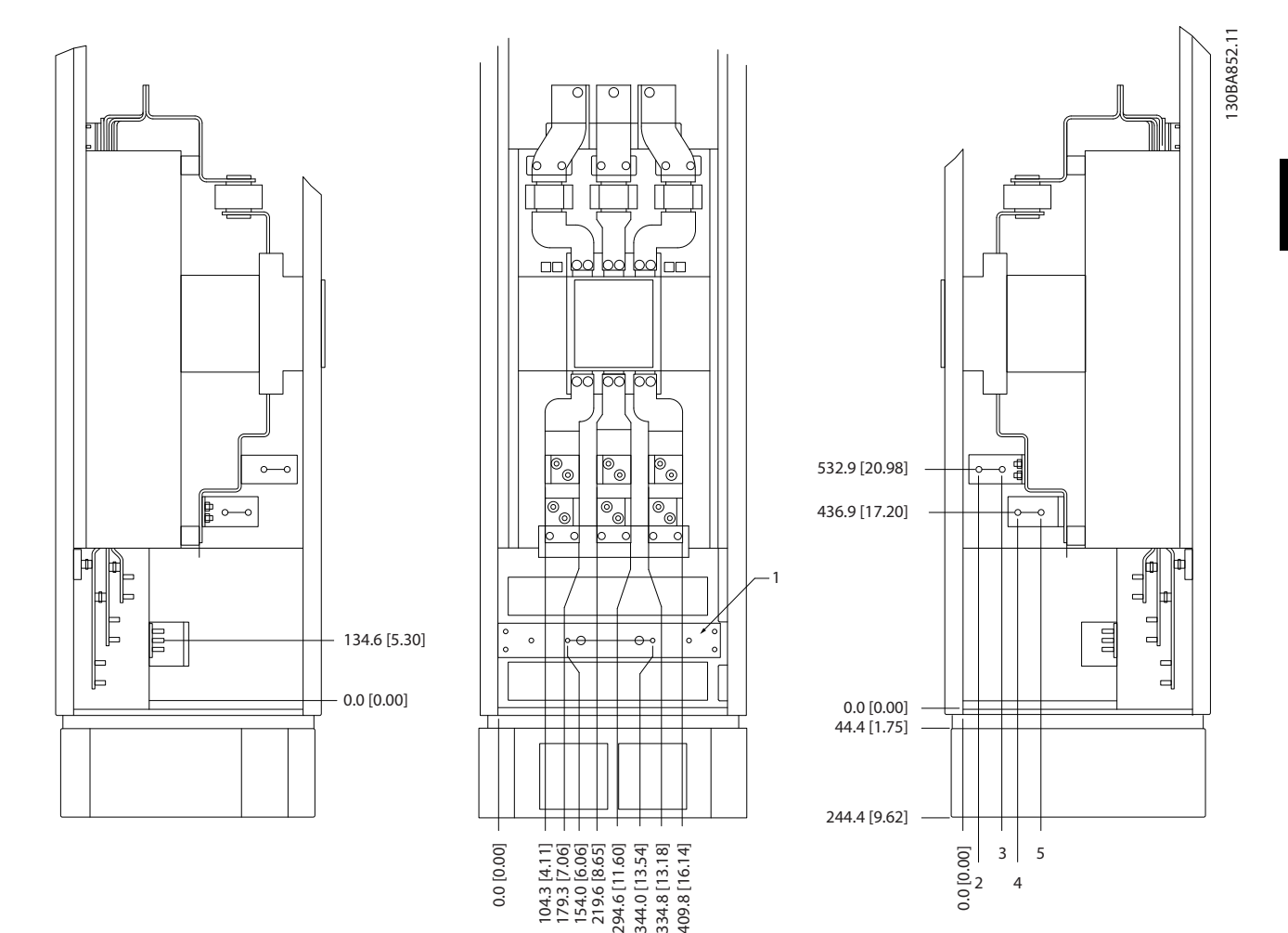

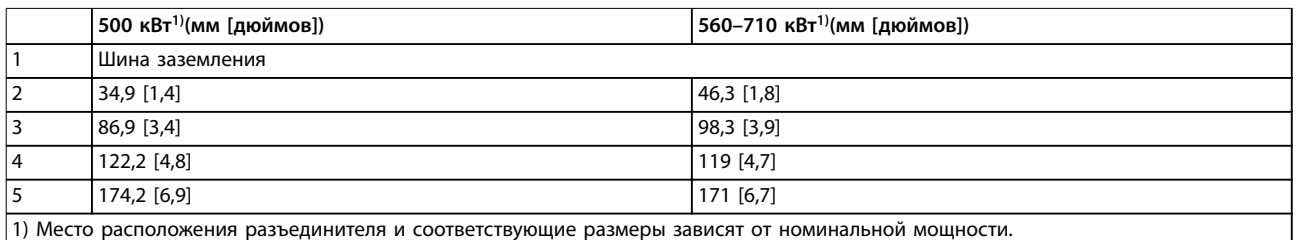

#### **Рисунок 3.17 Дополнительный шкаф вводов с автоматическим выключателем, размер корпуса F18**

Плата уплотнений расположена на 42 мм ниже уровня 0. Показаны виды слева, спереди и справа.

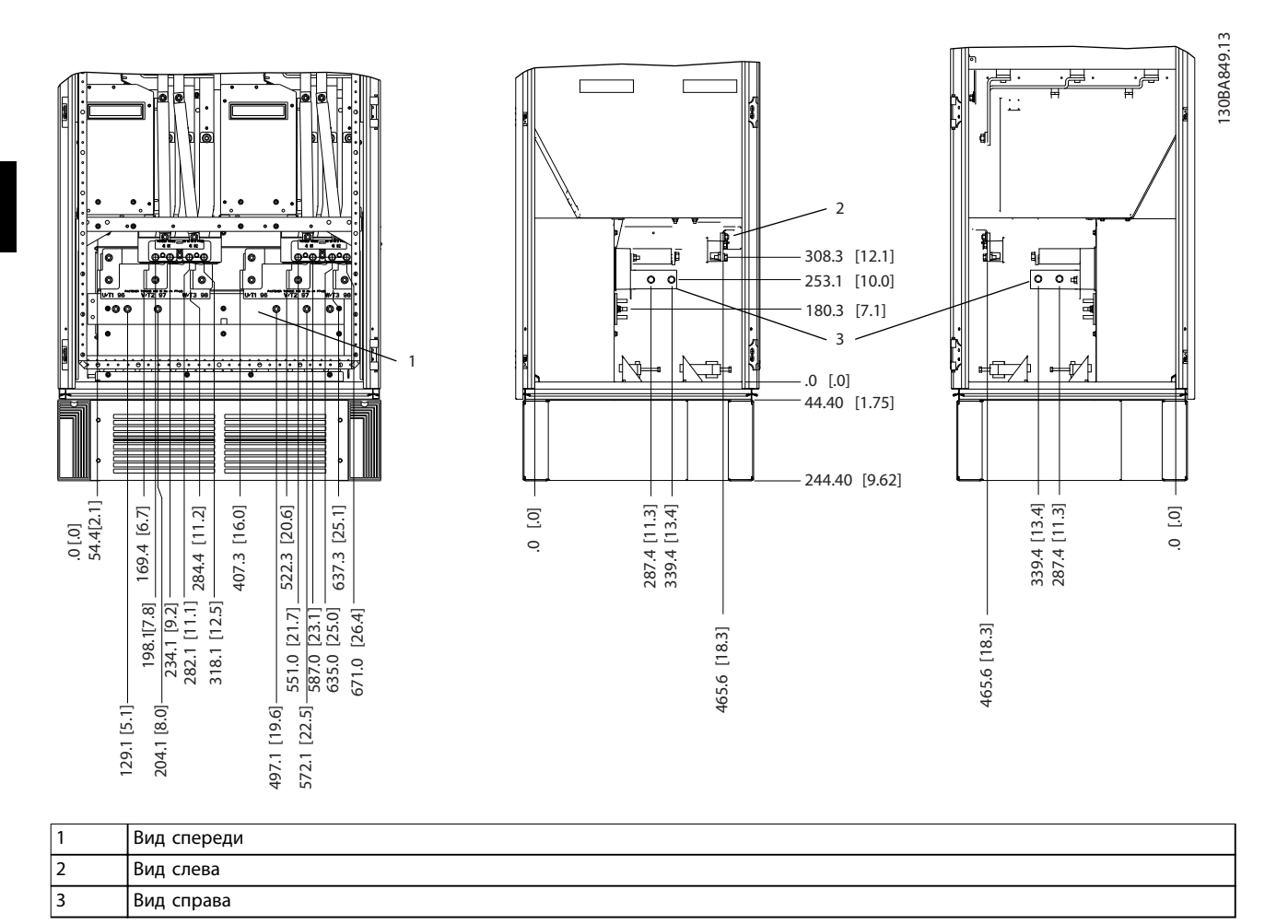

**Рисунок 3.18 Шкаф инвертора, размер корпуса F18**

Плата уплотнений расположена на 42 мм ниже уровня 0. Показаны виды слева, спереди и справа.

**3 3**

# 3.3.7 Усилия при затяжке

Все электрические соединения важно затягивать с правильным усилием затяжки. Правильные значения усилия затяжки указаны в Таблица 3.2. Неправильное усилие затяжки приведет к ненадежному электрическому соединению. Для обеспечения правильного момента затяжки пользуйтесь динамометрическим ключом.

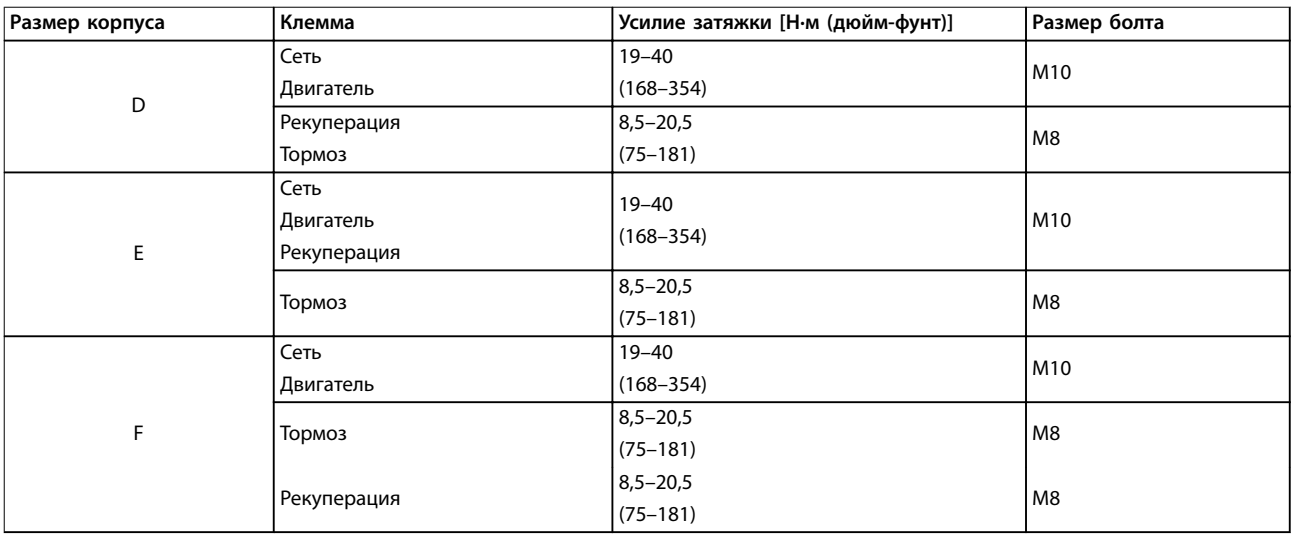

**Таблица 3.2 Усилия затяжки для клемм**

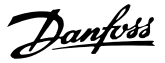

# 4 Электрический монтаж

### 4.1 Инструкции по технике безопасности

Общие указания по технике безопасности см. в [глава 2 Техника безопасности](#page-23-0).

# **ВНИМАНИЕ!**

#### **ИНДУЦИРОВАННОЕ НАПРЯЖЕНИЕ**

**Индуцированное напряжение от выходных кабелей двигателей, проложенных рядом друг с другом, может зарядить конденсаторы оборудования даже при выключенном и изолированном оборудовании. Несоблюдение требований к раздельной прокладке выходных кабелей двигателя может привести к летальному исходу или серьезным травмам.**

- **• Прокладывайте выходные кабели двигателя отдельно или**
- **• используйте экранированные кабели.**

# **АПРЕДУПРЕЖДЕНИЕ**

#### **ОПАСНОСТЬ ПОРАЖЕНИЯ ТОКОМ**

**Преобразователь частоты может вызвать появление постоянного тока в проводнике защитного заземления. Несоблюдение рекомендаций приведет к тому, что RCD не сможет обеспечить необходимую защиту.**

**• Там, где для защиты от поражения электрическим током используется устройство защитного отключения (RCD), на стороне питания разрешается устанавливать RCD только типа B.**

#### **Защита от перегрузки по току**

- **•** В применениях с несколькими двигателями необходимо между преобразователем частоты и двигателем использовать дополнительные защитное оборудование, такое как устройства защиты от короткого замыкания или тепловая защита двигателя.
- **•** Для защиты от короткого замыкания и перегрузки по току должны быть установлены входные предохранители. Если предохранители не поставляются производителем, их должен установить специалист во время монтажа. Максимальные номиналы предохранителей см. в [глава 8.4 Предохранители](#page-106-0).

#### **Тип и номиналы проводов**

- **•** Вся проводка должна соответствовать государственным и местным нормам и правилам в отношении сечения провода и температур окружающей среды.
- **•** Рекомендованный провод подключения питания: Медный провод номиналом не ниже 75 °C.

Рекомендуемые типы и размеры проводов указаны в [глава 8.1 Технические характеристики, зависящие от](#page-93-0) [мощности](#page-93-0) и [глава 8.3 Общие технические данные](#page-100-0).

#### 4.2 Монтаж с учетом требований ЭМС

Чтобы выполнить монтаж в соответствии с требованиями по ЭМС, следуйте указаниям вглава 4.3 Подключение электропитания, [глава 4.4 Заземление](#page-40-0), [глава 4.6 Подключение двигателя](#page-42-0)и [глава 4.8 Подключение элементов управления](#page-46-0).

#### 4.3 Подключение электропитания

# **УВЕДОМЛЕНИЕ**

**Кабели, общая информация**

**Вся система кабелей должна соответствовать государственным и местным нормам и правилам в отношении сечения кабелей и температуры окружающей среды. Применения UL требуют использования медных проводников, рассчитанных на 75** °**C. Медные проводники, рассчитанные на 75 и 90** °**C подходят, по термическим свойствам, для использования с преобразователем частоты без соблюдения требований UL.**

Разъемы для силовых кабелей расположены как показано на [Рисунок 4.1](#page-40-0). Сечения кабелей должны соответствовать номинальным токовым нагрузкам и местным нормативам. Подробнее см. в глава 8.3.1 Длина и сечение кабелей.

Если блок не имеет встроенных предохранителей, для защиты преобразователя частоты следует использовать рекомендуемые плавкие предохранители. Рекомендованные предохранители см. в [глава 8.4 Предохранители](#page-106-0). Защита с помощью плавких предохранителей должна соответствовать местным нормам и правилам.

Подключение сети осуществляется через сетевой выключатель, если он входит в комплект поставки.

<span id="page-40-0"></span>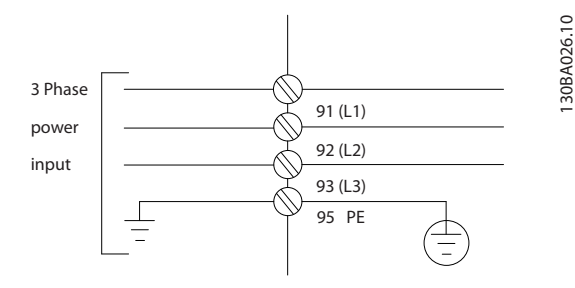

**Рисунок 4.1 Подключение кабеля электропитания**

# **УВЕДОМЛЕНИЕ**

**Рекомендуется использовать экранированные/ защищенные кабели, соответствующие требованиям по ограничению электромагнитного излучения в соответствии с нормативами ЭМС. Если используется неэкранированный/незащищенный кабель, см. [глава 4.7.3 Силовые и управляющие провода для](#page-44-0) [неэкранированных кабелей](#page-44-0).**

Для правильного определения размеров поперечного сечения и длины кабеля двигателя см. [глава 8 Технические характеристики](#page-93-0).

#### **Экранирование кабелей**

Избегайте монтажа с помощью скрученных концов экрана (скруток). Это снижает эффективность экранирования на высоких частотах. Если разрыв экрана для монтажа разъединителя или контактора двигателя необходим, восстановите затем непрерывность экрана, обеспечивая минимально возможное сопротивление высоких частот.

Присоедините экран кабеля двигателя к развязывающей панели преобразователя частоты и к металлическому корпусу двигателя.

При подключении экрана обеспечьте максимально возможную площадь контакта (применяйте кабельный зажим). Используйте монтажные приспособления из комплекта поставки преобразователя частоты.

#### **Длина и сечение кабелей**

Преобразователь частоты протестирован на ЭМС при данной длине кабеля. Для снижения уровня помех и токов утечки кабель двигателя должен быть как можно более коротким.

#### **Частота коммутации**

При использовании преобразователей частоты совместно с синусоидными фильтрами,

предназначенными для снижения акустического шума двигателя, установите частоту коммутации в соответствии с параметр 14-01 Частота коммутации.

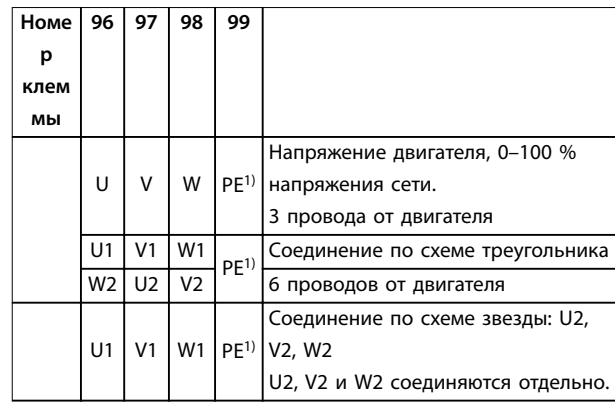

#### **Таблица 4.1 Соединения клемм**

1) Подключение защитного заземления

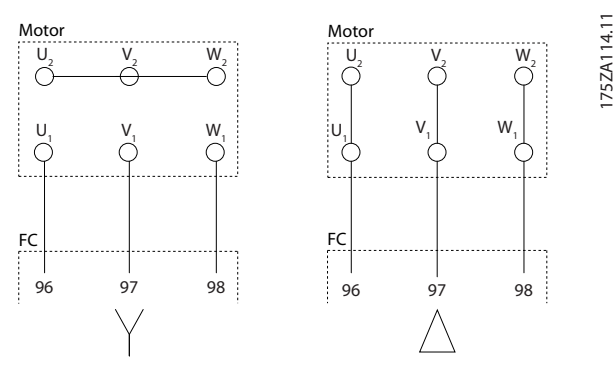

**Рисунок 4.2 Подключение клемм по схеме звезда и треугольник**

### 4.4 Заземление

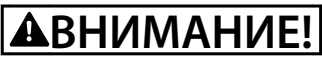

### **ОПАСНОСТЬ ЗАЗЕМЛЕНИЯ!**

**В целях безопасности оператора важно правильно заземлить преобразователь частоты в соответствии с государственными и местными нормами электробезопасности, а также согласно инструкциям, содержащимся в данном документе. Запрещается использовать подключенный к преобразователю частоты кабелепровод вместо правильного заземления. Блуждающие токи превышают 3,5 мА. Неправильно выполненное заземление преобразователя частоты может привести к летальному исходу или серьезным травмам.**

# **УВЕДОМЛЕНИЕ**

**Ответственность за неправильное заземление оборудования в соответствии с государственными и местными нормами и стандартами электробезопасности несет пользователь или сертифицированный специалист, проводящий электромонтажные работы.**

- **•** Выполняйте заземление электрооборудования в соответствии с государственными и местными нормами электробезопасности.
- **•** Оборудование с блуждающими токами выше 3,5 мА следует надлежащим образом заземлить, следуя инструкциям в разделе глава 4.4.1 Ток утечки (> 3,5 мА).
- **•** Для силового кабеля, проводки двигателя и управляющей проводки требуется специальный заземляющий кабель.
- **•** Для устройства заземления надлежащим образом следует использовать зажимы, которые входят в комплект оборудования.
- **•** Запрещается совместно заземлять несколько преобразователей частоты с использованием последовательного подключения.
- **•** Заземляющие провода должны быть как можно более короткими.
- **•** Для уменьшения электрических помех рекомендуется использовать многожильный провод.
- **•** Соблюдайте требования производителя двигателя, относящиеся к его подключению.

# 4.4.1 Ток утечки (> 3,5 мА)

Соблюдайте национальные и местные нормативы, относящиеся к защитному заземлению оборудования с током утечки > 3,5 мА. Технология преобразователей частоты предполагает высокочастотное переключение при высокой мощности. При этом генерируются токи утечки в проводах заземления. Ток при отказе преобразователя частоты, возникающий на выходных силовых клеммах, может содержать компонент постоянного тока, который может приводить к зарядке конденсаторов фильтра и к образованию переходных токов заземления. Ток утечки на землю зависит от конфигурации системы, в том числе от наличия RFIфильтров, экранированных кабелей двигателя и мощности преобразователя частоты.

В соответствии со стандартом EN/IEC61800-5-1 (стандарт по системам силового привода) следует соблюдать особую осторожность в том случае, если ток утечки превышает 3,5 мА. Заземление следует усилить одним из следующих способов:

- **•** Использовать провод заземления сечением не менее 10 мм².
- **•** Использовать два отдельных провода заземления соответствующих нормативам размеров.

Дополнительную информацию см. в стандарте EN 60364-5-54 § 543,7

### 4.5 Варианты входных разъемов

#### 4.5.1 Дополнительная защита (RCD)

Реле ELCB, многократное защитное заземление или стандартное заземление обеспечивают дополнительную защиту при условии соответствия местным нормам и правилам техники безопасности.

Danfoss

В случае пробоя на корпус составляющая постоянного тока превращается в ток короткого замыкания.

Если используются реле ELCB, необходимо соблюдать местные нормы и правила. Реле должны быть рассчитаны на защиту трехфазного оборудования с мостовым выпрямителем и на кратковременный разряд при включении питания.

# 4.5.2 Выключатель ВЧ-фильтра

# **Сетевой источник питания изолирован от земли**

Если преобразователь частоты питается от сети, изолированной от земли или от сети TT/TN-S с заземленной ветвью, выключите выключатель фильтра ВЧ-помех с помощью параметр 14-50 Фильтр ВЧ-помех как на преобразователе частоты, так и на фильтре. Для получения дополнительной информации см. стандарт IEC 364-3. Если требуются оптимальные характеристики ЭМС, при подключенных параллельных двигателях или при длине кабеля двигателя больше 25 м, этот выключатель рекомендуется с помощью пар. параметр 14-50 Фильтр ВЧ-помех установить в положение [ON] (ВКЛ.).

В положении OFF (ВЫКЛ.) встроенные конденсаторы защиты от ВЧ-помех (конденсаторы фильтра) между корпусом и цепью постоянного тока отключаются, чтобы избежать повреждения промежуточной цепи и уменьшить емкостные токи на землю (IEC 61800-3). См. также примечание VLT в сети IT. Необходимо использовать датчики контроля изоляции, которые работают с силовой электроникой (IEC 61557-8).

#### 4.5.3 Экранированные кабели

Чтобы обеспечить высокую помехоустойчивость и низкий уровень создаваемых помех в соответствии с требованиями ЭМС, экранированные кабели должны быть правильно подключены.

#### **Соединения следует выполнять с использованием либо кабельных уплотнений, либо кабельных зажимов:**

**•** Кабельные уплотнения, соответствующие требованиям ЭМС: для обеспечения оптимальных соединений, соответствующих

<u> Danfoss</u>

175HA036.11

<span id="page-42-0"></span>требованиям ЭМС, могут использоваться обычные кабельные уплотнения.

**•** Кабельные зажимы, соответствующие требованиям ЭМС: зажимы, позволяющие легко выполнять соединения, входят в комплект поставки устройства.

### 4.6 Подключение двигателя

### 4.6.1 Кабель электродвигателя

Подключите двигатель к клеммам U/T1/96, V/T2/97, W/ T3/98 на дальней правой части блока. Заземление подключается к клемме 99. С преобразователем частоты могут использоваться стандартные трехфазные асинхронные двигатели всех типов. Заводская настройка задает вращение по часовой стрелке, при этом выход преобразователя частоты подключается следующим образом:

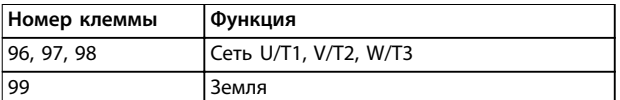

#### **Таблица 4.2 Функции клемм**

- **•** Клемма U/T1/96 соединяется с фазой U.
- **•** Клемма V/T2/97 соединяется с фазой V.
- **•** Клемма W/T3/98 соединяется с фазой W.

Направление вращения может быть изменено путем переключения двух фаз в кабеле двигателя или посредством изменения настройки в параметр 4-10 Направление вращения двигателя.

Для проверки вращения двигателя, выберите параметр 1-28 Контроль вращения двигателя и выполните шаги, указанные на дисплее.

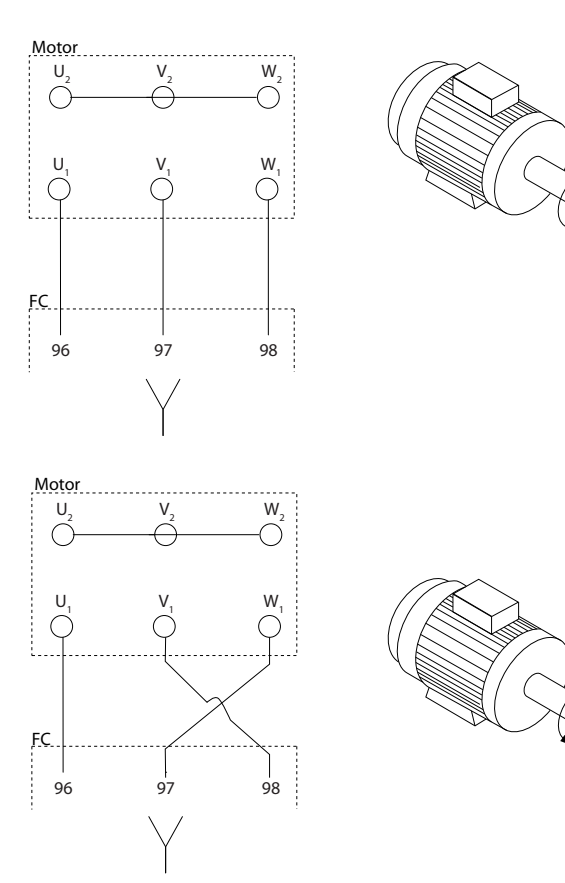

**Рисунок 4.3 Проверка вращения двигателя** 

#### **Требования к типоразмеру F**

Число фазных кабелей на двигатель должно быть равным 2, 4, 6 или 8 (т. е. кратным 2), что обеспечивает равное количество проводов, подключаемых к обеим клеммам модуля инвертора. Между клеммами модуля инвертора и первой общей точкой фазы необходимо использовать кабели одинаковой длины (допускается расхождение в пределах 10 %). Рекомендуемая общая точка — клеммы двигателя.

#### **Требования к выходной клеммной коробке**

Длина — не менее 2,5 м, количество кабелей должно быть равным от каждого модуля инвертора до общей клеммы в клеммной коробке.

# **УВЕДОМЛЕНИЕ**

**Если для модернизации требуется неравное количество проводов на фазу, следует проконсультироваться с изготовителем либо следовать инструкции для дополнительного шкафа с верхним/нижним вводом.**

**4 4**

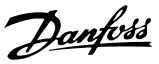

# 4.6.2 Тормозной кабель

Преобразователи частоты с установленным на заводе тормозным прерывателем, поставляемым по заказу.

(Только стандартный, с буквой «B» в разряде 18 кода типа).

Соединительный кабель к тормозному резистору должен быть экранированным и его длина от преобразователя частоты до шины постоянного тока должна быть не более 25 метров.

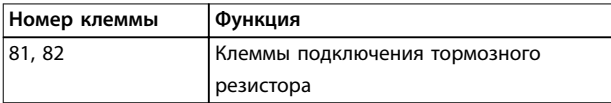

#### **Таблица 4.3 Функции клемм**

Подключите экран с помощью кабельных зажимов к проводящей задней панели преобразователя частоты и к металлическому шкафу тормозного резистора. Сечение тормозного кабеля должно соответствовать тормозному моменту.

# **ВНИМАНИЕ!**

**Имейте в виду, что на клеммах могут возникать напряжения до 790 В, в зависимости от напряжения питания.**

#### **Требования к типоразмеру F**

Подключите тормозной резистор к клеммам тормоза в каждом модуле инвертора.

### 4.6.3 Изоляция двигателя

Для длин кабелей двигателя ≤ максимальной длине кабеля рекомендуемые номиналы изоляции указаны в Таблица 4.4. Пиковое напряжение может быть в два раза больше напряжения цепи постоянного тока или в 2,8 раз больше напряжения сети из-за воздействия линии электропередачи на кабель двигателя. Если двигатель имеет низкий уровень изоляции, используйте фильтр du/dt или синусоидный фильтр.

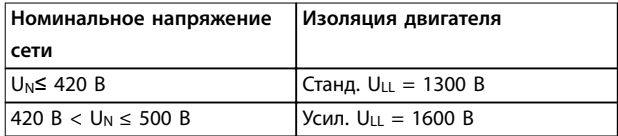

**Таблица 4.4 Рекомендуемые номиналы изоляции двигателя**

#### 4.6.4 Подшипниковые токи двигателя

Двигатели мощностью 110 кВт и выше, используемые с преобразователями частоты, лучше использовать с изолированными подшипниками на неприводном конце для устранения подшипниковых токов, возникающих вследствие размеров двигателя. Для минимизации токов в подшипниках и валу на стороне привода необходимо соответствующее заземление следующих компонентов:

- **•** Преобразователь частоты
- **•** Двигатель
- **•** Ведомое двигателем оборудование
- **•** Двигатель ведомого оборудования.

Хотя сбои вследствие токов в подшипниках редки, используйте следующие меры для снижения вероятности их возникновения:

- **•** Используйте изолированные подшипники.
- **•** Строго соблюдайте процедуры установки.
- **•** Убедитесь, что двигатель и нагрузка соответствуют друг другу.
- **•** Строго соблюдайте рекомендации по установке в соответствии с ЭМС.
- **•** Обеспечьте усиление защитного заземления для уменьшения высокочастотного импеданса защитного заземления в сравнении с входными силовыми проводами.
- **•** Между преобразователем частоты и двигателем обеспечьте хорошее высокочастотное соединение.
- **•** Убедитесь в том, что импеданс от преобразователя частоты на землю здания ниже импеданса заземления машины. Устройте прямое соединение заземления между двигателем и нагрузкой.
- **•** Используйте токопроводящую смазку.
- **•** Обеспечьте баланс напряжения линии с землей.
- **•** Используйте изолированные подшипники, рекомендованные изготовителем двигателя.

# **УВЕДОМЛЕНИЕ**

**Двигатели этого размера, выпускаемые известными компаниями, обычно идут в стандартной комплектации с изолированными подшипниками.**

**При необходимости и только после предварительной консультации с Danfoss:**

- **•** Уменьшите частоту коммутации IGBT.
- **•** Измените форму колебаний инвертора, 60° AVM на SFAVM и наоборот.

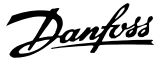

- <span id="page-44-0"></span>**•** Используйте систему заземления вала или изолированную муфту между двигателем и нагрузкой.
- **•** Если возможно, используйте минимальные уставки скорости.
- **•** Используйте фильтр dU/dt или синусоидный фильтр
- 4.7 Подключение сети переменного тока.

#### 4.7.1 Подключение сети

Сеть подключается к клеммам 91, 92 и 93 на дальней левой части блока. Заземление подключается к клемме, находящейся справа от клеммы 93.

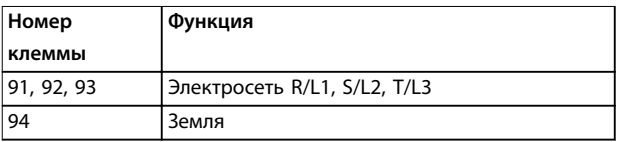

#### **Таблица 4.5 Функции клемм**

Убедитесь, что на преобразователь частоты подается достаточный ток.

Если блок не имеет встроенных плавких предохранителей, убедитесь, что применяемые предохранители рассчитаны на надлежащий ток.

### 4.7.2 Питание внешнего вентилятора

# **УВЕДОМЛЕНИЕ**

**Применимо только для корпусов E и F.**

Если преобразователь частоты питается от источника постоянного тока или если вентилятор должен работать независимо от источника питания, используйте внешний источник питания. Подключите его через силовую плату питания.

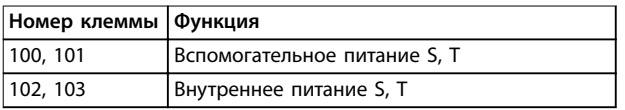

#### **Таблица 4.6 Функции клемм**

Питание вентиляторов охлаждения подключается с помощью разъема на силовой плате питания. При поставке с завода-изготовителя вентиляторы подключены для питания от обычной сети переменного тока (установлены перемычки между клеммами 100–102 и 101–103). Если требуется перейти на внешнее питание, удалите указанные перемычки и подключите питание к клеммам 100 и 101. Защитите цепь с помощью предохранителя на 5 А. В установках стандарта UL

используйте предохранитель LittelFuse KLK-5 или эквивалентный.

4.7.3 Силовые и управляющие провода для неэкранированных кабелей

# **ВНИМАНИЕ!**

**ИНДУЦИРОВАННОЕ НАПРЯЖЕНИЕ**

**Индуцированное напряжение от парных выходных кабелей двигателей заряжает конденсаторы оборудования даже при выключенном и изолированном оборудовании. Отдельно прокладывайте кабели двигателя от разных преобразователей частоты. Несоблюдение требований к раздельной прокладке выходных кабелей может привести к летальному исходу или серьезным травмам.**

# **ПРЕДУПРЕЖДЕНИЕ**

#### **УХУДШЕНИЕ РАБОЧИХ ХАРАКТЕРИСТИК**

**Без правильной изоляции проводки преобразователь частоты работает менее эффективно. Для изоляции высокочастотных помех прокладывайте в отдельных металлических кабелепроводах:**

- **• провода питания;**
- **• провода двигателя;**
- **• провода элементов управления.**

**Несоблюдение требований к изоляции этих подключений может привести к уменьшению эффективности контроллера и связанного оборудования.**

Поскольку силовая проводка является источником высокочастотных электрических импульсов, важно прокладывать кабели входного питания и питания двигателя в отдельных кабелепроводах. Если провода входного питания прокладывается в одном кабелепроводе с кабелями двигателя, импульсы могут перенаправлять электрические шумы обратно в электросеть. Необходимо изолировать провода подключения элементов управления от высоковольтных силовых кабелей. См. [Рисунок 4.4](#page-45-0).

Если не используются экранированные/защищенные кабели, к шкафу дополнительных устройств панели должны подходить как минимум три отдельных желоба. **4 4**

<span id="page-45-0"></span>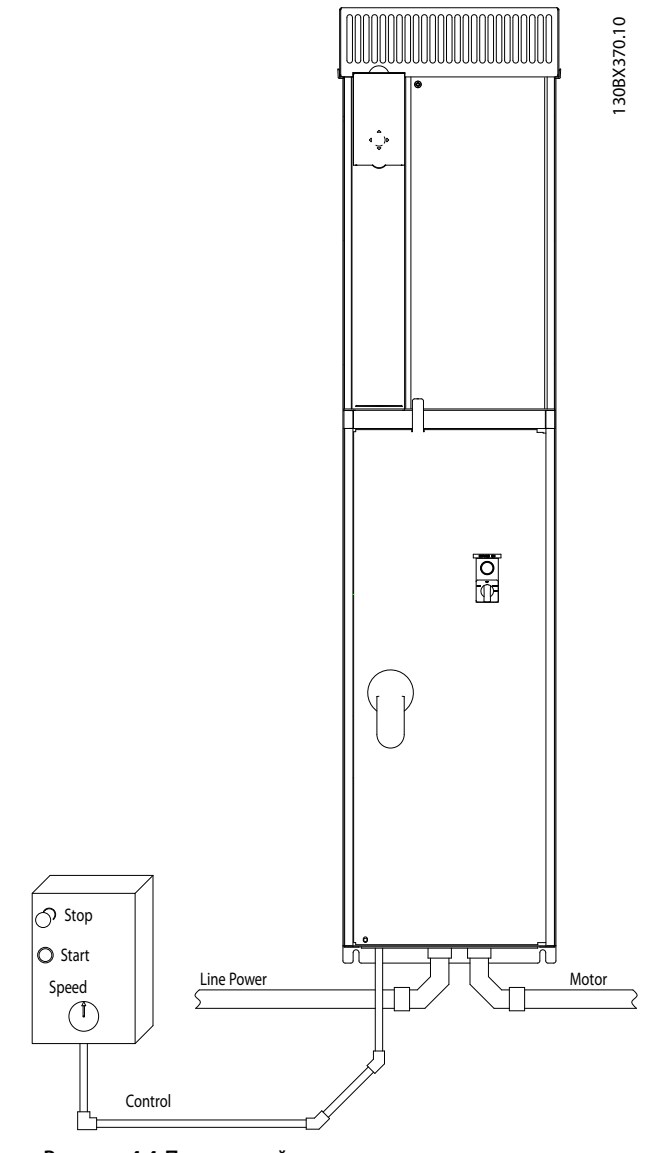

**Рисунок 4.4 Правильный электромонтаж с использованием кабелепроводов**

# <span id="page-46-0"></span>4.7.4 Сетевые разъединители

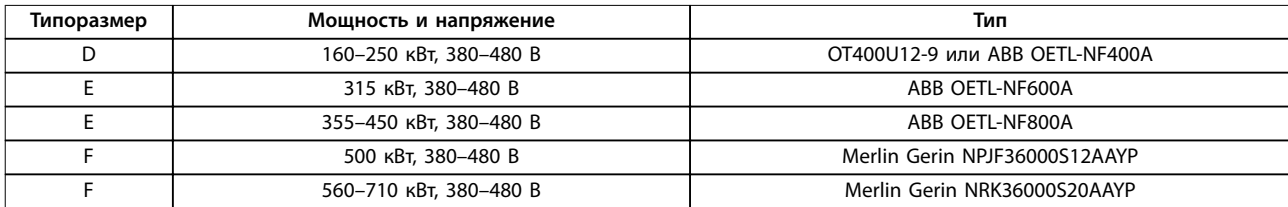

**Таблица 4.7 Рекомендуемые сетевые разъединители**

### 4.7.5 Автоматические выключатели для корпуса типоразмера F

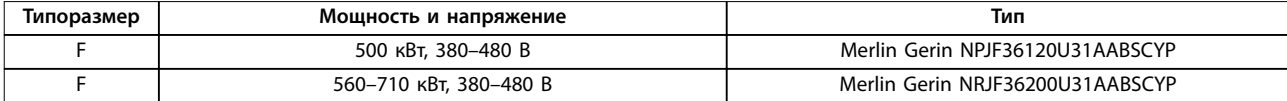

**Таблица 4.8 Рекомендуемые автоматические выключатели**

### 4.7.6 Контакторы для корпусов типоразмера F

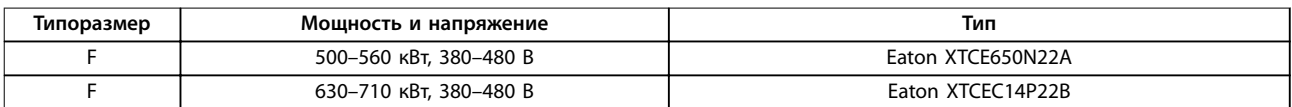

**Таблица 4.9 Рекомендуемые контакторы**

### 4.8 Подключение элементов управления

### 4.8.1 Прокладка кабелей управления

Закрепите стяжками все провода управления на выбранном маршруте прокладки кабеля управления, как показано на Рисунок 4.5, [Рисунок 4.6](#page-47-0), [Рисунок 4.7](#page-47-0) и [Рисунок 4.8](#page-47-0). Не забудьте правильно подключить экраны, чтобы обеспечить оптимальную устойчивость к электрическим помехам.

#### **Подключение периферийной шины**

Подключения выполняют к соответствующим дополнительным устройствам на плате управления. Подробнее см. соответствующие инструкции для периферийной шины. Кабель должен быть проложен через точку ввода в верхней части корпуса или помещен в подготовленный канал внутри преобразователя частоты и связан стяжками с другими проводами цепей управления (см. Рисунок 4.5, [Рисунок 4.6](#page-47-0) и [Рисунок 4.7](#page-47-0)).

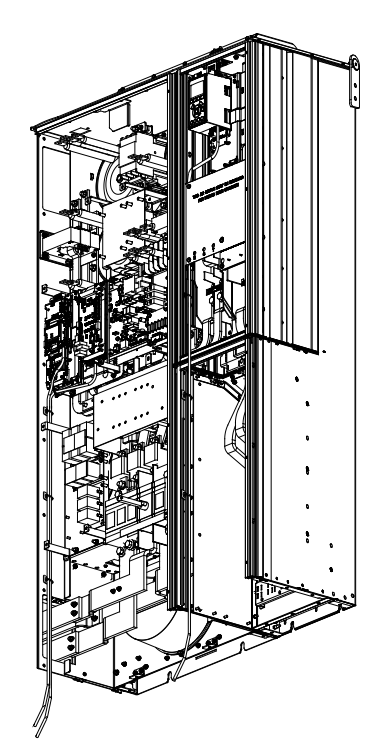

**Рисунок 4.5 Маршрут прокладки проводки платы управления в корпусе размера D1n**

130BE138.10

Danfoss

#### <span id="page-47-0"></span>**Электрический монтаж VLT**® **Refrigeration Drive FC 103 Low Harmonic Drive**

10BE137

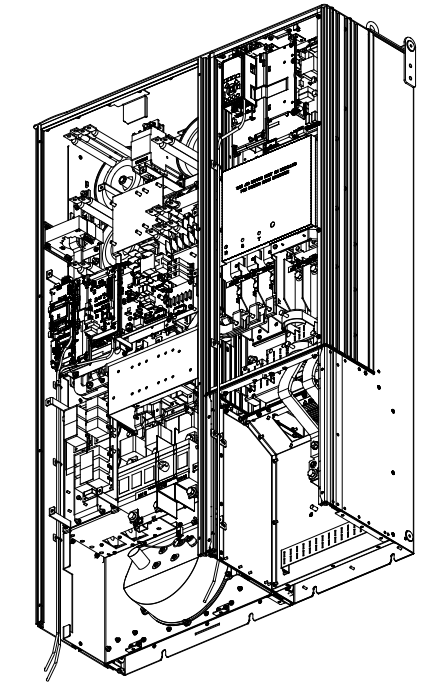

**Рисунок 4.6 Маршрут прокладки проводки платы управления в корпусе размера D2n**

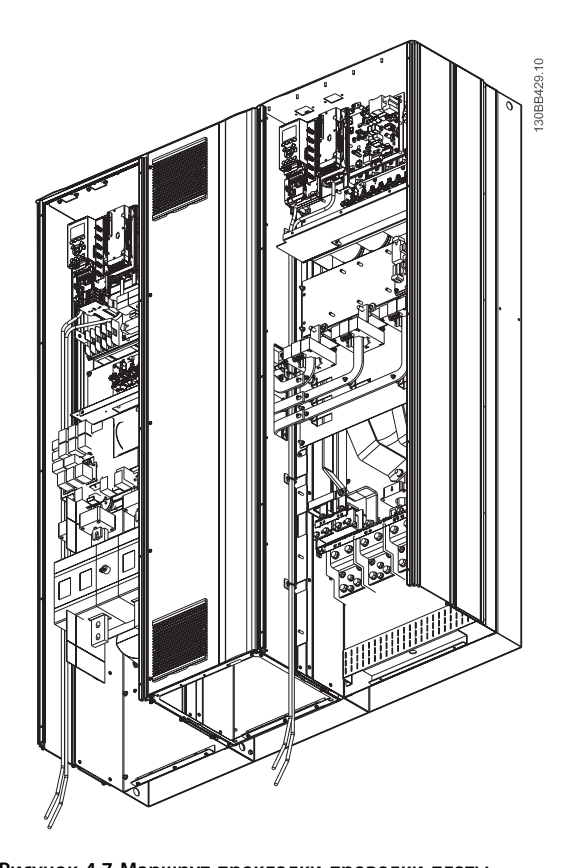

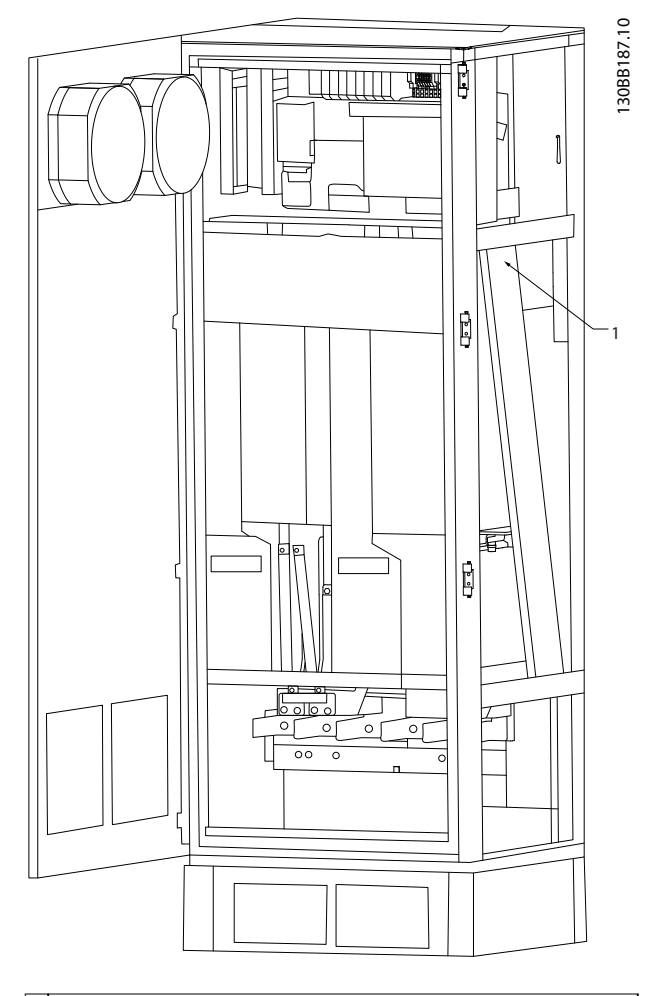

1 Маршрут прокладки кабелей платы управления внутри корпуса преобразователя частоты.

**Рисунок 4.8 Маршрут прокладки проводки платы управления в корпусе размера F18**

# 4.8.2 Доступ к клеммам управления

Все клеммы кабелей управления расположены под LCP (это касается как LCP фильтра, так и LCP преобразователя частоты). Доступ к ним осуществляется через дверцу блока.

**Рисунок 4.7 Маршрут прокладки проводки платы управления в корпусе размера E9**

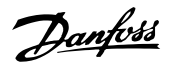

### 4.8.3 Электрический монтаж, клеммы управления

#### **Для подключения провода к клемме:**

1. Зачистите изоляцию на длину 9–10 мм.

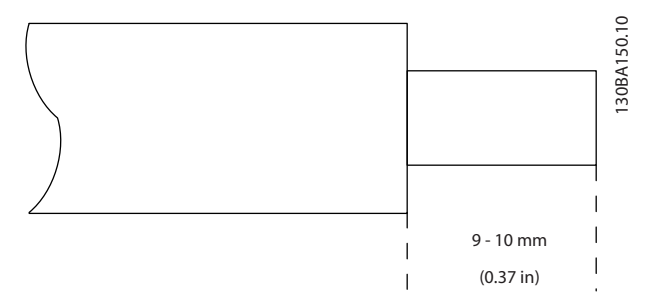

**Рисунок 4.9 Длина зачищаемой изоляции**

- 2. Вставьте отвертку (макс. 0,4 x 2,5 мм) в квадратное отверстие.
- 3. Вставьте провод в соседнее круглое отверстие.

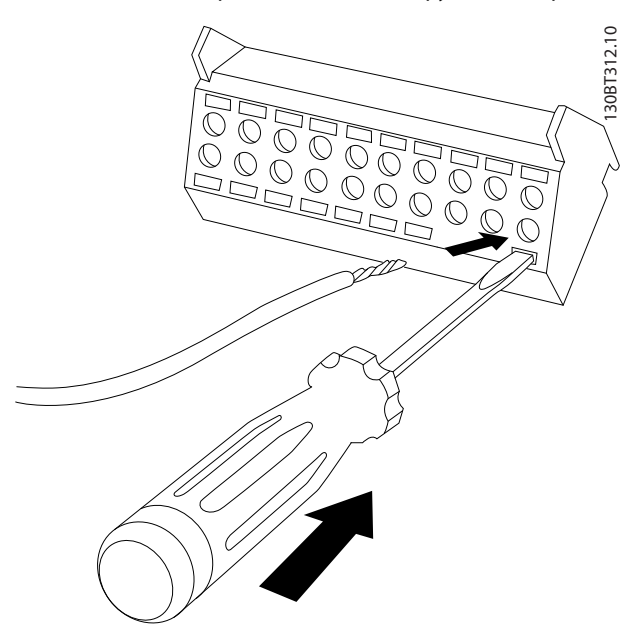

**Рисунок 4.10 Вставка кабеля в клеммный блок**

4. Извлеките отвертку. Теперь провод закреплен в клемме.

#### **Чтобы извлечь провод из клеммы:**

- 1. Вставьте отвертку (макс. 0,4 x 2,5 мм) в квадратное отверстие.
- 2. Вытяните провод.

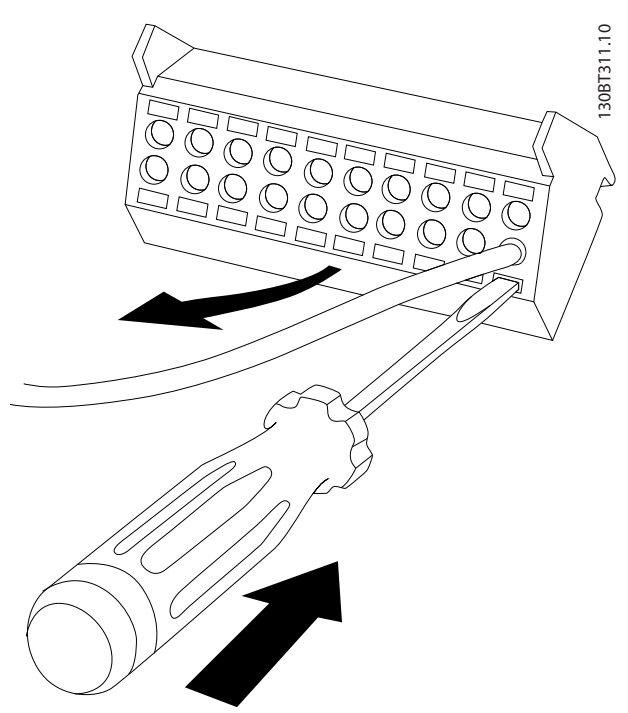

**Рисунок 4.11 Удаление отвертки после вставки кабеля**

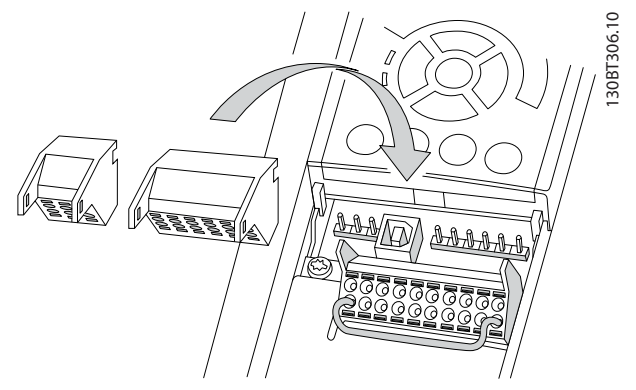

**Рисунок 4.12 Расположение клемм управления**

# <span id="page-49-0"></span>4.8.4 Электрический монтаж, кабели управления

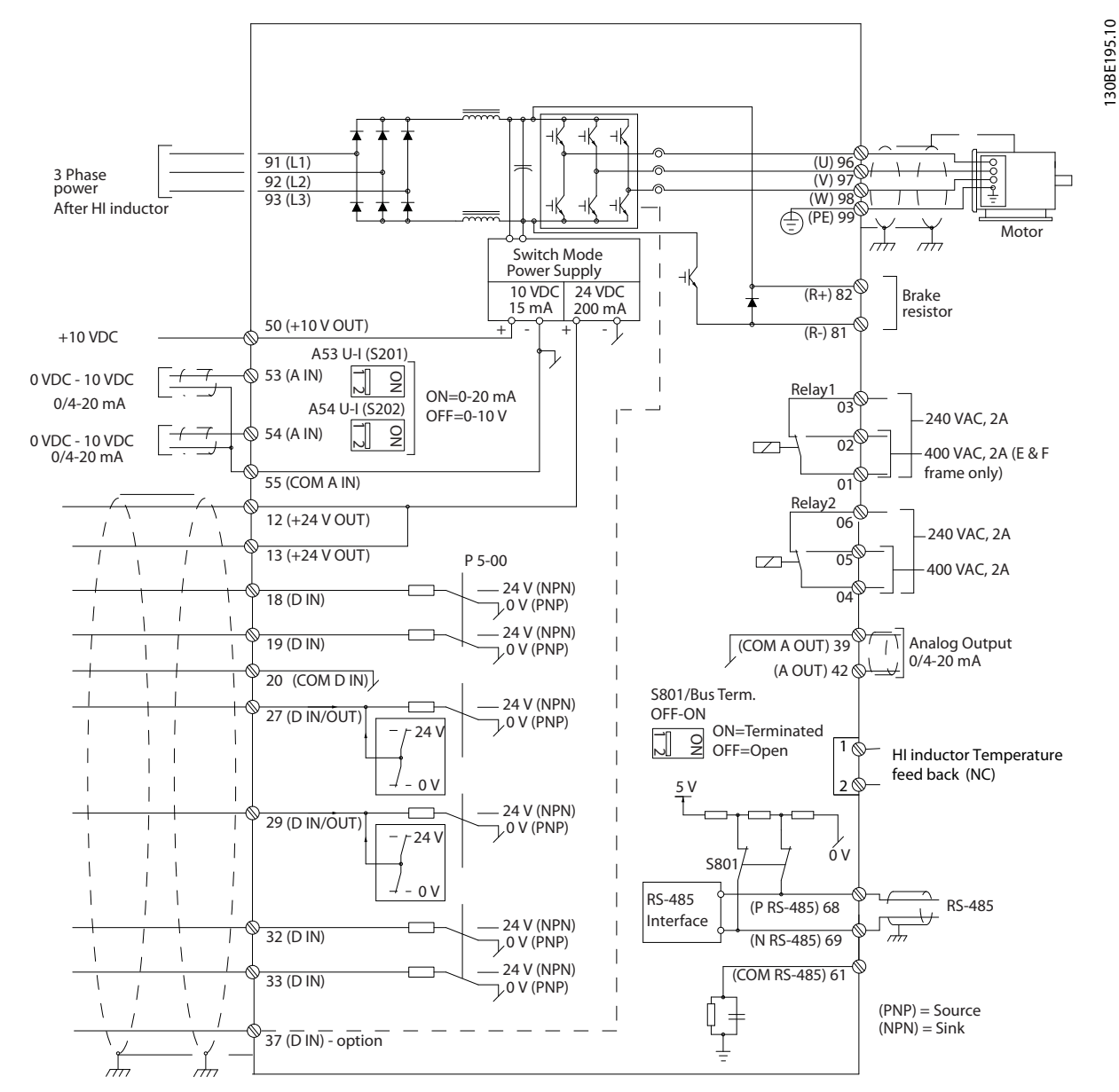

**Рисунок 4.13 Схема клемм для стороны преобразователя частоты**

Danfoss

**4 4**

<span id="page-50-0"></span>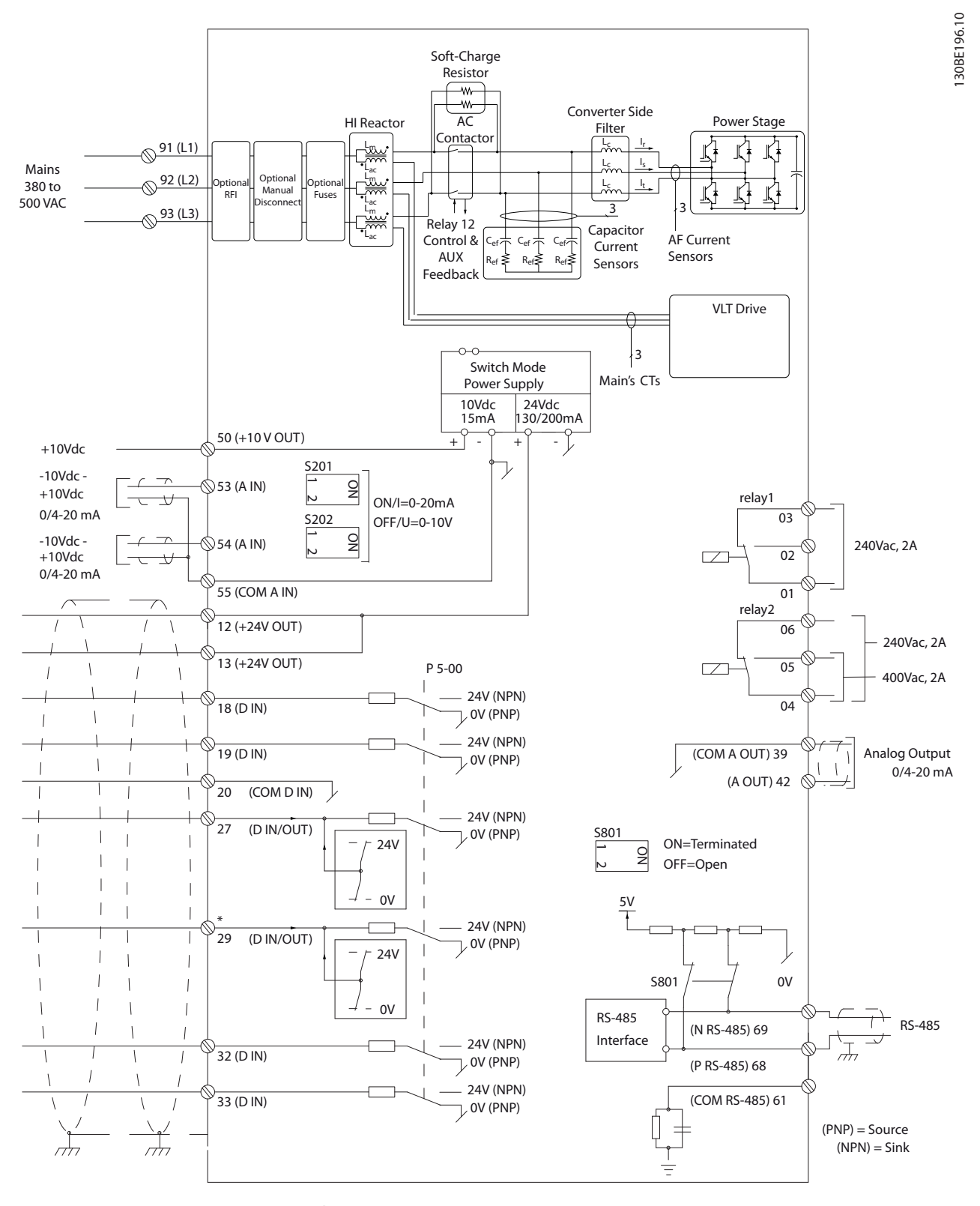

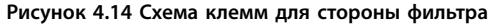

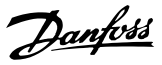

# 4.8.5 Safe Torque Off (STO)

Для работы функции STO необходима дополнительная проводка преобразователя частоты. Подробнее см. в Инструкциях по эксплуатации функции Safe Torque Off в преобразователях частоты VLT®.

### 4.9 Дополнительные соединения

### 4.9.1 Последовательная связь

RS485 — это интерфейс двухпроводной шины, совместимый с топологией многоабонентской сети, в которой узлы могут подключаться по шине или через ответвительные кабели от общей магистральной линии. Всего к одному сегменту сети может быть подключено до 32 узлов.

Сети разделяются ретрансляторами.

# **УВЕДОМЛЕНИЕ**

**Каждый ретранслятор действует как узел внутри сегмента, в котором он установлен. Каждый узел в составе данной сети должен иметь уникальный адрес, не повторяющийся в остальных сегментах.**

Замкните каждый сегмент на обоих концах, используя либо конечный переключатель (S801) преобразователей частоты, либо оконечную резисторную схему со смещением. Всегда используйте экранированную витую пару (STP) и следуйте общепринятым способам монтажа. Большое значение имеет обеспечение низкого импеданса заземления экрана в каждом узле, в том числе по высоким частотам. Подключите экран с большой поверхностью к «земле» с помощью, например, кабельного зажима или проводящего кабельного уплотнения. Может потребоваться применение кабелей выравнивания потенциалов с целью создания одинакового потенциала по всей сети, особенно в установках с кабелями большой длины. Для предотвращения несогласования импедансов всегда используйте во всей сети кабели одного типа. Подключайте двигатель к преобразователям частоты экранированным кабелем.

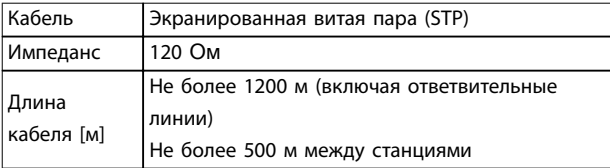

**Таблица 4.10 Рекомендации по использованию кабелей**

### 4.9.2 Управление механическим тормозом

**При использовании привода в оборудовании для подъема/опускания грузов необходимо наличие возможности управления электромеханическим тормозом.**

- **•** Управление тормозом осуществляется с использованием выхода реле или цифрового выхода (клемма 27 или 29).
- **•** Пока преобразователь частоты не может поддерживать двигатель из-за того, что когда нагрузка слишком велика, выход должен быть замкнут (напряжение должно отсутствовать).
- **•** Для применений с электромеханическим тормозом следует выбрать [32] Управление механическим тормозом в группе параметров 5-4\* Реле.
- **•** Тормоз отпущен, когда ток двигателя превышает значение, заданное в параметр 2-20 Release Brake Current.
- **•** Тормоз срабатывает, если выходная частота меньше частоты, установленной в параметр 2-21 Activate Brake Speed [RPM] или параметр 2-22 Activate Brake Speed [Hz], и только в том случае, если преобразователь частоты выполняет команду останова.

Если преобразователь частоты находится в аварийном режиме или в ситуации перенапряжения, механический тормоз срабатывает незамедлительно.

### 4.9.3 Параллельное соединение двигателей

Преобразователь частоты может управлять несколькими двигателями, включенными параллельно. Общий ток, потребляемый двигателями, не должен превышать номинальный выходной ток I<sub>M,N</sub> преобразователя частоты.

**4 4**

130BA170.11

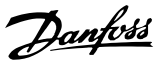

# **УВЕДОМЛЕНИЕ**

**Монтаж с подключением кабелей в общей точке, как показано на Рисунок 4.15, рекомендуется только при небольшой длине кабелей.**

# **УВЕДОМЛЕНИЕ**

**Если двигатели соединены параллельно, то параметр параметр 1-29 Авт. адапт. двигателя (ААД) использоваться не может.**

# **УВЕДОМЛЕНИЕ**

**В системах с двигателями, соединенными параллельно, электронное тепловое реле (ЭТР) преобразователя частоты нельзя использовать для защиты отдельных двигателей. Следует предусмотреть дополнительную защиту двигателей с помощью термисторов в каждом двигателе или индивидуальных термореле. Автоматические выключатели для использования в качестве защитных устройств не подходят.**

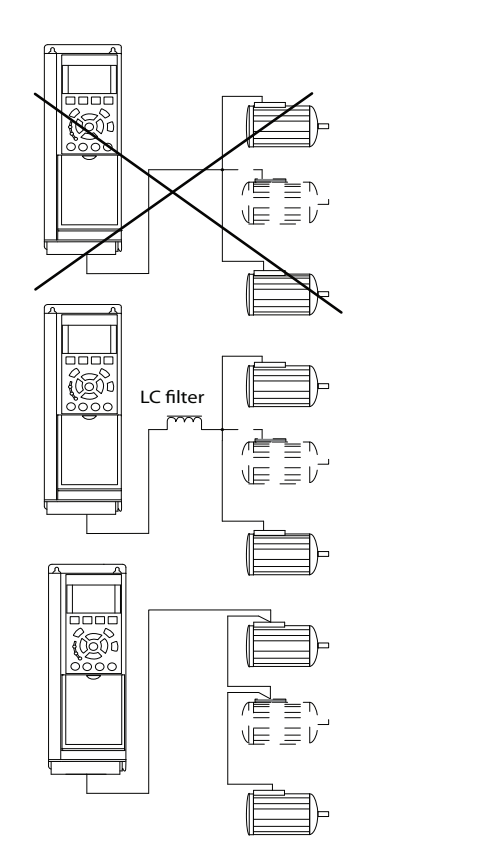

**Рисунок 4.15 Монтаж с кабелями, соединенными в общей точке**

Если мощности двигателей сильно различаются, могут возникать проблемы при запуске и на низких скоростях вращения. Относительно большое омическое сопротивление статора в небольших двигателях требует более высокого напряжения при запуске и на малых оборотах.

#### 4.9.4 Тепловая защита двигателя

Электронное тепловое реле преобразователя частоты имеет аттестацию UL для защиты одного двигателя, когда для параметра параметр 1-90 Тепловая защита двигателя установлено значение [4] ЭТР: отключение 1, а для параметра параметр 1-24 Ток двигателя значение номинального тока двигателя (см. паспортную табличку двигателя).

Для Северной Америки: функции защиты с помощью электронного теплового реле (ЭТР) обеспечивают защиту двигателя от перегрузки по классу 20 согласно требованиям NEC.

Для тепловой защиты двигателя можно также использовать плату VLT® PTC Thermistor Card MCB 112. Эта плата отвечает требованиям ATEX по защите двигателей во взрывоопасных зонах 1/21 и 2/22. Когда для параметр 1-90 Тепловая защита двигателя установлено значение [20] ЭТР в соответствии с ATEX и используется MCB 112, двигателем Ex-e можно управлять во взрывоопасных зонах. Подробнее о настройке преобразователя частоты для обеспечения безопасной работы двигателей с защитой Ex-e см. Руководство по программированию.

### 4.9.5 Выбор входа по току/напряжению (переключатели)

Клеммы аналоговых входов 53 и 54 можно назначить как для работы с входными сигналами напряжения (0– 10 В), так и с входными сигналами тока (0/4–20 мА) Расположение клемм управления в приводе с низкими гармониками см. [Рисунок 4.13](#page-49-0) и [Рисунок 4.14](#page-50-0).

#### **Значения параметров по умолчанию**

- **•** Клемма 53: сигнал обратной связи в разомкнутом контуре (см. параметр 16-61 Клемма 53, настройка переключателя).
- **•** Клемма 54: сигнал обратной связи в замкнутом контуре (см. параметр 16-63 Клемма 54, настройка переключателя).

# **УВЕДОМЛЕНИЕ**

#### **ОТКЛЮЧИТЕ ПИТАНИЕ**

**Перед изменением положения переключателя отключите привод с низкими гармониками от сети.**

130BT307.10

#### **Электрический монтаж VLT**® **Refrigeration Drive FC 103 Low Harmonic Drive**

- 1. Снимите LCP (см. Рисунок 4.16).
- 2. Снимите любое дополнительное оборудование, закрывающее переключатели.
- 3. Для выбора типа сигнала используются переключатели A53 и A54. U используется для выбора напряжения, I — для выбора тока.

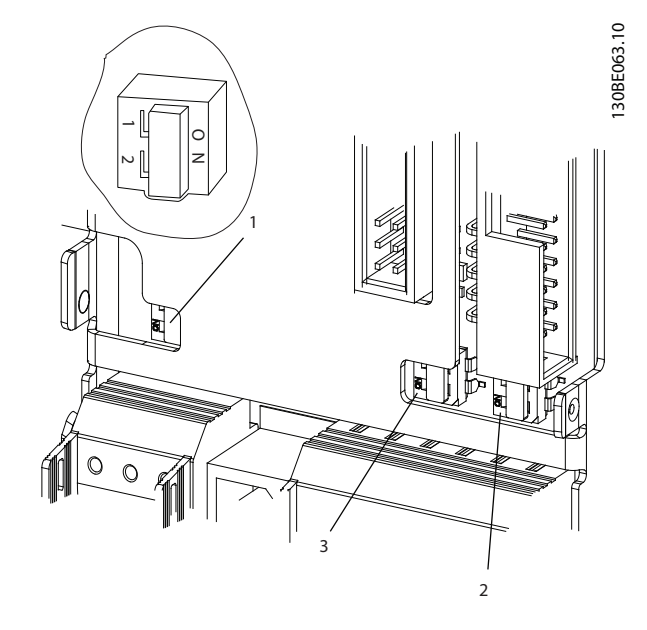

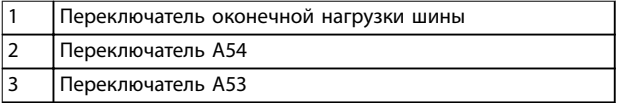

**Рисунок 4.16 Переключатель оконечной нагрузки шины, расположение переключателей A53 и A54**

# 4.10 Окончательная настройка и испытания

Перед эксплуатацией преобразователя частоты следует выполнить окончательное тестирование установки.

- 1. Найдите паспортную табличку двигателя и посмотрите, является ли двигатель подключаемым по схеме звезда (Y) или треугольник (Δ).
- 2. Введите данные с паспортной таблички двигателя в перечень параметров. Откройте перечень параметров, для чего нажмите кнопку [Quick Menu] (Быстрое меню) и выберите пункт Q2 Быстрая настройка. См. Таблица 4.11.

|    | Параметр 1-20 Мощность двигателя [кВт]       |
|----|----------------------------------------------|
|    | Параметр 1-21 Мощность двигателя [л.с.]      |
| 2. | Параметр 1-22 Напряжение двигателя           |
| 3. | Параметр 1-23 Частота двигателя              |
| 4. | Параметр 1-24 Ток двигателя                  |
| 5. | Параметр 1-25 Номинальная скорость двигателя |

**Таблица 4.11 Параметры быстрой настройки**

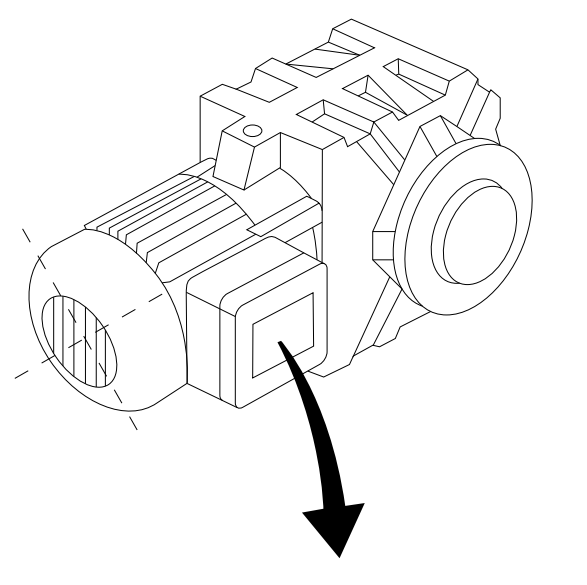

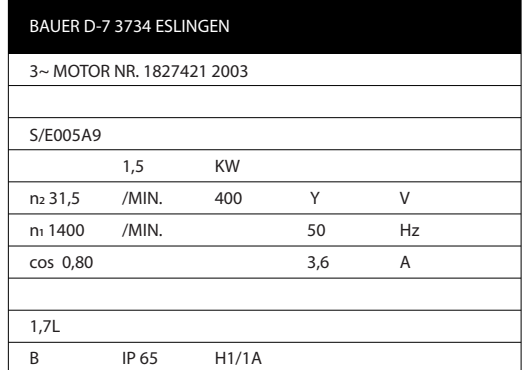

**Рисунок 4.17 Паспортная табличка двигателя**

- 3. Выполните автоматическую адаптацию двигателя (ААД), чтобы обеспечить оптимальную производительность двигателя.
	- 3a Соедините клемму 27 с клеммой 12 или установите для параметра параметр 5-12 Клемма 27, цифровой вход значение [0] Не используется.
	- 3b Активируйте AАД в параметр 1-29 Авт. адапт. двигателя (ААД).
	- 3c Выберите полный или сокращенный режим ААД. Если установлен LC-

<u>Danfoss</u>

фильтр, запустите сокращенный режим ААД или снимите LC-фильтр на время выполнения ААД.

- 3d Нажмите [OK]. На дисплее появится сообщение Нажмите [Hand On] (Ручной режим) для запуска.
- 3e Нажмите [Hand On] (Ручной режим). Индикатор выполнения операции показывает ход процесса ААД.
- 3f Нажмите кнопку [Off] (Выкл.) преобразователь частоты переключится в аварийный режим, и на дисплее появится сообщение о том, что ААД была прекращена пользователем.

### **Останов ААД в процессе выполнения Успешное завершение ААД**

- **•** На дисплее появляется сообщение Нажмите [OK] для завершения ААД.
- **•** Нажмите кнопку [OK], чтобы выйти из режима ААД.

#### **Неудачное завершение ААД**

- **•** Преобразователь частоты переключается в аварийный режим. Описание аварийного сигнала см. в [глава 7 Диагностика и](#page-73-0) [устранение неисправностей](#page-73-0).
- **•** В записи «Отчетное значение» в журнале аварийных сигналов будет указан последний ряд измерений, выполненных ААД до переключения преобразователя частоты в аварийный режим. Этот номер и описание аварийного сообщения служат для помощи пользователю при поиске и устранении неисправностей. При обращении в отдел обслуживания компании Danfoss следует указать номер и привести текст аварийного сообщения.

К невозможности успешного завершения ААД приводят ошибки при регистрации данных из паспортной таблички двигателя, а также большое различие мощностей двигателя и преобразователя частоты.

#### **Установите требуемые пределы скорости вращения и времени изменения скорости**

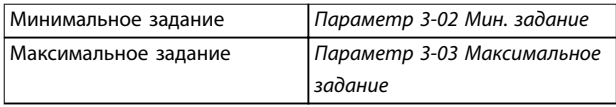

**Таблица 4.12 Параметры задания**

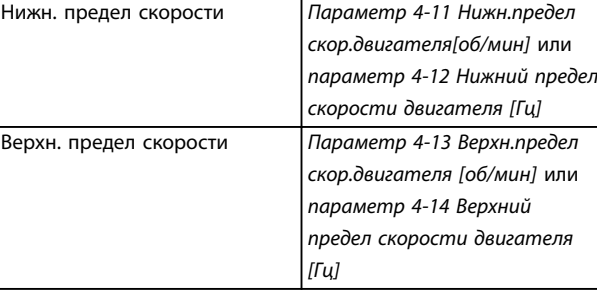

#### **Таблица 4.13 Пределы скорости**

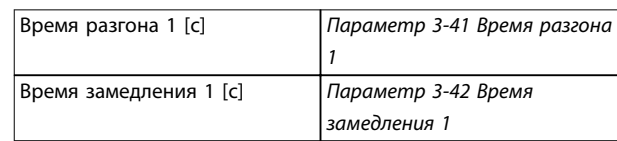

**Таблица 4.14 Длительность изменения скорости**

# 4.11 Дополнительные устройства для типоразмера F

#### **Нагревательные приборы и термостат**

Внутри шкафа преобразователей частоты типоразмера F устанавливаются нагреватели. Эти нагреватели управляются автоматическим термостатом и помогают контролировать влажность внутри корпуса. По умолчанию термостат включает нагреватели при температуре 10 °C и выключает их при температуре 15,6 °C.

#### **Освещение шкафа с розеткой питания**

Осветительное устройство, установленное внутри шкафа преобразователей частоты типоразмера F, повышает освещенность при обслуживании и ремонте. Цепь освещения включает розетку для подключения электроинструмента и иных устройств на два напряжения:

- **•** 230 В, 50 Гц, 2,5 A, CE/ENEC
- **•** 120 В, 60 Гц, 5 A, UL/cUL

#### **Настройка отводов трансформатора**

При установке освещения и розетки и/или нагревательных приборов и термостата в шкафу требуется регулировка отводов трансформатора Т1 на необходимые входные напряжения. Вначале преобразователь частоты с напряжением 380–480/500 В настраивается на напряжение отвода 525 В, что необходимо для предотвращения перенапряжения во вторичном оборудовании в случае, если напряжение отвода не изменено до подачи питания. В [Таблица 4.15](#page-55-0) показана правильная регулировка отвода на клемме Т1, расположенной в шкафу выпрямителя.

#### <span id="page-55-0"></span>**Электрический монтаж VLT**® **Refrigeration Drive FC 103 Low Harmonic Drive**

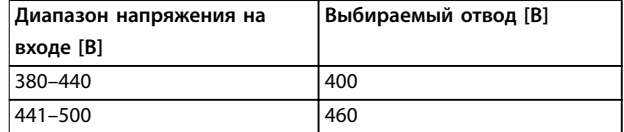

**Таблица 4.15 Настройка отводов трансформатора**

#### **Клеммы NAMUR**

NAMUR — это международная ассоциация пользователей технологий автоматизации в обрабатывающей промышленности, главным образом в химической и фармацевтической отраслях в Германии. Выбор этого дополнительного оборудования обеспечивает возможность подбора и маркировки клемм для входов и выходов преобразователей частоты в соответствии с техническими условиями стандарта NAMUR. Это требует подключения платы термистора VLT® PTC Thermistor Card MCB 112 и платы расширения VLT® Extended Relay Card MCB 113.

#### **RCD (датчик остаточного тока)**

Использует балансовый метод для контроля замыкания на землю в заземленных системах и заземленных системах с высоким сопротивлением (системы TN и TT в терминологии IEC). Существуют предаварийная уставка (50 % от уставки основной аварийной сигнализации) и уставка основной аварийной сигнализации. Аварийное реле SPDT для внешнего использования связано с каждой уставкой. Требует использования внешнего трансформатора тока с «проемом» для первичной цепи (поставляется и монтируется заказчиком).

- **Встраивается в цепь Safe Torque Off** преобразователя частоты.
- **•** Устройство IEC 60755 Тип B контролирует токи утечки на землю переменного тока, импульсного постоянного тока и чистого постоянного тока.
- **•** Шкальный индикатор уровня тока утечки на землю от 10 до 100 % от уставки.
- **•** Память отказов.
- **•** Кнопка TEST/RESET (ТЕСТ/СБРОС).

**Устройство контроля сопротивления изоляции (IRM)** Выполняет контроль сопротивления изоляции в незаземленных системах (системы IT в терминологии IEC) между фазными проводниками системы и землей. Для уровня изоляции существует омическая предаварийная уставка и уставка основной аварийной сигнализации. Аварийное реле SPDT для внешнего использования связано с каждой уставкой.

# **УВЕДОМЛЕНИЕ**

**К каждой незаземленной (IT) системе можно подключить только одно устройство контроля сопротивления изоляции.**

- **Встраивается в цепь Safe Torque Off** преобразователя частоты.
- **•** ЖК-дисплей, отображающий омическое значение сопротивления изоляции.
- **•** Память отказов.
- **•** Кнопки INFO (Информация), TEST (Проверка) и RESET (Сброс).

Danfoss

#### **Аварийная остановка IEC с реле безопасности Pilz**

Содержит 4-проводную резервную кнопку аварийного останова, которая находится в передней части корпуса, и реле Pilz, которое контролирует ее вместе с цепью STO (Safe Torque Off) преобразователя частоты и контактором сети питания, находящимся в шкафу дополнительных устройств.

#### **Ручные пускатели двигателей**

Подают трехфазное питание на электровентиляторы, которые часто нужны для более мощных двигателей. Питание для пускателей подается со стороны нагрузки любого поставляемого контактора, автоматического выключателя или расцепителя. В линии питания перед пускателем каждого двигателя имеется предохранитель; питание отсутствует, если питание, подаваемое на преобразователи частоты, отключено. Допускается до двух пускателей (один, если в заказе оговорена цепь на 30 А с защитой предохранителями); они должны быть встроены в цепь STO преобразователя частоты. Конструктивными элементами блока являются:

- **•** Переключатель (вкл./выкл.)
- **•** Цепь защиты от короткого замыкания и перегрузок с функцией тестирования.
- **•** Функция ручного сброса.

#### **Силовые клеммы на 30 А с защитой предохранителем**

- **•** Трехфазное питание, соответствующее напряжению сети, для подключения вспомогательного оборудования заказчика.
- **•** Не предусмотрено, если выбран вариант с двумя ручными пускателями двигателей.
- **•** Клеммы отключены, если питание, подаваемое на преобразователь частоты, отключено.
- **•** Питание на клеммы, защищенные предохранителями, подается со стороны нагрузки любого поставляемого контактора, автоматического выключателя или разъединителя.

В приложениях, в которых двигатель используется в качестве тормоза, двигатель генерирует энергию, которая возвращается в преобразователь частоты. Если энергия не может передаваться обратно в двигатель, напряжение в цепи постоянного тока преобразователя повышается. В приложениях с частым торможением и/или с нагрузками, имеющими большой момент инерции, это может привести к отключению вследствие перенапряжения в преобразователе и, в результате, к останову. Для рассеивания энергии, вырабатываемой при рекуперативном торможении, используются тормозные резисторы. Резистор выбирается по величине сопротивления, номиналу рассеиваемой мощности и размерам. Компания Danfoss предлагает широкий ассортимент различных резисторов, специально предназначенных работы с преобразователями частоты Danfoss.

Danfoss

**4 4**

# 5 Ввод в эксплуатацию

### 5.1 Инструкции по технике безопасности

Общие указания по технике безопасности см. в .

# **ВНИМАНИЕ!**

### **ВЫСОКОЕ НАПРЯЖЕНИЕ!**

**Подключенные к сети переменного тока преобразователи частоты находятся под высоким напряжением. Несоблюдение этого требования может привести к летальному исходу или получению серьезных травм.**

**• Монтаж, пусконаладочные работы и обслуживание должны осуществляться только квалифицированным персоналом.**

#### **Перед подключением к сети питания:**

- 1. Закройте крышку надлежащим образом.
- 2. Убедитесь, что все кабельные уплотнения надежно затянуты.
- 3. Убедитесь, что входное питание устройства ВЫКЛЮЧЕНО и заблокировано. Расцепители

#### 5.1.1 Предпусковые проверки

**АПРЕДУПРЕЖДЕНИЕ** 

преобразователя частоты сами по себе не являются достаточным средством изоляции входного питания.

Danfoss

- 4. Убедитесь, что на входных клеммах L1 (91), L2 (92) и L3 (93), а также в линиях «фаза — фаза» и «фаза — земля» отсутствует напряжение.
- 5. Убедитесь, что на выходных клеммах 96 (U), 97 (V) и 98 (W), а также в линиях «фаза — фаза» и «фаза — земля» отсутствует напряжение.
- 6. Убедитесь в цельности цепи электродвигателя, измерив значение сопротивления (в Омах) в точках U–V (96–97), V–W (97–98) и W–U (98–96).
- 7. Убедитесь в надлежащем заземлении преобразователя частоты и двигателя.
- 8. Осмотрите преобразователь частоты на предмет надежности подключения к клеммам.
- 9. Убедитесь, что напряжение питания соответствует напряжению преобразователя частоты и двигателя.

**Перед включением устройства в сеть проведите полный осмотр системы, как подробно описано в Таблица 5.1. После завершения каждой проверки сделайте соответствующую отметку в списке.**

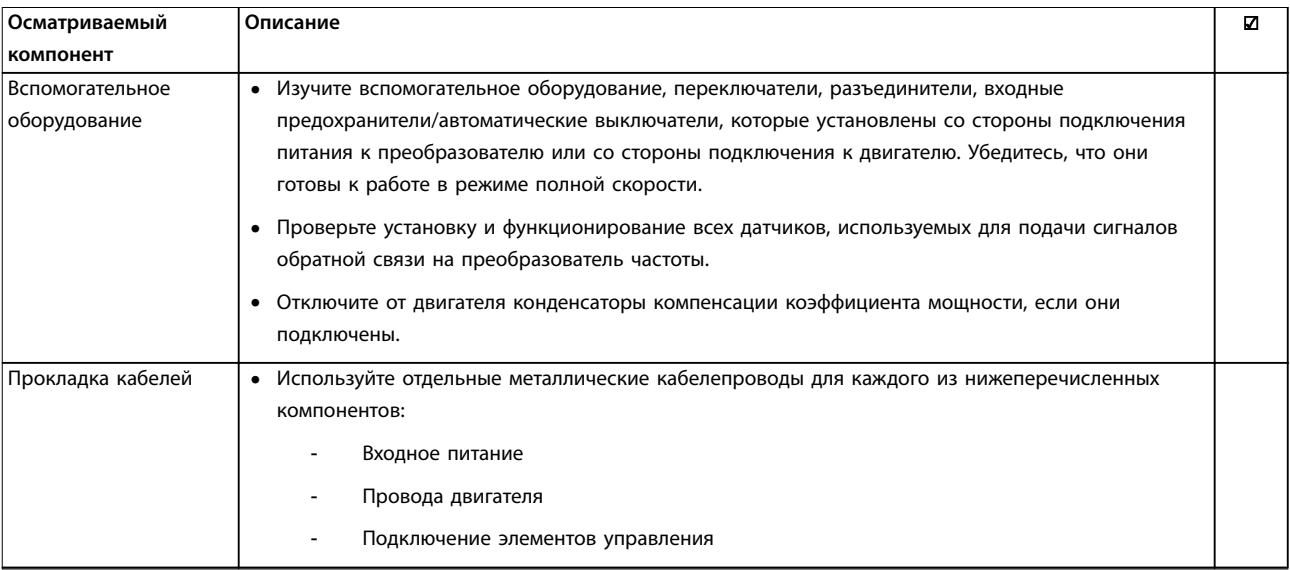

# Danfoss

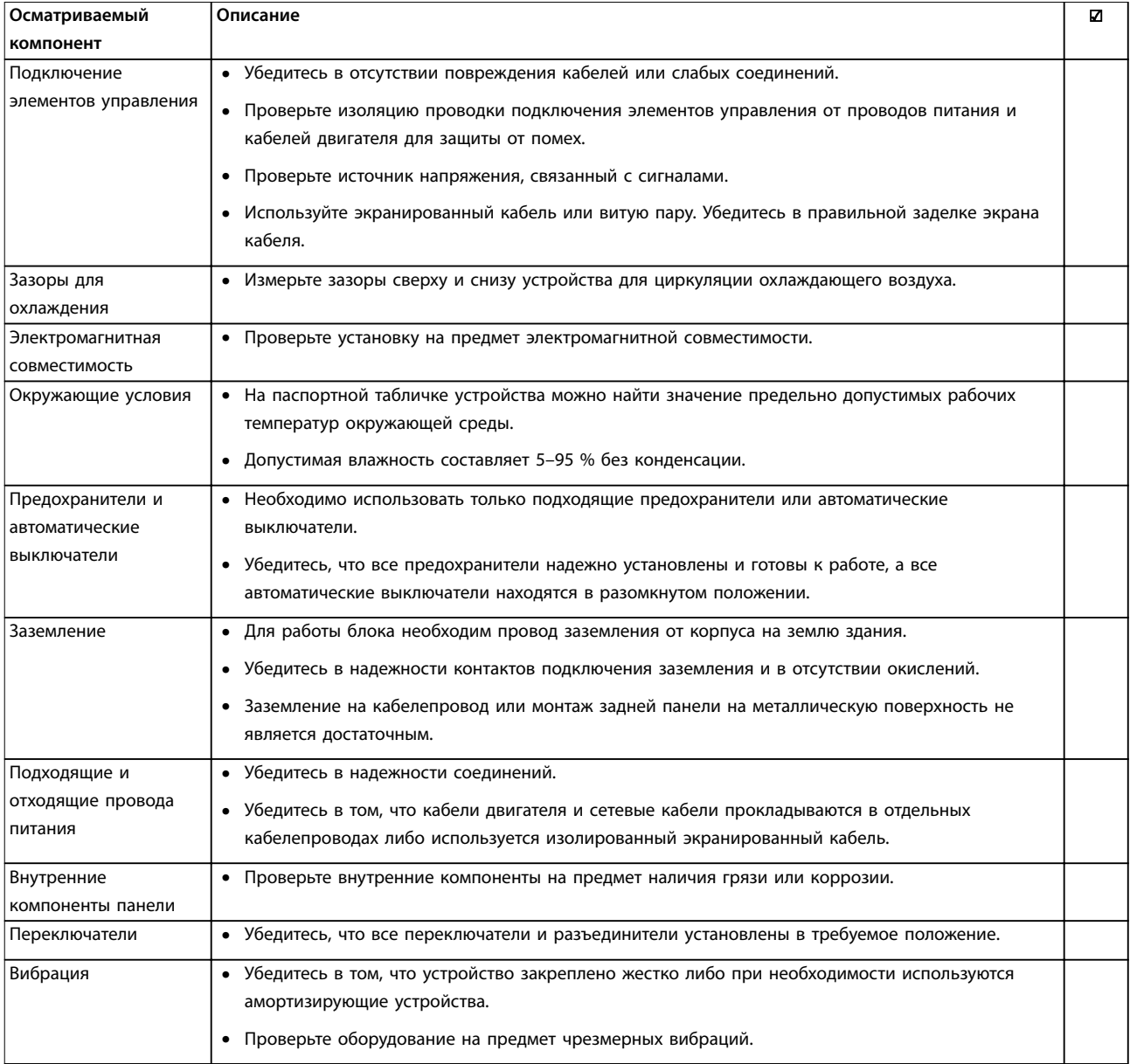

**Таблица 5.1 Перечень проверок при запуске**

# 5.2 Подключение к сети питания

# **ВНИМАНИЕ!**

# **ВЫСОКОЕ НАПРЯЖЕНИЕ!**

**В подключенных к сети переменного тока преобразователях частоты имеется опасное напряжение. Установка, пусконаладочные работы и обслуживание должны осуществляться только квалифицированным персоналом. Несоблюдение данного требования может привести к летальному исходу или серьезным травмам.**

# **ВНИМАНИЕ!**

# **НЕПРЕДНАМЕРЕННЫЙ ПУСК!**

**Если преобразователь частоты подключен к сети питания переменного тока, двигатель может включиться в любое время. Преобразователь частоты, двигатель и любое исполнительное оборудование должны быть в состоянии эксплуатационной готовности. Несоблюдение данного требования может привести к летальному исходу, получению серьезных травм или к повреждению оборудования.**

- 1. Убедитесь, что входное напряжение находится в пределах 3 % от номинального. В противном случае следует откорректировать входное напряжение перед выполнением дальнейших действий.
- 2. Убедитесь, что все подключения дополнительного оборудования, при его наличии, соответствуют сфере его применения.
- 3. Убедитесь, что все регуляторы оператора отключены. Двери панелей должны быть закрыты, либо должна быть установлена крышка.
- 4. Подключите питание к устройству. Не запускайте преобразователь частоты на данном этапе. Если используются разъединители, переведите их в положение ВКЛ. для подачи питания.

# **УВЕДОМЛЕНИЕ**

**Если в строке состояния в нижней части LCP отображается сообщение AUTO REMOTE COASTING (Автоматический дистанционный сигнал останова выбегом) или Аварийный сигнал 60, Внешн.блокировка, устройство готово к работе, но не хватает входного сигнала на клемме 27.**

# 5.3 Работа панели местного управления

# 5.3.1 Панель местного управления

Панель местного управления (LCP) представляет собой комбинацию дисплея и клавиатуры и расположена на передней части преобразователя. Привод с низкими гармониками имеет две панели LCP: одну для управления преобразователем частоты и другую для управления фильтром.

# **LCP выполняет несколько функций:**

- **•** Управление скоростью преобразователя частоты в режиме местного управления.
- **•** Пуск и останов в режиме местного управления.
- **•** Отображение рабочих данных, состояния, предупреждений и аварийных сигналов.
- **•** Программирование функций преобразователя частоты и активного фильтра.
- **•** Ручной сброс преобразователя частоты или активного фильтра после сбоя, если автоматический сброс отключен.

# **УВЕДОМЛЕНИЕ**

**Для использования ПК в процессе ввода в эксплуатацию установите VLT**® **Motion Control Tool MCT 10. Это программное обеспечение можно загрузить из Интернета (базовая версия) или заказать с использованием номера для заказа 130B1000 (версия с расширенными возможностями). Для получения дополнительных сведений и загрузки ПО см. [www.danfoss.com/BusinessAreas/DrivesSolutions/Software](http://www.danfoss.com/BusinessAreas/DrivesSolutions/Software+MCT10/MCT10+Downloads.htm) [+MCT10/MCT10+Downloads.htm](http://www.danfoss.com/BusinessAreas/DrivesSolutions/Software+MCT10/MCT10+Downloads.htm).**

# 5.3.2 Вид LCP

LCP разделена на четыре функциональные зоны (см. [Рисунок 5.1](#page-60-0)).

- A. Область экрана
- B. Кнопки меню дисплея

C. Навигационные кнопки и световые индикаторы (светодиоды)

D. Кнопки управления и сброса

<span id="page-60-0"></span>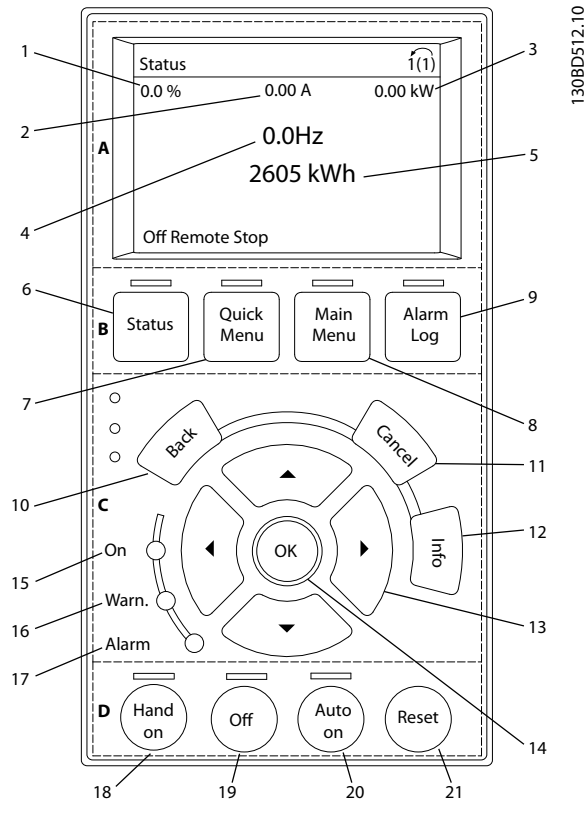

**Рисунок 5.1 Панель местного управления (LCP)**

#### **A. Область экрана**

Дисплей включается при подключении преобразователя частоты к сети питания, клемме шины постоянного тока или внешнему источнику питания 24 В.

Отображаемая на LCP информация может быть настроена в соответствии с требованиями конкретного применения. Дополнительное оборудование выбирается в быстром меню Q3-13 Настройки дисплея.

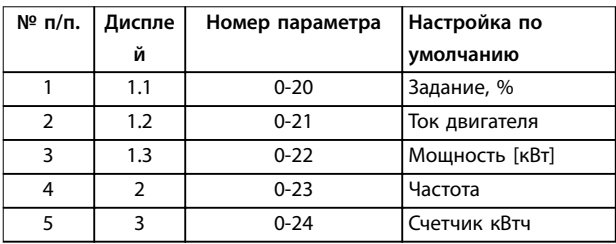

**Таблица 5.2 Пояснения к Рисунок 5.1, область экрана (на стороне преобразователя частоты)**

#### **B. Кнопки меню дисплея**

Кнопки меню обеспечивают доступ к установке параметров, позволяют переключать режимы дисплея состояния во время работы и просматривать данные журнала отказов.

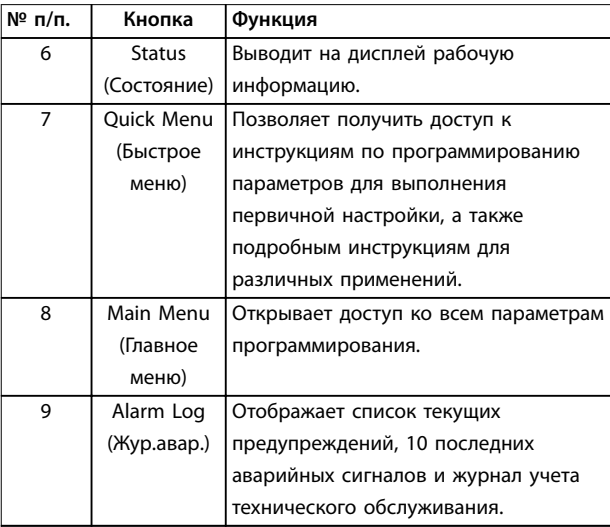

**Таблица 5.3 Пояснения к Рисунок 5.1, Кнопки меню дисплея**

#### **C. Навигационные кнопки и световые индикаторы (светодиоды)**

Кнопки навигации используются для программирования функций и перемещения курсора на дисплее. При помощи навигационных кнопок можно также контролировать скорость в режиме местного (ручного) управления. В этой зоне также расположены три световых индикатора состояния преобразователя частоты.

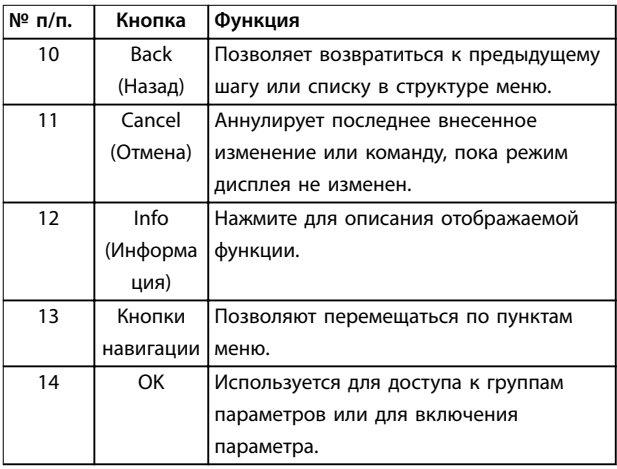

**Таблица 5.4 Пояснения к Рисунок 5.1, Навигационные кнопки**

#### **Ввод в эксплуатацию VLT**® **Refrigeration Drive FC 103 Low Harmonic Drive**

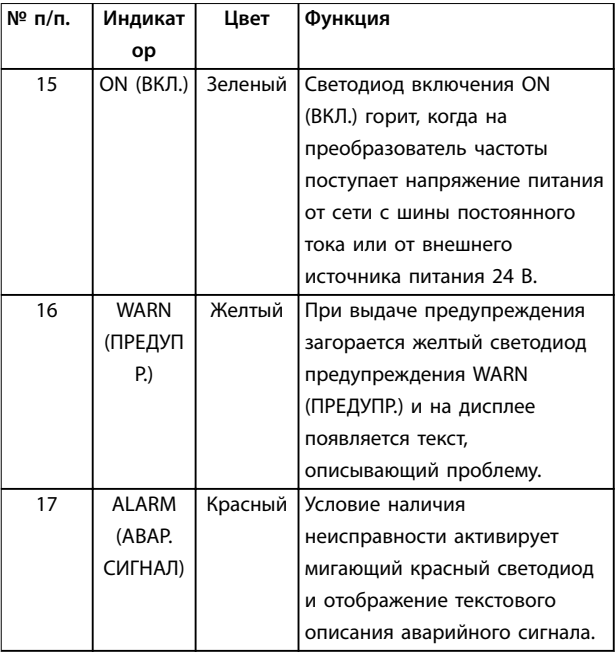

**Таблица 5.5 Пояснения к [Рисунок 5.1](#page-60-0), Световые индикаторы (светодиоды)**

# **D. Кнопки управления и сброса**

Кнопки управления находятся в нижней части LCP.

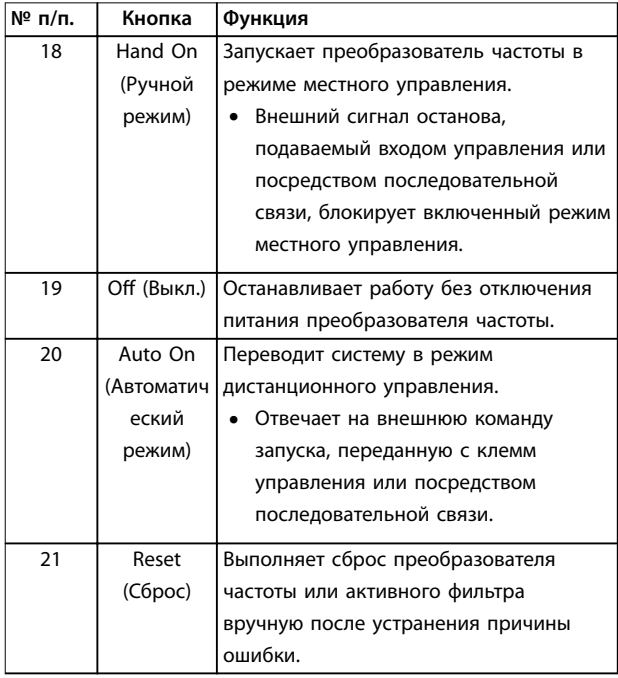

**Таблица 5.6 Пояснения к [Рисунок 5.1](#page-60-0), Кнопки управления и кнопка сброса**

# **УВЕДОМЛЕНИЕ**

**Контрастность дисплея можно отрегулировать путем одновременного нажатия кнопок [Status] (Состояние) и [**▲**]/[**▼**].**

# 5.3.3 Настройки параметров

Правильное программирование устройства согласно применению зачастую подразумевает настройку функций в нескольких связанных между собой параметрах. Сведения о параметрах см. в [глава 9 Приложение А — параметры](#page-110-0).

Данные программирования хранятся внутри преобразователя частоты.

- **•** Данные можно загрузить в память LCP как резервную копию.
- **•** Для загрузки данных в другой преобразователь частоты подключите к нему LCP и загрузите хранящиеся настройки.
- **•** Возврат преобразователя частоты к настройкам по умолчанию не приводит к изменению данных, хранящихся в памяти LCP.

# 5.3.4 Загрузка/выгрузка данных в LCP и из LCP

- 1. Нажмите [Off] (Выкл.) для остановки работы перед загрузкой или выгрузкой данных.
- 2. Нажмите кнопку [Main Menu] (Главное меню), выберите параметр 0-50 Копирование с LCP, затем нажмите кнопку [OK].
- 3. Выберите [1] Все в LCP, чтобы загрузить данные в LCP или [2] Все из LCP, чтобы загрузить данные из LCP.
- 4. Нажмите [OK]. Процесс загрузки/выгрузки отображается с помощью индикатора хода операции.
- 5. Нажмите [Hand On] (Ручной режим) или [Auto On] (Автоматический режим) для возврата к нормальному режиму работы.

# 5.3.5 Изменение настроек параметров

Значения параметров можно просматривать и изменять через Быстрое меню или Главное меню. Кнопка Quick Menu (Быстрое меню) обеспечивает доступ только к ограниченному числу параметров.

- 1. Нажмите кнопку [Quick Menu] (Быстрое меню) или [Main Menu] (Главное меню) на LCP.
- 2. Для перехода между группами параметров используйте кнопки со стрелками [▲] [▼]. Нажмите [OK], чтобы выбрать группу.
- 3. Для перехода между параметрами используйте кнопки со стрелками [▲] [▼]. Для выбора параметра нажмите [OK].
- 4. Для изменения значения параметра нажимайте кнопки со стрелками [▲] [▼].
- 5. Для перехода между разрядами в числовых значениях параметров используйте кнопки со стрелками [◄] [►] в режиме редактирования параметра.
- 6. Чтобы принять новое значение, нажмите кнопку [OK].
- 7. Двойное нажатие кнопки [Back] (Назад) позволяет перейти в меню Состояние, а нажатие кнопки [Main Menu] (Главное меню) позволяет перейти в Главное меню.

#### **Просмотр изменений**

В быстром меню Q5 – Выполненные изменения отображаются все параметры, которые были изменены по сравнению с заводскими настройками.

- **•** В этом списке показаны только параметры, измененные в текущем редактируемом наборе.
- **•** Параметры, которые были сброшены к значениям по умолчанию, не указаны.
- **•** Сообщение Empty (Пусто) указывает, что измененных параметров нет.

### 5.3.6 Восстановление настроек по умолчанию

# **УВЕДОМЛЕНИЕ**

**При восстановлении всех параметров до значений по умолчанию существует риск потери запрограммированных параметров и записей мониторинга. Перед инициализацией выгрузите данные в LCP, чтобы иметь их резервную копию.**

Восстановление настроек по умолчанию для параметров преобразователя частоты выполняется путем инициализации преобразователя частоты. Инициализация осуществляется через пар. параметр 14-22 Режим работы (рекомендуется) или вручную.

- **•** При инициализации с использованием параметр 14-22 Режим работы не сбрасываются данные преобразователя частоты, такие как часы работы, параметры последовательной связи, настройки персонального меню, журнал регистрации отказов, журнал аварийных сигналов и прочие функции мониторинга.
- **•** Инициализация вручную аннулирует все данные двигателя, программирования, локализации и мониторинга и восстанавливает настройки по умолчанию.

#### **Рекомендуемый порядок инициализации, с применением параметр 14-22 Режим работы**

- 1. Дважды нажмите [Main Menu] (Главное меню) для доступа к параметрам
- 2. Прокрутите меню до строки параметр 14-22 Режим работы и нажмите [ОК].
- 3. Выберите [2] Инициализация и нажмите [OK].
- 4. Отключите электропитание преобразователя и подождите, пока не погаснет дисплей.
- 5. Подключите питание к устройству.

В ходе пусконаладки установки параметров восстанавливаются до заводских. Это может занять немного больше времени, чем обычно.

- 6. На дисплее отображается Аварийный сигнал 80.
- 7. Нажмите [Reset] (Сброс) для возврата в рабочий режим.

#### **Процедура при инициализации вручную**

- 1. Отключите электропитание преобразователя и подождите, пока не погаснет дисплей.
- 2. Нажмите и удерживайте кнопки [Status] (Состояние), [Main Menu] (Главное меню) и [OK] и одновременно включите устройство в сеть (приблизительно 5 с или пока не послышится щелчок и вентилятор не начнет работать).

В ходе пусконаладки установки параметров восстанавливаются до заводских. Это может занять немного больше времени, чем обычно.

При ручной инициализации сброс следующей информации в преобразователе частоты не выполняется.

- **•** Параметр 15-00 Время работы в часах
- **•** Параметр 15-03 Кол-во включений питания
- **•** Параметр 15-04 Кол-во перегревов
- **•** Параметр 15-05 Кол-во перенапряжений

#### 5.4 Базовое программирование

# 5.4.1 Программирование VLT® Low Harmonic Drive

Привод с низкими гармониками имеет две панели LCP: одну для управления преобразователем частоты, а другую — для управления фильтром. В связи с этим уникальным дизайном подробная информация о параметрах устройства содержится в двух источниках.

Подробную информацию о программировании преобразователя частоты можно найти в соответствующем руководстве по программированию. Подробную информацию о параметрах

программирования фильтра можно найти в Инструкциях по эксплуатации активного фильтра VLT® Active Filter AAF 006.

Остальные разделы этой главы относятся к настройке преобразователя частоты. Активные фильтры, используемые в приводах с низкими гармониками, имеют предустановленные настройки с оптимальными характеристиками; включать фильтр можно только нажатием на нем кнопки [Hand On] (Ручной режим) и только после завершения ввода в эксплуатацию компонента преобразователя частоты.

# 5.4.2 Пусконаладка с использованием **SmartStart**

Мастер SmartStart позволяет быстро настроить основные параметры двигателя и приложения.

- **•** При первом включении питания или после инициализации преобразователя частоты SmartStart запускается автоматически.
- **•** Следуйте инструкциям на экране до завершения пусконаладки преобразователя частоты. Чтобы запустить SmartStart повторно, выберите соответствующую команду в быстром меню Q4 – SmartStart.
- **•** В случае пусконаладки без использования мастера SmartStart см. глава 5.4.3 Пусконаладка через [Main Menu] (Главное меню) или руководство по программированию.

# **УВЕДОМЛЕНИЕ**

**Для настройки с применением SmartStart необходимо знать характеристики двигателя. Требуемые данные обычно можно найти на паспортной табличке двигателя.**

### 5.4.3 Пусконаладка через [Main Menu] (Главное меню)

Рекомендуемые значения параметров предназначены для пусконаладки и проверки устройства. Настройки для конкретных применений могут отличаться.

Вводите данные при ВКЛЮЧЕННОМ питании, но до включения преобразователя частоты.

- 1. Нажмите кнопку [Main Menu] (Главное меню) на LCP.
- 2. Используйте кнопки навигации для выбора группы параметров 0-\*\* Управл./отображ. и нажмите [OK].

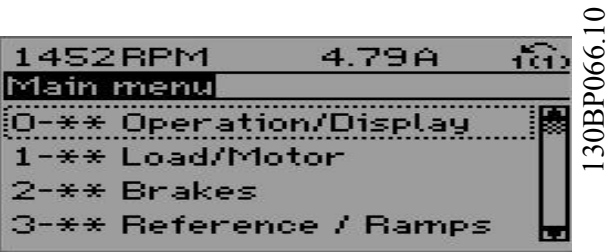

#### **Рисунок 5.2 Главное меню**

3. С помощью кнопок навигации выберите группу параметров 0-0\* Основные настройки и нажмите [OK].

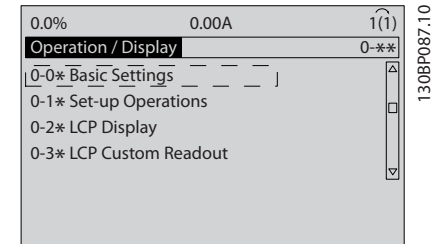

**Рисунок 5.3 Управл./отображ.**

4. Используйте навигационные кнопки для выбора параметр 0-03 Региональные установки и нажмите [ОК].

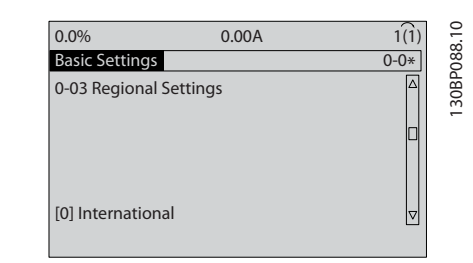

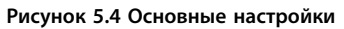

- 5. С помощью навигационных кнопок выберите [0] Международные или [1] Северная Америка и нажмите [OK]. (При этом изменяются значения по умолчанию для целого ряда основных параметров.)
- 6. Нажмите кнопку [Main Menu] (Главное меню) на LCP.
- 7. С помощью навигационных кнопок перейдите к параметр 0-01 Язык.
- 8. Выберите язык и нажмите [OK].
- 9. Если между клеммами управления 12 и 27 установлена перемычка, оставьте для

<span id="page-64-0"></span>параметра параметр 5-12 Клемма 27, цифровой вход значение по умолчанию. В противном случае выберите для параметра параметр 5-12 Клемма 27, цифровой вход значение Не используется.

- 10. Отрегулируйте настройки, зависящие от применения, в следующих параметрах:
	- 10a Параметр 3-02 Мин. задание.
	- 10b Параметр 3-03 Максимальное задание.
	- 10c Параметр 3-41 Время разгона 1.
	- 10d Параметр 3-42 Время замедления 1.
	- 10e Параметр 3-13 Место задания. Cвязанное Ручн/Авто, Местное, Дистанционное.

#### 5.4.4 Настройка асинхронного двигателя

Введите следующие данные двигателя. Эту информацию можно найти на паспортной табличке двигателя.

- 1. Параметр 1-20 Мощность двигателя [кВт] или параметр 1-21 Мощность двигателя [л.с.].
- 2. Параметр 1-22 Напряжение двигателя.
- 3. Параметр 1-23 Частота двигателя.
- 4. Параметр 1-24 Ток двигателя.
- 5. Параметр 1-25 Номинальная скорость двигателя.

При работе в режиме магнитного потока или для достижения оптимальной производительности в режиме VVC<sup>+</sup> необходимы дополнительные данные двигателя для настройки следующих параметров. Эти данные можно найти в листе технических данных двигателя (обычно их нет на паспортной табличке двигателя). Выполните полную ААД, используя параметр параметр 1-29 Авт. адапт. двигателя (ААД) [1] Включ. полной ААД, или введите параметры вручную. Значение Параметр 1-36 Сопротивление потерь в стали (Rfe) всегда вводится вручную.

- 1. Параметр 1-30 Сопротивление статора (Rs).
- 2. Параметр 1-31 Сопротивление ротора (Rr).
- 3. Параметр 1-33 Stator Leakage Reactance (X1).
- 4. Параметр 1-34 Rotor Leakage Reactance (X2).
- 5. Параметр 1-35 Основное реактивное сопротивление (Xh).
- 6. Параметр 1-36 Сопротивление потерь в стали (Rfe).

#### **Регулировки, зависящие от применения, при работе VVC<sup>+</sup>**

VVC<sup>+</sup> является самым надежным режимом управления. В большинстве ситуаций он обеспечивает оптимальную производительность без дополнительной регулировки. Для достижения наилучшей производительности выполните ААД.

#### **Регулировки, зависящие от применения, при работе в режиме магнитного потока**

Режим магнитного потока является предпочтительным режимом управления для оптимизации характеристик вала в динамических применениях. Поскольку этот режим требует наличия точных данных двигателя, выполните ААД. В зависимости от применения могут потребоваться дополнительные настройки.

Рекомендации, относящиеся к конкретным применениям, см. в Таблица 5.7.

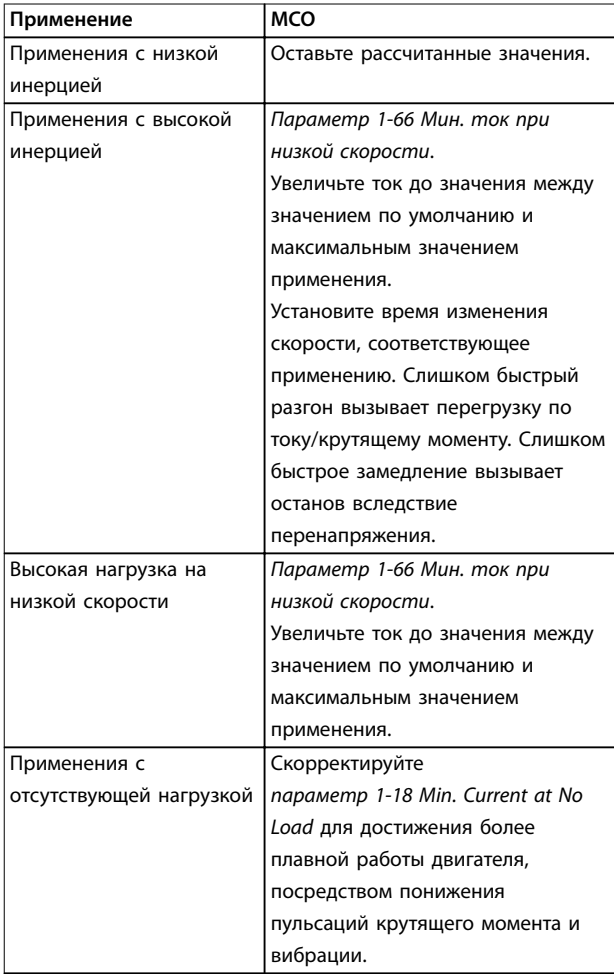

#### **Ввод в эксплуатацию VLT**® **Refrigeration Drive FC 103 Low Harmonic Drive**

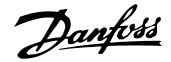

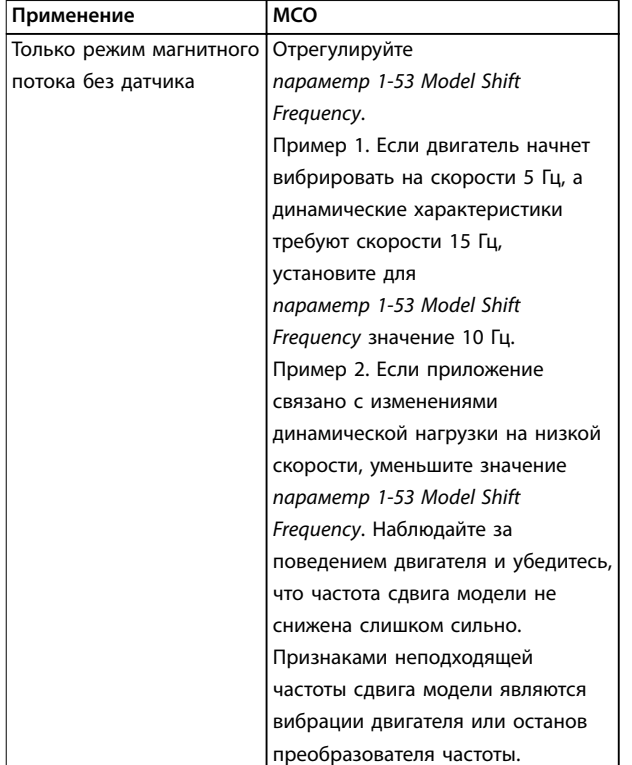

**Таблица 5.7 Рекомендации для применений с настройкой магнитного потока**

5.4.5 Настройка параметров для двигателя с постоянными магнитами

# **УВЕДОМЛЕНИЕ**

**Для работы с вентиляторами и насосами следует использовать только двигатели с постоянными магнитами.**

#### **Шаги первоначального программирования**

- 1. Активируйте двигатель с постоянными магнитами, выбрав для пар. параметр 1-10 Конструкция двигателя значение [1] Неявноп. с пост. магн.
- 2. Установите для параметр 0-02 Единица измер. скор. вращ. двигат. значение [0] об/мин.

#### **Программирование данных двигателя**

После выбора двигателя с постоянными магнитами в параметр 1-10 Конструкция двигателя станут активными параметры этих двигателей в группах параметров 1-2\* Данн.двигателя, 1-3\* Расш. данн. двигателя и 1-4\*.

Данные, необходимые для настройки этих параметров, см. на паспортной табличке и в технических данных двигателя.

Программируйте приведенные ниже параметры в указанном порядке.

- 1. Параметр 1-24 Ток двигателя.
- 2. Параметр 1-26 Длительный ном. момент двигателя.
- 3. Параметр 1-25 Номинальная скорость двигателя.
- 4. Параметр 1-39 Число полюсов двигателя.
- 5. Параметр 1-30 Сопротивление статора (Rs). Введите сопротивление обмотки статора между линией и общей точкой (Rs). Когда доступно значение «линия — линия», нужно поделить его на 2, чтобы получить значение «линия общий провод (нейтральная точка звезды)». Можно также измерить это значение омметром; при этом учитывается сопротивление кабеля. Разделите измеренное значение на 2 и введите результат.
- 6. Параметр 1-37 Индуктивность по оси d (Ld). Введите индуктивность двигателя с постоянными магнитами по продольной оси от линии к общему проводу. Когда доступно значение «линия — линия», нужно поделить его на 2, чтобы получить значение «линия — общий провод (нейтральная точка звезды)». Можно также измерить это значение измерителем индуктивности; при этом учитывается индуктивность кабеля. Разделите измеренное значение на 2 и введите результат.
- 7. Параметр 1-40 Противо-ЭДС при 1000 об/мин Введите межфазную противо-ЭДС двигателя с постоянными магнитами при механической скорости 1000 об/мин (эфф. значение). Противо-ЭДС — это напряжение, создаваемое двигателем с постоянными магнитами при внешнем вращении валов в отсутствие подключенного преобразователя частоты. Противо-ЭДС обычно указывается для номинальной скорости двигателя или для 1000 об/мин при измерении между двумя линиями. Если значение недоступно для скорости двигателя 1000 об/мин, рассчитайте правильное значение следующим образом. Например, если противо-ЭДС при 1800 об/мин составляет 320 В, ее можно рассчитать для скорости 1000 об/мин следующим образом: Противо-ЭДС = (напряжение / об/мин) x 1000 = (320/1800)\*1000 = 178. Запрограммируйте это значение для параметр 1-40 Противо-ЭДС при 1000 об/мин.

#### **Тестирование работы двигателя**

- 1. Запустите двигатель на низкой скорости (100– 200 об/мин). Если двигатель не вращается, проверьте монтаж, общее программирование и данные двигателя.
- 2. Проверьте, соответствует ли функция пуска, заданная в параметр 1-70 PM Start Mode, требованиям применения.

#### **Обнаружение ротора**

Эту функцию рекомендуется выбирать для применений, в которых двигатель запускается из неподвижного состояния, например при использовании с насосами или конвейерами. У некоторых двигателей при отправке импульса раздается звук. Этот звук не приводит к повреждению двигателя.

#### **Ожидание**

Эта функция рекомендуется для применений, в которых двигатель вращается на низкой скорости, например применений со свободным вращением вентилятора. Настраиваются параметры Параметр 2-06 Parking Current и параметр 2-07 Parking Time. Для применений с высокой инерцией следует увеличить заводские значения этих параметров.

Запустите двигатель на номинальной скорости. Если применение работает неправильно, проверьте настройки двигателя с постоянными магнитами в режиме VVC<sup>+</sup> . Рекомендации для различных применений см. в [Таблица 5.7](#page-64-0).

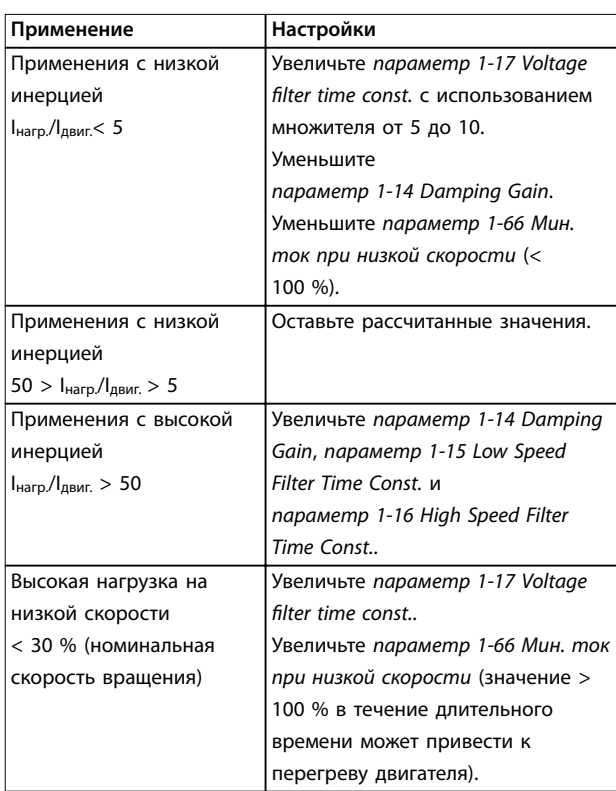

**Таблица 5.8 Рекомендации для различных применений**

Если двигатель начнет вибрировать на определенной скорости, увеличьте параметр 1-14 Damping Gain. Увеличение значения следует выполнять небольшими шагами. Значение этого параметра может быть выше значения по умолчанию на 10 или 100 % (в зависимости от двигателя).

Отрегулируйте пусковой крутящий момент в параметр 1-66 Мин. ток при низкой скорости. Если указать значение 100 %, в качестве пускового крутящего момента будет использоваться номинальный крутящий момент.

### 5.4.6 Автоматическая оптимизация энергопотребления (АОЭ)

# **УВЕДОМЛЕНИЕ**

**АОЭ не используется для двигателей с постоянными магнитами.**

АОЭ представляет собой процедуру, при выполнении которой напряжение, подаваемое на двигатель, снижается до минимума, что приводит к снижению потребляемой энергии, выделяемого тепла и издаваемого шума.

Чтобы активировать АОЭ, выберите для пар. параметр 1-03 Характеристики крутящего момента [2] Авт. оптим. энергопот. CT (переменный крутящий момент) или [3] Авт. оптим. энергопот. VT (переменный крутящий момент).

### 5.4.7 Автоматическая адаптация двигателя (AАД)

Автоматическая адаптация двигателя представляет собой процедуру, при выполнении которой оптимизируется взаимодействие двигателя с преобразователем частоты.

- **•** Преобразователь частоты строит математическую модель двигателя для регулировки выходного тока электродвигателя. В ходе процедуры также выполняется проверка баланса входных фаз питания. При этом производится сравнение характеристик двигателя с данными, введенными с паспортной таблички.
- **•** Во время ААД вал двигателя не проворачивается и электродвигателю не наносится никакого вреда.
- **•** Для некоторых двигателей полную проверку выполнить невозможно. В таком случае следует выбрать [2] Включ.упрощ. ААД.

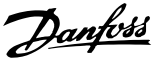

- **•** Если к двигателю подключен выходной фильтр, выберите [2] Включ.упрощ. ААД.
- **•** В случае появления предупреждений или аварийных сигналов см. .
- **•** Для получения оптимальных результатов процедуру следует выполнять на холодном двигателе.

#### **Для выполнения ААД**

- 1. Нажмите [Main Menu] (Главное меню) для доступа к параметрам.
- 2. Выберите группу параметров 1-\*\* Нагрузка/ двигатель и нажмите [ОК].
- 3. Выберите группу параметров 1-2\* Данные двигателя и нажмите [OK].
- 4. Прокрутите меню до строки параметр 1-29 Авт. адапт. двигателя (ААД) и нажмите [ОК].
- 5. Выберите [1] Включ. полной ААД и нажмите [OK].
- 6. Следуйте инструкциям на дисплее.
- 7. Тест будет выполнен автоматически; после его завершения на экран выводится соответствующее сообщение.
- 8. Расширенные данные двигателя вводятся в группу параметров 1-3\* Доп. данн.двигателя.

#### 5.5 Контроль вращения двигателя

# **УВЕДОМЛЕНИЕ**

**При вращении двигателя в обратном направлении имеется риск повреждения насосов/компрессоров. Перед началом эксплуатации преобразователя частоты проверьте направление вращения двигателя.**

Двигатель будет кратковременно вращаться с частотой 5 Гц или с другой минимальной частотой, заданной в параметр 4-12 Нижний предел скорости двигателя [Гц].

- 1. Нажмите кнопку [Main Menu] (Главное меню).
- 2. Прокрутите меню до строки параметр 1-28 Контроль вращения двигателя и нажмите [ОК].
- 3. Выберите [1] Разрешено.

Появляется следующий текст: Примечание. Двигатель может вращаться в неправильном направлении.

- 4. Нажмите [OK].
- 5. Следуйте инструкциям на дисплее.

# **УВЕДОМЛЕНИЕ**

**Для изменения направления вращения двигателя отключите питание преобразователя частоты и дождитесь разряда системы. Поменяйте местами любые два из трех кабелей двигателя со стороны двигателя либо со стороны преобразователя частоты.**

### 5.6 Проверка местного управления

- 1. Кнопка [Hand On] (Ручной режим) подает на преобразователь частоты местную команду пуска.
- 2. Разгоните преобразователь частоты до полной скорости нажатием кнопки [▲]. При переводе курсора в левую сторону от десятичной точки вводимые значения изменяются быстрее.
- 3. Обратите внимание на наличие каких-либо проблем с ускорением.
- 4. Нажмите [Off] (Выкл.). Обратите внимание на наличие каких-либо проблем с замедлением.

В случае проблем с разгоном или замедлением см. . Для возврата преобразователя частоты в исходное состояние после отключения см. [глава 7.3 Определения](#page-74-0) [предупреждений и аварийных сообщений для](#page-74-0) [преобразователя частоты](#page-74-0).

### 5.7 Пуск системы

Для выполнения процедур, описанных в данном разделе, требуется выполнить подключение всех пользовательских проводов и провести программирование в соответствии с применением устройства. После настройки в соответствии с применением рекомендуется выполнить следующую процедуру.

- 1. Нажмите [Auto On] (Автоматический режим).
- 2. Подайте внешнюю команду пуска.
- 3. Отрегулируйте задание скорости по всему диапазону.
- 4. Снимите внешнюю команду пуска.
- 5. Проверьте уровень звука и вибрации двигателя, чтобы убедиться, что система работает правильно.

В случае появления предупреждений или аварийных сигналов см. [глава 7.3 Определения предупреждений и](#page-74-0) [аварийных сообщений для преобразователя частоты](#page-74-0) or [глава 7.4 Определения предупреждений и аварийных](#page-84-0) [сигналов — активный фильтр](#page-84-0).

**5 5**

Danfoss

# 6 Примеры применения

# 6.1 Введение

Примеры, приведенные в данном разделе, носят справочный характер для наиболее распространенных случаев применения.

- **•** Настройки параметров являются региональными по умолчанию, если не указано иное (выбирается в параметр 0-03 Региональные установки).
- **•** Параметры, имеющие отношение к клеммам, а также их значения указаны рядом со схемами.
- **•** Показаны также требуемые установки переключателя для аналоговых клемм А53 или А54, приводятся рисунки.

# **УВЕДОМЛЕНИЕ**

**При использовании поставляемой по заказу функции STO между клеммами 12 (или 13) и 37 может понадобиться перемычка для работы преобразователя частоты с запрограммированными значениями заводских настроек по умолчанию.**

# **УВЕДОМЛЕНИЕ**

**Следующие примеры относятся только к плате управления преобразователя частоты (правая панель LCP), но не фильтра.**

# 6.2 Примеры применения

# 6.2.1 Скорость

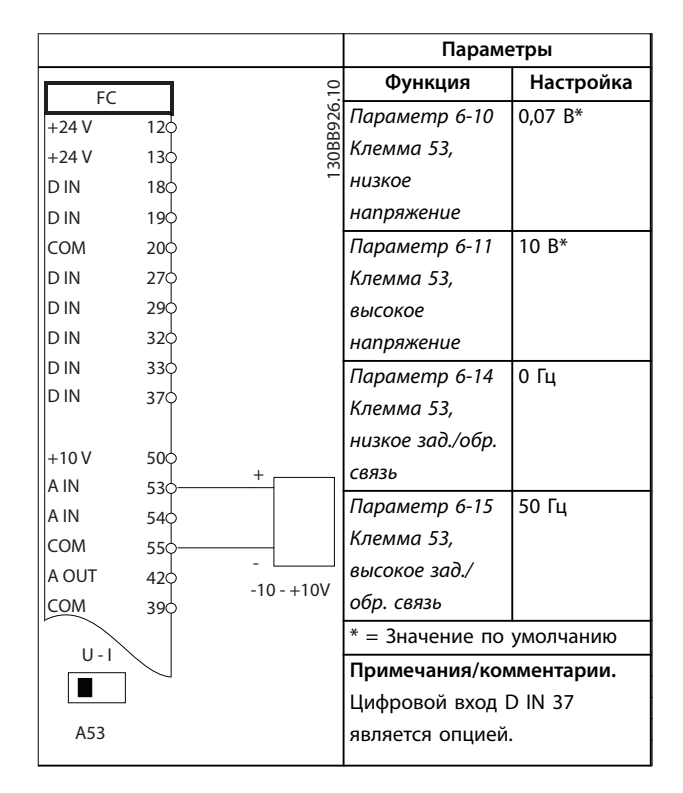

**Таблица 6.1 Задание скорости через аналоговый вход (напряжение)**

<u> Danfoss</u>

#### **Примеры применения VLT**® **Refrigeration Drive FC 103 Low Harmonic Drive**

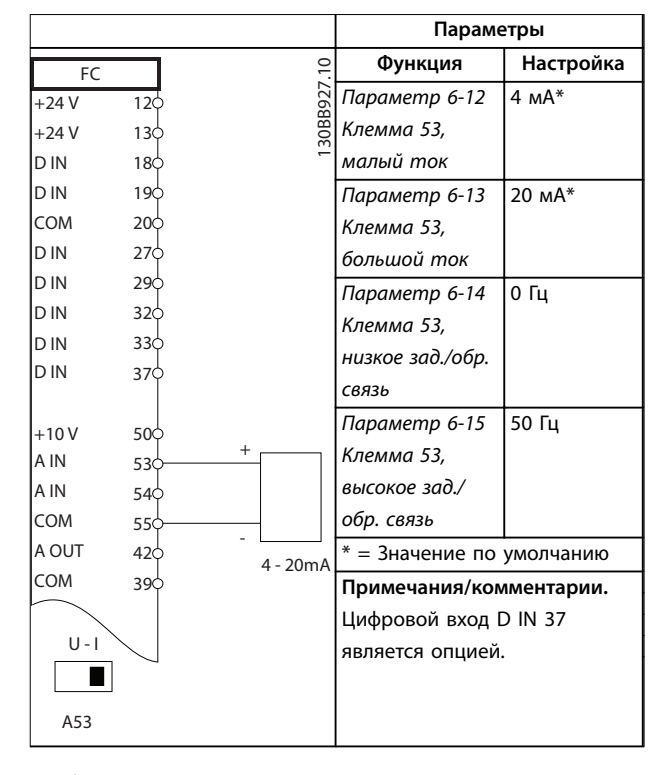

**Таблица 6.2 Задание скорости через аналоговый вход (ток)**

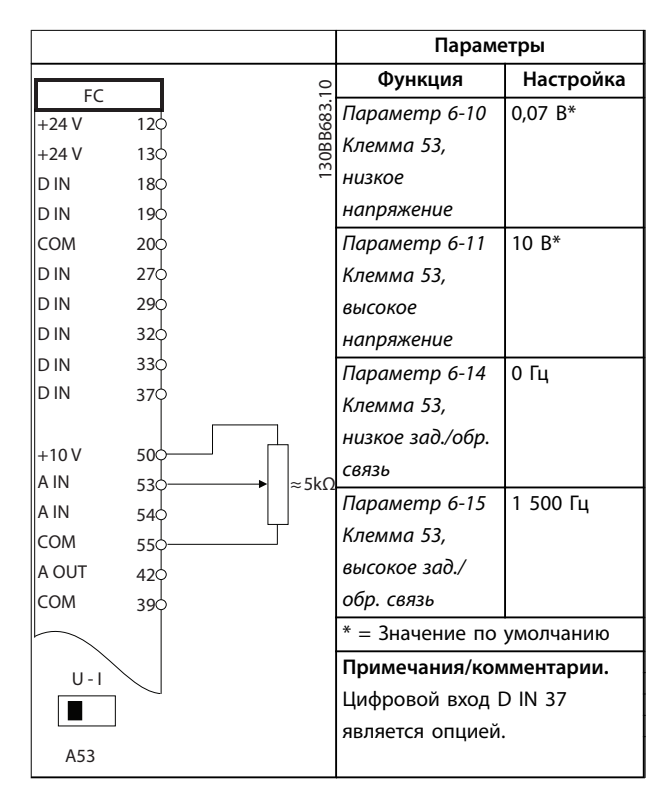

**Таблица 6.3 Задание скорости (с помощью ручного потенциометра)**

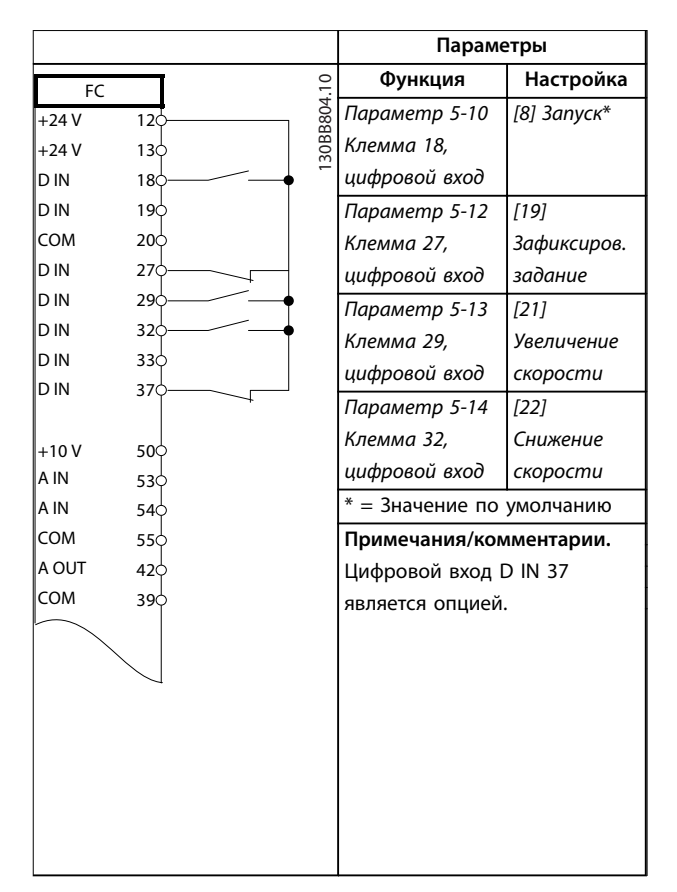

**Таблица 6.4 Увеличение/снижение скорости**

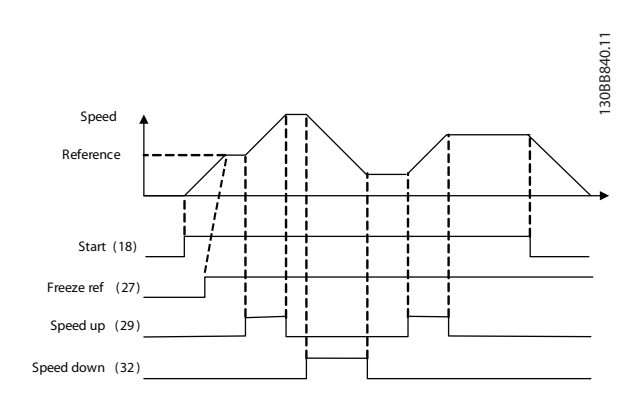

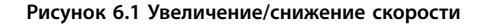

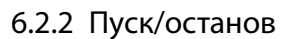

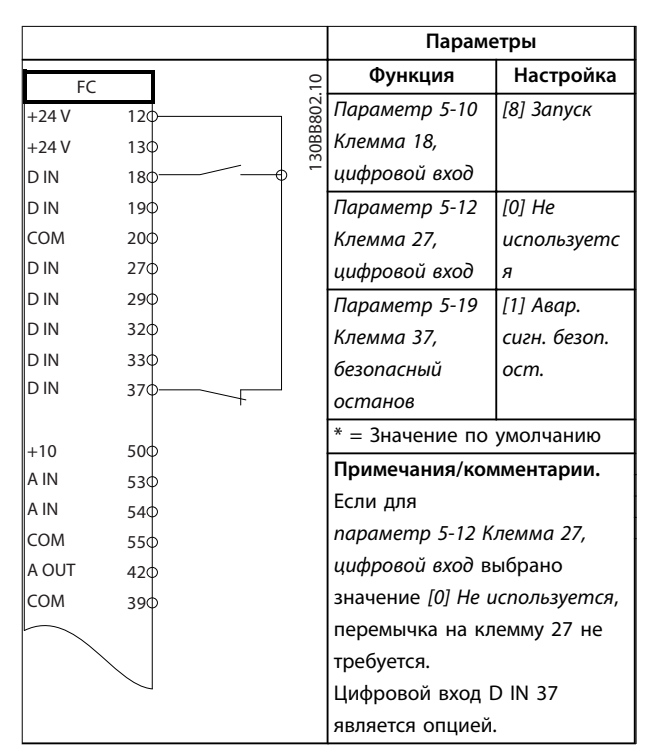

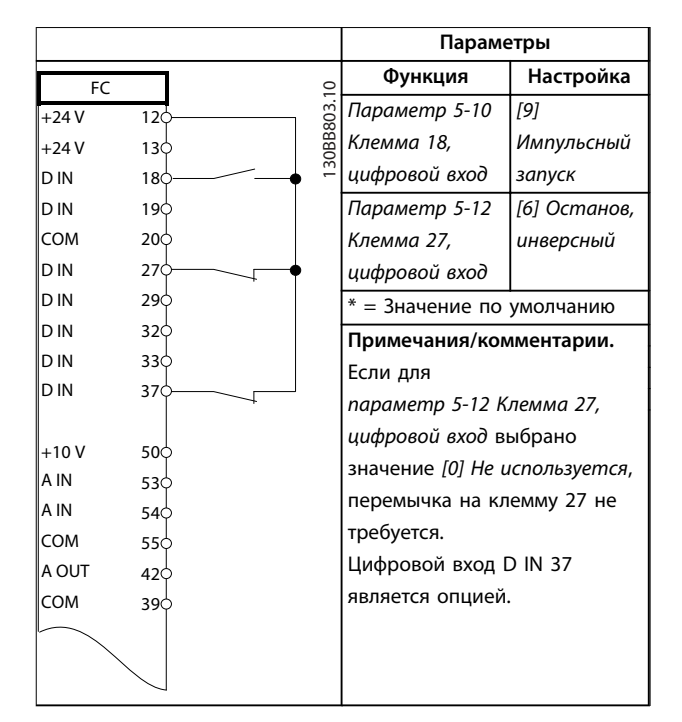

**Таблица 6.6 Импульсный пуск/останов**

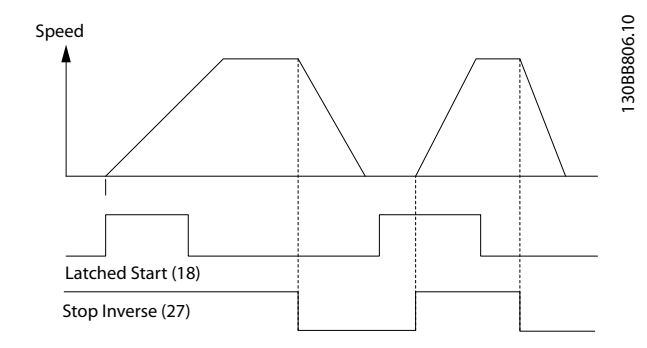

**Рисунок 6.3 Импульсный запуск/останов, инверсный**

**Таблица 6.5 Команда пуска/останова с безопасным остановом**

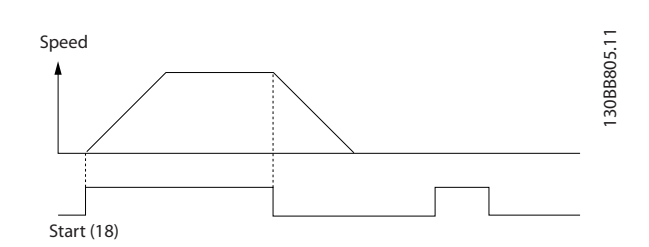

**Рисунок 6.2 Команда пуска/останова с безопасным остановом**

<u>Danfoss</u>

#### **Примеры применения VLT**® **Refrigeration Drive FC 103 Low Harmonic Drive**

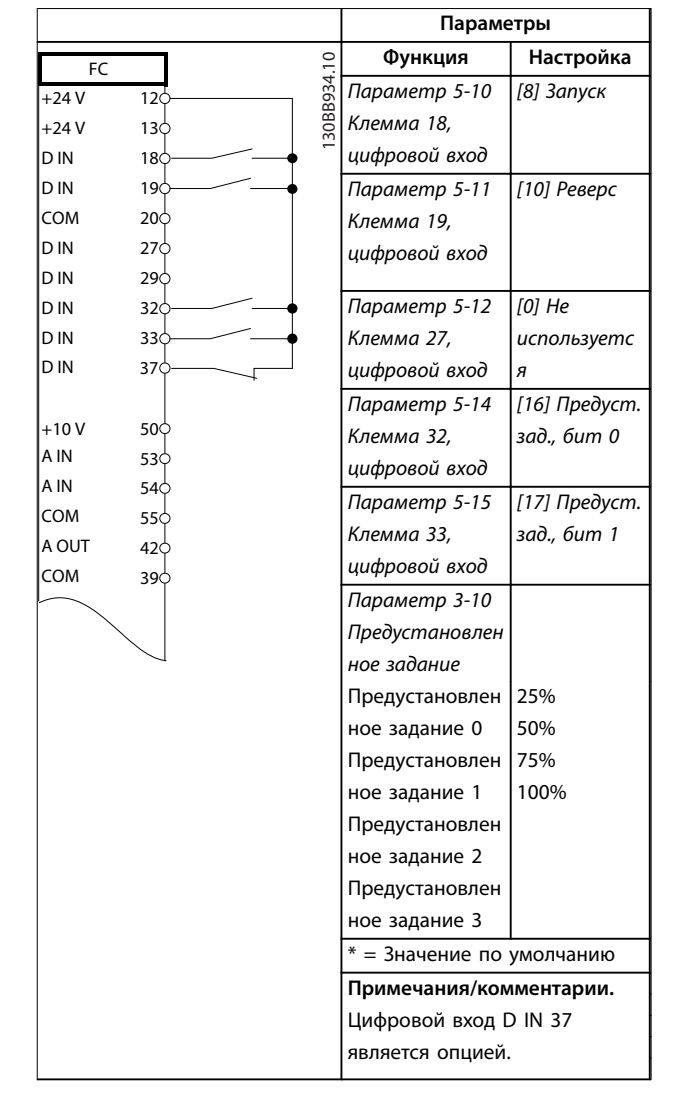

# 6.2.3 Внешний сброс аварийной сигнализации

Danfoss

|            |                 |  | Параметры  |                              |           |  |
|------------|-----------------|--|------------|------------------------------|-----------|--|
| FC         |                 |  |            | Функция                      | Настройка |  |
| $+24V$     | 12 <sup>d</sup> |  | 30BB928.10 | Параметр 5-11                | [1] Сброс |  |
| $+24V$     | $13^\circ$      |  |            | Клемма 19,                   |           |  |
| D IN       | 180             |  |            | цифровой вход                |           |  |
| D IN       | 19¢             |  |            | $* = 3$ начение по умолчанию |           |  |
| COM        | 20¢             |  |            | Примечания/комментарии.      |           |  |
| <b>DIN</b> | 27¢             |  |            | Цифровой вход D IN 37        |           |  |
| <b>DIN</b> | 29¢             |  |            | является опцией.             |           |  |
| <b>DIN</b> | 320             |  |            |                              |           |  |
| <b>DIN</b> | 330             |  |            |                              |           |  |
| D IN       | 37¢             |  |            |                              |           |  |
|            |                 |  |            |                              |           |  |
| $+10V$     | 500             |  |            |                              |           |  |
| A IN       | 53¢             |  |            |                              |           |  |
| A IN       | 540             |  |            |                              |           |  |
| COM        | 55¢             |  |            |                              |           |  |
| A OUT      | 42¢             |  |            |                              |           |  |
| COM        | 390             |  |            |                              |           |  |
|            |                 |  |            |                              |           |  |
|            |                 |  |            |                              |           |  |
|            |                 |  |            |                              |           |  |
|            |                 |  |            |                              |           |  |

**Таблица 6.8 Внешний сброс аварийной сигнализации**

**Таблица 6.7 Пуск/останов с реверсом и 4 предустановленными скоростями**
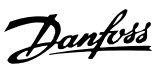

# 6.2.4 RS485

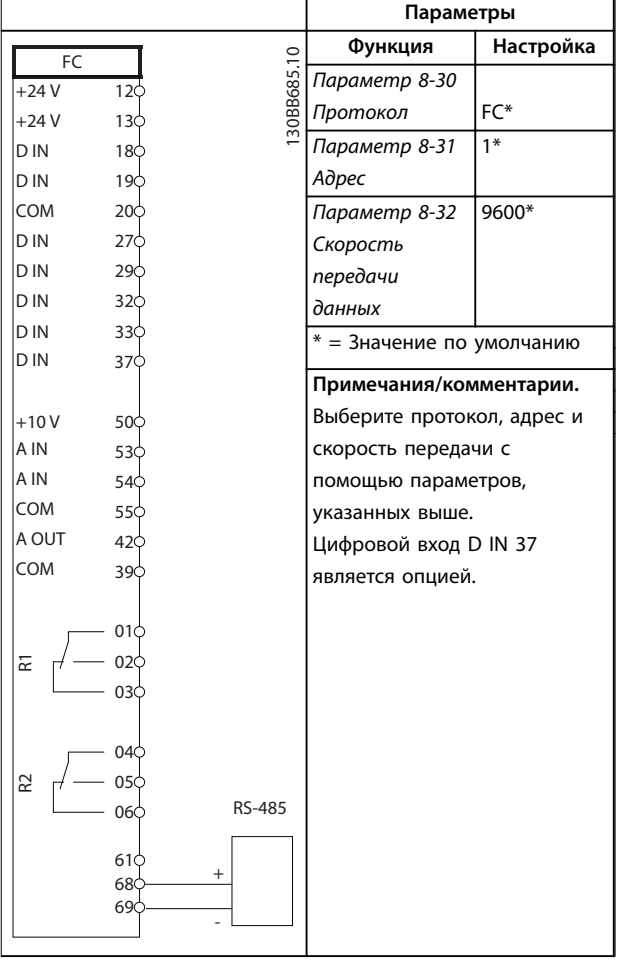

**Таблица 6.9 Подключение сети RS485**

# 6.2.5 Термистор двигателя

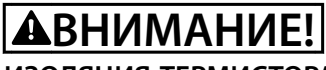

# **ИЗОЛЯЦИЯ ТЕРМИСТОРА**

**Существует опасность травм или повреждения оборудования.**

**• Для соответствия требованиям PELV к изоляции используйте только термисторы с усиленной или двойной изоляцией.**

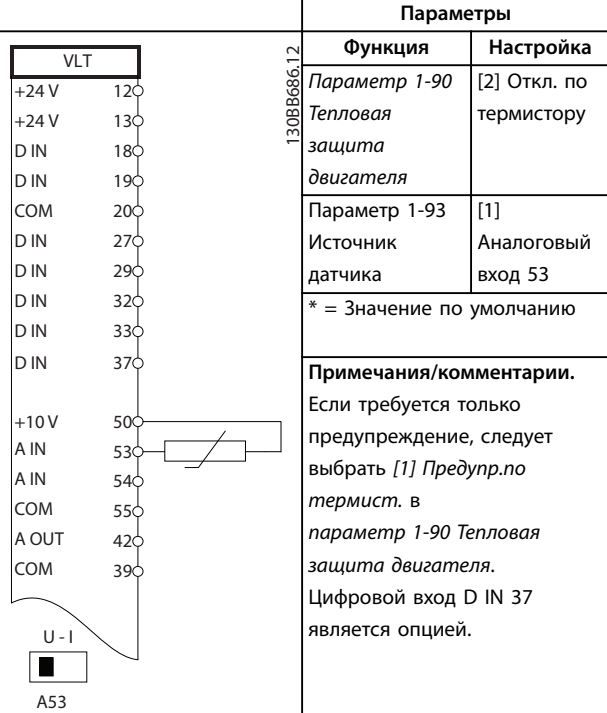

**Таблица 6.10 Термистор двигателя**

# 7 Диагностика и устранение неисправностей

## 7.1 Сообщения о состоянии

Если преобразователь частоты находится в режиме отображения состояния, сообщения о состоянии будут генерироваться автоматически и отображаться в нижней строке на экране (см. Рисунок 7.1). Более подробное описание отображаемых сообщений о состоянии см. в Руководстве по программированию VLT® Refrigeration Drive FC 103.

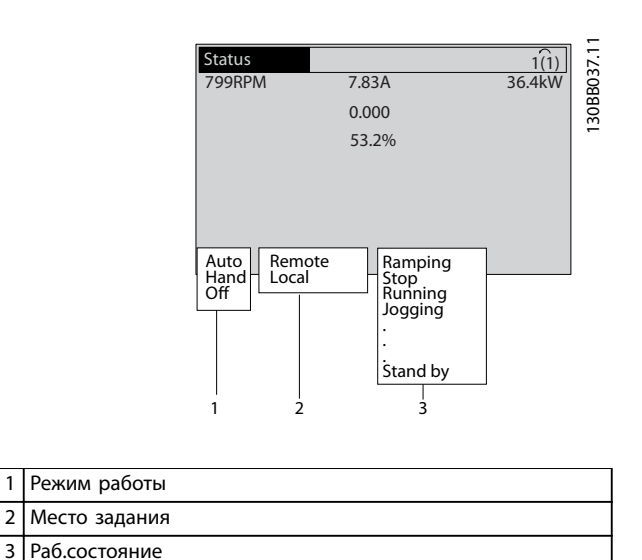

**Рисунок 7.1 Отображение состояния**

# 7.2 Типы предупреждений и аварийных сигналов

Преобразователь частоты контролирует состояние питания на входе, выходные сигналы, коэффициенты мощности двигателя, а также другие рабочие параметры системы. Предупреждение или аварийный сигнал не обязательно означают, что проблема связана с самим преобразователем частоты. Во многих случаях это указывает на состояние сбоя

- **•** входного напряжения;
- **•** нагрузки двигателя;
- **•** температуры двигателя;
- **•** внешних сигналов;
- **•** других областей, контролируемых внутренней логикой

Проверьте причину в аварийном сигнале или предупреждении.

# 7.2.1 Предупреждения

Предупреждение выводится в том случае, если приближается аварийное состояние, или при ненормальной работе оборудования, вследствие которого преобразователь частоты может выдать аварийный сигнал. Предупреждение сбрасывается автоматически при устранении причины.

Danfoss

### 7.2.2 Аварийный сигнал с отключением

Аварийный сигнал подается в том случае, если преобразователь частоты отключается, то есть приостанавливает работу для недопущения повреждения самого преобразователя или прочего оборудования. Если аварийный сигнал с отключением происходит на стороне преобразователя частоты, двигатель выполняет останов выбегом. Логика преобразователя частоты продолжает работать и контролирует статус преобразователя частоты. После того, как неполадка ликвидирована, выполните сброс преобразователя частоты. После этого он будет готов к повторному запуску.

Режим отключения можно сбросить четырьмя способами:

- **•** Нажатие кнопки [Reset] (Сброс) на LCP.
- **•** Команда сброса через цифровой вход.
- **•** Команда сброса по интерфейсу последовательной связи.
- **•** Автосброс.

# 7.2.3 Аварийный сигнал с блокировкой отключения

Аварийный сигнал, который приводит к блокировке отключения преобразователя частоты, требует для сброса отключения и включения входного питания. Если аварийный сигнал и отключение произошли на стороне преобразователя частоты, двигатель выполняет останов выбегом. Логика преобразователя частоты продолжает работать и контролирует статус преобразователя частоты. Отключите входное питание от преобразователя частоты и устраните причину неисправности, затем снова подайте питание. При этом преобразователь частоты перейдет в состояние отключения (как описано в глава 7.2.2 Аварийный сигнал с отключением), и его сброс можно выполнить одним из указанных четырех способов.

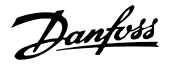

# 7.3 Определения предупреждений и аварийных сообщений для преобразователя частоты

Ниже приводится информация о предупреждениях/ аварийных сигналах, описывающая условия их возникновения, возможные причины и способ устранения либо процедуру поиска и устранения неисправностей.

#### **ПРЕДУПРЕЖДЕНИЕ 1, Низкое напряжение источника 10 В**

Напряжение на плате управления с клеммы 50 ниже 10 В.

Снимите часть нагрузки с клеммы 50, поскольку источник питающего напряжения 10 В перегружен. Максимум 15 мА или минимум 590 Ом.

Это состояние может быть вызвано коротким замыканием в подключенном потенциометре или неправильным подключением проводов потенциометра.

#### **Устранение неисправностей**

**•** Отключите провод от клеммы 50. Если предупреждение исчезает, проблема связана с подключением проводов. Если предупреждение не исчезает, замените плату управления.

# **ПРЕДУПРЕЖДЕНИЕ/АВАРИЙНЫЙ СИГНАЛ 2, Ошибка действующего нуля**

Это предупреждение или аварийный сигнал отображается только если пользователь запрограммировал соответствующую функцию в параметр 6-01 Функция при тайм-ауте нуля. Сигнал на одном из аналоговых входов составляет менее 50 % от минимального значения, запрограммированного для данного входа. Это состояние может быть вызвано обрывом проводов или неисправностью устройства, посылающего сигнал.

#### **Устранение неисправностей**

- **•** Проверьте соединения на всех аналоговых клеммах и клеммах сети питания.
	- **-** Клеммы платы управления 53 и 54 для сигналов, клемма 55 — общая.
	- **-** Клеммы 11 и 12 VLT® General Purpose I/O MCB 101 — для сигналов, клемма 10 — общая.
	- **-** Клеммы 1, 3 и 5 VLT® Analog I/O Option MCB 109 — для сигналов, клеммы 2, 4 и 6 — общая.
- **•** Убедитесь, что установки программирования преобразователя частоты и переключателя соответствуют типу аналогового сигнала.
- **•** Выполните тестирование сигнала входной клеммы.

#### **ПРЕДУПРЕЖДЕНИЕ/АВАРИЙНЫЙ СИГНАЛ 3, Нет двигателя**

К выходу преобразователя частоты не подключен двигатель.

#### **ПРЕДУПРЕЖДЕНИЕ/АВАРИЙНЫЙ СИГНАЛ 4, Обрыв фазы питания**

Отсутствует фаза со стороны источника питания, или слишком велика асимметрия сетевого напряжения. Это сообщение появляется также при отказе входного выпрямителя в преобразователе частоты. Дополнительные устройства программируются в параметр 14-12 Функция при асимметрии сети.

#### **Устранение неисправностей**

**•** Проверьте напряжение питания и токи в цепях питания преобразователя частоты.

#### **ПРЕДУПРЕЖДЕНИЕ 5, Повышенное напряжение в цепи пост. тока**

Напряжение в звене постоянного тока выше, чем предельное повышенное напряжение. Предел зависит от номинального напряжения преобразователя частоты. Устройство остается активным.

#### **ПРЕДУПРЕЖДЕНИЕ 6, Пониженное напряжение в цепи пост. тока**

Напряжение в цепи постоянного тока ниже значения, при котором формируется предупреждение о низком напряжении. Предел зависит от номинального напряжения преобразователя частоты. Устройство остается активным.

#### **ПРЕДУПРЕЖДЕНИЕ/АВАРИЙНЫЙ**

#### **СИГНАЛ 7, Повышенное напряжение пост. тока**

Если напряжение в звене постоянного тока превышает предельное значение, преобразователь частоты через некоторое время отключается.

#### **Устранение неисправностей**

- **•** Подключите тормозной резистор.
- **•** Увеличьте время замедления.
- **•** Выберите тип изменения скорости.
- **•** Включите функции в параметр 2-10 Функция торможения.
- **•** Увеличьте параметр 14-26 Зад. отк. при неисп. инв..
- **•** При появлении аварийного сигнала или предупреждения во время проседания напряжения используйте возврат кинетической энергии (параметр 14-10 Отказ питания).

#### **ПРЕДУПРЕЖДЕНИЕ/АВАРИЙНЫЙ**

**СИГНАЛ 8, Пониженное напряжение постоянного тока** Если напряжение цепи постоянного тока падает ниже предела достаточности, преобразователь частоты проверяет, подключен ли резервный источник питания 24 В пост. тока. Если резервный источник питания 24 В пост. тока не подключен, преобразователь частоты

Danfoss

отключается через заданное время. Это время зависит от размера блока.

#### **Устранение неисправностей**

- **•** Убедитесь в том, что напряжение источника питания соответствует напряжению преобразователя частоты.
- **•** Выполните проверку входного напряжения.
- **•** Выполните проверку цепи мягкого заряда.

# **ПРЕДУПРЕЖДЕНИЕ/АВАРИЙНЫЙ СИГНАЛ 9, Перегрузка инвертора**

Преобразователь частоты работает с перегрузкой более 100 % в течение слишком длительного времени и скоро отключится. Счетчик электронной тепловой защиты инвертора выдает предупреждение при 98 % и отключает преобразователь при 100 %; отключение сопровождается аварийным сигналом. Преобразователь частоты не может быть включен снова, пока сигнал измерительного устройства не опустится ниже 90 %.

#### **Устранение неисправностей**

- **•** Сравните выходной ток, отображаемый на LCP, с номинальным током преобразователя частоты.
- **•** Сравните выходной ток, отображаемый на LCP, с измеренным током двигателя.
- **•** Отобразите термальную нагрузку преобразователя частоты на LCP и отслеживайте ее значение. При превышении номинальных значений непрерывного тока преобразователя частоты значения счетчика увеличиваются. При значениях ниже номинальных значений непрерывного тока преобразователя частоты значения счетчика уменьшаются.

# **ПРЕДУПРЕЖДЕНИЕ/АВАРИЙНЫЙ**

#### **СИГНАЛ 10, Сработало ЭТР: перегрев двигателя**

Электронная тепловая защита (ЭТР) сигнализирует о перегреве двигателя. Выберите, должен ли преобразователь частоты подавать сигнал предупреждения или аварийный сигнал при достижении счетчиком показания 100 %, в параметр 1-90 Тепловая защита двигателя. Сбой возникает в том случае, когда двигатель находится в состоянии перегрузки на уровне более 100 % в течение длительного времени.

#### **Устранение неисправностей**

- **•** Проверьте, не перегрелся ли двигатель.
- **•** Проверьте, нет ли механической перегрузки двигателя.
- **•** Проверьте правильность установки тока двигателя в параметр 1-24 Ток двигателя.
- **•** Проверьте правильность установки данных двигателя в параметрах от 1-20 до 1-25.
- **•** Если используется внешний вентилятор, убедитесь в том, что он выбран в параметр 1-91 Внешний вентилятор двигателя.
- **•** Выполнение ААД с помощью параметр 1-29 Авт. адапт. двигателя (ААД) позволяет более точно согласовать преобразователь частоты с двигателем и снизить тепловую нагрузку.

#### **ПРЕДУПРЕЖДЕНИЕ/АВАРИЙНЫЙ СИГНАЛ 11, Сработал термистор: перегрев двигателя**

Термистор может быть отключен. Выберите в параметр 1-90 Тепловая защита двигателя, должен ли преобразователь частоты подавать сигнал предупреждения или аварийный сигнал.

#### **Устранение неисправностей**

- **•** Проверьте, не перегрелся ли двигатель.
- **•** Проверьте, нет ли механической перегрузки двигателя.
- **•** Убедитесь в правильности подключения термистора между клеммами 53 или 54 (аналоговый вход напряжения) и клеммой 50 (напряжение питания +10 В). Также проверьте правильно ли выбрано напряжение для клеммы для 53 или 54 на клеммном переключателе. Проверьте, указана ли в параметре параметр 1-93 Источник датчика клемма 53 или 54.
- **•** При использовании цифровых входов 18 или 19 проверьте правильность подсоединения термистора к клемме 18 или 19 (только цифровой вход PNP) и клемме 50.
- **•** Если используется датчик KTY, проверьте правильность подключения между клеммами 54 и 55.
- **•** При использовании термореле или термистора убедитесь в том, что значение в параметр 1-93 Источник датчика совпадает с клеммой подключения датчика.
- **•** При использовании датчика KTY убедитесь, что параметры параметр 1-95 KTY Sensor Type, параметр 1-96 KTY Thermistor Resource и параметр 1-97 KTY Threshold level совпадают с клеммой подключения датчика.

# **ПРЕДУПРЕЖДЕНИЕ/АВАРИЙНЫЙ СИГНАЛ 12, Предел крутящего момента**

Крутящий момент выше значения, установленного в параметр 4-16 Двиг. режим с огран. момента или в параметр 4-17 Генераторн.режим с огранич.момента. Параметр 14-25 Задер. отк. при пред. крут. мом. может использоваться для замены типа реакции: вместо простого предупреждения — предупреждение с последующим аварийным сигналом.

#### **Устранение неисправностей**

- **•** Если крутящий момент двигателя превышен при разгоне двигателя, следует увеличить время разгона.
- **•** Если предел крутящего момента генератора превышен при замедлении, следует увеличить время замедления.
- **•** Если во время работы достигается предел крутящего момента, увеличьте предел крутящего момента. Убедитесь в возможности безопасной работы системы при больших значениях крутящего момента.
- **•** Проверьте систему на предмет избыточного увеличения значения тока двигателя.

#### **ПРЕДУПРЕЖДЕНИЕ/АВАРИЙНЫЙ СИГНАЛ 13, Перегрузка по току**

# Превышено пиковое значение тока инвертора

(примерно 200 % от номинального значения тока). Предупреждение будет подаваться в течение приблизительно 1,5 с, после чего преобразователь частоты будет отключен с подачей аварийного сигнала. Эта неисправность может быть вызвана ударной нагрузкой или быстрым ускорением с высокими нагрузками инерции. Если ускорение во время изменения скорости быстрое, неисправность может также появляться после возврата кинетической энергии. Если выбран режим расширенного управления механическим тормозом, сигнал отключения может быть сброшен извне.

#### **Устранение неисправностей**

- **•** Отключите питание и проверьте, можно ли провернуть вал двигателя.
- **•** Проверьте, соответствует ли мощность двигателя преобразователю частоты.
- **•** Проверьте правильность данных двигателя в параметрах от 1-20 до 1-25.

#### **АВАРИЙНЫЙ СИГНАЛ 14, Пробой на землю (нуль)**

Либо в кабеле между преобразователем частоты и двигателем, либо в самом двигателе происходит разряд тока с выходных фаз на землю.

#### **Устранение неисправностей**

- **•** Выключите питание преобразователя частоты и устраните пробой на землю.
- **•** Проверьте наличие замыкания на землю в двигателе, измерив сопротивление к земле кабелей двигателя и самого двигателя с помощью мегаомметра.
- **•** Выполните тестирование датчика тока.

#### **АВАРИЙНЫЙ СИГНАЛ 15, Несовместимость аппаратных средств**

Установленное дополнительное устройство не работает с существующей платой управления (аппаратно или программно).

Запишите значения следующих параметров и свяжитесь с Danfoss:

Danfoss

- **•** Параметр 15-40 Тип ПЧ.
- **•** Параметр 15-41 Силовая часть.
- **•** Параметр 15-42 Напряжение.
- **•** Параметр 15-43 Версия ПО.
- **•** Параметр 15-45 Текущее обозначение.
- **•** Параметр 15-49 № версии ПО платы управления.
- **•** Параметр 15-50 № версии ПО силовой платы.
- **•** Параметр 15-60 Доп. устройство установлено.
- **•** Параметр 15-61 Версия прогр. обеспеч. доп. устр. (для каждого гнезда дополнительного устройства).

#### **АВАРИЙНЫЙ СИГНАЛ 16, Короткое замыкание**

В двигателе или проводке двигателя обнаружено короткое замыкание.

#### **Устранение неисправностей**

**•** Отключите питание преобразователя частоты и устраните короткое замыкание.

### **ПРЕДУПРЕЖДЕНИЕ/АВАРИЙНЫЙ СИГНАЛ 17, Тайм-аут командного слова**

Отсутствует связь с преобразователем частоты. Предупреждение выдается только в том случае, если для параметр 8-04 Функция таймаута управления не установлено значение [0] Выкл.

Если в параметр 8-04 Функция таймаута управления установлены значения [2] Останов и [26] Trip (Отключение), появляется предупреждение, и преобразователь частоты замедляет вращение двигателя, после чего отключается, выдавая при этом аварийный сигнал.

#### **Устранение неисправностей**

- **•** Проверьте соединения на кабеле последовательной связи.
- **•** Увеличьте значение параметр 8-03 Время таймаута управления.
- **•** Проверьте работу оборудования связи.
- **•** Проверьте правильность установки в соответствии с требованиями электромагнитной совместимости (ЭМС).

# **ПРЕДУПРЕЖДЕНИЕ/АВАРИЙНЫЙ СИГНАЛ 22, Отпущен механический тормоз**

Значение этого предупреждения/аварийного сигнала указывает на тип предупреждения/аварийного сигнала. 0 = Задание крутящего момента не достигнуто до таймаута (параметр 2-27 Torque Ramp Up Time).

1 = Ожидаемый сигнал обратной связи торможения не был получен до тайм-аута (параметр 2-23 Activate Brake Delay, параметр 2-25 Brake Release Time).

### **ПРЕДУПРЕЖДЕНИЕ 23, Отказ внутреннего вентилятора**

Функция предупреждения об отказе вентилятора — это дополнительная функция защиты, которая контролирует, работает ли вентилятор и правильно ли он установлен. Предупреждение об отказе вентилятора можно отключить с помощью параметр 14-53 Контроль вентил. (установив его в значение [0] Запрещено).

#### **Устранение неисправностей**

- **•** Проверьте сопротивление вентилятора.
- **•** Проверьте предохранители мягкого заряда.

#### **ПРЕДУПРЕЖДЕНИЕ 24, Отказ внешнего вентилятора**

Функция предупреждения об отказе вентилятора — это дополнительная функция защиты, которая контролирует, работает ли вентилятор и правильно ли он установлен. Предупреждение об отказе вентилятора можно отключить с помощью параметр 14-53 Контроль вентил. (установив его в значение [0] Запрещено).

#### **Устранение неисправностей**

- **•** Проверьте сопротивление вентилятора.
- **•** Проверьте предохранители мягкого заряда.

#### **ПРЕДУПРЕЖДЕНИЕ 25, Короткое замыкание тормозного резистора**

Во время работы осуществляется контроль состояния тормозного резистора. Если происходит короткое замыкание, функция торможения отключается и подается предупреждение. Преобразователь частоты еще работает, но уже без функции торможения.

#### **Устранение неисправностей**

**•** Отключите питание преобразователя частоты и замените тормозной резистор (см. параметр 2–15 Brake Check).

#### **ПРЕДУПРЕЖДЕНИЕ/АВАРИЙНЫЙ**

### **СИГНАЛ 26, Предельная мощность на тормозном резисторе**

Мощность, передаваемая на тормозной резистор, рассчитывается как среднее значение за 120 с работы. Расчет основывается на напряжении промежуточной цепи и значении тормозного сопротивления, указанного в параметр 2-16 Макс.ток торм. пер. током. Это предупреждение включается, когда рассеиваемая тормозная мощность превышает 90 % мощности сопротивления торможению. Если в

параметр 2-13 Brake Power Monitoring выбрано значение [2] Отключение, то при превышении рассеиваемой тормозной мощностью уровня 100 % преобразователь частоты отключается.

# **ВНИМАНИЕ!**

**В случае короткого замыкания тормозного транзистора существует опасность передачи на тормозной резистор значительной мощности.**

#### **ПРЕДУПРЕЖДЕНИЕ/АВАРИЙНЫЙ СИГНАЛ 27, Отказ тормозного прерывателя**

Этот аварийный сигнал/предупреждение может появляться в случае перегрева тормозного резистора. Клеммы 104 и 106 могут использоваться как входы Klixon тормозного резистора.

# **УВЕДОМЛЕНИЕ**

**Сигнал обратной связи используется приводом с низкими гармониками для контроля температуры HIиндуктора. Этот отказ указывает, что в HI-индукторе активного фильтра разомкнут контакт Klixon.**

#### **ПРЕДУПРЕЖДЕНИЕ/АВАРИЙНЫЙ СИГНАЛ 28, Тормоз не прошел проверку**

Тормозной резистор не подключен или не работает. Проверьте параметр 2–15 Brake Check.

#### **АВАРИЙНЫЙ СИГНАЛ 29, Температура радиатора**

Температура радиатора превысила максимальное значение. Отказ по температуре не может быть сброшен до тех пор, пока температура не окажется ниже значения, заданного для температуры радиатора. Точки отключения и сброса различаются в зависимости от типоразмера по мощности преобразователя частоты.

#### **Устранение неисправностей**

Убедитесь в отсутствии следующих условий.

- **•** Слишком высокая температура окружающей среды.
- **•** Слишком длинный кабель двигателя.
- **•** Неправильный воздушный зазор над преобразователем частоты и под ним.
- **•** Блокировка циркуляции воздуха вокруг преобразователя частоты.
- **•** Поврежден вентилятор радиатора.
- **•** Загрязнен вентилятор радиатора.

Для корпусов D, E и F данный аварийный сигнал основывается на значениях температуры, полученных датчиком радиатора, установленным в модулях IGBT. В корпусах F аварийный сигнал также может быть вызван термодатчиком модуля выпрямителя.

#### **Устранение неисправностей**

- **•** Проверьте сопротивление вентилятора.
- **•** Проверьте предохранители мягкого заряда.
- **•** Проверьте термодатчик IGBT.

#### **АВАРИЙНЫЙ СИГНАЛ 30, Отсутствует фаза U двигателя**

Обрыв фазы U между преобразователем частоты и двигателем.

#### **Устранение неисправностей**

**•** Отключите питание преобразователя частоты и проверьте фазу U двигателя.

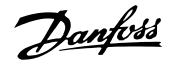

#### **АВАРИЙНЫЙ СИГНАЛ 31, Отсутствует фаза V двигателя**

Обрыв фазы V между преобразователем частоты и двигателем.

#### **Устранение неисправностей**

**•** Отключите питание преобразователя частоты и проверьте фазу V двигателя.

#### **АВАРИЙНЫЙ СИГНАЛ 32, Отсутствует фаза W двигателя**

Обрыв фазы W между преобразователем частоты и двигателем.

#### **Устранение неисправностей**

**•** Отключите питание преобразователя частоты и проверьте фазу W двигателя.

#### **АВАРИЙНЫЙ СИГНАЛ 33, Отказ из-за броска тока**

Слишком много включений питания за короткое время.

#### **Устранение неисправностей**

**•** Охладите устройство до рабочей температуры.

# **ПРЕДУПРЕЖДЕНИЕ/АВАРИЙНЫЙ СИГНАЛ 34, Отказ**

#### **связи по шине периферийной шине**

Не работает сетевая шина на дополнительной плате связи.

#### **ПРЕДУПРЕЖДЕНИЕ/АВАРИЙНЫЙ**

**СИГНАЛ 36, Неисправность сети питания** Это предупреждение/аварийный сигнал активируется только в случае пропадания напряжения питания на преобразователе частоты и если для

параметр 14-10 Отказ питания не установлено значение [0] Не используется. Проверьте предохранители преобразователя частоты и сетевое питание устройства.

### **АВАРИЙНЫЙ СИГНАЛ 38, Внутренняя неисправность**

При возникновении внутренней ошибки отображается определенный в Таблица 7.1 кодовый номер.

#### **Устранение неисправностей**

- **•** Отключите и включите питание.
- **•** Убедитесь в правильности установки дополнительных устройств.
- **•** Убедитесь в надежности и полноте соединений.

Возможно, потребуется связаться с поставщиком оборудования или с отделом технического обслуживания Danfoss. Для дальнейшей работы с целью устранения неисправности следует запомнить ее кодовый номер.

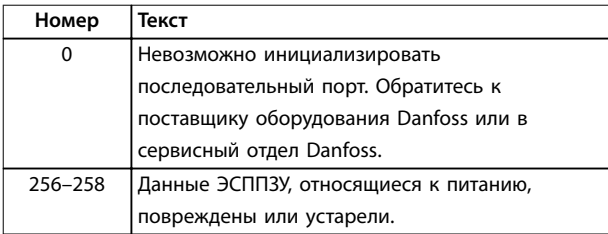

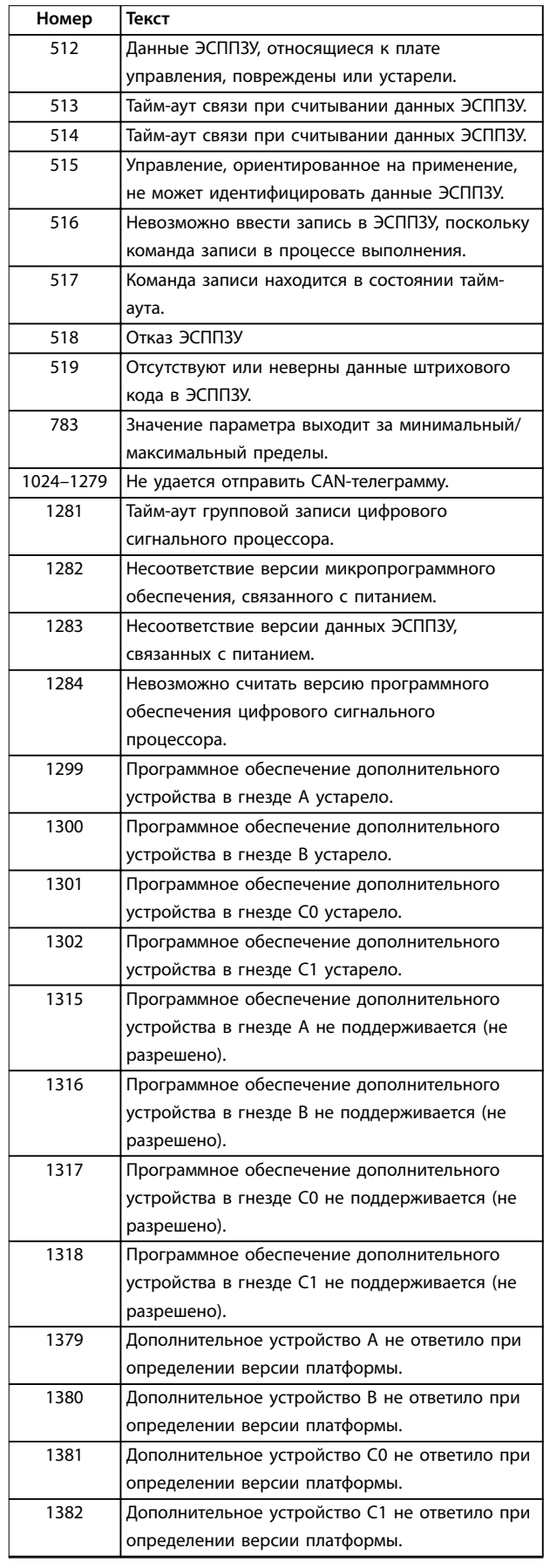

**Номер Текст**

 $\Gamma$ 

#### **Диагностика и устранение не... VLT**® **Refrigeration Drive FC 103 Low Harmonic Drive**

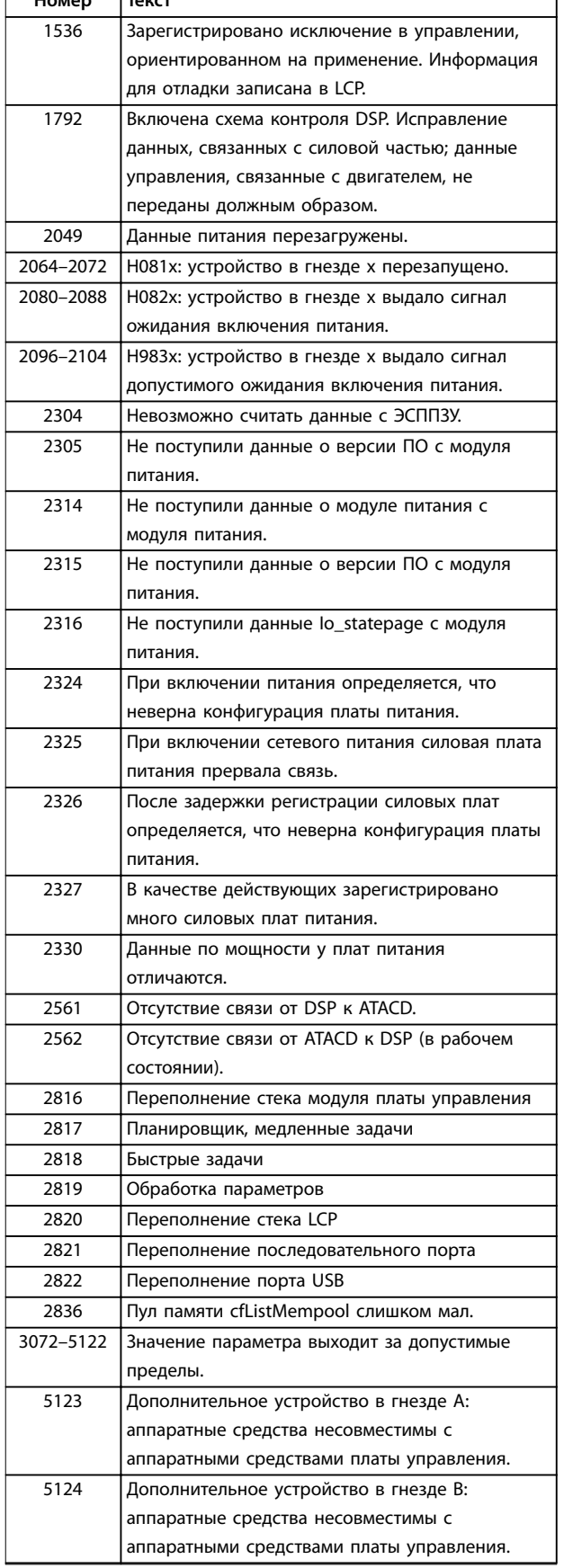

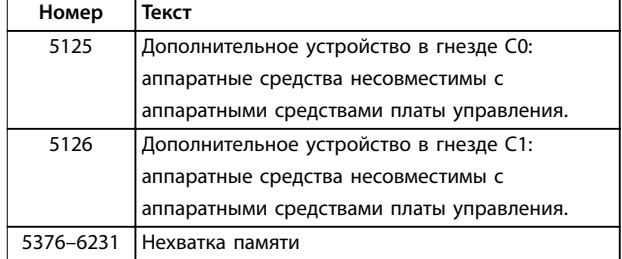

#### **Таблица 7.1 Коды внутренних неисправностей**

#### **АВАРИЙНЫЙ СИГНАЛ 39, Датчик радиатора**

Отсутствует обратная связь от датчика температуры радиатора.

Сигнал с термального датчика IGBT не поступает на силовую плату питания. Проблема может возникнуть на силовой плате питания, на плате привода заслонки или ленточном кабеле между силовой платой питания и платой привода заслонки.

#### **ПРЕДУПРЕЖДЕНИЕ 40, Перегрузка цифрового выхода, клемма 27**

Проверьте нагрузку, подключенную к клемме 27, или устраните короткое замыкание. Проверьте параметр 5-00 Режим цифрового входа/выхода и параметр 5-01 Клемма 27, режим.

#### **ПРЕДУПРЕЖДЕНИЕ 41, Перегрузка цифрового выхода, клемма 29**

Проверьте нагрузку, подключенную к клемме 29, или устраните короткое замыкание. Проверьте параметр 5-00 Режим цифрового входа/выхода и параметр 5-02 Клемма 29, режим.

#### **ПРЕДУПРЕЖДЕНИЕ 42, Перегрузка цифрового входа X30/6 или перегрузка цифрового входа X30/7** Для клеммы X30/6 проверьте нагрузку, подключенную к

клемме X30/6, или устраните короткое замыкание. Проверьте параметр 5-32 Клемма Х30/6, цифр. выход (MCB 101).

Для клеммы X30/7 проверьте нагрузку, подключенную к клемме X30/7, или устраните короткое замыкание. Проверьте параметр 5-33 Клемма Х30/7, цифр. выход (MCB 101).

#### **АВАРИЙНЫЙ СИГНАЛ 45, Пробой на землю 2** Замыкание на землю.

#### **Устранение неисправностей**

- **•** Убедитесь в правильном подключении заземления и в надежности соединений.
- **•** Убедитесь в правильном выборе размера провода.
- **•** Проверьте кабели двигателя на предмет короткого замыкания или токов утечки на землю.

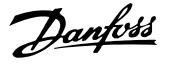

**АВАРИЙНЫЙ СИГНАЛ 46, Питание силовой платы** На силовую плату питания подается питание, не соответствующее установленному диапазону.

Импульсный блок питания (SMPS) на силовой плате питания вырабатывает три питающих напряжения: 24 В, 5 В и ±18 В. При использовании источника питания 24 В пост. тока с дополнительным устройством МСВ 107 отслеживаются только источники питания 24 В и 5 В. При питании от трехфазного напряжения сети отслеживаются все три источника.

#### **ПРЕДУПРЕЖДЕНИЕ 47, Низкое напряжение питания 24 В**

На силовую плату питания подается питание, не соответствующее установленному диапазону.

Импульсный блок питания (SMPS) на силовой плате питания вырабатывает три питающих напряжения:

- **•** 24 В.
- **•** 5 В.
- **•** <sup>±</sup>18 В.

#### **Устранение неисправностей**

**•** Убедитесь в исправности силовой платы питания.

### **ПРЕДУПРЕЖДЕНИЕ 48, Низкое напряжение питания 1,8 В**

Питание от источника 1,8 В пост. тока, использующееся на плате управления, выходит за допустимые пределы. Питание измеряется на плате управления. Убедитесь в исправности платы управления. Если установлена дополнительная плата, убедитесь в отсутствии перенапряжения.

#### **ПРЕДУПРЕЖДЕНИЕ 49, Предел скорости**

Если значение скорости находится вне диапазона, установленного в параметр 4-11 Нижн.предел скор.двигателя[об/мин] и параметр 4-13 Верхн.предел скор.двигателя [об/мин], преобразователь частоты выводит предупреждение. Когда значение скорости будет ниже предела, указанного в параметр 1-86 Компр. мин. скорость откл. [об/мин] (за исключением периодов запуска и останова), преобразователь частоты отключится.

#### **АВАРИЙНЫЙ СИГНАЛ 50, Ошибка калибровки ААД** Обратитесь к поставщику оборудования Danfoss или в

сервисный отдел Danfoss. **АВАРИЙНЫЙ СИГНАЛ 51, ААД: проверить Uном.и Iном.** Значения напряжения двигателя, тока двигателя и мощности двигателя заданы неправильно. Проверьте

значения параметров от 1-20 до 1-25. **АВАРИЙНЫЙ СИГНАЛ 52, AАД: низкое значение Iном.** Слишком мал ток двигателя. Проверьте настройки в

параметр 4-18 Предел по току.

#### **АВАРИЙНЫЙ СИГНАЛ 53, ААД: слишком мощный двигатель**

Слишком мощный двигатель для выполнения ААД.

#### **АВАРИЙНЫЙ СИГНАЛ 54, ААД: слишком маломощный двигатель**

Двигатель имеет слишком малую мощность для проведения ААД.

#### **АВАРИЙНЫЙ СИГНАЛ 55, ААД: параметр вне диапазона**

Значения параметров двигателя находятся вне допустимых пределов. Невозможно выполнить ААД.

#### **АВАРИЙНЫЙ СИГНАЛ 56, ААД прервана пользователем**

Выполнение ААД прервано вручную.

#### **АВАРИЙНЫЙ СИГНАЛ 57, ААД: внутренний отказ**

Повторяйте перезапуск ААД до тех пор, пока она не будет завершена.

# **УВЕДОМЛЕНИЕ**

**Повторные запуски могут привести к нагреву двигателя до уровня, при котором увеличиваются сопротивления Rs и Rr. Однако в большинстве случаев это несущественно.**

# **АВАРИЙНЫЙ СИГНАЛ 58, ААД: внутренняя**

**неисправность**

Обратитесь к поставщику Danfoss.

#### **ПРЕДУПРЕЖДЕНИЕ 59, Предел по току**

Ток двигателя больше значения, установленного в параметр 4-18 Предел по току. Проверьте правильность установки данных двигателя в параметрах от 1-20 до 1-25. Если необходимо, увеличьте значение предела по току. Убедитесь в безопасности эксплуатации системы с более высоким пределом.

# **ПРЕДУПРЕЖДЕНИЕ 60, Внешняя блокировка**

Активизирована внешняя блокировка. Чтобы возобновить нормальную работу, подайте 24 В пост. тока на клемму, запрограммированную для внешней блокировки, и выполните сброс преобразователя частоты (по последовательной связи, через цифровой вход/выход или нажатием кнопки [Reset] (Сброс)).

#### **ПРЕДУПРЕЖДЕНИЕ/АВАРИЙНЫЙ СИГНАЛ 61, Ошибка слежения**

Вычисленное значение скорости не совпадает с измеренным значением скорости от устройства обратной связи. Функция предупреждения/аварийного сигнала/запрета задается в параметр 4-30 Motor Feedback Loss Function. Значение приемлемой погрешности устанавливается в параметр 4-31 Motor Feedback Speed Error, допустимое время возникновения ошибки устанавливается в параметр 4-32 Motor Feedback Loss Timeout. Функция может быть может быть полезной при выполнении процедуры сдачи в эксплуатацию.

# **ПРЕДУПРЕЖДЕНИЕ 62, Достигнут максимальный предел выходной частоты**

Выходная частота выше значения, установленного в параметр 4-19 Макс. выходная частота.

# **АВАРИЙНЫЙ СИГНАЛ 63, Низкий ток не позволяет отпустить механический тормоз**

Фактический ток двигателя не превышает значения тока отпускания тормоза в течение времени задержки пуска.

#### **ПРЕДУПРЕЖДЕНИЕ 64, Предел по напряжению**

Сочетание значений нагрузки и скорости требует такого напряжения двигателя, которое превышает текущее напряжение в цепи постоянного тока.

#### **ПРЕДУПРЕЖДЕНИЕ/АВАРИЙНЫЙ СИГНАЛ 65, Перегрев платы управления**

Температура платы управления, при которой происходит ее отключение, равна 80 °C.

#### **Устранение неисправностей**

- **•** Убедитесь в том, что температура окружающей среды находится в допустимых пределах.
- **•** Удостоверьтесь в отсутствии засорения фильтров.
- **•** Проверьте работу вентилятора.
- **•** Проверьте плату управления.

#### **ПРЕДУПРЕЖДЕНИЕ 66, Низкая температура радиатора**

Преобразователь частоты слишком холодный для работы. Данное предупреждение основывается на показаниях датчика температуры модуля IGBT. Увеличьте значение температуры окружающей среды. Кроме того, если установить параметр 2-00 Ток удерж./Ток предпуск. нагр. на 5 % и включить параметр 1-80 Функция при останове, небольшой ток может подаваться на преобразователь частоты при остановке двигателя.

#### **Устранение неисправностей**

Измеренное значение температуры радиатора, равное 0 °C, может указывать на дефект датчика температуры, приводящий к повышению скорости вентилятора до максимума. Это предупреждение появляется, если провод датчика между IGBT и платой драйверов отсоединен. Также проверьте термодатчик IGBT.

### **АВАРИЙНЫЙ СИГНАЛ 67, Изменена конфигурация дополнительных модулей**

После последнего выключения питания добавлено или удалено одно или несколько дополнительных устройств. Убедитесь в том, что изменение конфигурации было намеренным, и выполните сброс.

#### **АВАРИЙНЫЙ СИГНАЛ 68, Включен безопасный останов**

Была активирована функция STO. Чтобы возобновить нормальную работу, подайте 24 В пост. тока на клемму 37, после чего подайте сигнал сброса (через шину, цифровой вход/выход или нажатием кнопки [Reset] (Сброс)).

**АВАРИЙНЫЙ СИГНАЛ 69, Температура силовой платы** Температура датчика силовой платы питания либо слишком высокая, либо слишком низкая.

#### **Устранение неисправностей**

- **•** Проверьте работу дверных вентиляторов.
- **•** Убедитесь, что не заблокированы фильтры для дверных вентиляторов.

Danfoss

**•** Убедитесь в правильности установки платы уплотнения на преобразователях частоты IP21/ IP54 (NEMA 1/12).

#### **АВАРИЙНЫЙ СИГНАЛ 70, Недопустимая конфигурация ПЧ**

Плата управления и силовая плата питания несовместимы. Для проверки совместимости обратитесь к поставщику Danfoss и сообщите код типа блока, указанный на паспортной табличке, и номера позиций плат.

#### **АВАРИЙНЫЙ СИГНАЛ 71, PTC 1, Безопасное отключение крутящего момента**

Функция STO активирована платой термистора VLT® PTC Thermistor Card MCB 112 (вследствие перегрева двигателя). Нормальная работа может быть возобновлена, когда от VLT® PTC Thermistor Card MCB 112 заново поступит напряжение 24 В пост. тока на клемму 37 (при понижении температуры двигателя до приемлемого значения) и когда будет деактивизирован цифровой вход от VLT® PTC Thermistor Card MCB 112. После этого подается сигнал сброса (по шине, через цифровой вход/выход или нажатием кнопки [Reset] (Сброс)).

# **УВЕДОМЛЕНИЕ**

**При включенном автоматическом перезапуске двигатель может запуститься сразу после того, как неисправность устранена.**

#### **АВАРИЙНЫЙ СИГНАЛ 72, Опасный отказ**

STO с отключением с блокировкой. Неожиданные уровни сигнала на входе безопасного останова и цифровом входе от платы термистора VLT® PTC Thermistor Card MCB 112.

# **ПРЕДУПРЕЖДЕНИЕ 73, Автоматический перезапуск при безопасном останове**

Активирована функция Safe Torque Off. При включении автоматического перезапуска двигатель может запуститься, если неисправность устранена.

# **ПРЕДУПРЕЖДЕНИЕ 76, Настройка модуля мощности** Требуемое количество модулей мощности не

соответствует обнаруженному количеству активных модулей мощности.

#### **Устранение неисправностей**

Это предупреждение возникает при замене модуля с корпусом F, если данные мощности в силовой плате модуля не соответствуют остальным компонентам преобразователя частоты. Убедитесь в том, что запасная деталь и силовая плата питания имеют правильные номера по каталогу.

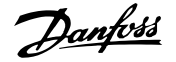

#### **ПРЕДУПРЕЖДЕНИЕ 77, Режим пониженной мощности**

Преобразователь частоты работает в режиме пониженной мощности (с меньшим числом секций инвертора по сравнению с допустимым). Это предупреждение формируется при выключении и включении питания, когда преобразователь частоты настроен на работу с меньшим количеством инверторов и не отключается.

#### **АВАРИЙНЫЙ СИГНАЛ 79, Недопустимая конфигурация отсека питания**

Плата масштабирования имеет неверный номер по каталогу или не установлена. Соединитель МК102 на силовой плате питания не может быть установлен.

#### **АВАРИЙНЫЙ СИГНАЛ 80, Привод приведен к значениям по умолчанию**

Значения параметров возвращаются к заводским настройкам после ручного сброса. Для устранения аварийного сигнала выполните сброс.

#### **АВАРИЙНЫЙ СИГНАЛ 81, Файл настроек параметров привода (CSIV) поврежден**

В файле CSIV выявлены ошибки синтаксиса.

#### **АВАРИЙНЫЙ СИГНАЛ 82, Ошибка параметра в файл настроек параметров привода**

Ошибка инициализации параметра из файла настроек параметров привода (CSIV).

**АВАРИЙНЫЙ СИГНАЛ 85, Опасная неисправность PВ** Ошибка модуля PROFIBUS/PROFIsafe.

#### **ПРЕДУПРЕЖДЕНИЕ/АВАРИЙНЫЙ**

#### **СИГНАЛ 104, Неисправность смешивающего вентилятора**

Вентилятор не работает. Монитор вентилятора проверяет, вращается ли вентилятор при подаче питания или включении вентилятора смешивания. Действие при неисправности вентилятора смешивания можно настроить как предупреждение или аварийное отключение в параметре параметр 14-53 Контроль вентил..

#### **Устранение неисправностей**

**•** Подайте напряжение на преобразователь частоты, чтобы определить, появляется ли предупреждение или аварийный сигнал.

#### **АВАРИЙНЫЙ СИГНАЛ 243, Тормозной IGBT**

Данный аварийный сигнал — только для преобразователей частоты с размером блока F. Аналогичен аварийному сигналу 27. Значение в журнале аварийных сигналов обозначает, какой модуль питания вызвал аварийный сигнал:

1 = самый левый инверторный модуль.

2 = средний инверторный модуль в корпусах размера F12 или F13.

2 = правый инверторный модуль в корпусах размера F10 или F11.

2 = второй преобразователь частоты от левого инверторного модуля в корпусе размера F14.

3 = правый инверторный модуль в корпусах размера F12 или F13.

3 = третий слева инверторный модуль в корпусах размера F14 или F15.

4 = крайний правый инверторный модуль в корпусе размера F14.

5 = модуль выпрямителя.

6 = правый выпрямительный модуль в корпусах размера F14 or F15.

#### **АВАРИЙНЫЙ СИГНАЛ 244, Температура радиатора**

Этот аварийный сигнал используется только для преобразователей частоты с размером корпуса F. Аналогичен аварийному сигналу 29. Значение в журнале аварийных сигналов обозначает, какой модуль питания вызвал аварийный сигнал:

1 = самый левый инверторный модуль.

2 = средний инверторный модуль в корпусах размера F12 или F13.

2 = правый инверторный модуль в корпусах размера F10 или F11.

2 = второй преобразователь частоты от левого инверторного модуля в корпусах размера F14 или F15.

3 = правый инверторный модуль в корпусах размера F12 или F13.

3 = третий слева инверторный модуль в корпусах размера F14 или F15.

4 = крайний правый инверторный модуль в корпусах размера F14 или F15.

5 = модуль выпрямителя.

6 = правый выпрямительный модуль в корпусах размера F14 или F15.

#### **АВАРИЙНЫЙ СИГНАЛ 245, Датчик радиатора**

Данный аварийный сигнал — только для преобразователей частоты с размером блока F. Аналогичен аварийному сигналу 39. Значение в журнале аварийных сигналов обозначает, какой модуль питания вызвал аварийный сигнал:

1 = самый левый инверторный модуль.

2 = средний инверторный модуль в корпусах размера F12 или F13.

2 = правый инверторный модуль в корпусах размера F10 или F11.

2 = второй преобразователь частоты от левого инверторного модуля в корпусах размера F14 или F15.

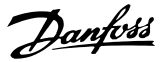

3 = правый инверторный модуль в корпусах размера F12 или F13.

3 = третий слева инверторный модуль в корпусах размера F14 или F15.

4 = крайний правый инверторный модуль в корпусах размера F14 или F15.

5 = модуль выпрямителя.

6 = правый выпрямительный модуль в корпусах размера F14 or F15.

12-импульсный преобразователь частоты может выдавать это предупреждение/аварийный сигнал при размыкании одного из разъединителей или автоматических выключателей в момент, когда устройство включено.

#### **АВАРИЙНЫЙ СИГНАЛ 246, Питание силовой платы**

Данный аварийный сигнал — только для преобразователей частоты с размером блока F. Аналогичен аварийному сигналу 46. Значение в журнале аварийных сигналов обозначает, какой модуль питания вызвал аварийный сигнал:

1 = самый левый инверторный модуль.

2 = средний инверторный модуль в корпусах размера F12 или F13.

2 = правый инверторный модуль в корпусах размера F10 или F11.

2 = второй преобразователь частоты от левого инверторного модуля в корпусах размера F14 или F15.

3 = правый инверторный модуль в корпусах размера F12 или F13.

3 = третий слева инверторный модуль в корпусах размера F14 или F15.

4 = крайний правый инверторный модуль в корпусах размера F14 или F15.

5 = модуль выпрямителя.

6 = правый выпрямительный модуль в корпусах размера F14 or F15.

# **АВАРИЙНЫЙ СИГНАЛ 247, Температура силовой платы**

Данный аварийный сигнал — только для преобразователей частоты с размером блока F. Аналогичен аварийному сигналу 69. Значение в журнале аварийных сигналов обозначает, какой модуль питания вызвал аварийный сигнал:

1 = самый левый инверторный модуль.

2 = средний инверторный модуль в корпусах размера F12 или F13.

2 = правый инверторный модуль в корпусах размера F10 или F11.

2 = второй преобразователь частоты от левого инверторного модуля в корпусах размера F14 или F15.

3 = правый инверторный модуль в корпусах размера F12 или F13.

3 = третий слева инверторный модуль в корпусах размера F14 или F15.

4 = крайний правый инверторный модуль в корпусах размера F14 или F15.

5 = модуль выпрямителя.

6 = правый выпрямительный модуль в корпусах размера F14 or F15.

#### **АВАРИЙНЫЙ СИГНАЛ 248, Недопустимая конфигурация отсека питания**

Данный аварийный сигнал — только для преобразователей частоты с размером блока F. Аналогичен аварийному сигналу 79. Значение в журнале аварийных сигналов обозначает, какой модуль питания вызвал аварийный сигнал:

1 = самый левый инверторный модуль.

2 = средний инверторный модуль в корпусах размера F12 или F13.

2 = правый инверторный модуль в корпусах размера F10 или F11.

2 = второй преобразователь частоты от левого инверторного модуля в корпусах размера F14 или F15.

3 = правый инверторный модуль в корпусах размера F12 или F13.

3 = третий слева инверторный модуль в корпусах размера F14 или F15.

4 = крайний правый инверторный модуль в корпусах размера F14 или F15.

5 = модуль выпрямителя.

6 = правый выпрямительный модуль в корпусах размера F14 or F15.

# **ПРЕДУПРЕЖДЕНИЕ 250, Новая запчасть**

Была выполнена замена одного из компонентов в преобразователе частоты.

#### **Устранение неисправностей**

**•** Перезапустите преобразователь частоты для возврата к нормальной работе.

#### **ПРЕДУПРЕЖДЕНИЕ 251, Новый код типа**

Была заменена силовая плата питания или другие компоненты, и код типа изменился.

#### **Устранение неисправностей**

**•** Осуществите перезапуск, чтобы убрать предупреждение и возобновить нормальную работу.

# 7.4 Определения предупреждений и аварийных сигналов — активный фильтр

# **УВЕДОМЛЕНИЕ**

**Для перезапуска блока после ручного сброса кнопкой [Reset] (Сброс) необходимо нажать кнопку [Auto On] (Автоматический режим) или [Hand On] (Ручной режим).**

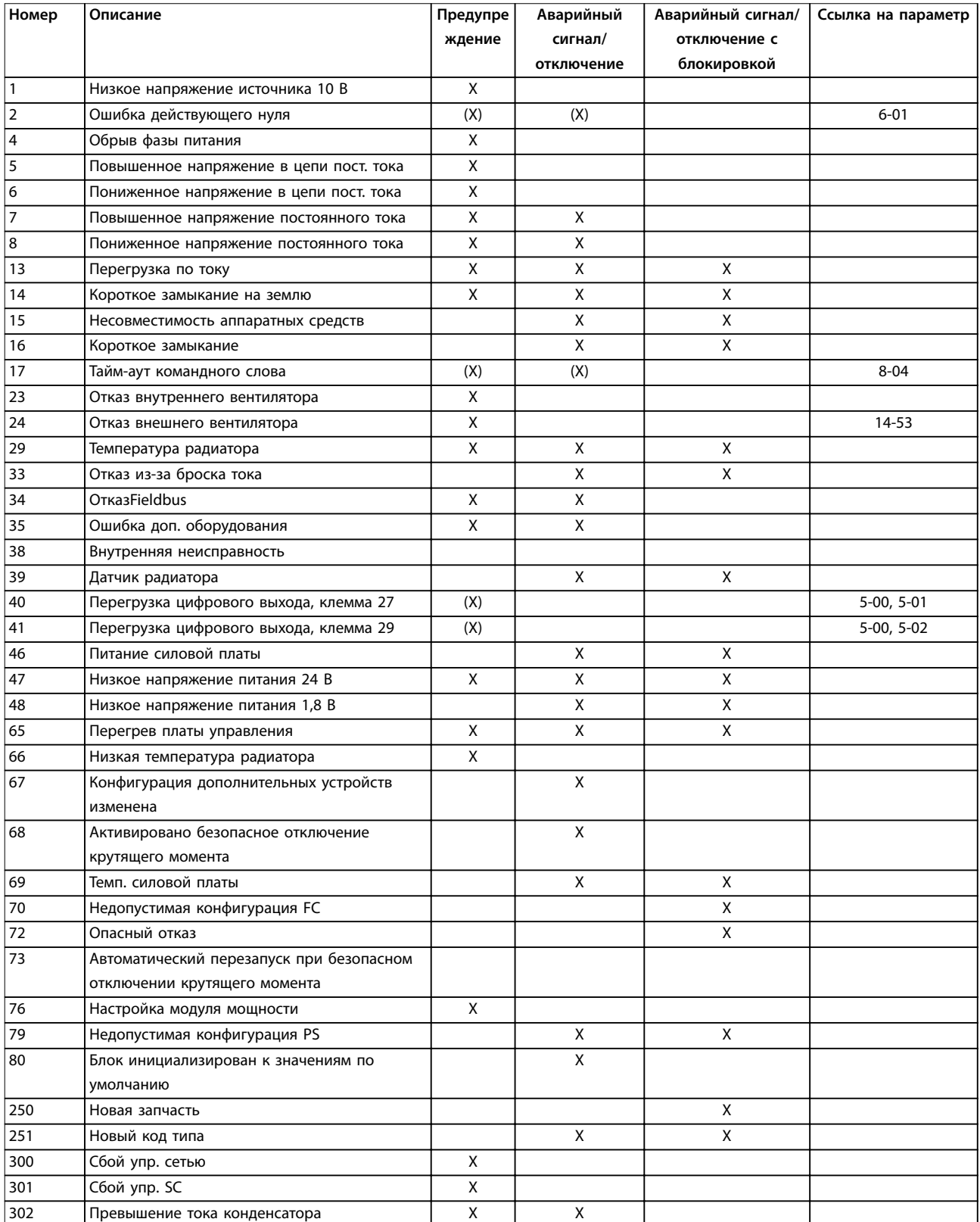

Danfoss

Danfoss

# **Диагностика и устранение не... VLT**® **Refrigeration Drive FC 103 Low Harmonic Drive**

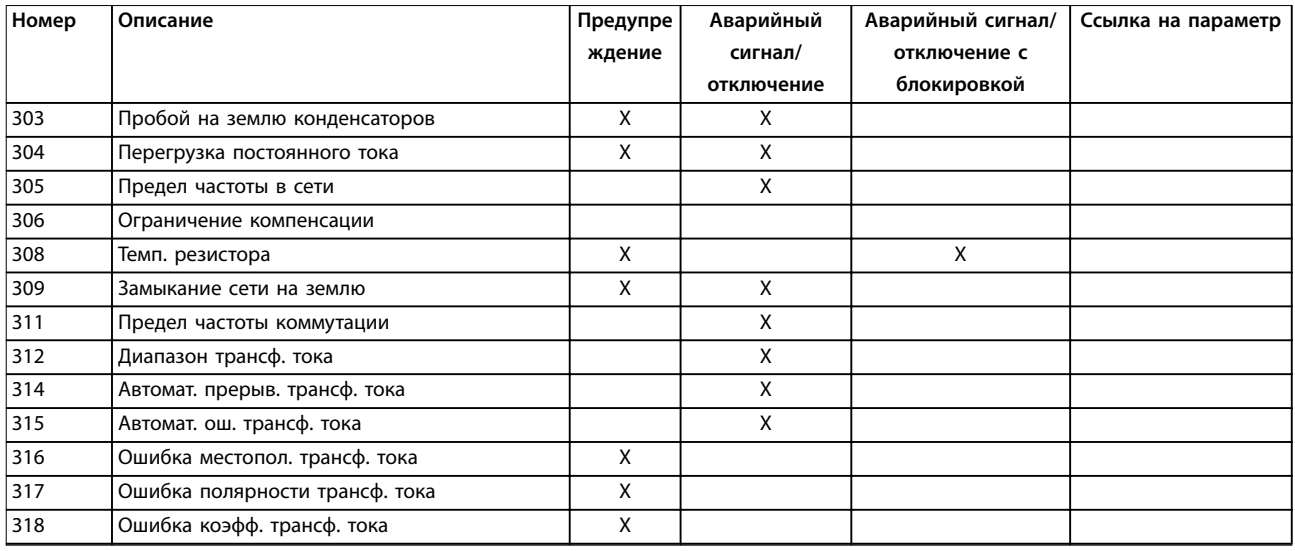

#### **Таблица 7.2 Перечень кодов аварийных сигналов/предупреждений**

При появлении аварийного сигнала происходит отключение. Отключение вызывает останов активного фильтра и может быть сброшено нажатием [Reset] (Сброс) или выполнением сброса с помощью цифрового входа (группа параметров 5-1\* Цифровые входы, [1] Сброс). Первоначальное событие, которое вызвало аварийный сигнал, не может повредить активный фильтр или стать причиной опасных состояний. Отключение с блокировкой — это действие при появлении аварийного сигнала, который возник из-за возможности повреждения активного фильтра или подключенных частей. Отключение с блокировкой может быть сброшено только путем выключения и последующего включения питания.

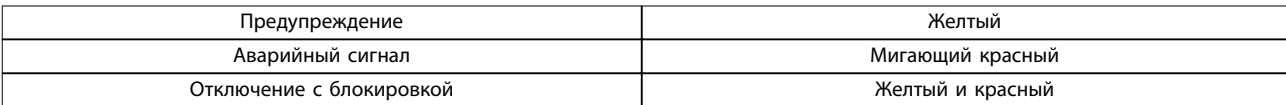

**Таблица 7.3 Светодиодные индикаторы**

Danfoss

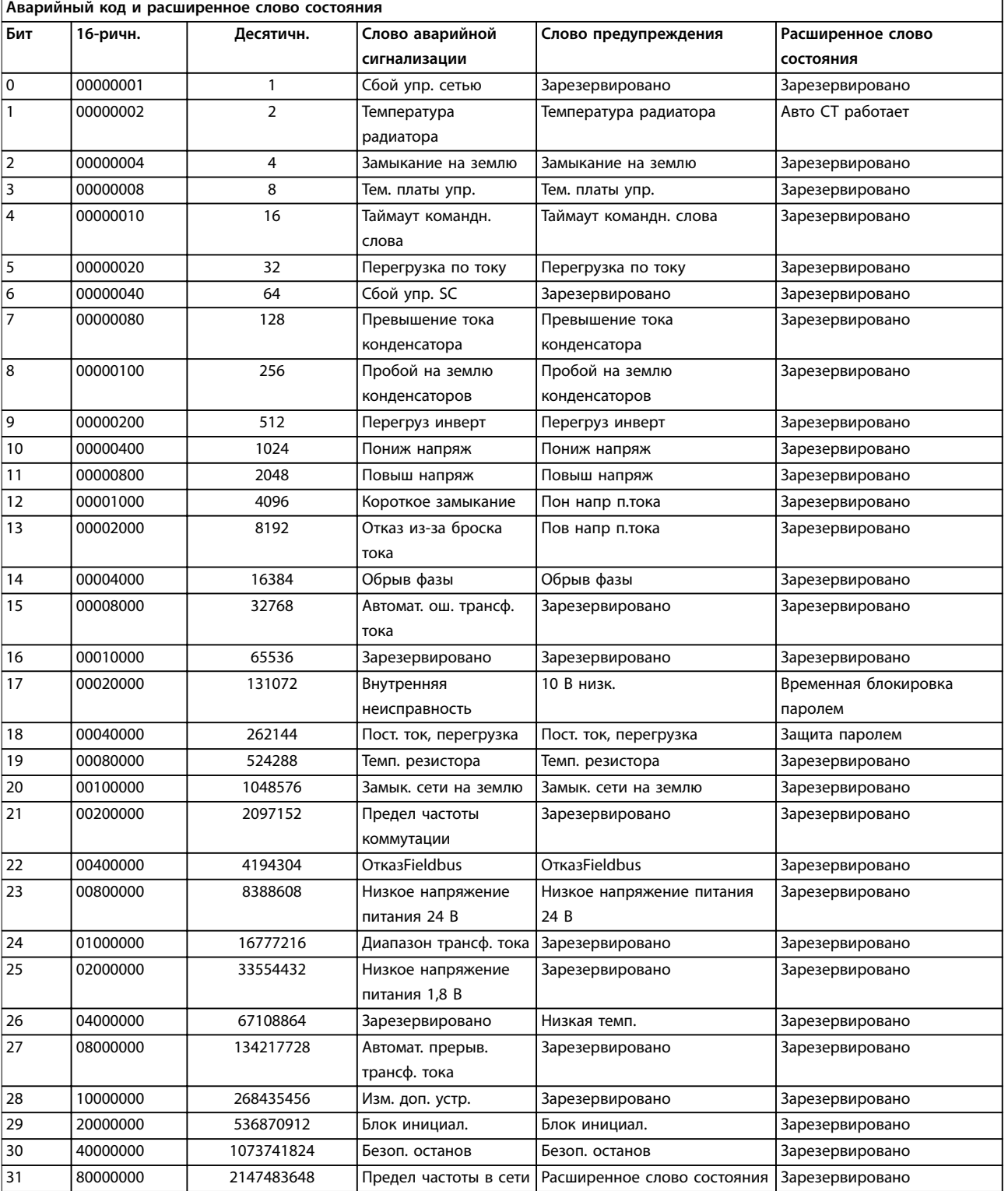

**Таблица 7.4 Описание аварийного кода, слова предупреждения и расширенного слова состояния**

Аварийные коды, слова предупреждения и расширенные слова состояния могут считываться для диагностики по шине последовательной связи или по дополнительной периферийной шине. Также см. параметр 16-90 Слово аварийной сигнализации, параметр 16-92 Слово предупреждения и параметр 16-94 Расшир. слово состояния. «Зарезервировано» означает, что определенное значение для бита не гарантировано. Зарезервированные биты не должны использоваться для любых целей.

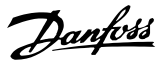

# 7.4.1 Сообщения о неисправностях активного фильтра

#### **ПРЕДУПРЕЖДЕНИЕ 1, Пониженное напряжение 10В**

Напряжение на плате управления с клеммы 50 ниже 10 В.

Снимите часть нагрузки с клеммы 50, поскольку источник питающего напряжения 10 В перегружен. Максимум 15 мА или минимум 590 Ом.

#### **ПРЕДУПРЕЖДЕНИЕ/АВАРИЙНЫЙ СИГНАЛ 2, Ошибка действующего нуля**

Сигнал на клемме 53 или 54 меньше 50 % значения, установленного в параметрах

- **•** Параметр 6-10 Клемма 53, низкое напряжение.
- **•** Параметр 6-12 Клемма 53, малый ток.
- **•** Параметр 6-20 Клемма 54, низкое напряжение.
- **•** Параметр 6-22 Клемма 54, малый ток.

# **ПРЕДУПРЕЖДЕНИЕ 4, Обрыв фазы питания сети** Отсутствует фаза со стороны источника питания, или слишком велика асимметрия сетевого напряжения.

#### **ПРЕДУПРЕЖДЕНИЕ 5, Повышенное напряжение цепи пост. тока**

Напряжение в звене постоянного тока выше, чем предельное повышенное напряжение. Устройство остается активным.

#### **ПРЕДУПРЕЖДЕНИЕ 6, Пониженное напряжение в звене постоянного тока**

Напряжение в звене постоянного тока ниже значения, при котором формируется предупреждение о низком напряжении. Устройство остается активным.

#### **ПРЕДУПРЕЖДЕНИЕ/АВАРИЙНЫЙ СИГНАЛ 7,**

#### **Повышенное напряжение пост. тока**

Если напряжение в звене постоянного тока превышает предельное значение, блок отключается.

# **ПРЕДУПРЕЖДЕНИЕ/АВАРИЙНЫЙ СИГНАЛ 8, Пониженное напряжение пост. тока**

Если напряжение в звене постоянного тока падает ниже предельно низкого напряжения, фильтр проверяет, подключен ли резервный источник питания 24 В. Если не подключен, фильтр отключается. Убедитесь, что напряжение сети соответствует значению на паспортной табличке.

# **ПРЕДУПРЕЖДЕНИЕ/АВАРИЙНЫЙ СИГНАЛ 13,**

**Перегрузка по току**

Превышен предел по току для устройства.

# **АВАРИЙНЫЙ СИГНАЛ 14, Замыкание на землю**

Сумма токов трансформаторов тока IGBT не равна 0. Проверьте наличие низкого сопротивления между фазой и землей. Проверьте как участок до контактора, так и после него. Убедитесь в исправности преобразователей тока IGBT, соединительных кабелей и соединителей.

#### **АВАРИЙНЫЙ СИГНАЛ 15, Несовместимое аппаратное обеспечение**

Установленное дополнительное устройство несовместимо с программным/аппаратным обеспечением существующей платы управления.

#### **АВАРИЙНЫЙ СИГНАЛ 16, Короткое замыкание**

На выходе возникло короткое замыкание. Выключите устройство и устраните сбой.

#### **ПРЕДУПРЕЖДЕНИЕ/АВАРИЙНЫЙ СИГНАЛ 17, Тайм-аут командного слова**

Отсутствует связь с устройством.

Предупреждение выдается только в том случае, если для параметр 8-04 Функция таймаута управления не установлено значение «Выкл.» Возможные меры: Увеличьте параметр 8-03 Время

таймаута управления. Измените

параметр 8-04 Функция таймаута управления

**ПРЕДУПРЕЖДЕНИЕ 23, Отказ внутреннего вентилятора** Произошел отказ внутренних вентиляторов вследствие дефекта аппаратных средств или ввиду отсутствия смонтированных вентиляторов.

#### **ПРЕДУПРЕЖДЕНИЕ 24, Отказ внешнего вентилятора** Произошел отказ внешних вентиляторов вследствие неисправных аппаратных средств или ввиду отсутствия смонтированных вентиляторов.

#### **АВАРИЙНЫЙ СИГНАЛ 29, Температура датчика радиатора**

Температура радиатора превысила максимальное значение. Отказ по температуре не может быть сброшен до тех пор, пока температура не окажется ниже значения, заданного для температуры радиатора.

# **АВАРИЙНЫЙ СИГНАЛ 33, Отказ из-за броска тока**

Проверьте подачу внешнего напряжения питания 24 В пост. тока.

#### **ПРЕДУПРЕЖДЕНИЕ/АВАРИЙНЫЙ СИГНАЛ 34, Отказ связи по шине Fieldbus**

Не работает сетевая шина на дополнительной плате связи.

#### **ПРЕДУПРЕЖДЕНИЕ/АВАРИЙНЫЙ СИГНАЛ 35,**

**Неисправность дополнительного устройства** Обратитесь в Danfoss или к своему поставщику.

**АВАРИЙНЫЙ СИГНАЛ 38, Внутренний отказ** Обратитесь в Danfoss или к своему поставщику.

#### **АВАРИЙНЫЙ СИГНАЛ 39, Датчик радиатора**

Отсутствует обратная связь от датчика температуры радиатора.

## **ПРЕДУПРЕЖДЕНИЕ 40, Перегрузка цифрового выхода, клемма 27**

Проверьте нагрузку, подключенную к клемме 27, или устраните короткое замыкание.

Danfoss

#### **ПРЕДУПРЕЖДЕНИЕ 41, Перегрузка цифрового выхода, клемма 29**

Проверьте нагрузку, подключенную к клемме 29, или устраните короткое замыкание.

#### **АВАРИЙНЫЙ СИГНАЛ 46, Питание силовой платы** На силовую плату питания подается питание, не соответствующее установленному диапазону.

#### **ПРЕДУПРЕЖДЕНИЕ 47, Низкое напряжение питания 24 В**

Обратитесь в Danfoss или к своему поставщику.

#### **ПРЕДУПРЕЖДЕНИЕ 48, Низкое напряжение питания 1,8 В**

Обратитесь в Danfoss или к своему поставщику.

#### **ПРЕДУПРЕЖДЕНИЕ/АВАРИЙНЫЙ СИГНАЛ/ОТКЛЮЧЕНИЕ 65, Перегрев платы управления**

Перегрев платы управления: Температура платы управления, при которой происходит ее отключение, равна 80 °C.

#### **ПРЕДУПРЕЖДЕНИЕ 66, Низкая температура радиатора**

Данное предупреждение основывается на показаниях датчика температуры модуля IGBT.

#### **Устранение неисправностей**

Измеренное значение температуры радиатора, равное 0 °C, может указывать на дефект датчика температуры, приводящий к повышению скорости вентилятора до максимума. Если провод датчика между IGBT и платой привода заслонки отсоединен, появится

предупреждение. Также проверьте термодатчик IGBT.

# **АВАРИЙНЫЙ СИГНАЛ 67, Изменена конфигурация дополнительных устройств**

После последнего выключения питания добавлено или удалено одно или несколько дополнительных устройств.

#### **АВАРИЙНЫЙ СИГНАЛ 68, Активирована функция Safe Torque Oü (STO)**

Активирована функция Safe Torque Off (STO). Чтобы возобновить нормальную работу, подайте 24 В пост. тока на клемму 37 и сигнал сброса (по шине, в режиме цифрового ввода/вывода или нажатием кнопки [Reset] (Сброс)). См. параметр 5-19 Клемма 37, безопасный останов.

#### **АВАРИЙНЫЙ СИГНАЛ 69, Температура силовой платы** Температура датчика силовой платы питания либо слишком высокая, либо слишком низкая.

#### **АВАРИЙНЫЙ СИГНАЛ 70, Недопустимая конфигурация ПЧ**

Данная комбинация платы управления и силовой платы недопустима.

# **АВАРИЙНЫЙ СИГНАЛ 79, Недопустимая конфигурация отсека питания**

Плата масштабирования имеет неверный номер позиции или не установлена. Соединитель МК102 на силовой плате питания не может быть установлен.

#### **АВАРИЙНЫЙ СИГНАЛ 80, Блок инициализирован к значениям по умолчанию**

Значения параметров возвращаются к заводским настройкам после ручного сброса.

#### **АВАРИЙНЫЙ СИГНАЛ 247, Температура силовой платы**

Перегрев платы питания. «Отчетное значение» в отчете указывает на источник аварийного сигнала (слева): 1–4 — инвертор,

5–8 — выпрямитель.

#### **АВАРИЙНЫЙ СИГНАЛ 250, Новая запчасть**

Заменен источник питания или импульсный блок питания. Восстановите код типа фильтра в ЭСППЗУ. Задайте правильный код типа в параметр 14-23 Устан. кода типа в соответствии с этикеткой на блоке. Для завершения установки не забудьте выбрать Сохранить в ЭСППЗУ.

# **АВАРИЙНЫЙ СИГНАЛ 251, Новый код типа** Фильтр получил новый код типа.

#### **АВАРИЙНЫЙ СИГНАЛ 300, Cбой упр. сетью**

Сигнал обратной связи от сетевого контактора не соответствует ожидаемому значению в пределах допустимого временного интервала. Обратитесь в Danfoss или к своему поставщику.

#### **АВАРИЙНЫЙ СИГНАЛ 301, Сбой упр. SC**

Сигнал обратной связи от контактора мягкого заряда не соответствует ожидаемому значению в пределах допустимого временного интервала. Обратитесь в Danfoss или к своему поставщику.

#### **АВАРИЙНЫЙ СИГНАЛ 302, Перегрузка по току на конденсаторе**

На конденсаторах переменного тока обнаружен повышенный ток. Обратитесь в Danfoss или к своему поставщику.

#### **АВАРИЙНЫЙ СИГНАЛ 303, Замыкание конденсатора на землю**

В токах конденсатора переменного тока был обнаружен пробой на землю. Обратитесь в Danfoss или к своему поставщику.

#### **АВАРИЙНЫЙ СИГНАЛ 304, Перегрузка пост. тока**

В конденсаторной батарее звена постоянного тока обнаружен избыточный ток. Обратитесь в Danfoss или к своему поставщику.

#### **АВАРИЙНЫЙ СИГНАЛ 305, Част сети пр.**

Частота сети вышла за пределы. Убедитесь в том, что частота сети соответствует спецификациям продукта.

# **АВАРИЙНЫЙ СИГНАЛ 306, Ограничение компенсации** Требуемый ток компенсации превышает возможности устройства. Блок работает в режиме полной

**АВАРИЙНЫЙ СИГНАЛ 308, Температура резистора** Обнаружено избыточное выделение тепла резистором.

компенсации.

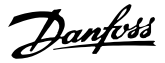

**АВАРИЙНЫЙ СИГНАЛ 309, Замыкание сети на землю** В токах сети обнаружено замыкание на землю. Проверьте сеть на предмет утечки и короткого замыкания.

**АВАРИЙНЫЙ СИГНАЛ 310, Буфер RTDC заполнен** Обратитесь в Danfoss или к своему поставщику.

# **АВАРИЙНЫЙ СИГНАЛ 311, Предел част. коммут.**

Средняя коммутационная частота устройства превышает пределы. Убедитесь в правильности установки в параметр 300-10 Active Filter Nominal Voltage и параметр 300-22 CT Nominal Voltage. Если значения заданы верно, обратитесь в Danfoss или к поставщику.

### **АВАРИЙНЫЙ СИГНАЛ 312, Диапазон трансформатора тока**

Обнаружено ограничение измерения трансформатора тока. Убедитесь, что используются трансформаторы тока нужного номинала.

#### **АВАРИЙНЫЙ СИГНАЛ 314, Автопоиск трансформатора тока прерван**

Автоматическое обнаружение трансформатора тока прервано пользователем.

#### 7.5 Устранение неисправностей

#### **АВАРИЙНЫЙ СИГНАЛ 315, Ошибка автопоиска трансформатора тока**

При выполнении функции автоматического обнаружения трансформаторов тока произошла ошибка. Обратитесь в Danfoss или к своему поставщику.

# **ПРЕДУПРЕЖДЕНИЕ 316, Ошибка расположения трансформатора тока**

Функции автоматического обнаружения трансформаторов тока не удалось определить правильное расположение трансформаторов тока.

# **ПРЕДУПРЕЖДЕНИЕ 317, Ошибка полярности трансформатора тока**

Функции автоматического обнаружения трансформаторов тока не удалось определить правильную полярность трансформаторов тока.

# **ПРЕДУПРЕЖДЕНИЕ 318, Ошибка коэффициента трансформатора тока**

Функции автоматического обнаружения трансформаторов тока не удалось обнаружить правильную основную характеристику трансформаторов тока.

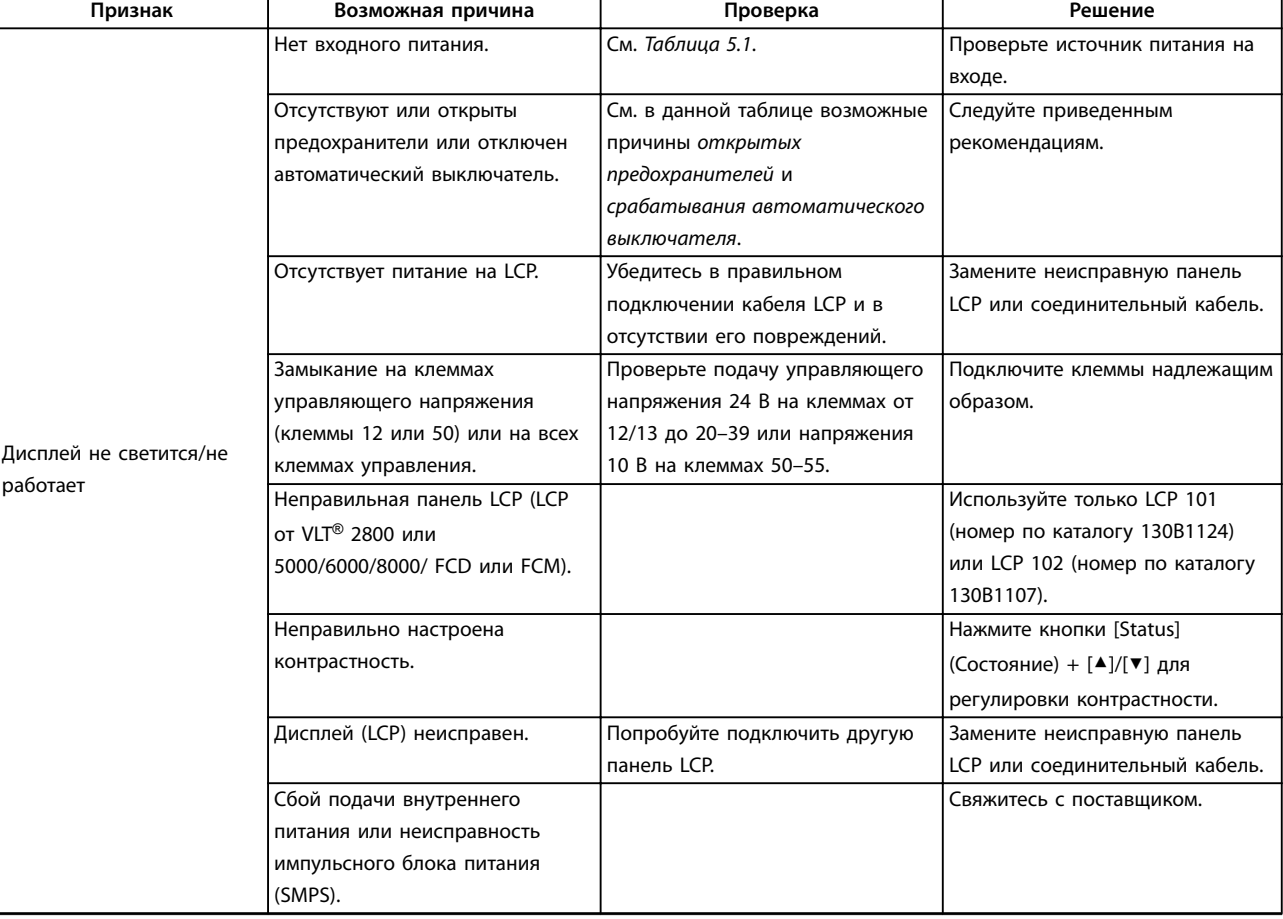

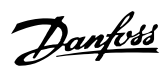

# **Диагностика и устранение не... Инструкции по эксплуатации**

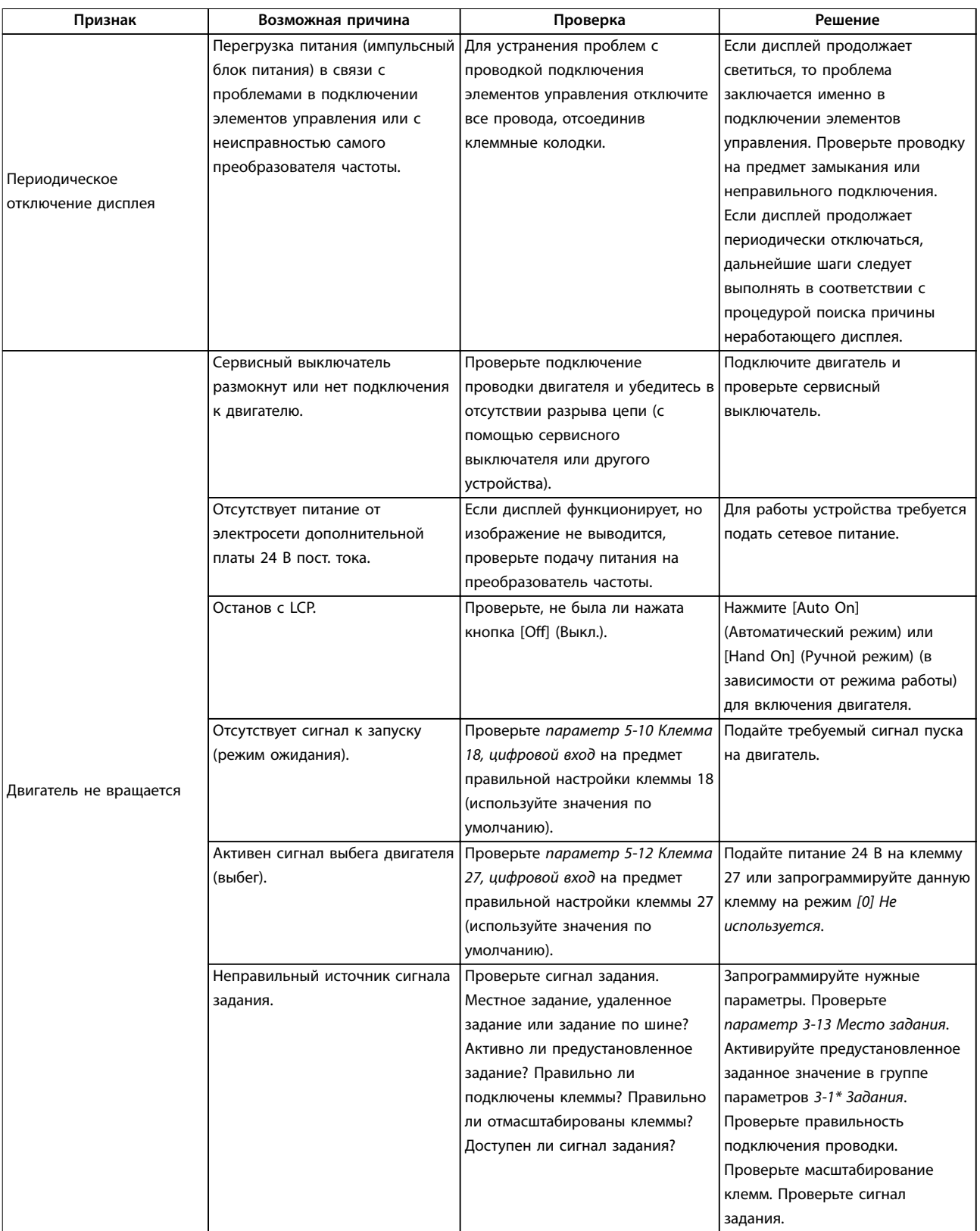

Danfoss

# **Диагностика и устранение не... VLT**® **Refrigeration Drive FC 103 Low Harmonic Drive**

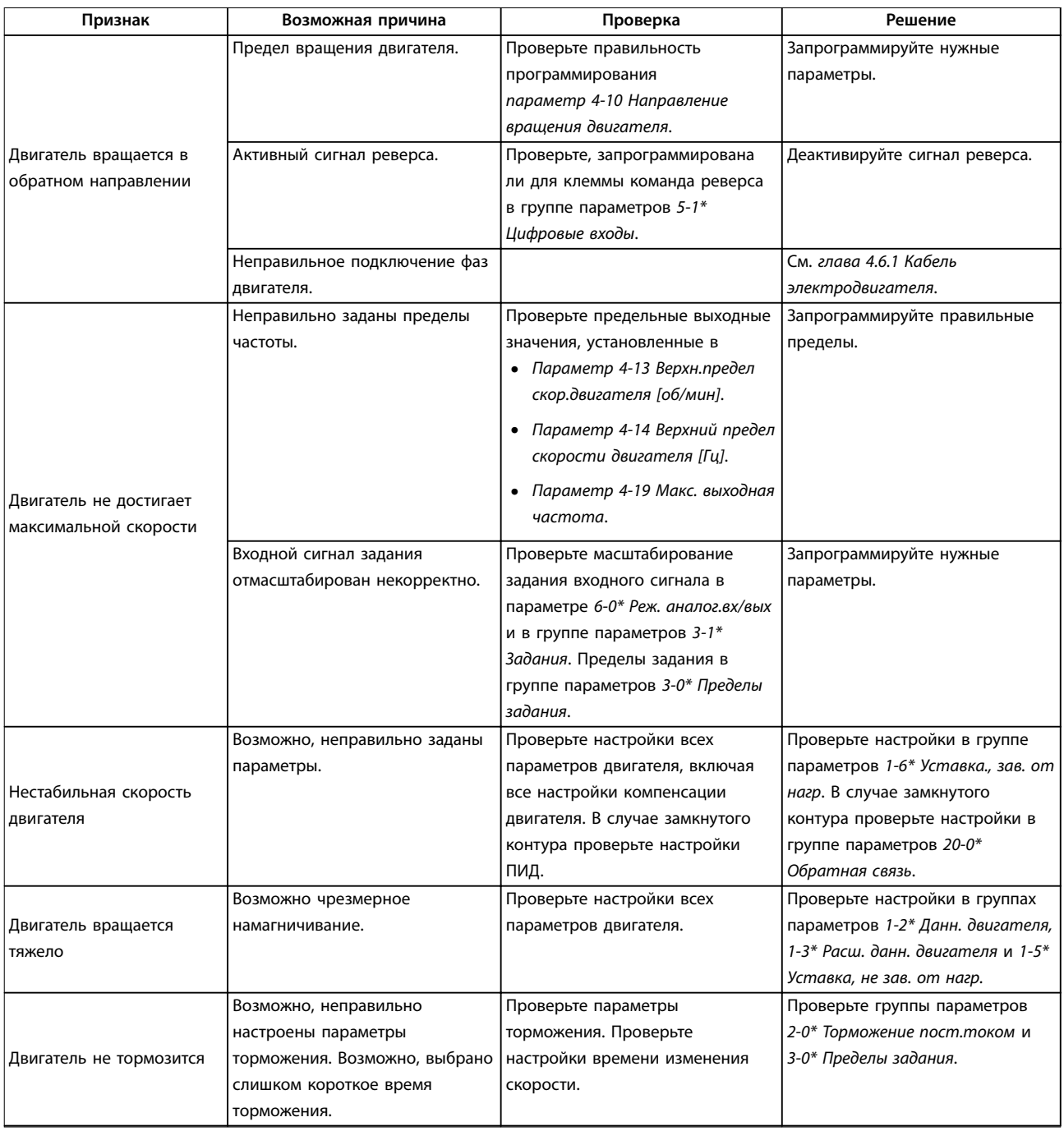

**Диагностика и устранение не... Инструкции по эксплуатации**

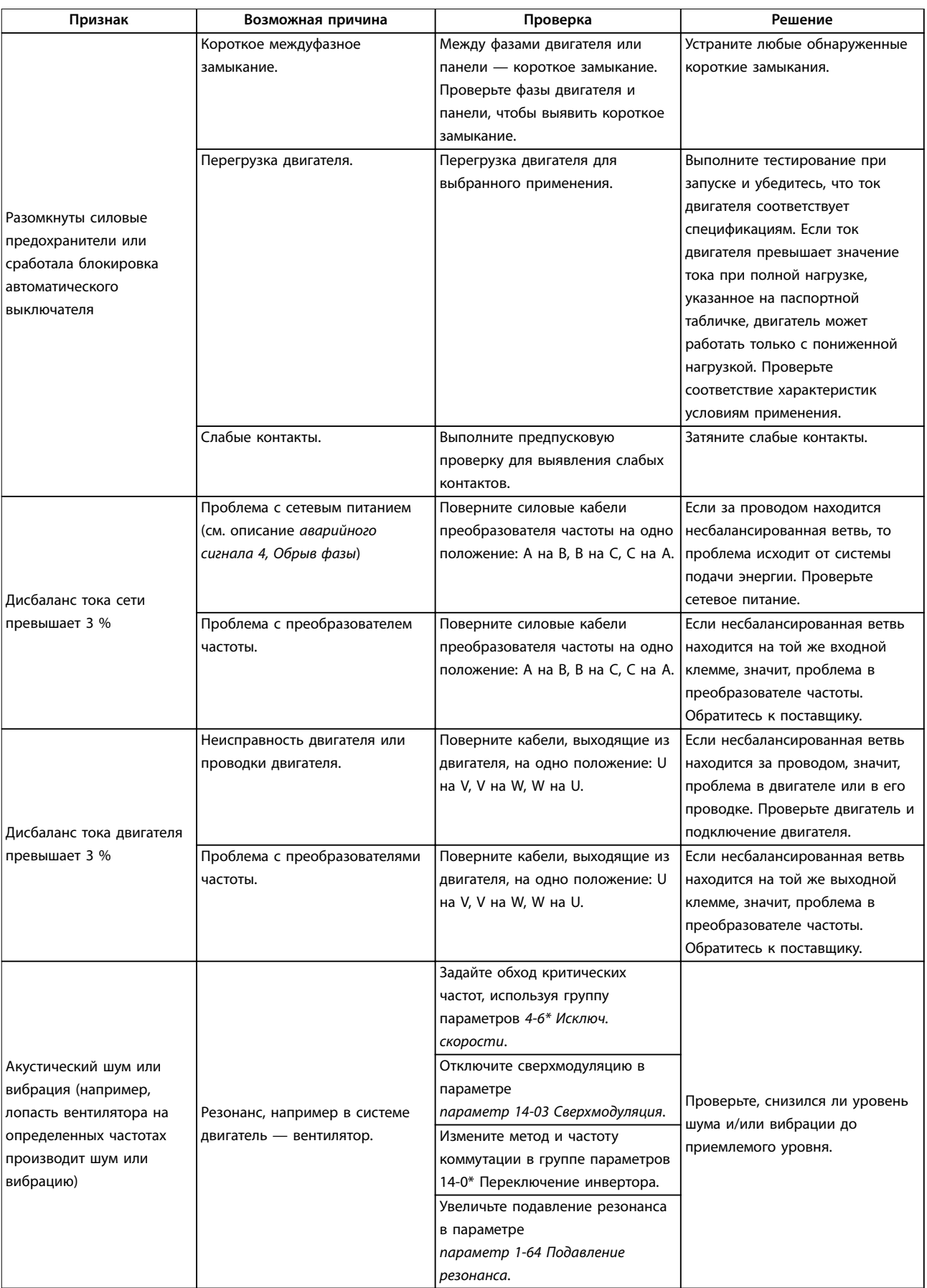

**Таблица 7.5 Устранение неисправностей**

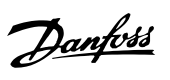

# <span id="page-93-0"></span>8 Технические характеристики

# 8.1 Технические характеристики, зависящие от мощности

# 8.1.1 Питание от сети 3 x 380–480 В перем. тока

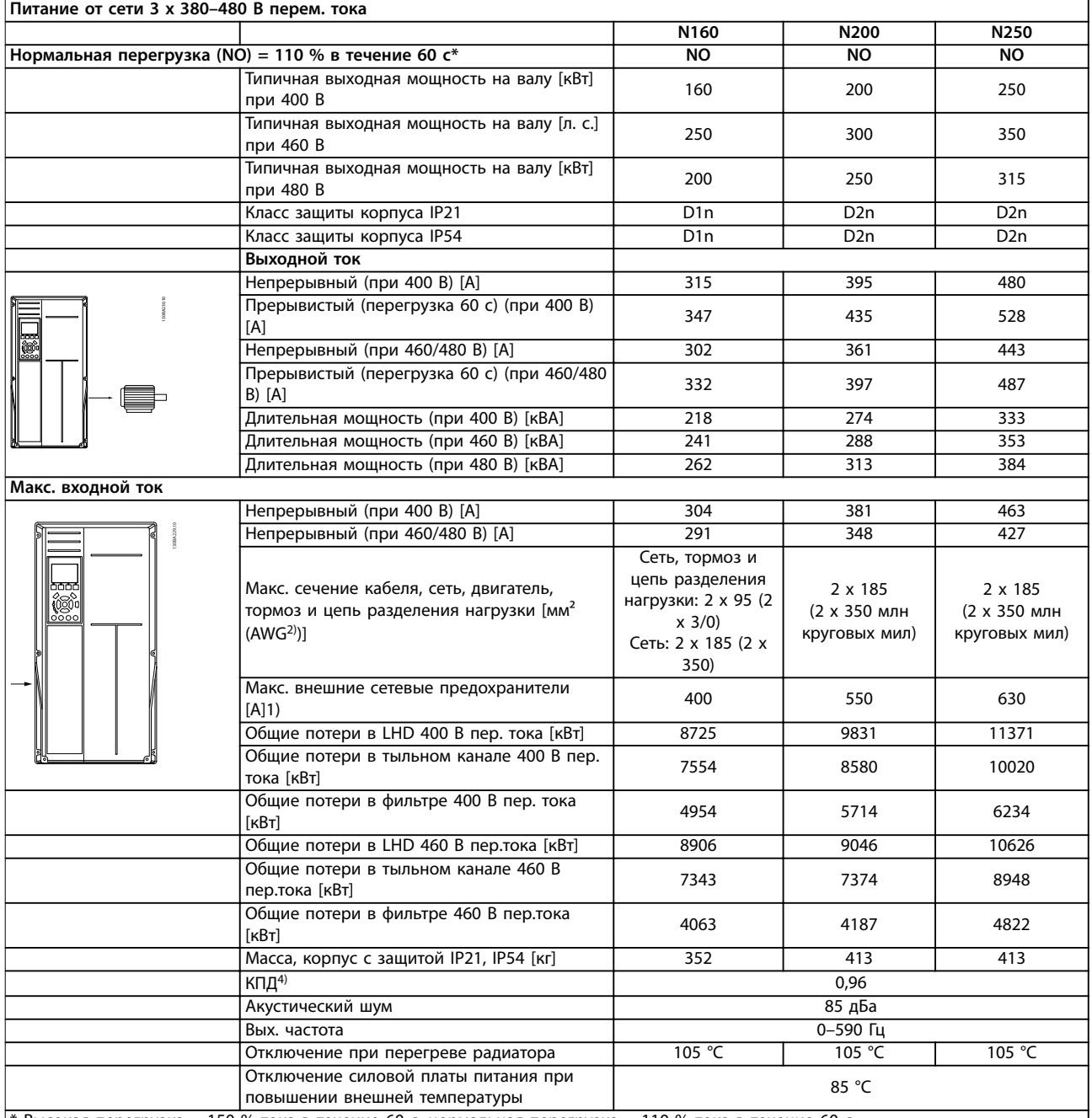

 $*$  Высокая перегрузка = 150 % тока в течение 60 с, нормальная перегрузка = 110 % тока в течение 60 с.

**Таблица 8.1 Номинальные характеристики корпусов D**

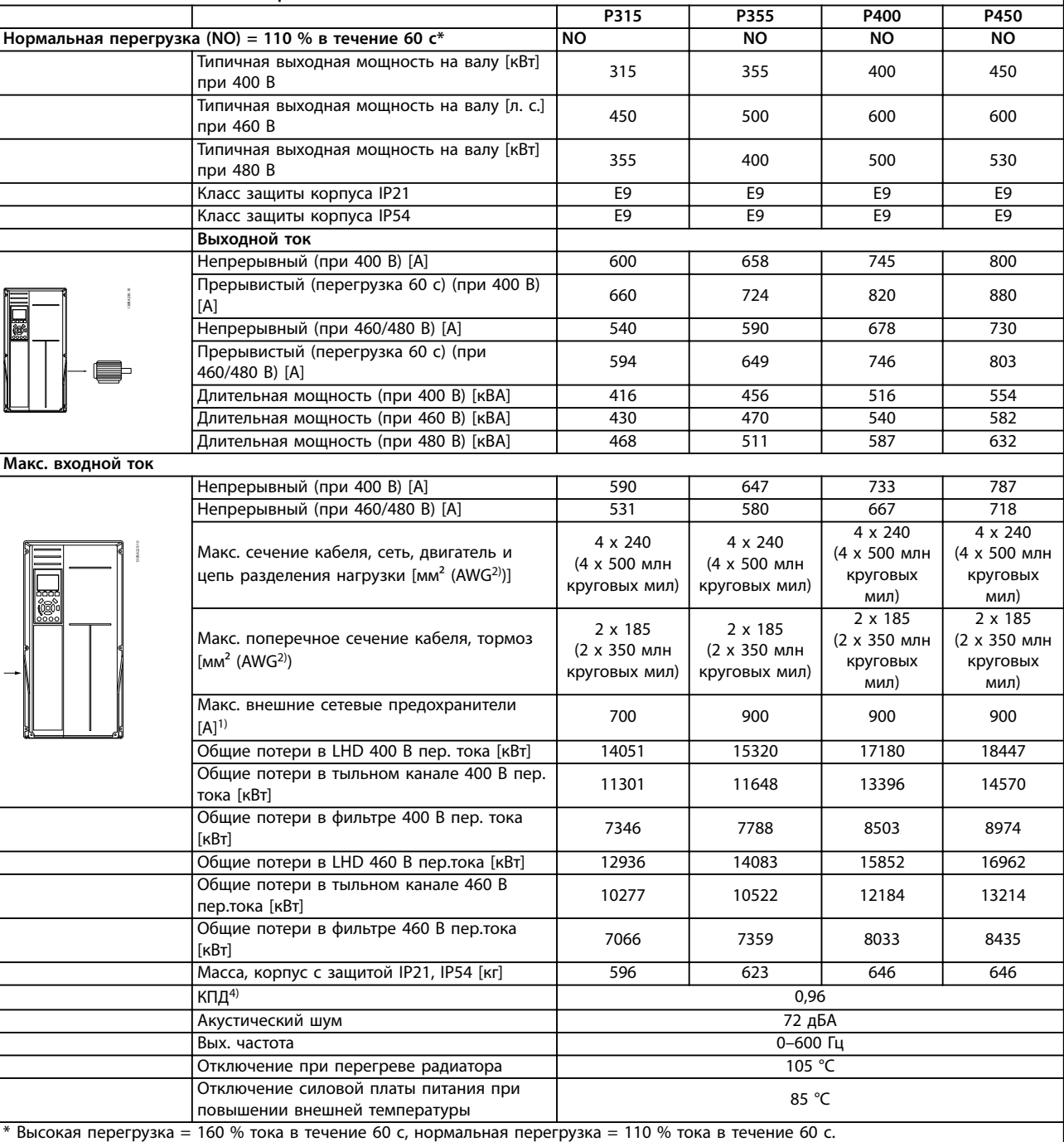

**Питание от сети 3 x 380–480 В перем. тока**

**Таблица 8.2 Номинальные характеристики корпусов E**

Danfoss

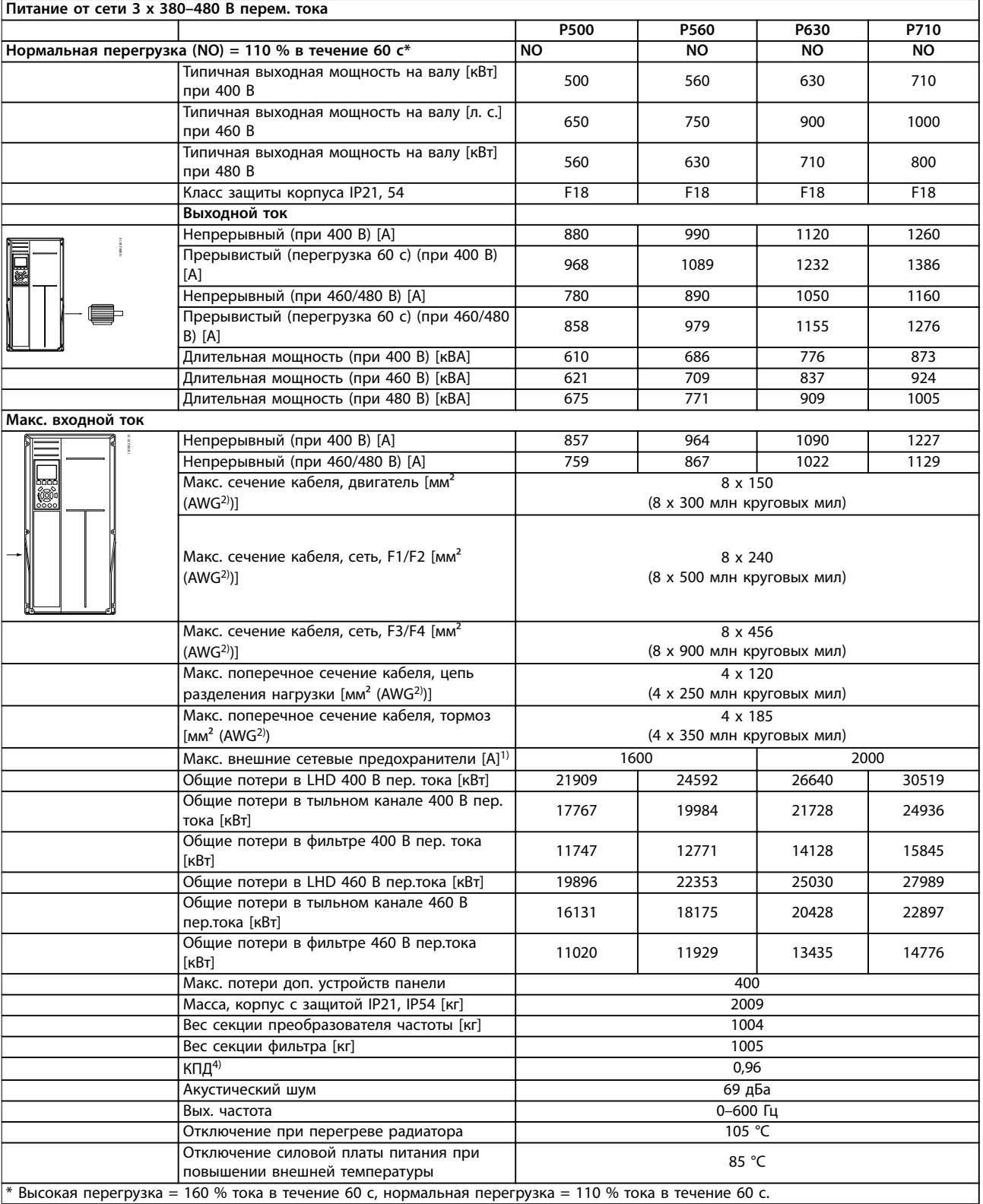

**Таблица 8.3 Номинальные характеристики корпусов F**

<span id="page-96-0"></span>1) Тип плавкого предохранителя см. в глава 8.4.1 Предохранители.

2) Американский сортамент проводов.

3) Измеряется с использованием экранированных кабелей двигателя длиной 5 м при номинальной нагрузке и номинальной частоте.

4) Типовые значения потерь мощности приводятся при номинальной нагрузке и должны находиться в пределах ±15 % (допуск связан с изменениями напряжения и различием характеристик кабелей). Значения приведены исходя из типичного КПД двигателя (граница eff2/eff3). Для двигателей с более низким КПД потери в преобразователе частоты возрастают, и наоборот. Если частота коммутации увеличивается по сравнению с установкой по умолчанию, потери мощности могут быть значительными. Приведенные данные включают значения потребления мощности LCP и типовой платой управления. Установка дополнительных устройств и нагрузки заказчика могут увеличить потери на 30 Вт (хотя обычно при полной нагрузке платы управления или при установке дополнительных плат в гнездо В увеличение потерь составляет всего 4 Вт для каждой платы).

Хотя измерения выполняются с помощью самого современного оборудования, необходимо учитывать погрешность некоторых измерений (±5 %).

# 8.1.2 Снижение номинальных характеристик в зависимости от температуры

Преобразователь частоты автоматически понижает частоту коммутации, тип коммутации или выходной ток при определенных условиях нагрузки или окружающей среды, описанных ниже. На Рисунок 8.1, Рисунок 8.2, Рисунок 8.3 и [Рисунок 8.4](#page-97-0)показаны кривые снижения номинальных параметров для режимов коммутации SFAWM и 60 AVM.

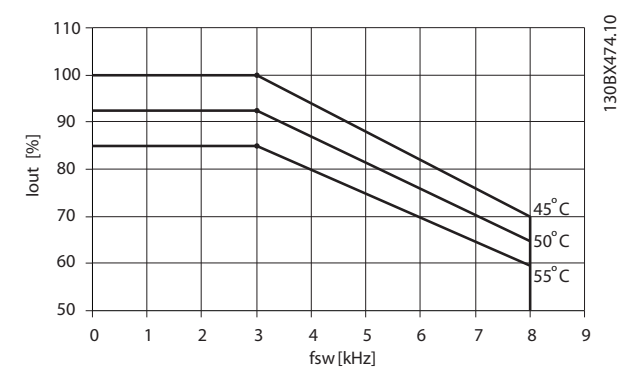

**Рисунок 8.1 Снижение номинальных параметров для корпусов размера D, N160–N250, 380–480 V (T5), нормальная перегрузка 110 %, 60 AVM**

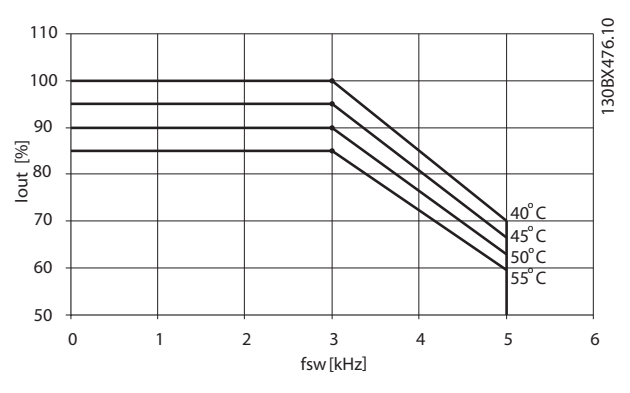

**Рисунок 8.2 Снижение номинальных параметров для корпусов размера D, N160–N250, 380–480 V (T5), нормальная перегрузка 110 %, SFAVM**

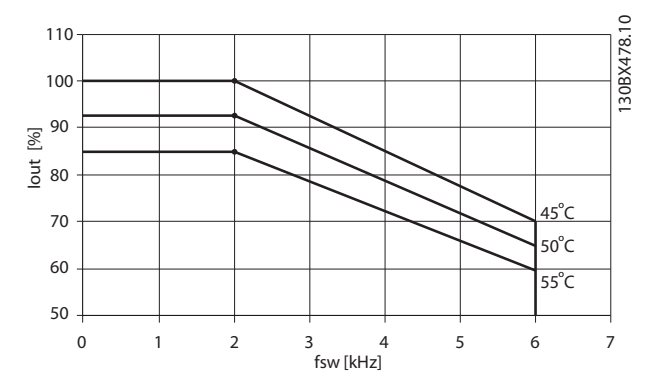

**Рисунок 8.3 Снижение номинальных параметров для корпусов размера E и F, P315–P710, 380–480 В (T5), нормальная перегрузка 110 %, 60 AVM**

Danfoss

<span id="page-97-0"></span>**Технические характеристики VLT**® **Refrigeration Drive FC 103 Low Harmonic Drive**

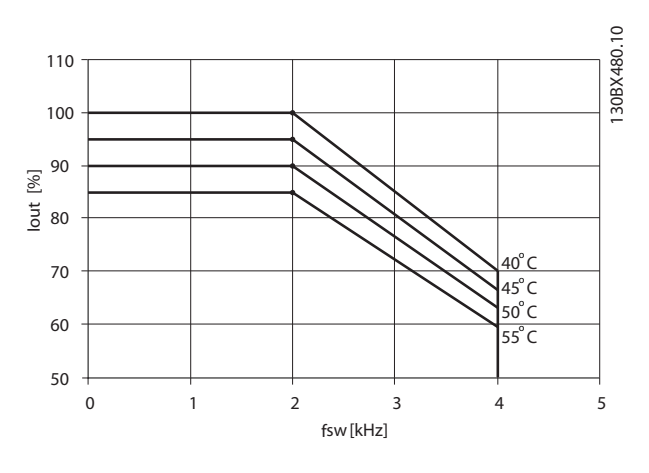

**Рисунок 8.4 Снижение номинальных параметров для корпусов размера E и F, P315–P710, 380–480 В (T5), нормальная перегрузка 110 %, SFAVM**

# 8.2 Габаритные и присоединительные размеры

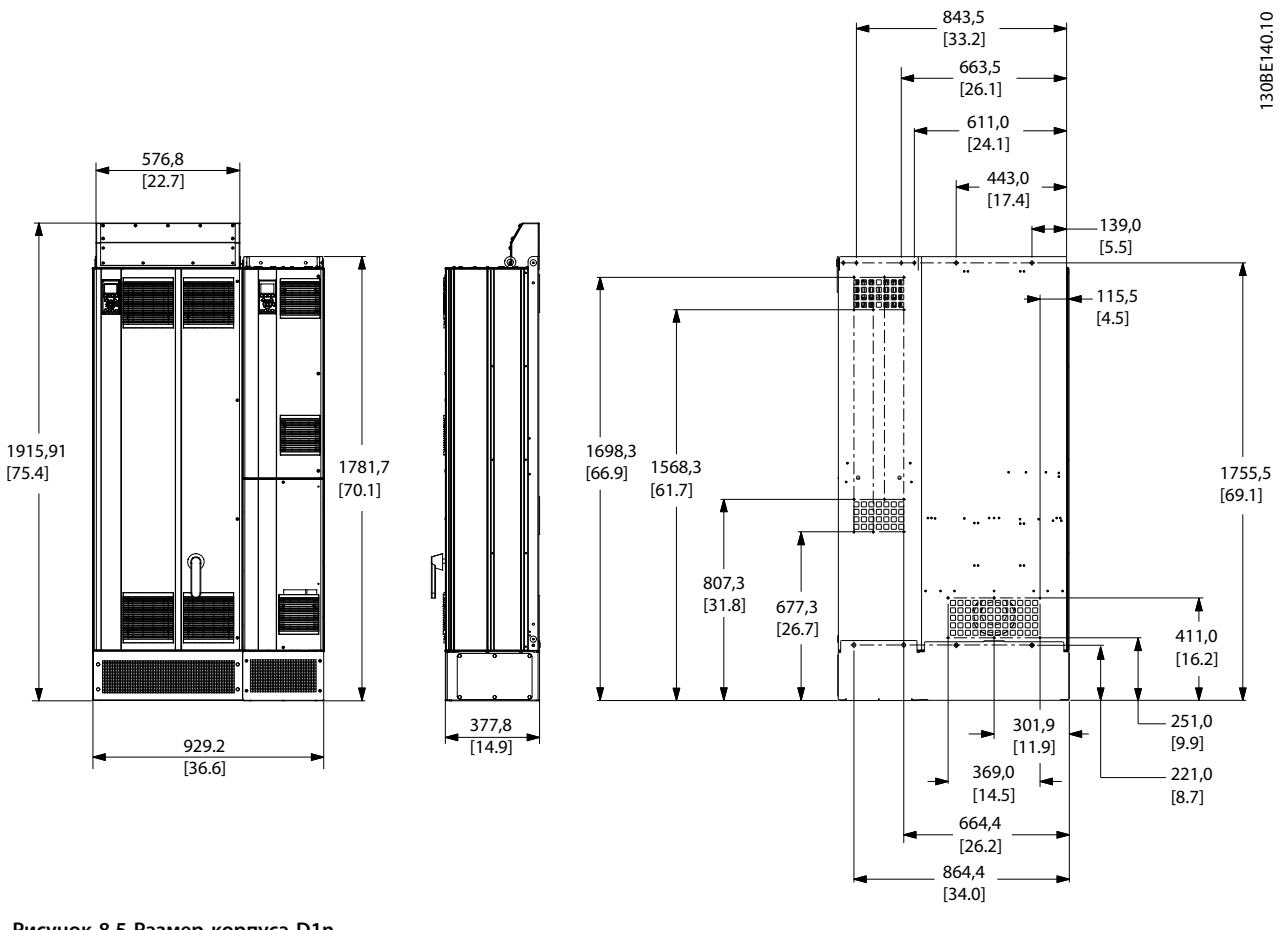

**Рисунок 8.5 Размер корпуса D1n**

Danfoss

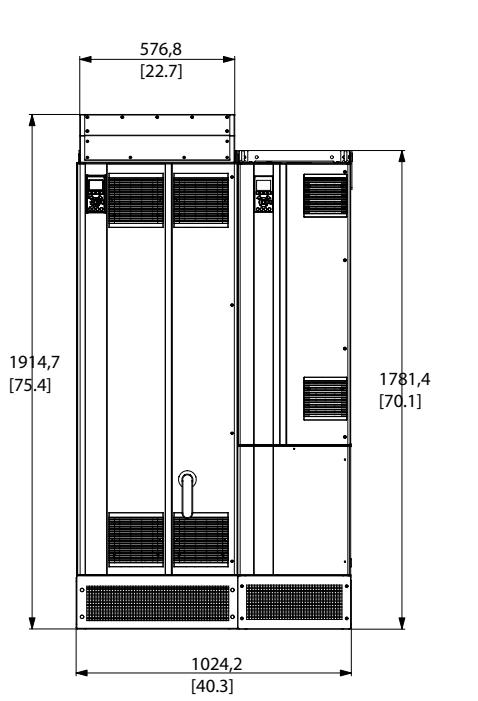

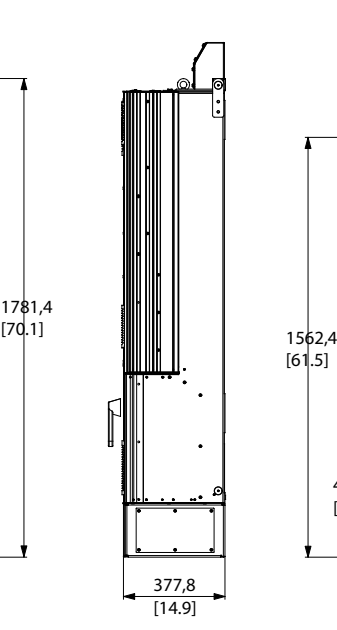

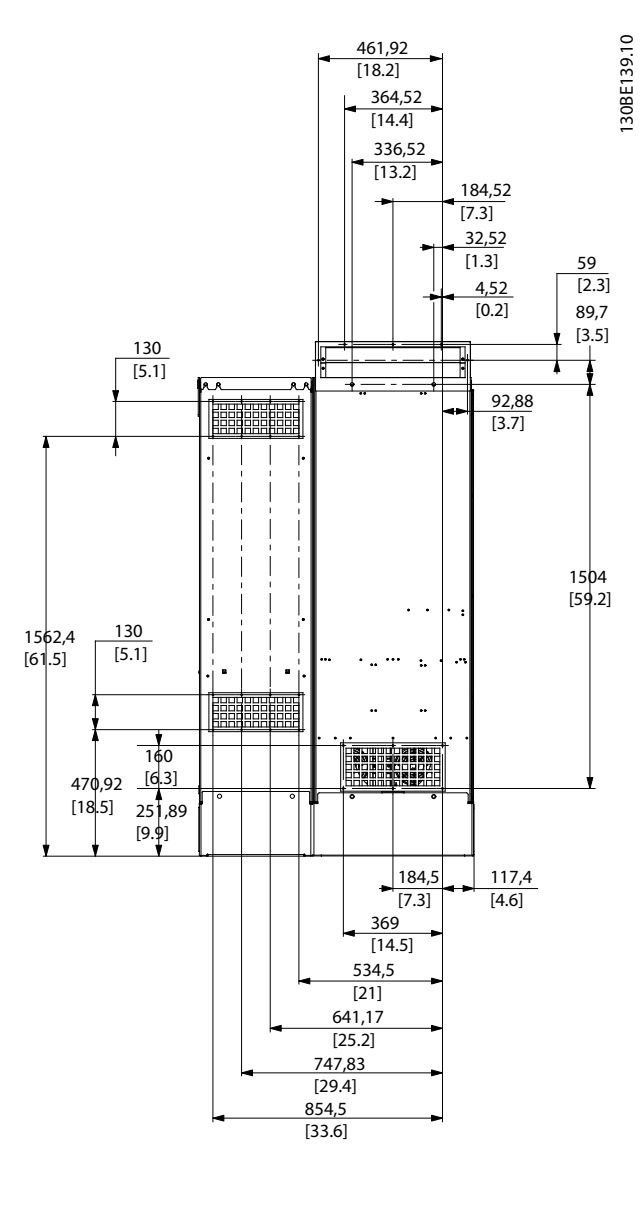

**Рисунок 8.6 Размер корпуса D2n**

Danfoss

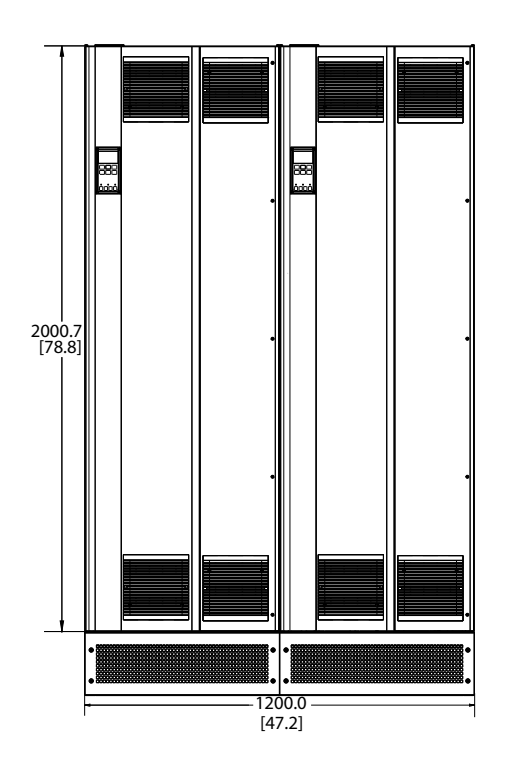

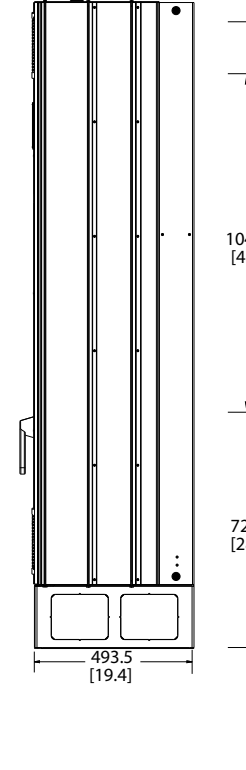

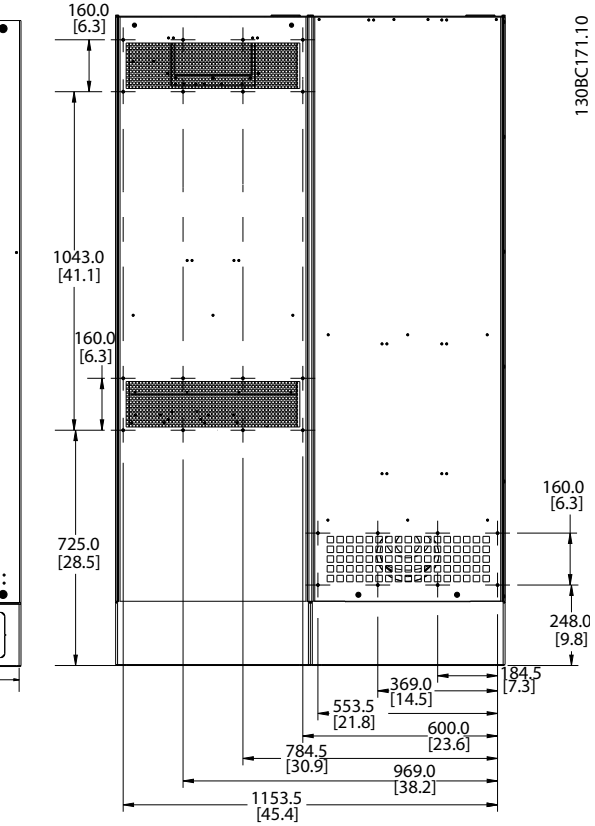

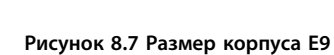

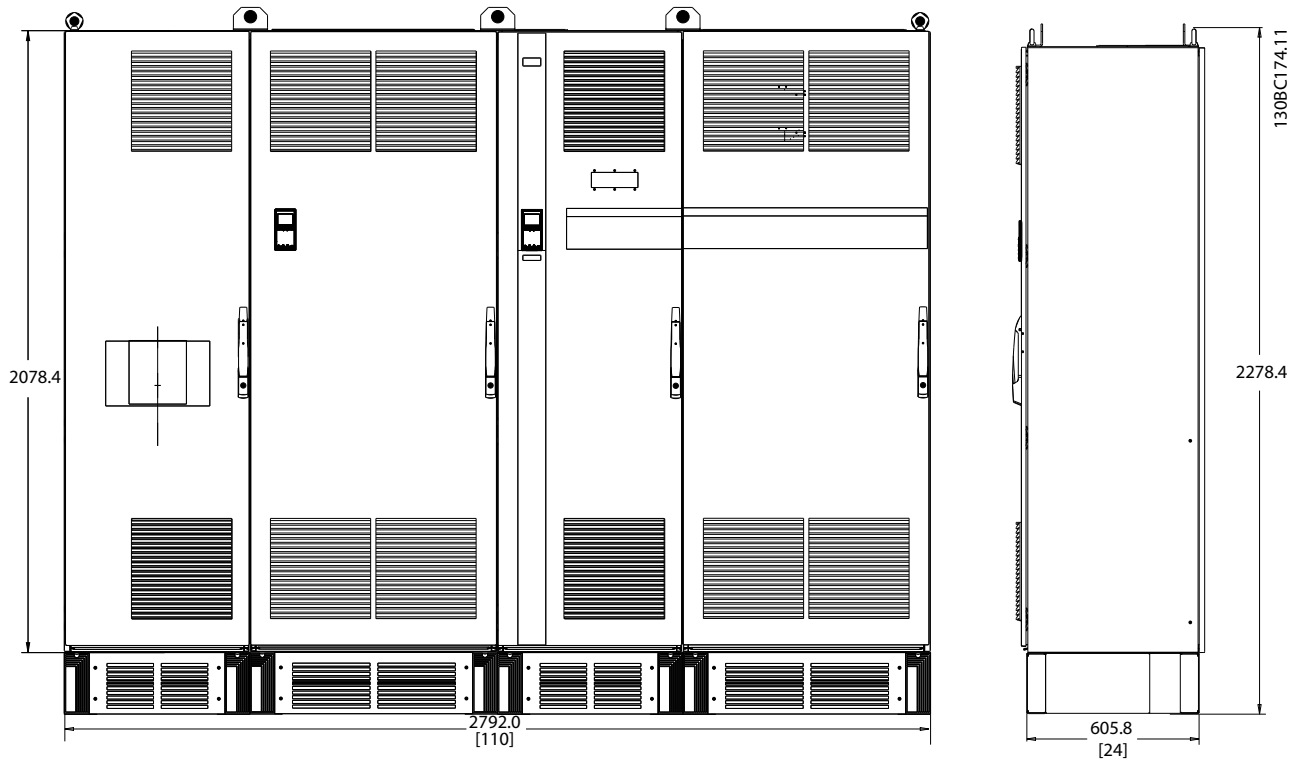

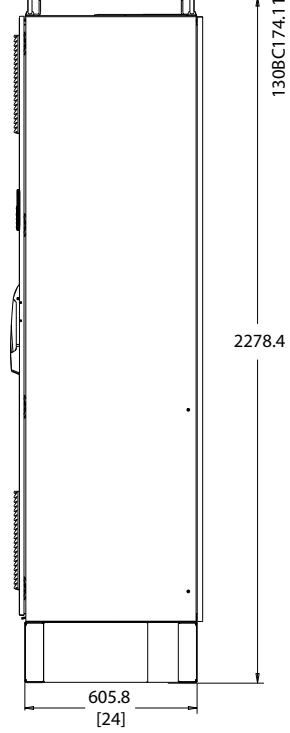

**Рисунок 8.8 Размер корпуса F18, вид спереди и сбоку**

# 8.3 Общие технические данные

#### Питание от сети (L1, L2, L3)

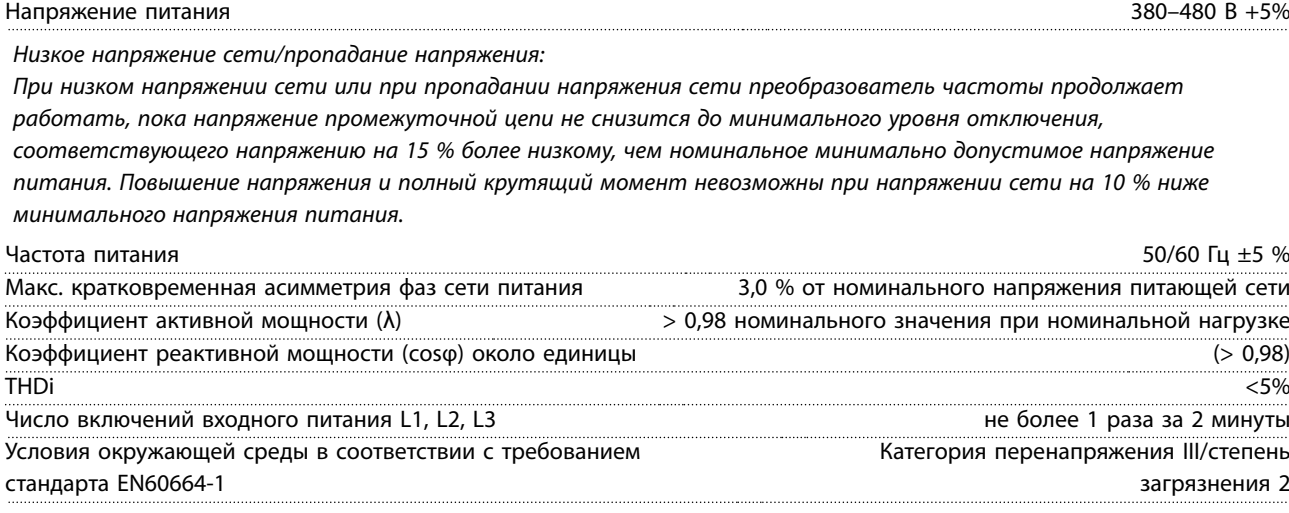

Блок может использоваться в схеме, способной выдавать симметричный ток не более 100 000 А (эфф.) при макс. напряжении 480/690 В.

#### Мощность двигателя (U, V, W)

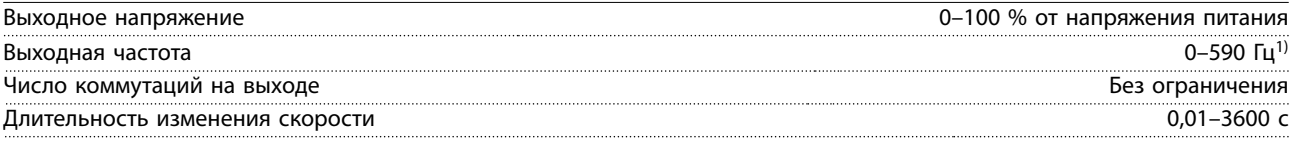

1) Зависит от напряжения и мощности

#### Характеристики крутящего момента

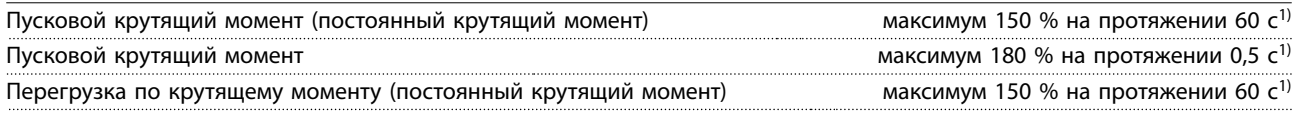

1) Значения в процентах относятся к номинальному крутящему моменту блока.

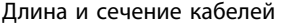

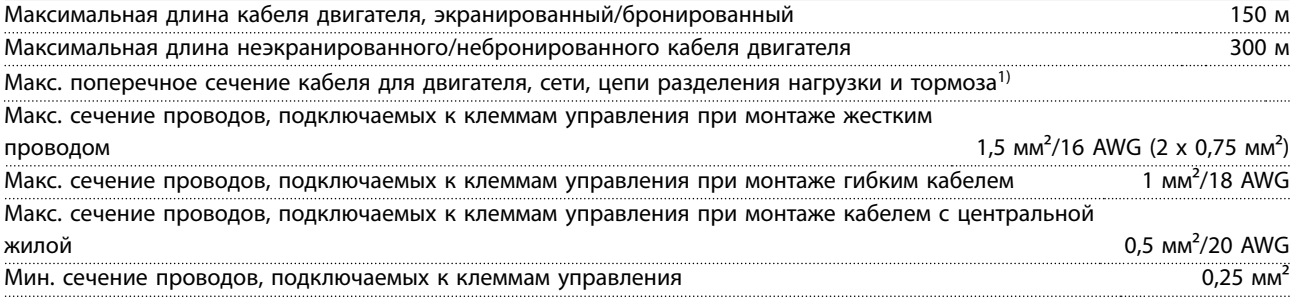

1) Дополнительные сведения см. в [глава 8.1.1 Питание от сети 3 x 380–480 В перем. тока](#page-93-0)

Цифровые входы Программируемые цифровые входы 4 (6) на преобразователе частоты и 2 (4) на активном фильтре Номер клеммы 18, 19, 271), 291), 32 и 33 Логика PNP или NPN Уровень напряжения 0–24 В пост. тока Уровень напряжения, логический «0» PNP < 5 В пост. тока Уровень напряжения, логическая «1» PNP  $\rightarrow$  10 В пост. тока Уровень напряжения, логический «0» NPN  $\sim$  19 В пост. тока Уровень напряжения, логическая «1» NPN < 14 В пост. тока Максимальное напряжение на входе 28 В пост. тока

<u>Danfoss</u>

Danfoss

#### **Технические характеристики VLT**® **Refrigeration Drive FC 103 Low Harmonic Drive**

Входное сопротивление, R<sub>i</sub> Видовительно 4 кОм

Все цифровые входы гальванически изолированы от напряжения питания (PELV) и других высоковольтных клемм. 1) Клеммы 27 и 29 могут быть также запрограммированы как выходные.

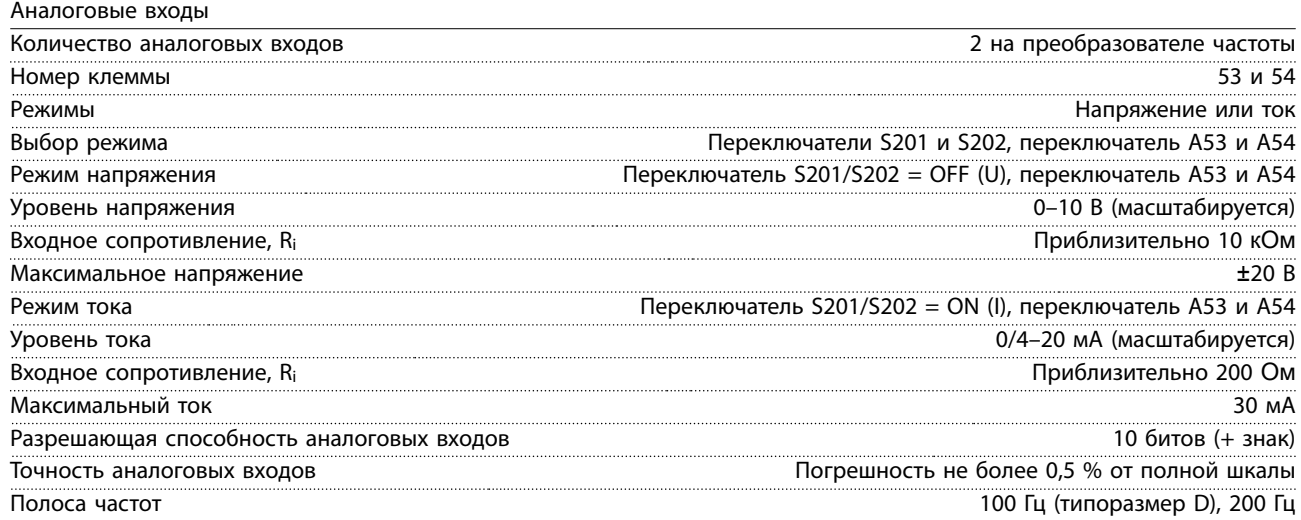

Аналоговые входы гальванически изолированы от напряжения питания (PELV) и других высоковольтных клемм.

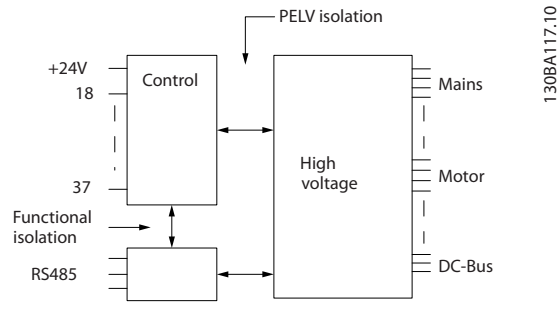

**Рисунок 8.9 Изоляция PELV аналоговых входов**

#### Импульсные входы

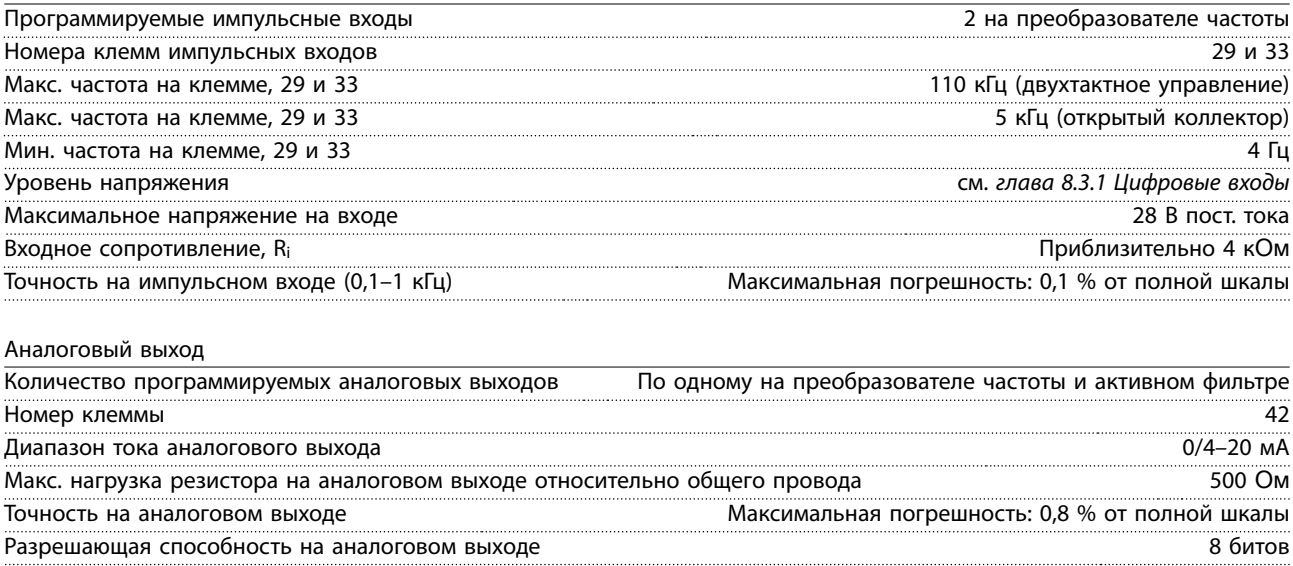

Аналоговый выход гальванически изолирован от напряжения питания (PELV) и других высоковольтных клемм.

Danfoss

Плата управления, последовательная связь через интерфейс RS485

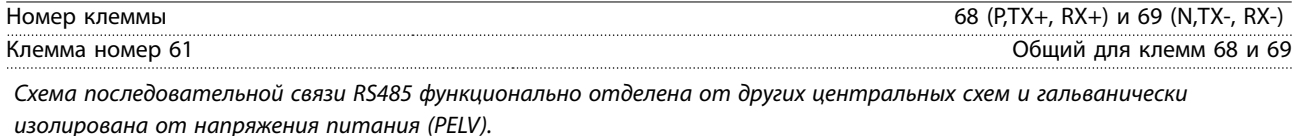

Цифровой выход

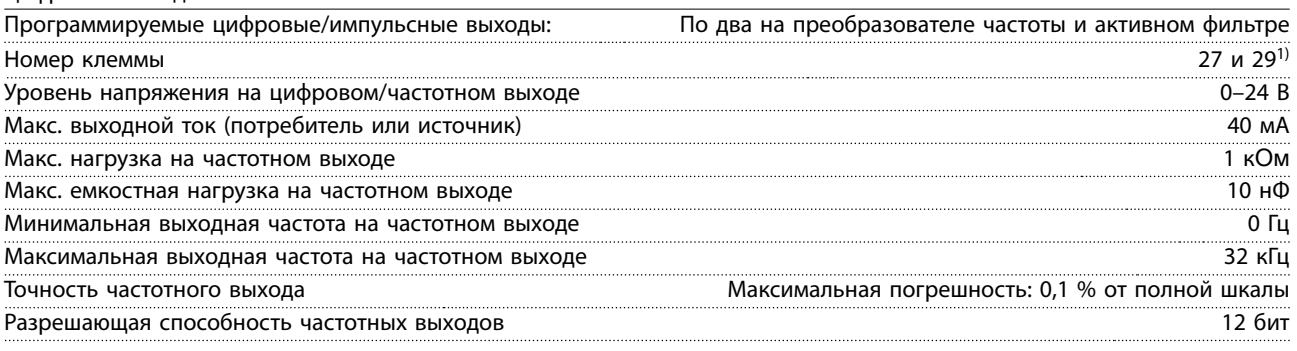

1) Клеммы 27 и 29 можно запрограммировать как вход.

Цифровой выход гальванически изолирован от напряжения питания (PELV) и других высоковольтных клемм.

Плата управления, выход 24 В пост. тока

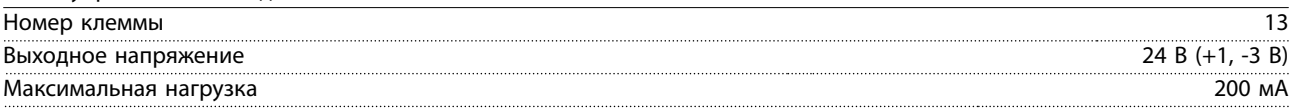

Источник напряжения 24 В пост. тока гальванически изолирован от напряжения питания (PELV), но у него тот же потенциал, что у аналоговых и цифровых входов и выходов.

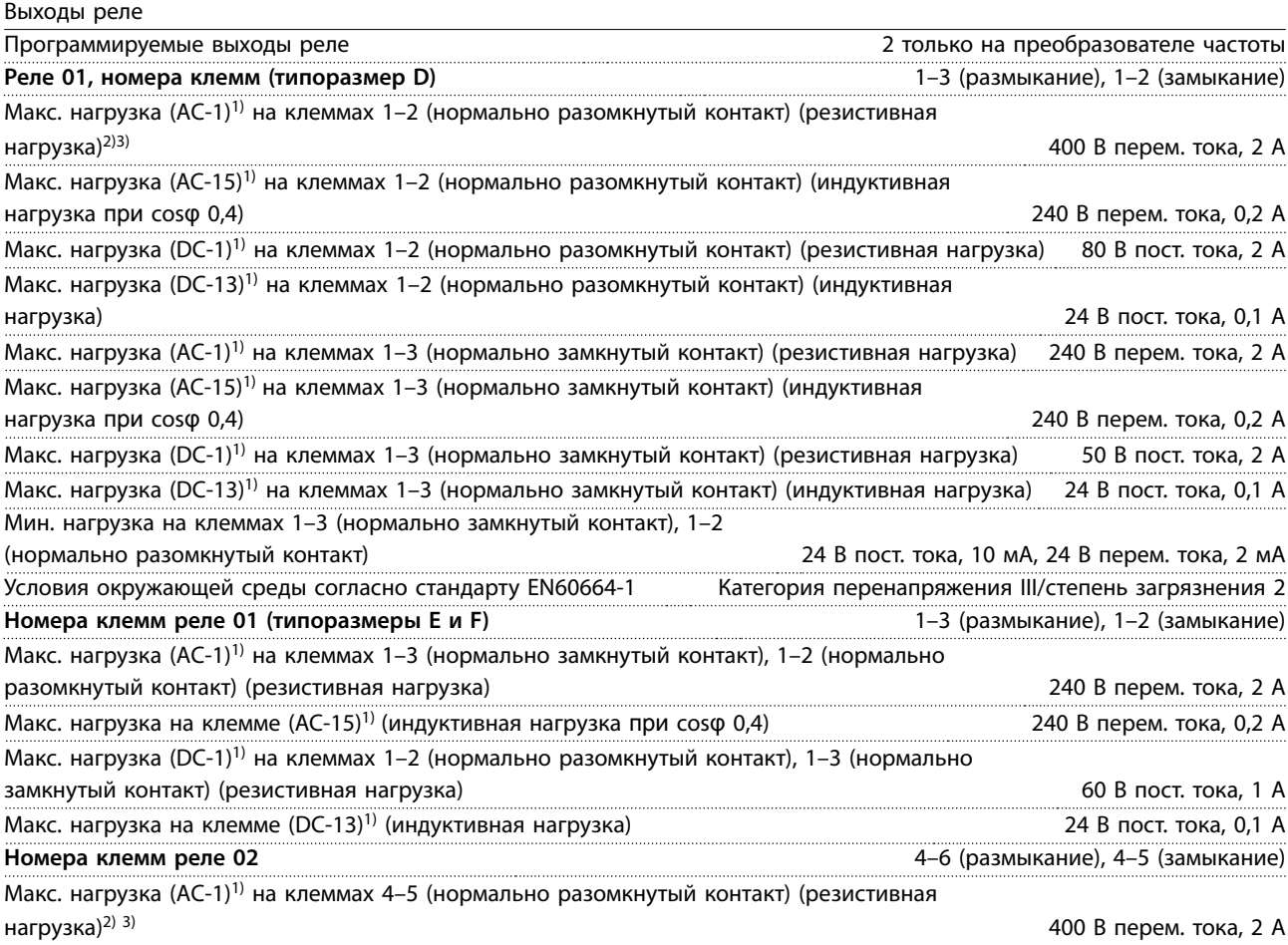

Danfoss

# **Технические характеристики VLT**® **Refrigeration Drive FC 103 Low Harmonic Drive**

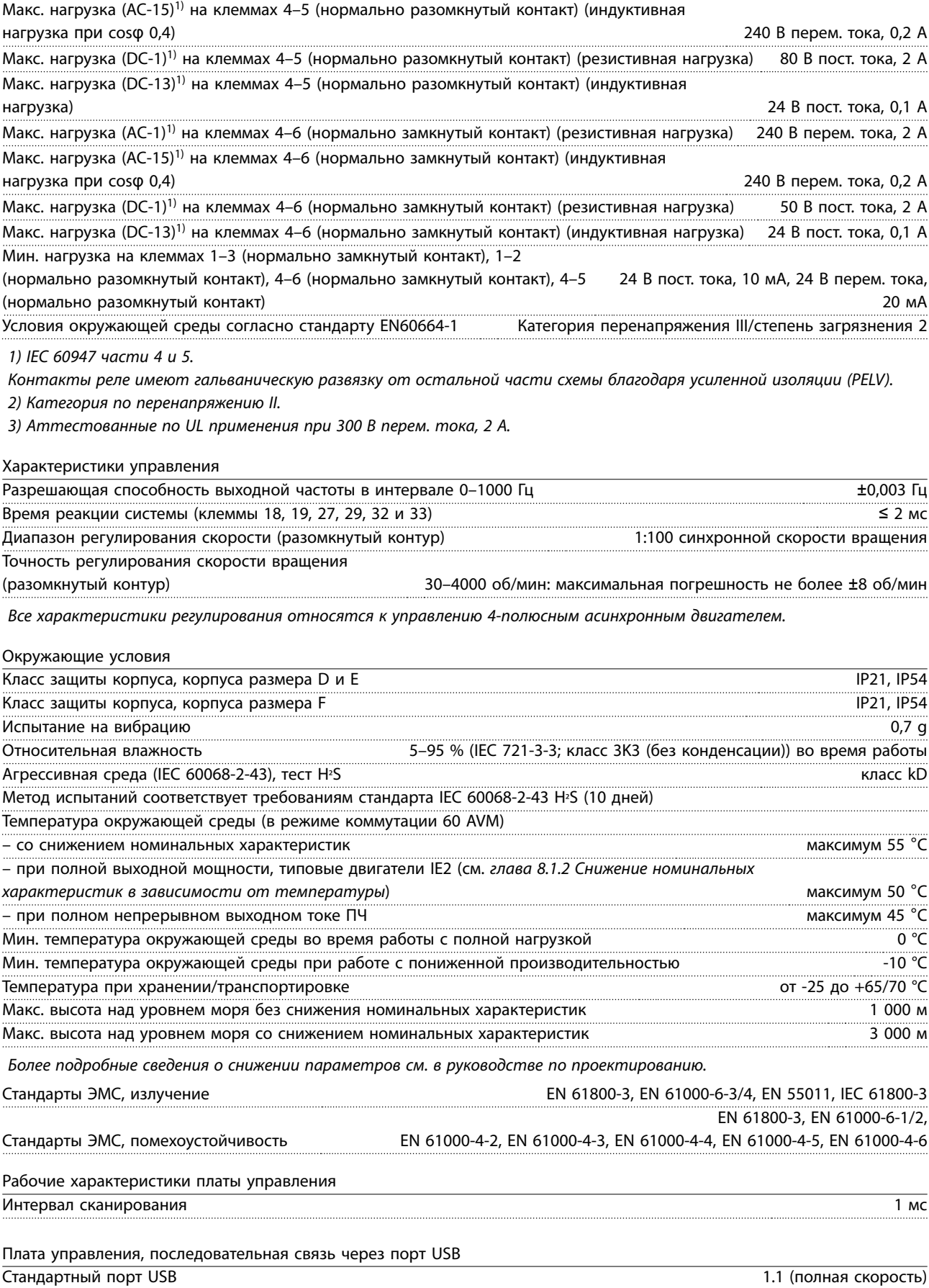

Разъем USB Разъем USB типа В, разъем для устройств

# **УВЕДОМЛЕНИЕ**

**Подключение ПК осуществляется стандартным кабелем USB (хост/устройство).**

**Соединение USB гальванически изолировано от напряжения питания (с защитой PELV) и других высоковольтных клемм.**

**Соединение USB не изолировано гальванически от защитного заземления. К разъему USB на преобразователе частоты можно подключать только изолированный ноутбук/ПК или изолированный USB-кабель/преобразователя.**

#### **Средства и функции защиты**

- **•** Электронная тепловая защита электродвигателя от перегрузки.
- **•** Контроль температуры радиатора обеспечивает отключение преобразователя частоты при достижении определенной температуры. Сброс защиты от перегрева не может быть сброшен, пока температура радиатора не станет ниже разрешенных значений, указанных ниже.
- **•** Преобразователь частоты защищен от короткого замыкания клемм двигателя U, V, W.
- **•** При потере фазы сети питания преобразователь частоты отключается или выдает предупреждение (в зависимости от нагрузки).
- **•** Отслеживание напряжения цепи пост. тока обеспечивает отключение преобразователя частоты при значительном понижении или повышении напряжения промежуточной цепи.
- **•** Преобразователь частоты защищен от короткого замыкания на землю клемм двигателя U, V, W.

#### Диапазон значений тока (LHD с AF)

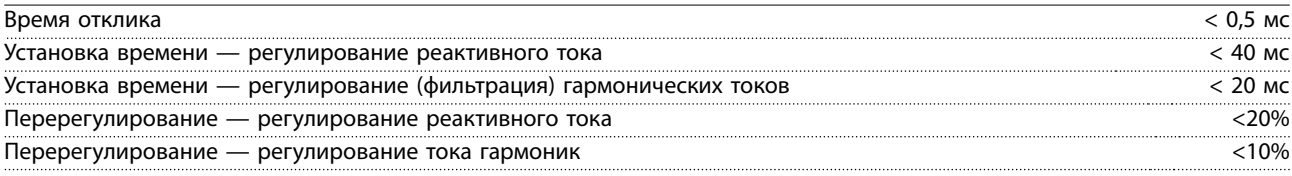

#### Характеристики сети

Напряжение питания 380–480 В, +5 %/-10 %

Низкое напряжение сети/пропадание напряжения:

При низком напряжении сети или при пропадании напряжения сети фильтр продолжает работать, пока напряжение в звене постоянного тока не снизится до минимального уровня отключения фильтра, соответствующего напряжению на 15 % более низкому, чем номинальное минимально допустимое напряжение питания фильтра. Полная компенсация невозможна при напряжении сети на 10 % ниже минимального напряжения питания. Если напряжение сети превышает максимальное номинальное напряжение фильтра, последний продолжает работать, но уровень подавления гармоник снижается. Фильтр не отключится, пока напряжение сети не превысит 580 В.

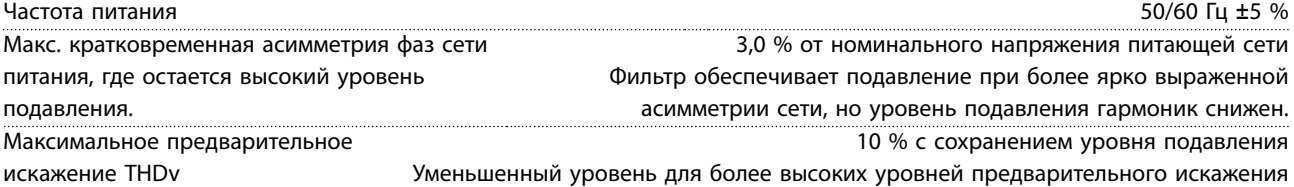

#### Характеристики подавления гармоник

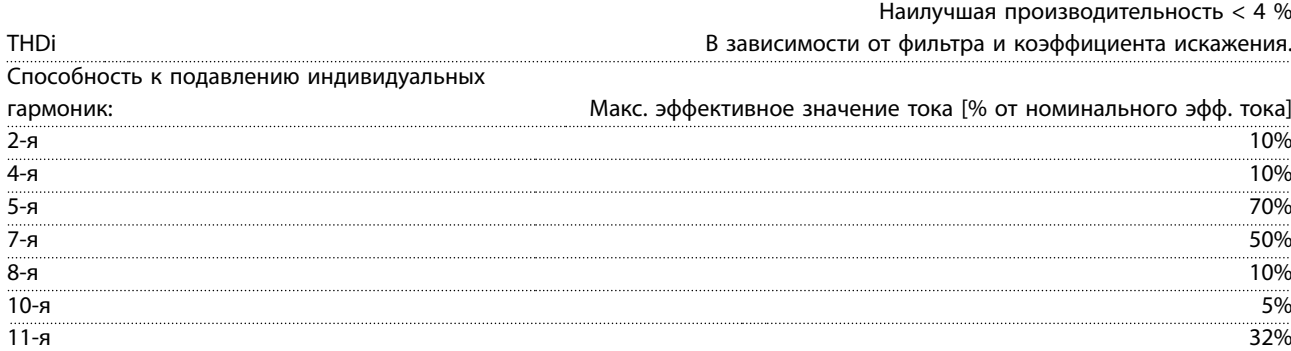

Danfoss

Danfoss

#### **Технические характеристики VLT**® **Refrigeration Drive FC 103 Low Harmonic Drive**

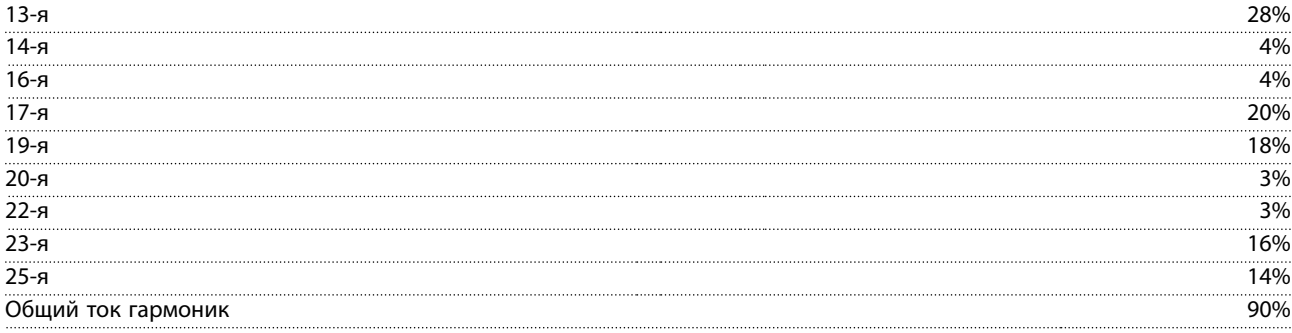

Характеристики фильтра проверяются до 40 порядка

Компенсация реактивного тока

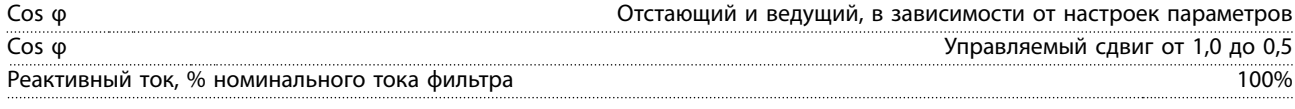

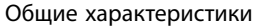

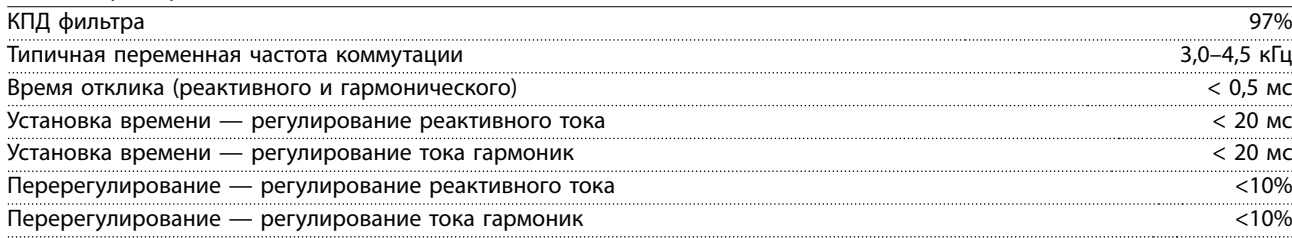

# 8.3.1 Снижение номинальных характеристик с увеличением высоты

С понижением атмосферного давления охлаждающая способность воздуха уменьшается.

На высоте над уровнем моря менее 1 000 м никакого снижения номинальных характеристик не требуется, но на высоте более 1 000 м показатели по допустимой температуры окружающей среды (ТОКР. СР.) ИЛИ максимальному выходному току (Iвых.) должны быть снижены в соответствии с Рисунок 8.10.

Альтернативой является более низкая температура окружающей среды на больших высотах над уровнем моря, что позволяет обеспечить на этих высотах 100 % выходного тока. В качестве примера чтения графика рассмотрим работу на высоте 2 000 м. При температуре 45 °C (TОКР.СР., МАКС. – 3,3 K) доступен 91 % номинального значения выходного тока. При температуре 41,7 °C доступны 100 % номинала выходного тока.

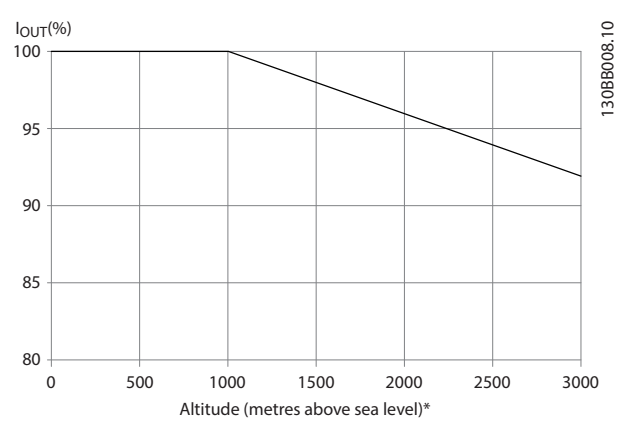

**Рисунок 8.10 Снижение номинальных характеристик с увеличением высоты**

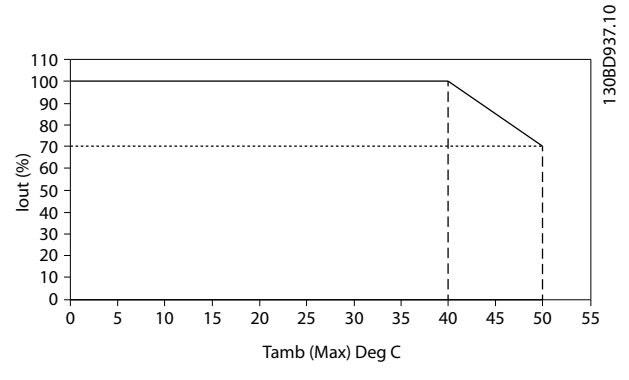

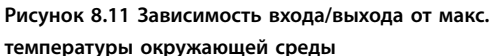

# 8.4 Предохранители

На случай выхода из строя компонентов внутри преобразователя частоты (первая неисправность) в качестве защиты компания Danfoss рекомендует использовать предохранители и/или автоматические выключатели на стороне питания.

# **УВЕДОМЛЕНИЕ**

**Использование предохранителей и/или автоматических выключателей гарантирует соответствие требованиям IEC 60364 при сертификации CE и требованиям NEC 2009 при сертификации UL.**

#### **Защита параллельных цепей**

Чтобы защитить установку от перегрузки по току и пожара, все параллельные цепи в установке, коммутационные устройства, механизмы и т. д. должны

# 8.4.2 Таблицы плавких предохранителей

#### **Соответствие техническим условиям UL**

#### **380–480 В, корпуса размеров D, E и F**

Указанные ниже предохранители могут использоваться в схеме, способной выдавать симметричный ток 100 000 А (эфф.). При использовании правильных предохранителей номинальный ток короткого замыкания (SCCR) преобразователя частоты составляет 100 000 А (эфф.).

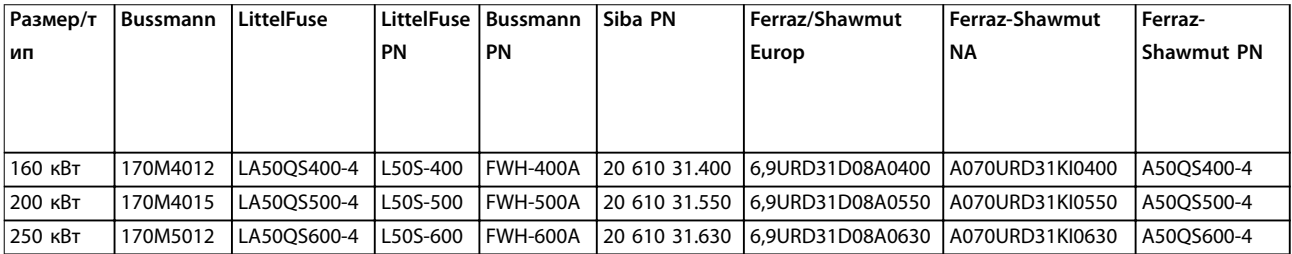

**Таблица 8.5 Размер корпуса D, сетевые плавкие предохранители, 380–480 В**

иметь защиту от короткого замыкания и перегрузки по току в соответствии с государственными/ международными правилами.

Danfoss

# **УВЕДОМЛЕНИЕ**

**Эти рекомендации не охватывают защиту параллельных цепей при сертификации по UL.**

#### **Защита от короткого замыкания**

Danfoss рекомендует для защиты обслуживающего персонала и имущества в случае поломки компонента в преобразователе частоты применять предохранители/ автоматические выключатели, указанные в глава 8.4.2 Таблицы плавких предохранителей.

# 8.4.1 Если соответствие техническим условиям UL не требуется

#### **Если соответствие техническим условиям UL не требуется**

Если требования UL/cUL не являются обязательными, Danfoss рекомендует применять предохранители, указанные в Таблица 8.4, что обеспечит соответствие требованиям стандарта EN50178:

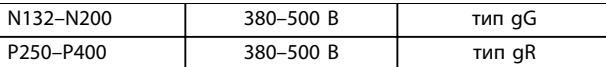

**Таблица 8.4 Рекомендуемые предохранители для применений, не сертифицируемых по UL**

Danfoss

#### **Технические характеристики VLT**® **Refrigeration Drive FC 103 Low Harmonic Drive**

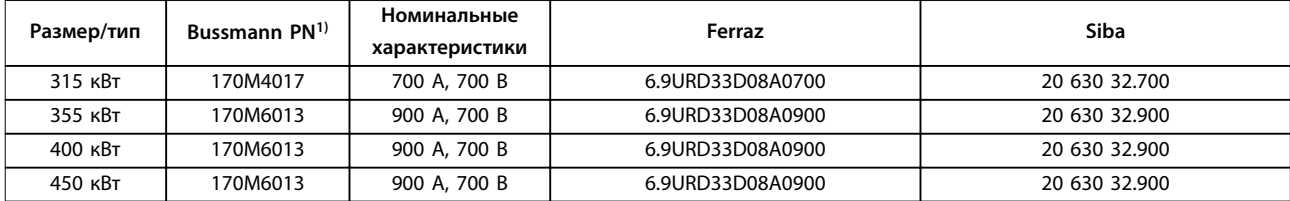

**Таблица 8.6 Размер корпуса E, сетевые плавкие предохранители, 380–480 В**

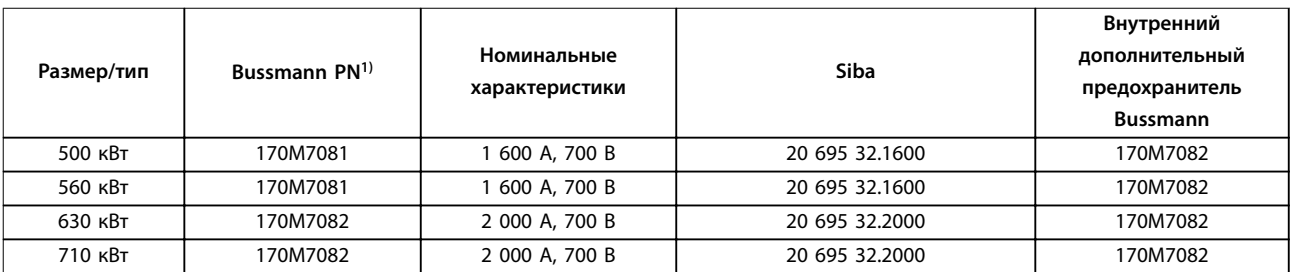

**Таблица 8.7 Размер корпуса F, сетевые плавкие предохранители, 380–480 В**

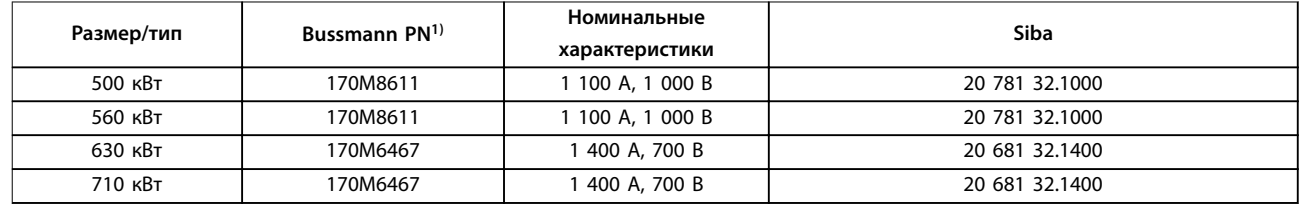

#### **Таблица 8.8 Размер корпуса F, предохранители цепи постоянного тока модуля инвертора, 380–480 В**

1) Для наружного использования указанные предохранители 170M Bussmann могут быть заменены либо визуальным индикатором  $-$ /80, либо предохранителями с индикатором -TN/80 тип T, -/110 или TN/110 тип T того же типоразмера и рассчитанными на тот же ток.

# 8.4.3 Дополнительные предохранители

#### **Дополнительные предохранители**

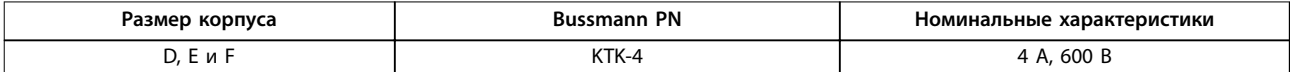

#### **Таблица 8.9 Плавкие предохранители импульсного блока питания.**

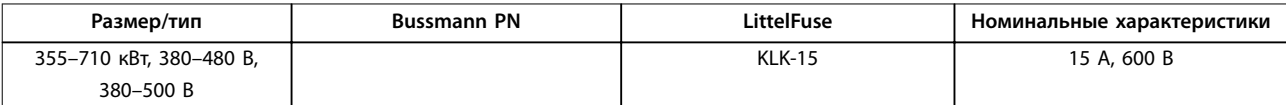

**Таблица 8.10 Предохранители вентилятора**
Danfoss

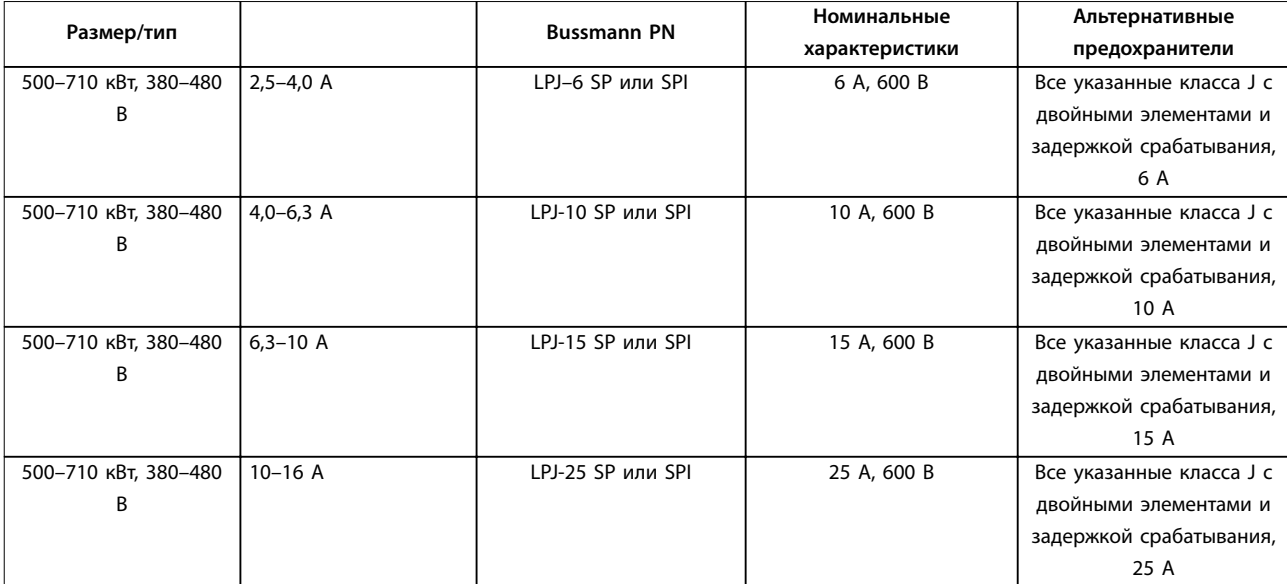

**Таблица 8.11 Плавкие предохранители ручного контроллера двигателя**

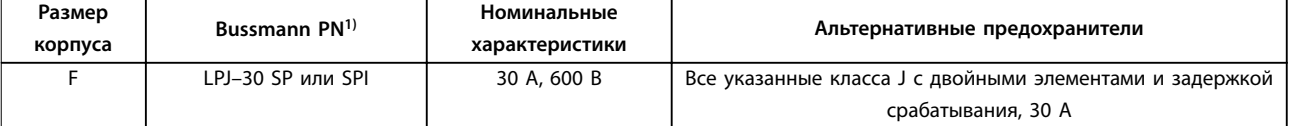

#### **Таблица 8.12 Предохранитель защиты сети питания 30 A**

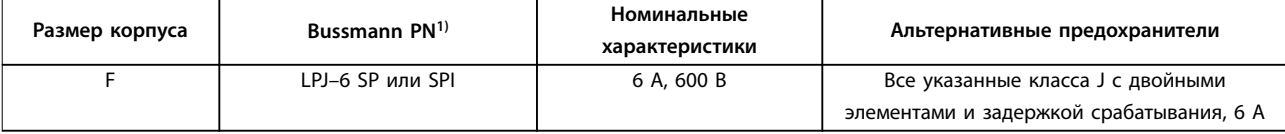

**Таблица 8.13 Плавкие предохранители управляющего трансформатора**

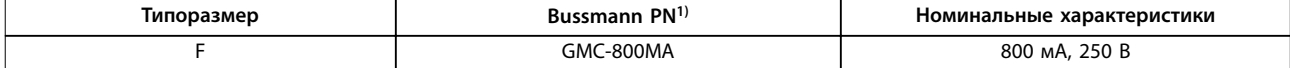

**Таблица 8.14 Предохранитель NAMUR**

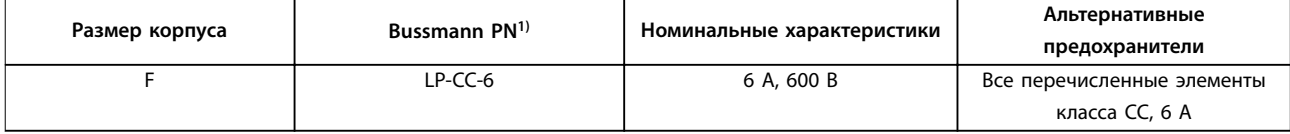

**Таблица 8.15 Предохранитель катушки реле безопасности с реле PILS**

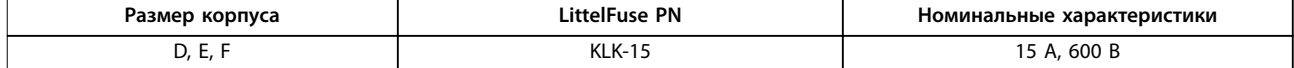

**Таблица 8.16 Сетевые предохранители (плата питания)**

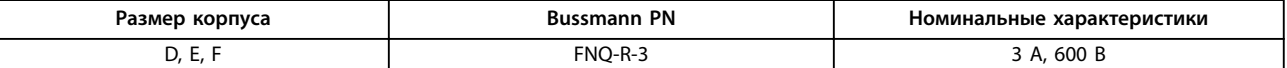

**Таблица 8.17 Предохранитель трансформатора (сетевой контактор)**

Danfoss

#### **Технические характеристики VLT**® **Refrigeration Drive FC 103 Low Harmonic Drive**

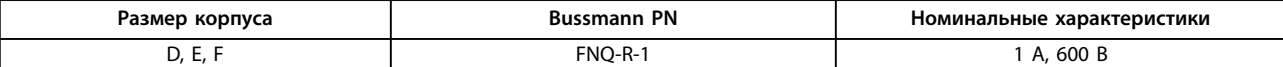

**Таблица 8.18 Предохранители мягкого заряда**

1) Для наружного использования указанные предохранители 170M Bussmann могут быть заменены либо визуальным индикатором -/80, либо предохранителями с индикатором -TN/80 mun T, -/110 или TN/110 mun T того же типоразмера и рассчитанными на тот же ток.

#### 8.5 Общие требования по моментам затяжки

При затяжке крепежных элементов, описанных в настоящем руководстве, следует придерживаться значений усилий, указанных в Таблица 8.19. Эти значение не применимы к затяжке IGBT. Требуемые усилия их затяжки см. в инструкциях, поставляемых с запасными частями.

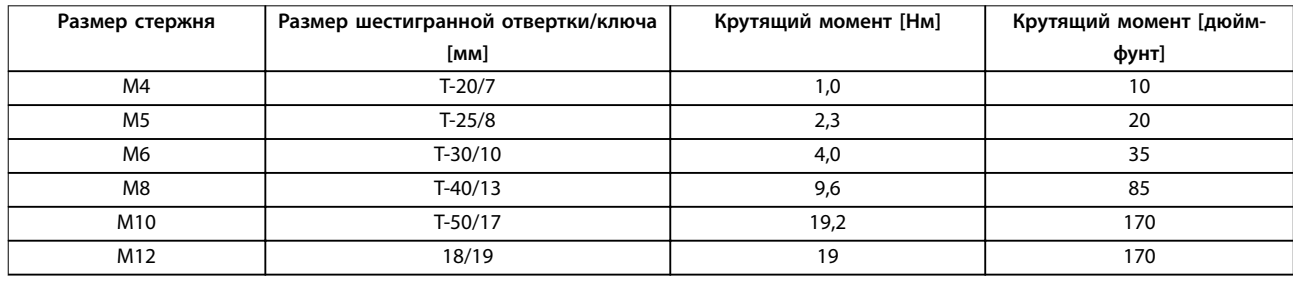

**Таблица 8.19 Момент затяжки**

# 9 Приложение А — параметры

### 9.1 Описание параметров

### 9.1.1 Main Menu (Главное меню)

Главное меню охватывает все доступные параметры преобразователя частоты. Все параметры сведены в группы с именем, которое указывает на предназначение данной группы параметров. В этом руководстве приведены названия и номера всех параметров.

### 9.2 Перечни параметров преобразователя частоты

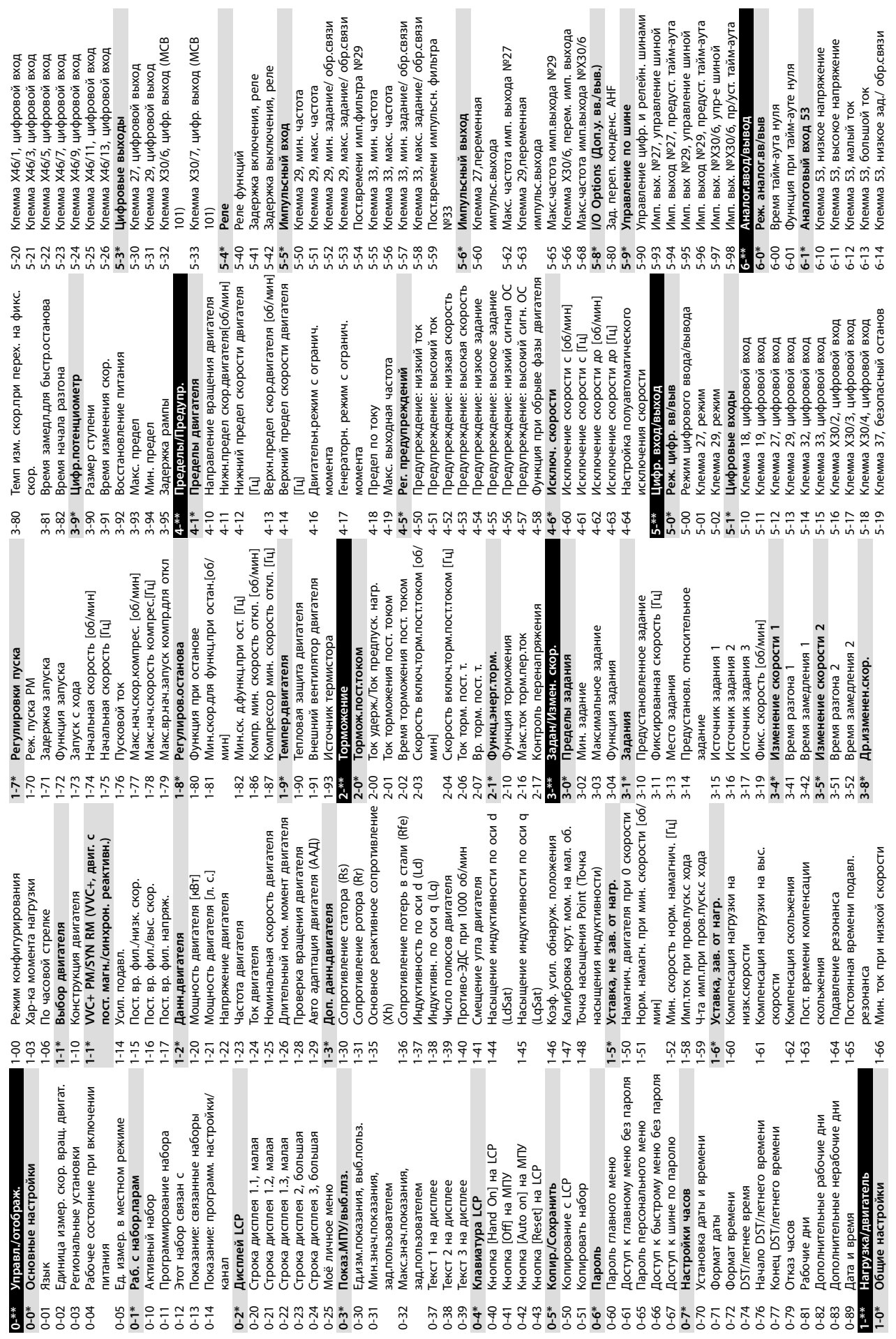

**Приложение А — параметры VLT**® **Refrigeration Drive FC 103 Low Harmonic Drive**

**9 9**

Danfoss

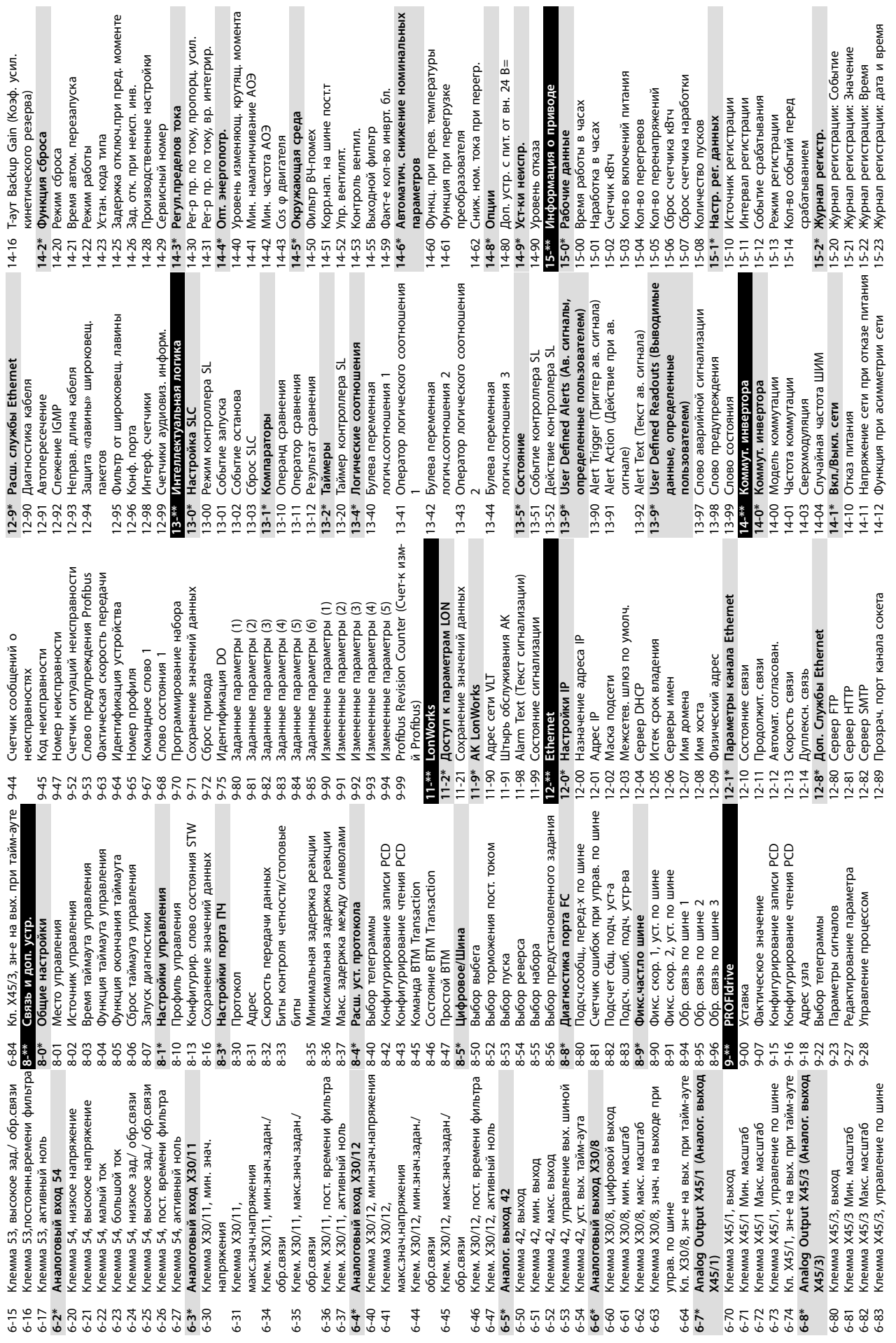

**Приложение А — параметры Инструкции по эксплуатации**

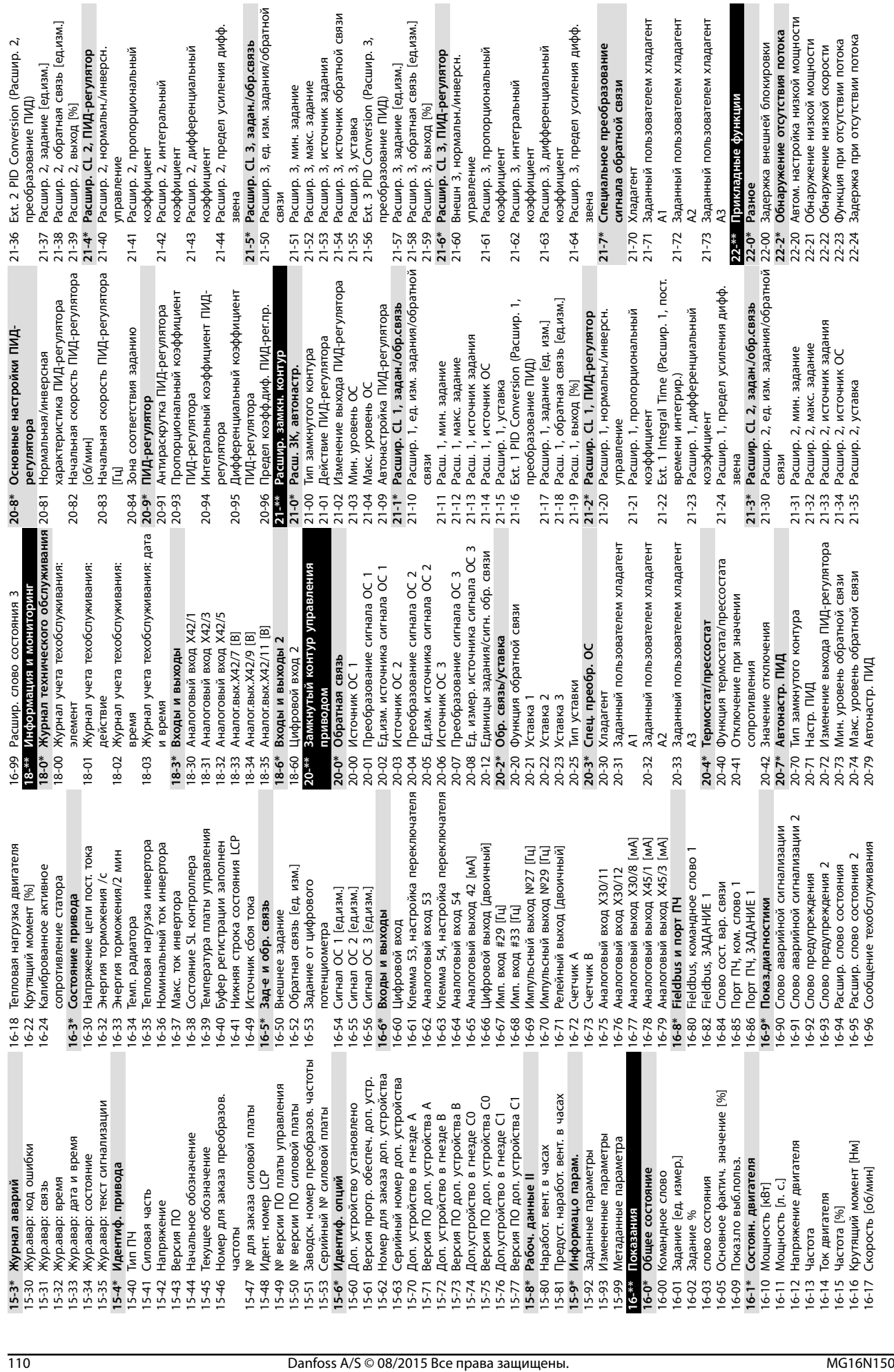

пропорциональный

уставка

предел усиления дифф.

**9 9**

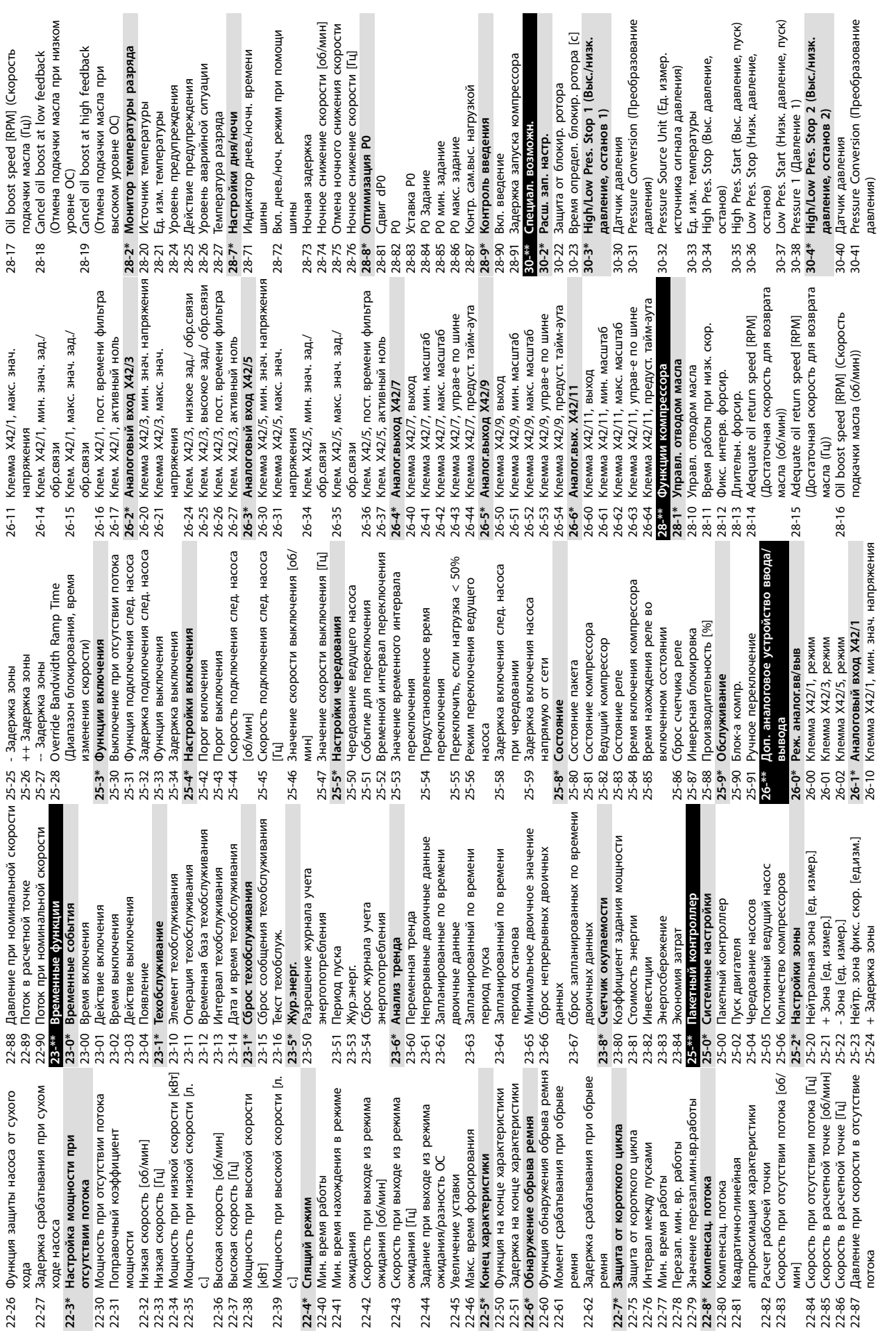

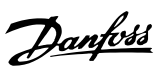

30-42 Pressure Source Unit (Ед. измер. источника сигнала давления)

**9 9**

30-43 Ед. изм. температуры 30-44 High Pres. Stop (Выс. давление, 30-42 Pressure Source Unit (Ед. измер.<br>
источника сигнала давления)<br>30-43 Ед. изм. температуры<br>30-44 High Pres. Stop (Выс. давление,<br>30-45 High Pres. Start (Выс. давление, пуск)<br>30-46 Low Pres. Stop (Низк. давление, пуск) 30-45 High Pres. Start (Выс. давление, пуск) 30-46 Low Pres. Stop (Низк. давление,

останов)<br>3047 Low Press Start (Низк давление, пуск)<br>3048 Pressure 2 (Давление 2)<br>304\* High/Low Pres Ramp (Выс./низк,<br>304\* High/Low Pres Ramp (Выс./низк,<br>3049 Pressure Stop Ramp Time (Время изм.<br>скорости при останове по да 30-47 Low Pres. Start (Низк. давление, пуск)

30-48 Pressure 2 (Давление 2) **30-4\* High/Low Pres. Ramp (Выс./низк. давление, изменение скорости)** 30-49 Pressure Stop Ramp Time (Время изм. скорости при останове по давл.)

Danfoss

### <span id="page-116-0"></span>9.3 Перечни параметров активного фильтра

### 9.3.1 Установки по умолчанию

#### Изменения в процессе работы:

True означает, что параметр может быть изменен в процессе работы активного фильтра, а False указывает на то, что перед изменением параметра устройство следует остановить.

#### 4-Set-up (4 набора):

All set-up (Все наборы): для каждого из 4 наборов можно установить индивидуальные значения параметра (один параметр может иметь 4 разных значения данных).

1 set-up (1 набор): значение данных одинаково во всех наборах.

#### SR:

Зависит от типоразмера.

#### Отсутствует

Значение по умолчанию не предусмотрено.

#### Индекс преобразования:

это число указывает на коэффициент преобразования, который должен использоваться при записи или считывании данных с помощью активного фильтра.

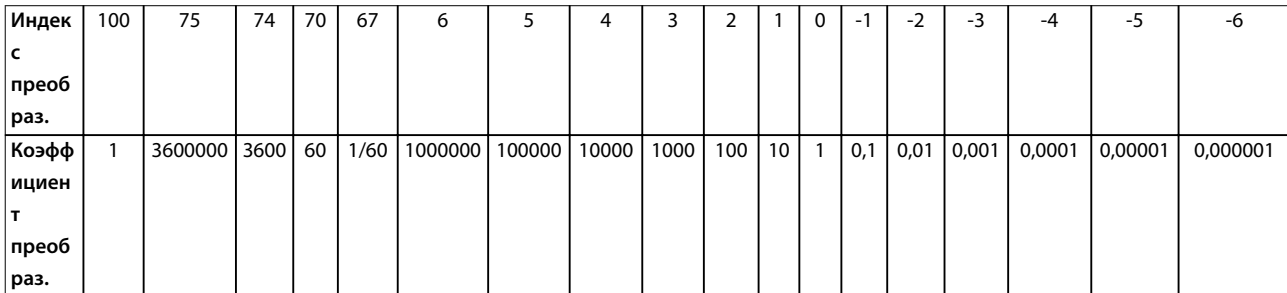

#### Таблица 9.1 Индекс преобразования

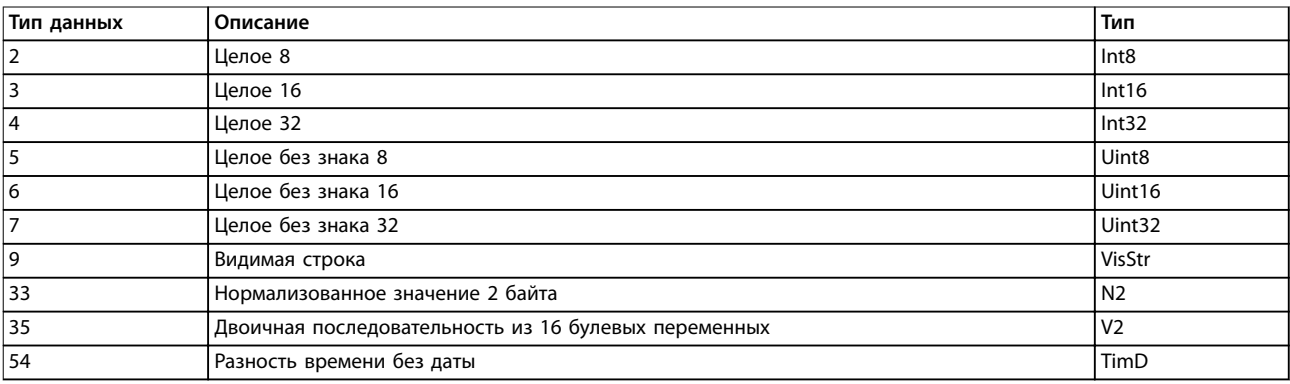

Таблица 9.2 Тип и описание данных

# 9.3.2 0-\*\* Управл./отображ.

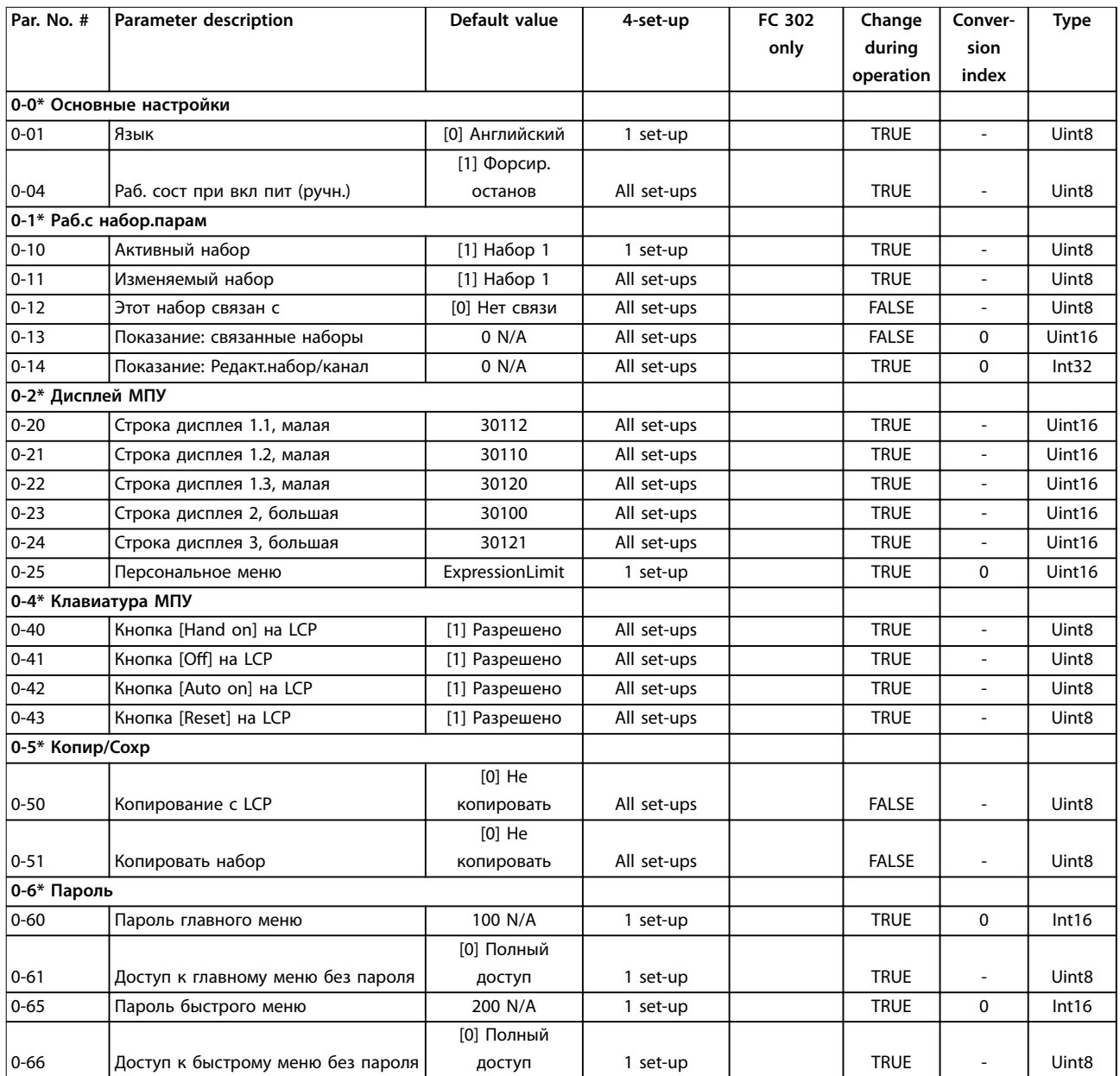

# 9.3.3 5-\*\* Цифр. вход/выход

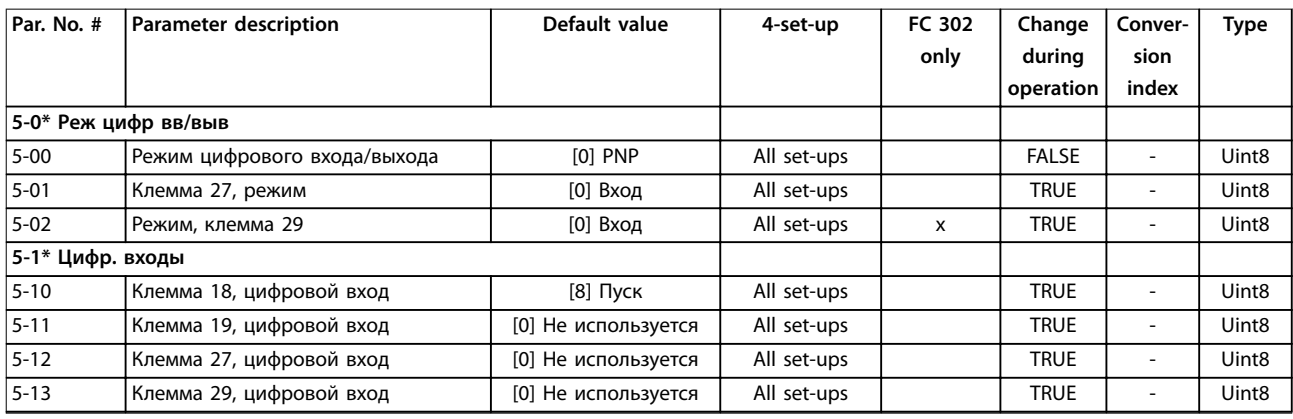

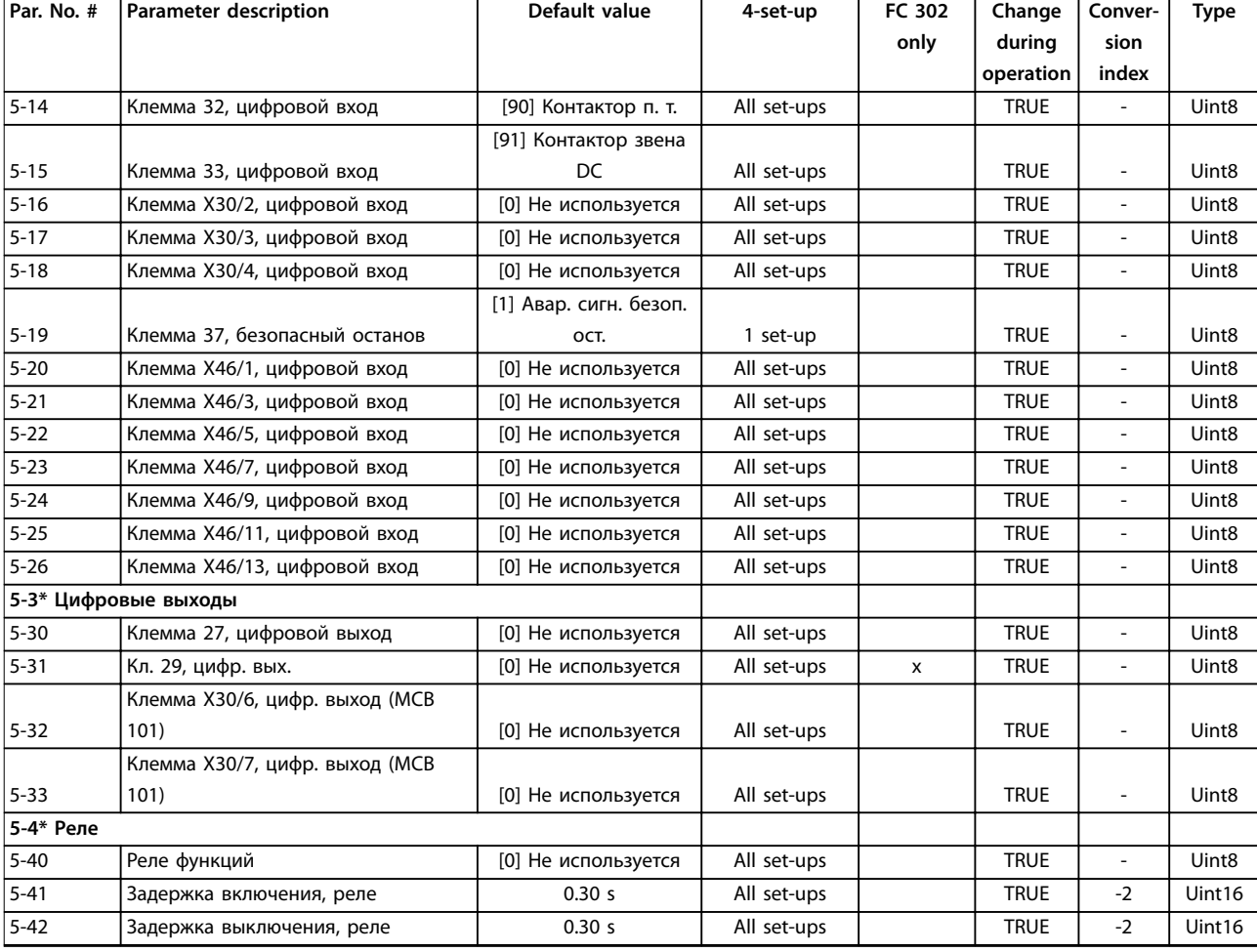

# 9.3.4 8-\*\* Связь и доп. устр.

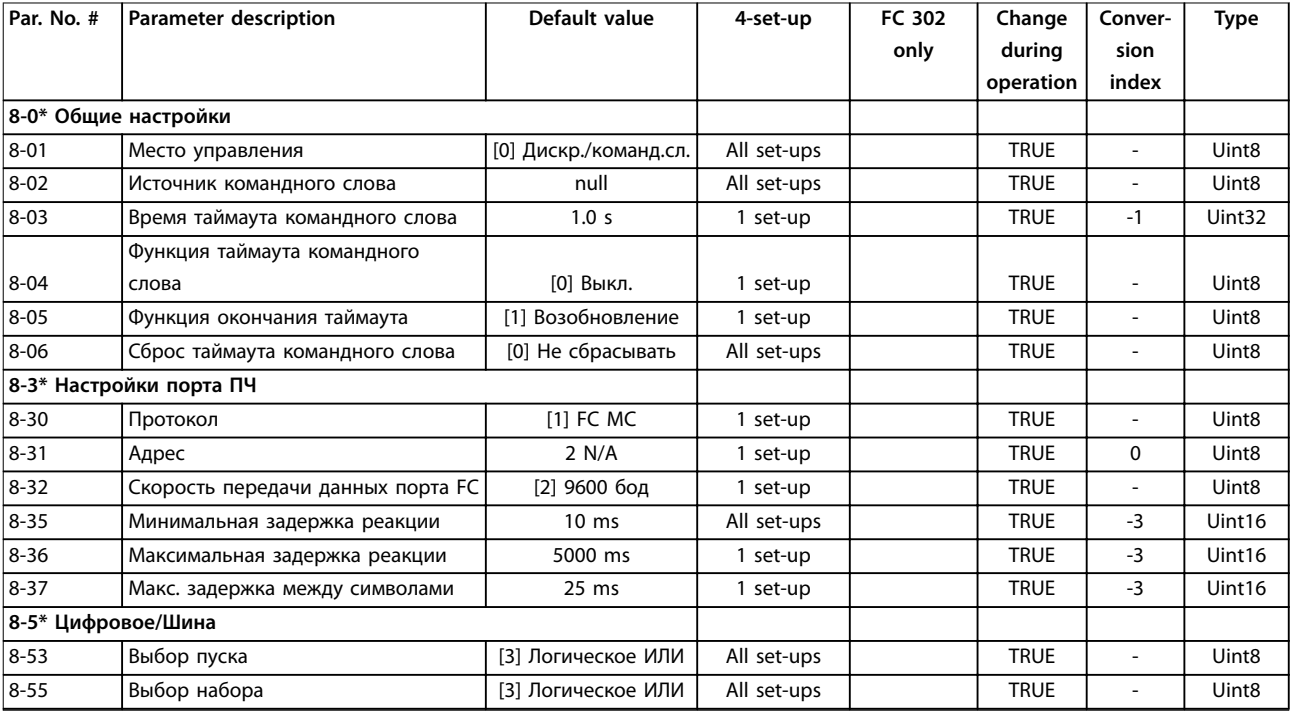

# 9.3.5 14-\*\* Special Functions (Специальные функции)

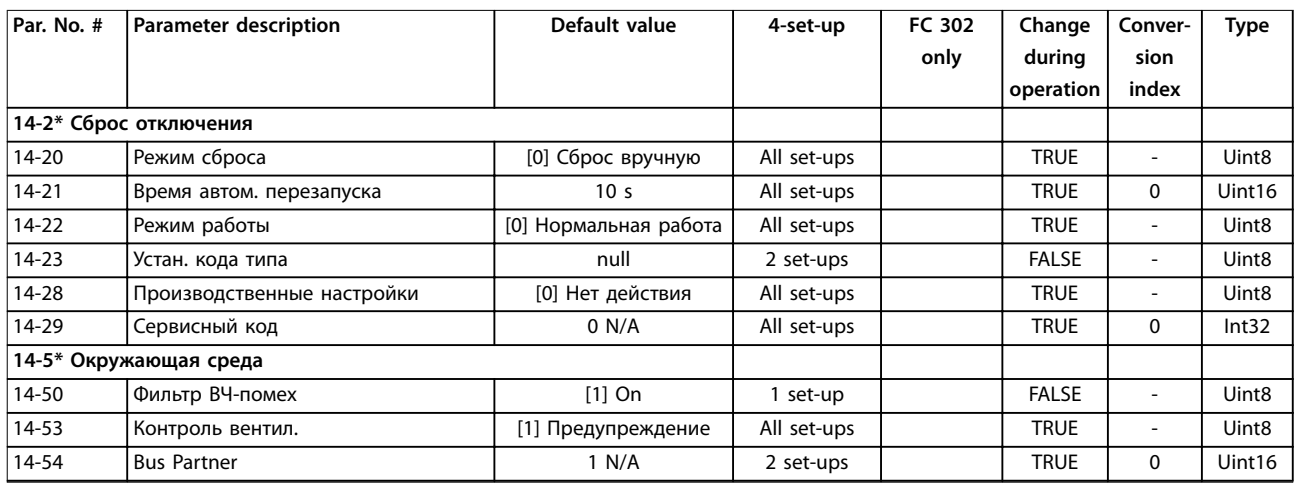

# 9.3.6 15-\*\* Информация о приводе

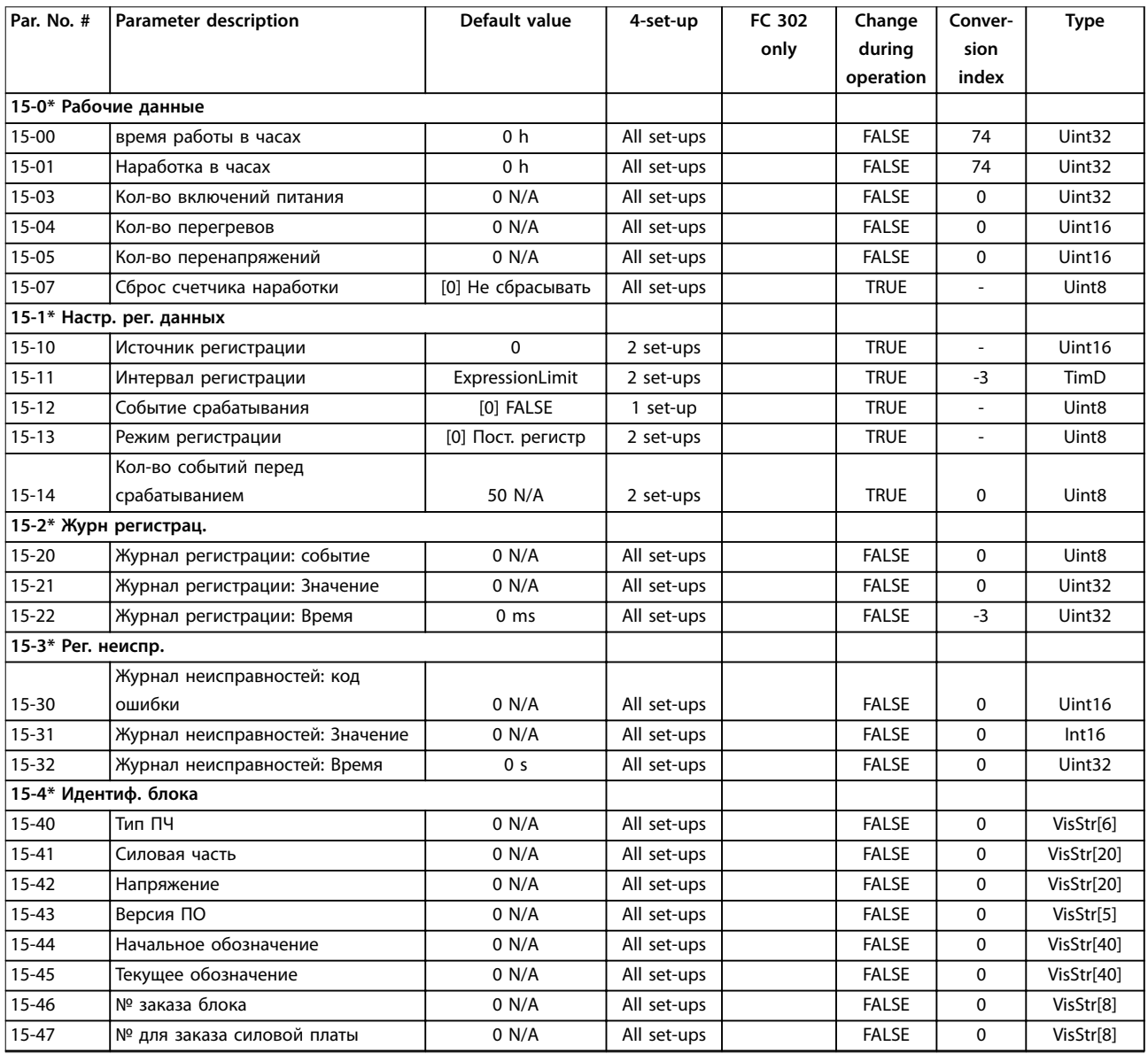

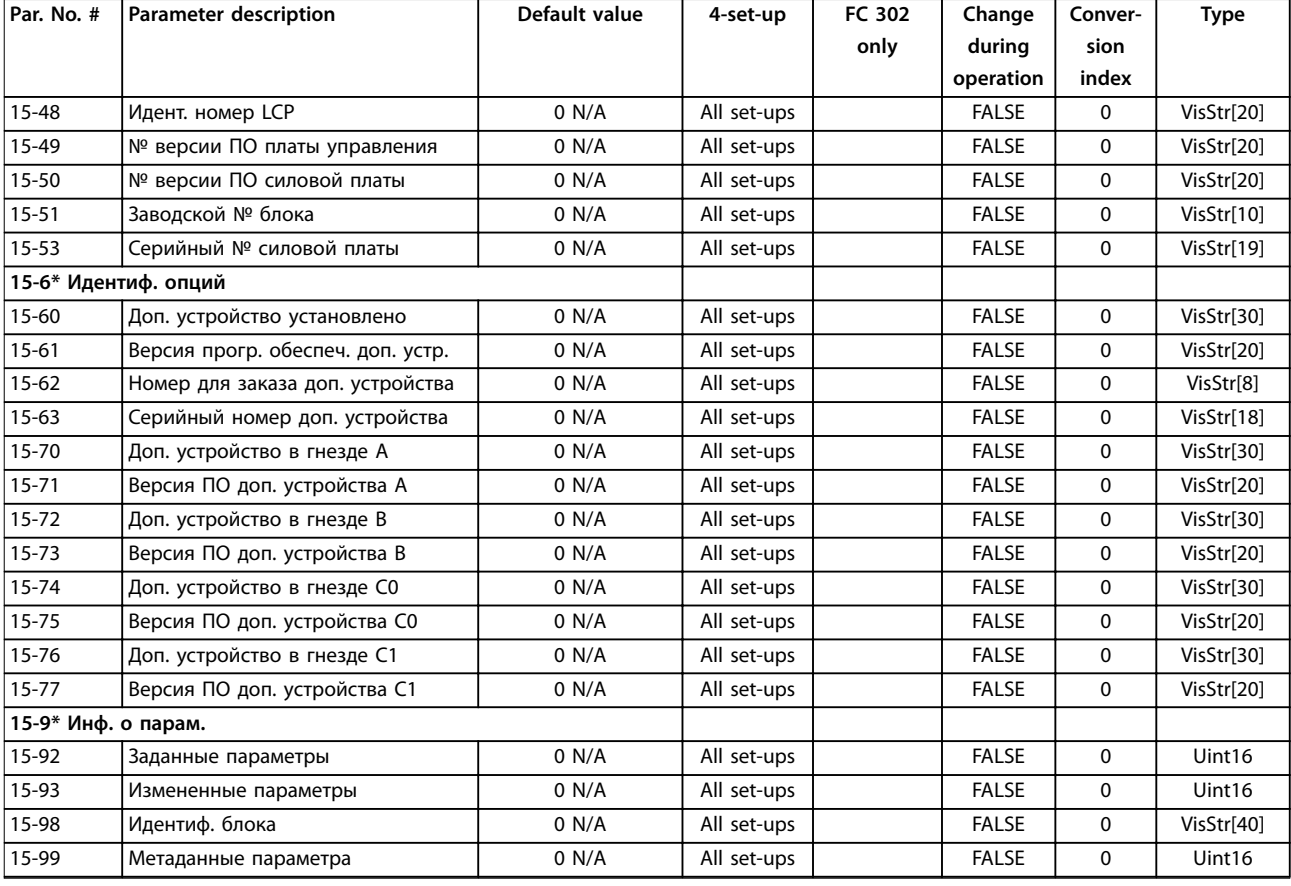

# 9.3.7 16-\*\* Показания

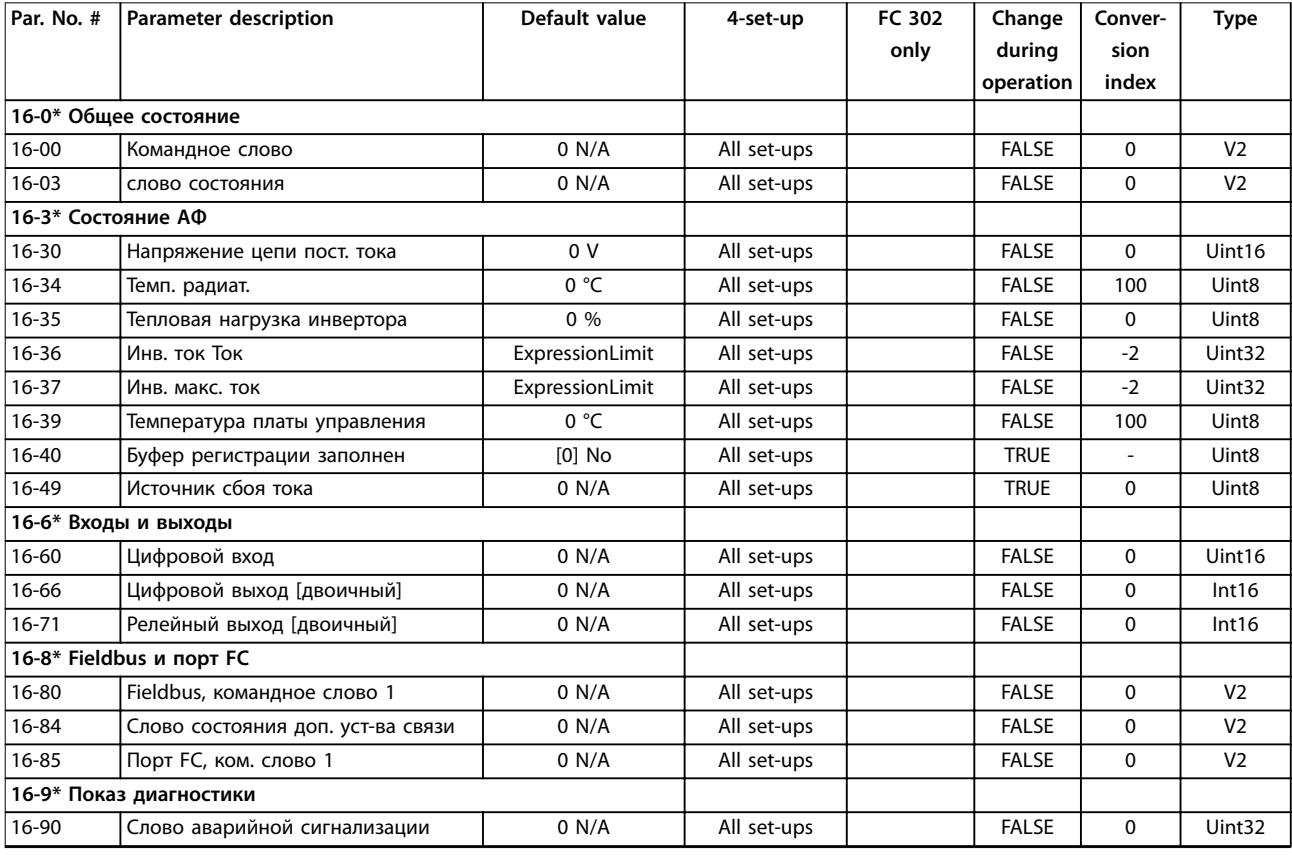

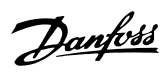

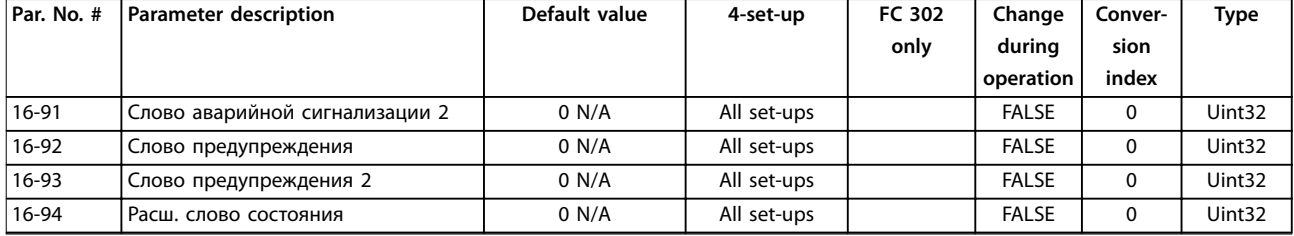

## 9.3.8 300-\*\* Настройки АФ

# **УВЕДОМЛЕНИЕ**

**Не рекомендуется изменять значения данной группы параметров, кроме параметр 300-10 Active Filter Nominal Voltage.**

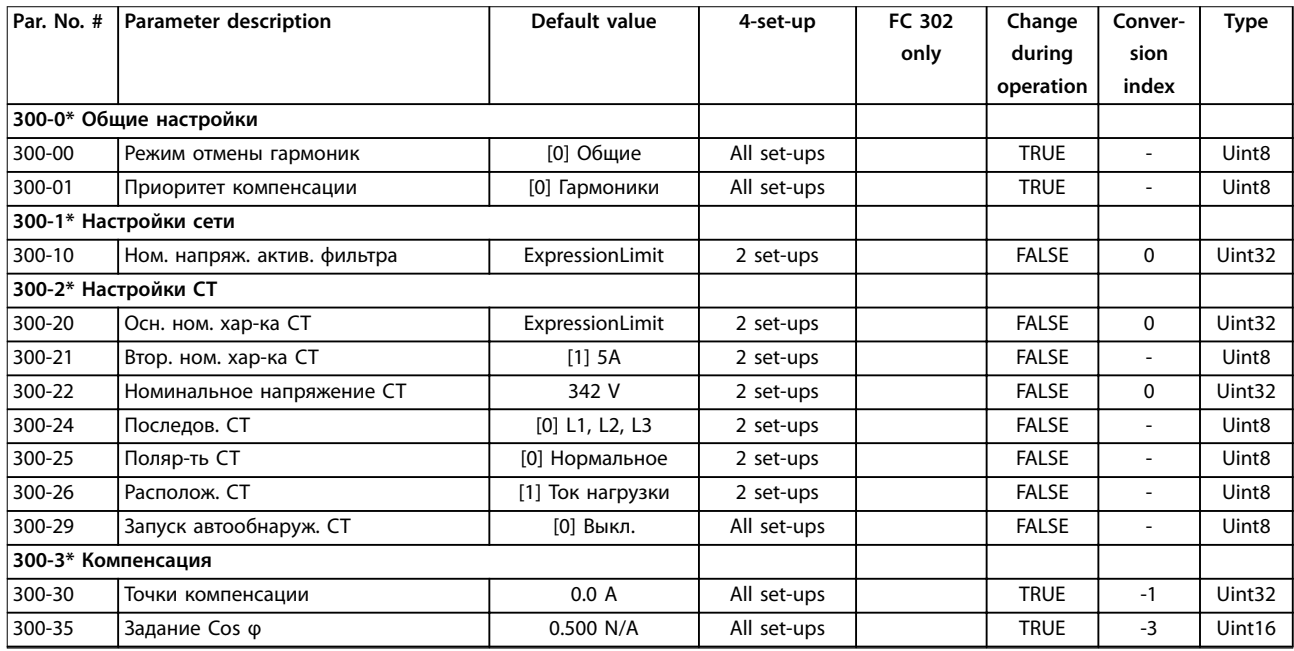

# 9.3.9 301-\*\* Показания АФ

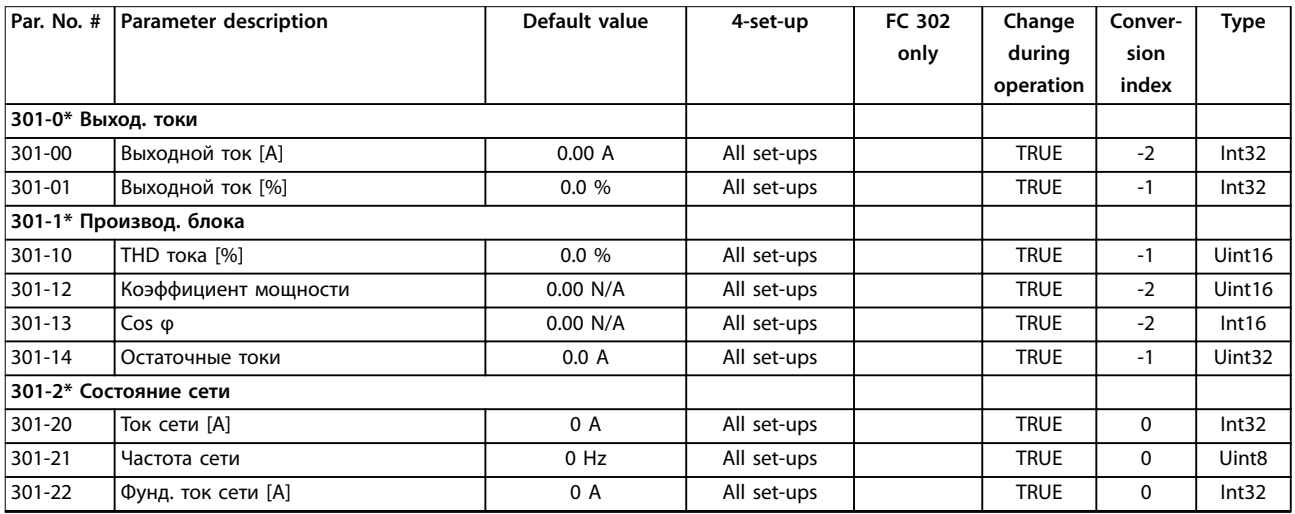

Danfoss

# <span id="page-122-0"></span>10 Приложение B

### 10.1 Сокращения и условные обозначения

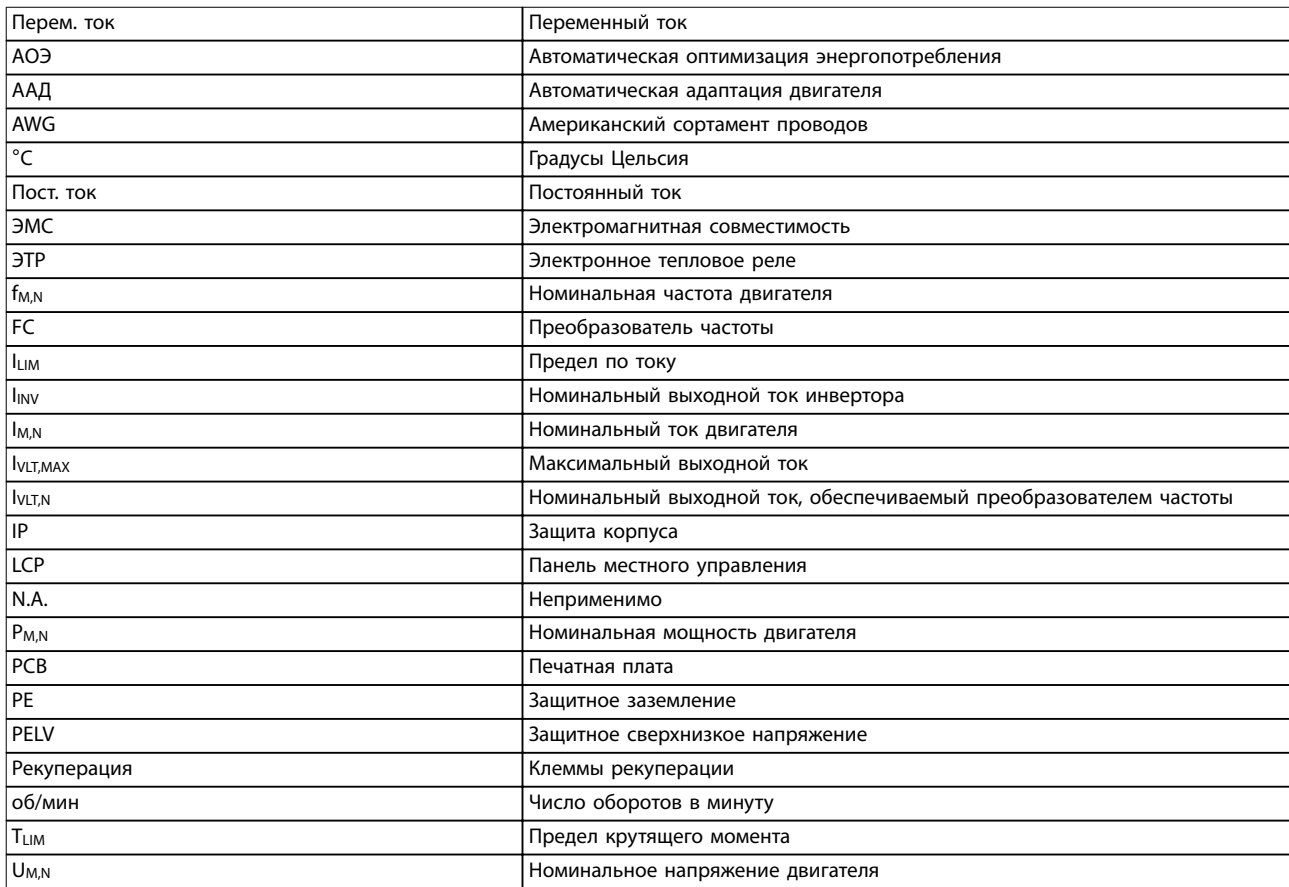

#### **Таблица 10.1 Сокращения**

#### **Условные обозначения**

Нумерованные списки обозначают процедуры. Маркированные списки указывают на другую информацию и описания иллюстраций. Текст, выделенный курсивом, обозначает:

- **•** перекрестную ссылку;
- **•** веб-ссылку;
- **•** сноску;
- **•** название параметра, группы параметров, значение параметра.

## Алфавитный указатель

### $\overline{A}$

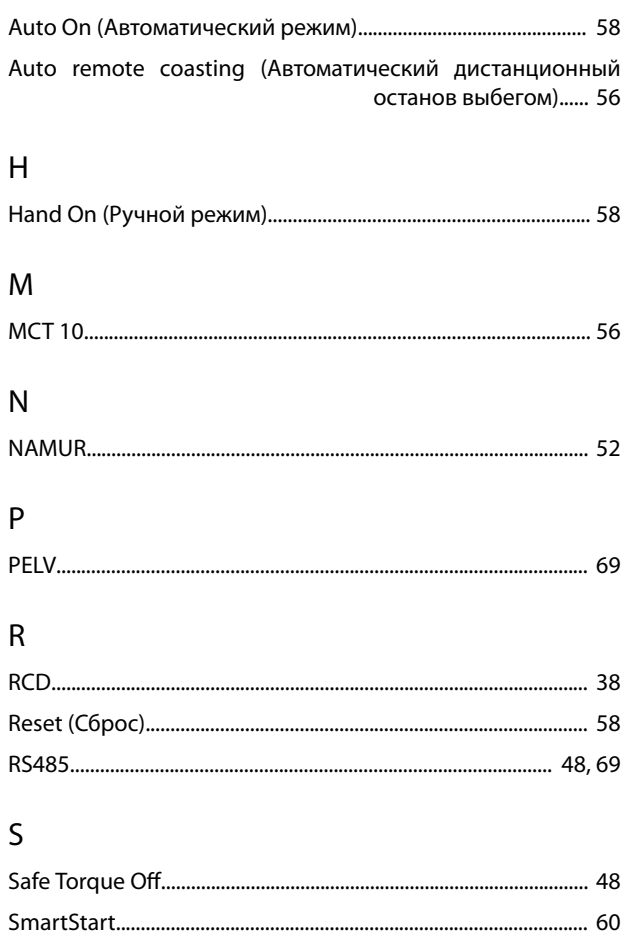

### $\vee$

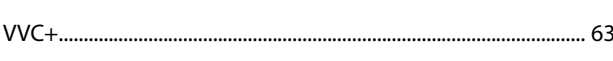

## $\overline{A}$

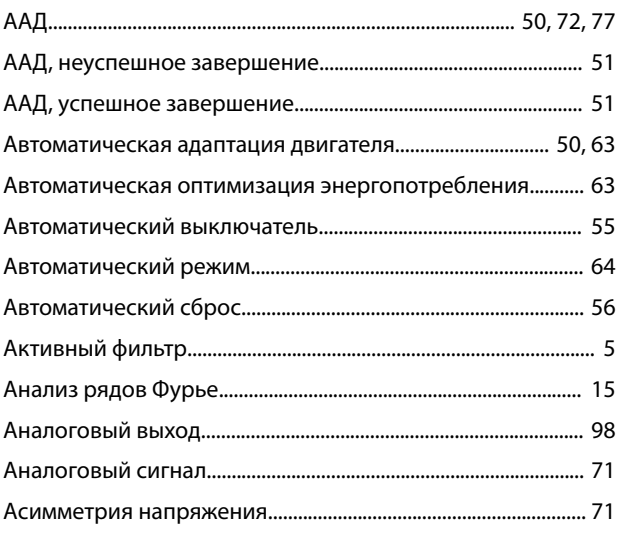

### Б

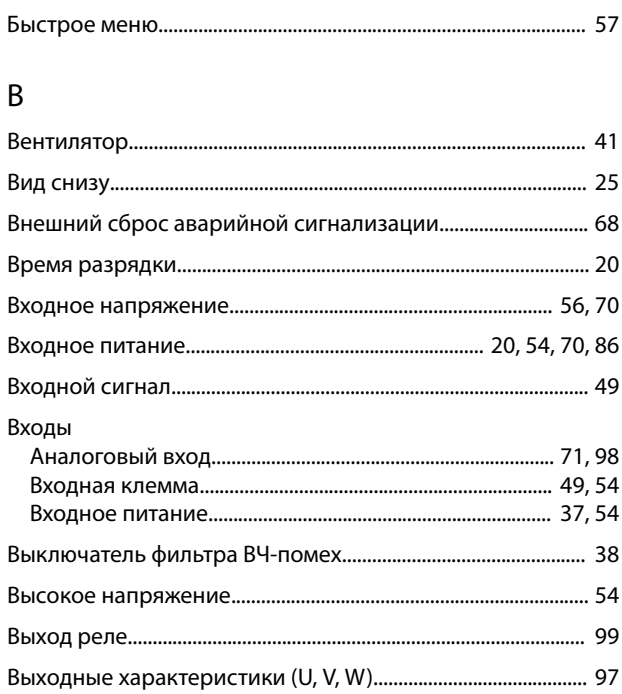

### $\Gamma$

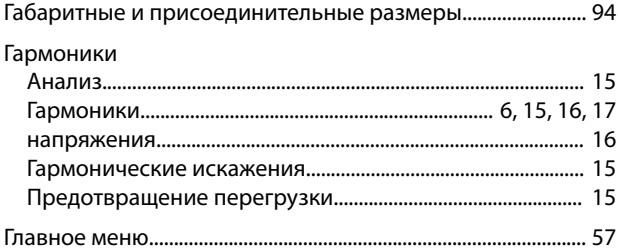

### Д

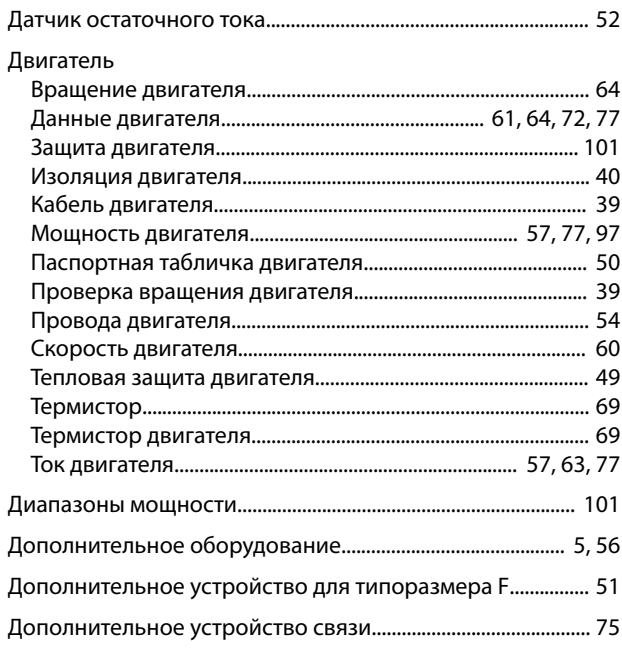

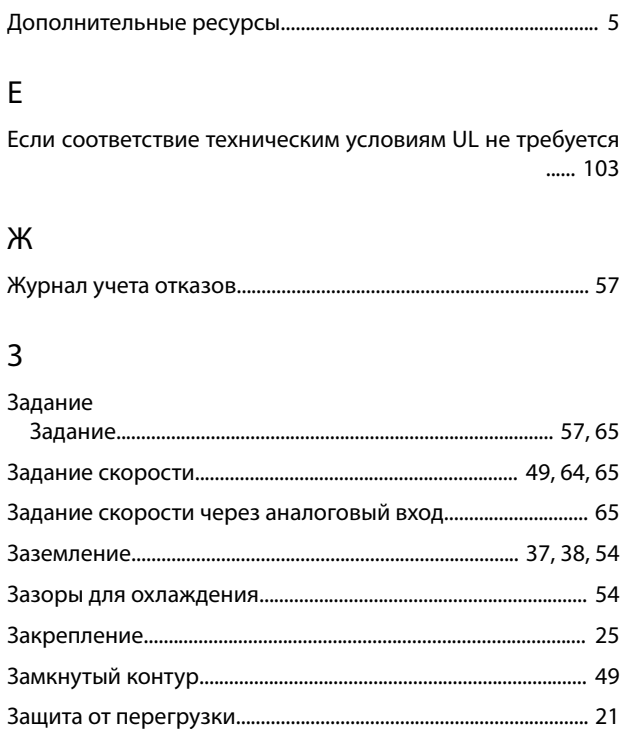

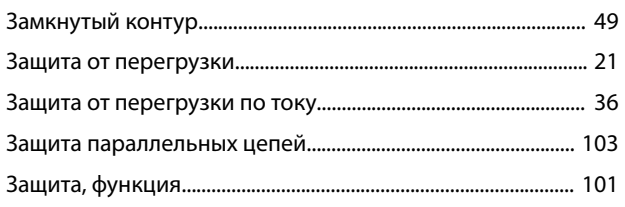

# $\overline{M}$

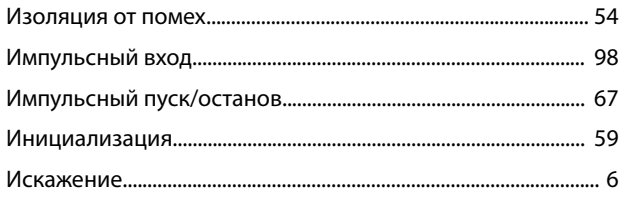

## $\sf K$

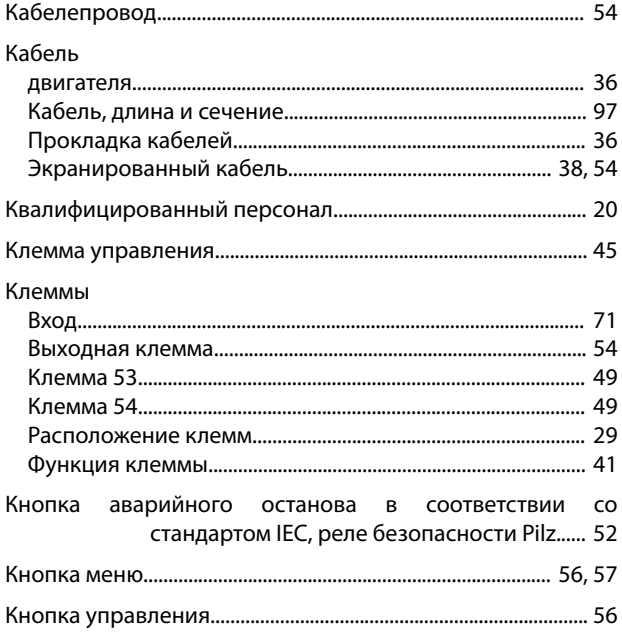

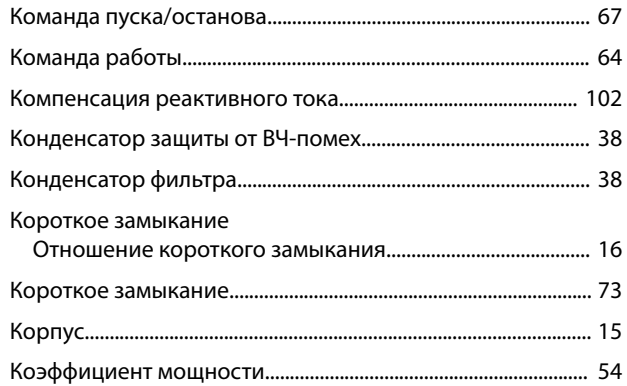

Danfoss

### $\overline{M}$

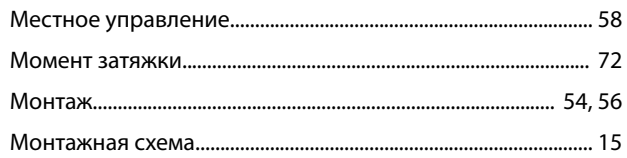

### $\overline{H}$

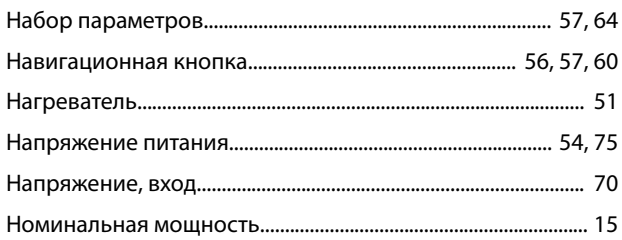

### $\mathsf O$

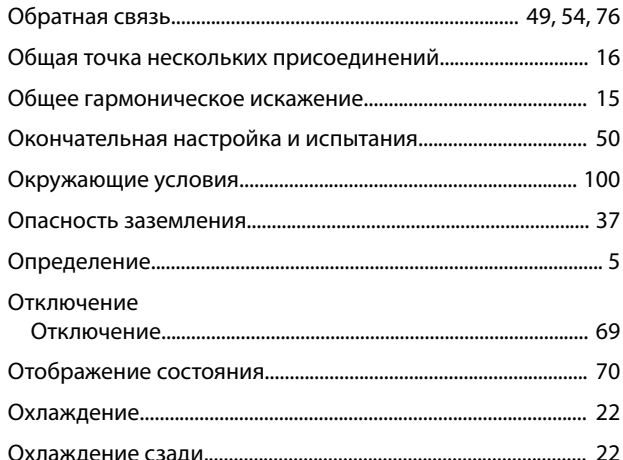

### $\boldsymbol{\Pi}$

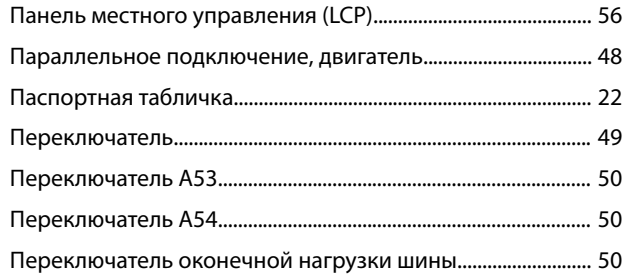

### Алфавитный указатель

### VLT<sup>®</sup> Refrigeration Drive FC 103 Low Harmonic Drive

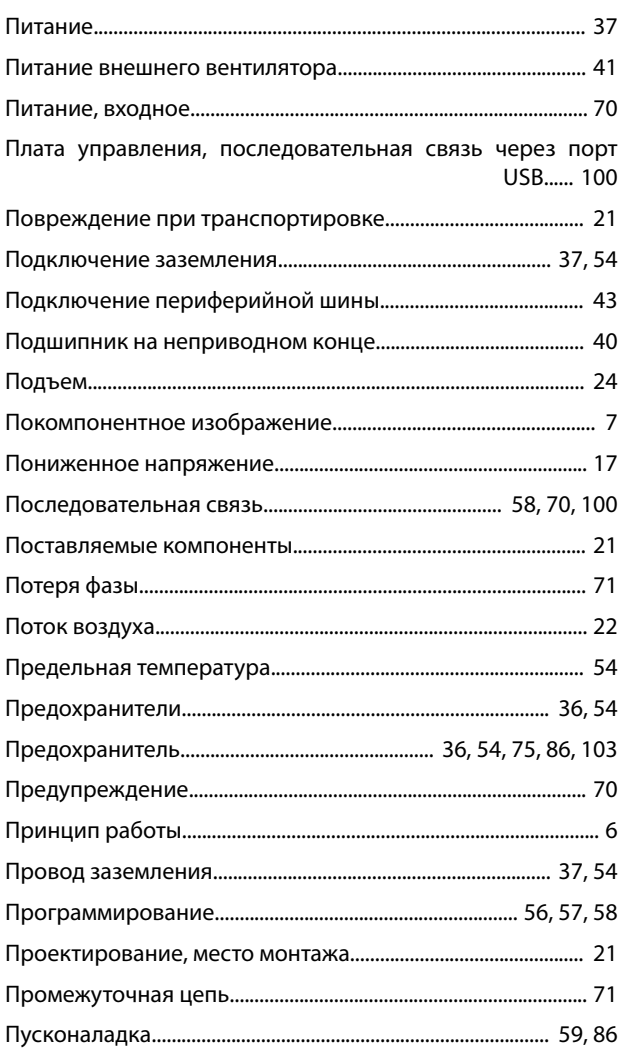

### $\mathsf{P}$

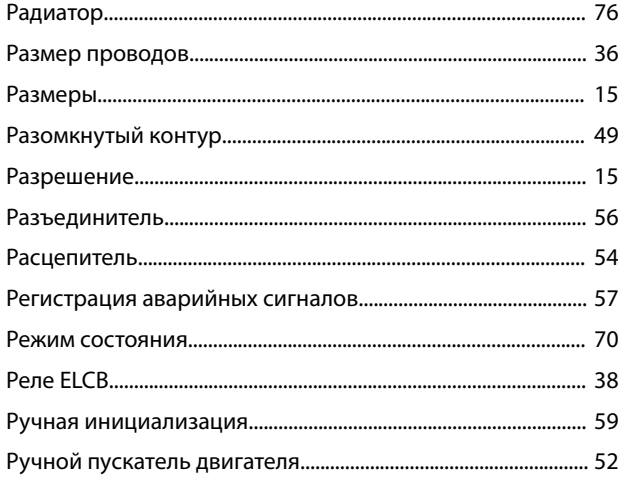

# $\mathsf{C}$

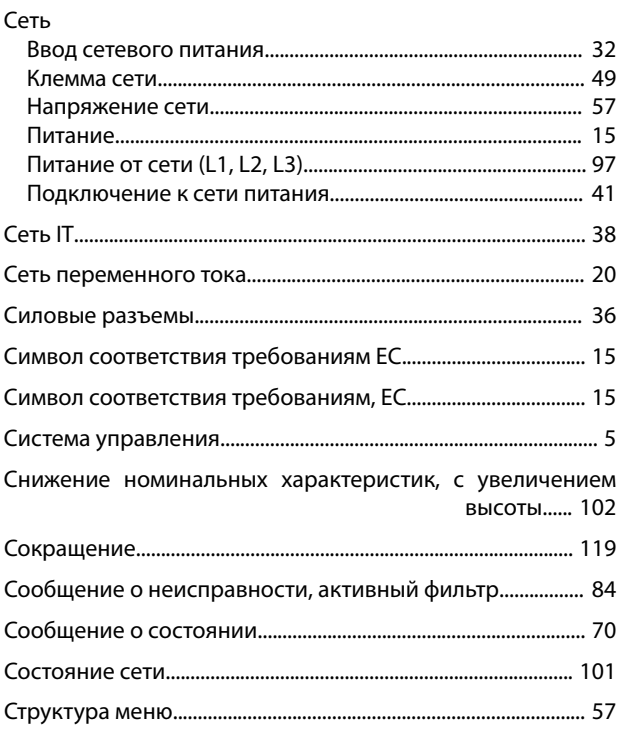

### $\mathsf{T}$

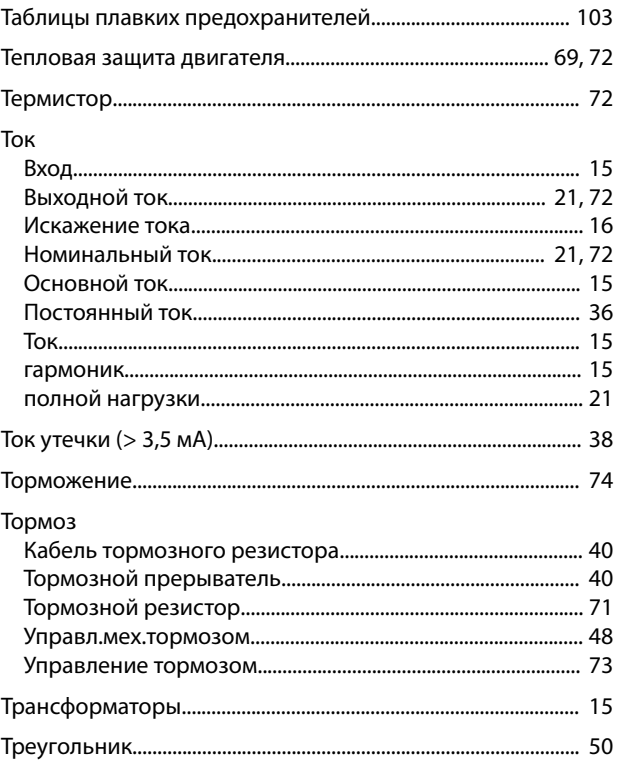

Danfoss

### У

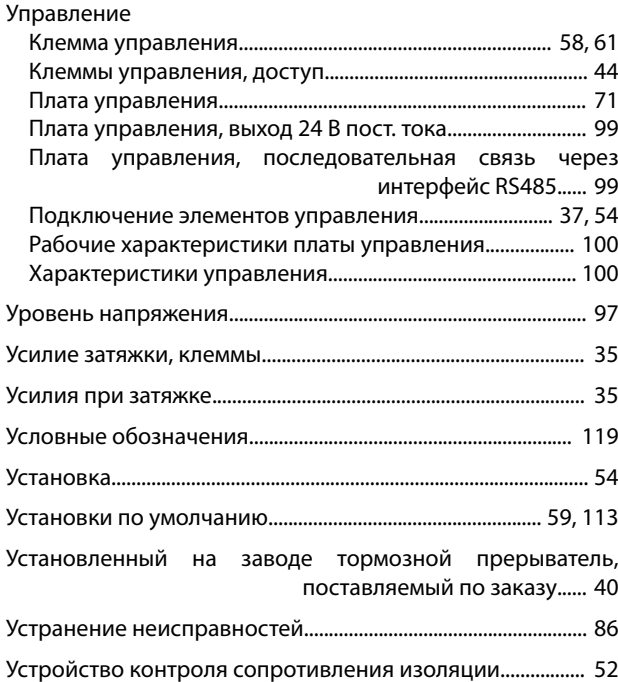

# Х

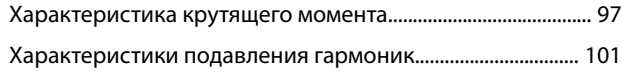

# Ц

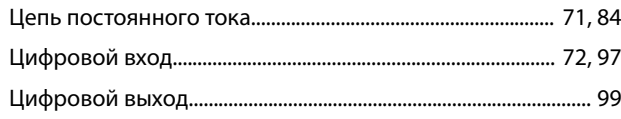

# Ч

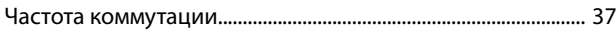

# Э

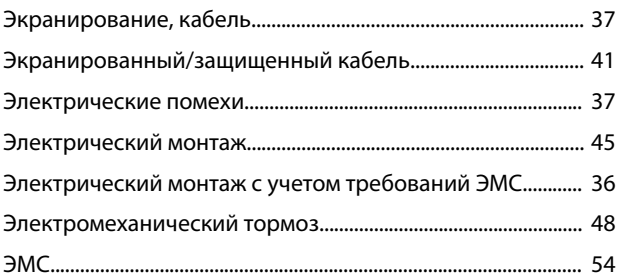

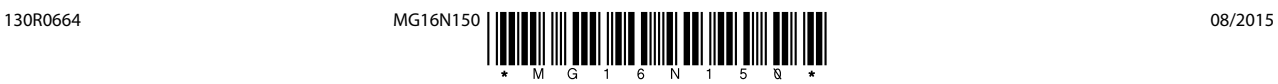

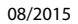

Danfoss A/S Ulsnaes 1 DK-6300 Graasten [vlt-drives.danfoss.com](http://vlt-drives.danfoss.com)

Компания «Данфосс» не несет ответственности за возможные опечатки в каталогах, брошюрах и других видах печатных материалов. Компания «Данфосс» оставляет за собой право на<br>изменение своих продуктов без предварительного из корректировок уже согласованных спецификаций. Все товарные знаки в этом материале являются собственностью соответствующих компаний. «Данфосс» и логотип «Данфосс» являются товарными знаками компании «Данфосс А/О». Все права защищены. 

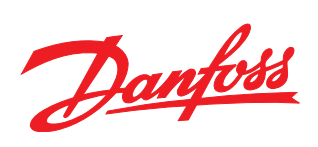